# GRABADORA DE DVD

# MANUAL DEL PROPIETARIO

# MODELO : DR7800

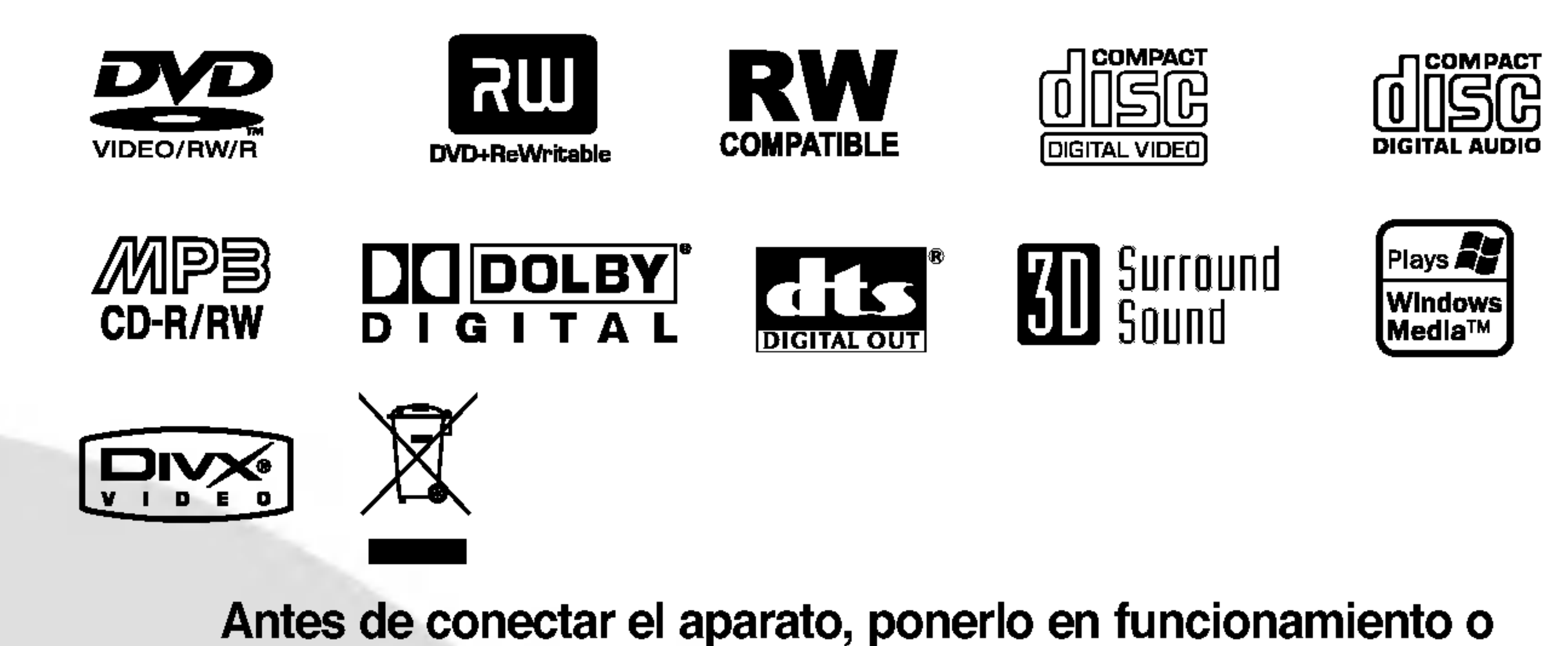

ajustarlo, lea cuidadosa y completamente este folleto de instrucciones.

#### DR7824\_HA6SLL\_SPA\_64A

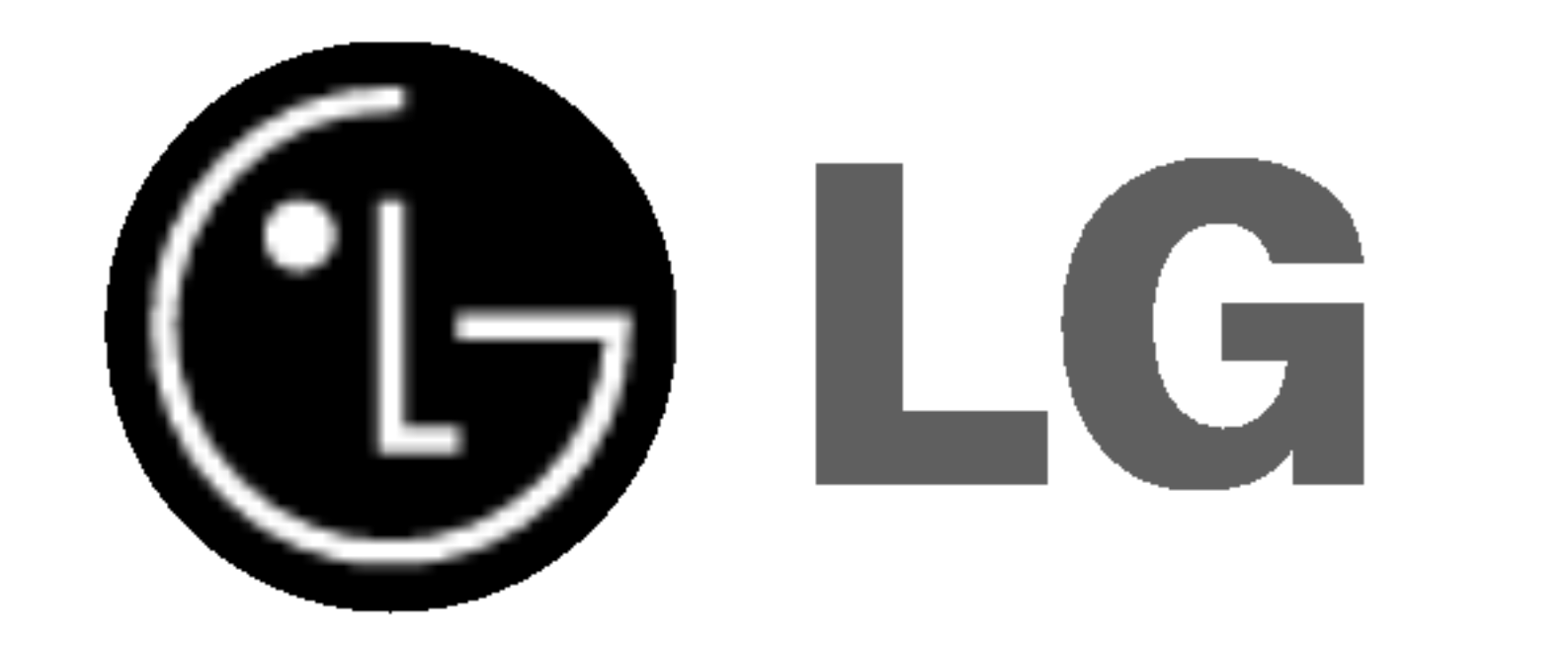

#### Lea detenidamente el contenido de esta tarjeta de Garantia.

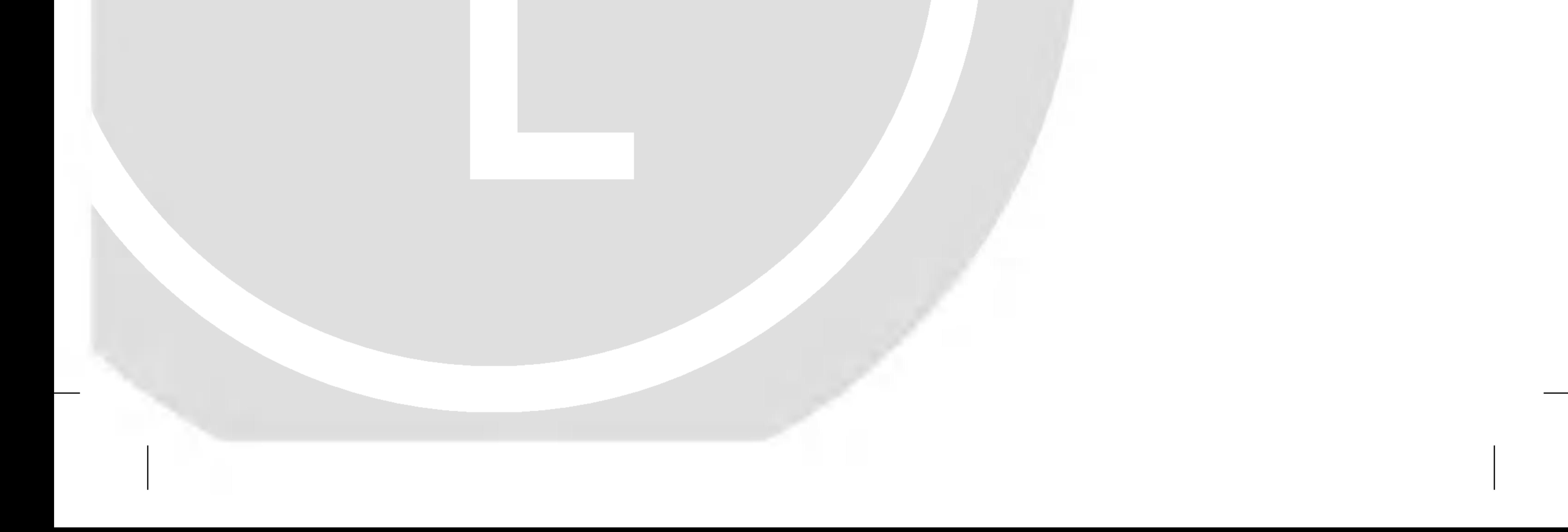

Esta senal de relampago con punta de flecha dentro de un triangulo equilatero esta pensada para alertar al usuario de la presencia de altas tensiones no aisladas dentro de la caja del producto que pueden tener la magnitud suficiente para constituir un riesgo de descarga electrica a personas.

El signo de exclamacion dentro de un triangulo equilatero esta disenado para alertar al usuario de la presencia importantes instrucciones de funcionamiento y mantenimiento en los documentos incluidos con este producto.

#### PRECAUCION:

Este producto utiliza un sistema laser.

**PRECAUCION:** Este aparato no debe exponerse al agua (goteos o salpicaduras) y no deben colocarse cerca objetos llenos de agua, como vasos.

Para garantizar un uso correcto de este producto, por favor, lea detenidamente el manual del propietario y guardelo para futuras referencias. En caso que la unidad requiera mantenimiento, pongase en contacto con un centro de servicio autorizado.

El uso de controles, ajustes o el rendimiento de los procedimientos que no sean aquellos aqui especificados podria resultar en una exposicion peligrosa a la radiacion. Para prevenir una exposicion directa al laser, no trate de abrir el aparato. NO MIRE DIRECTAMENTE AL LASER.

#### PRECAUCION:

RADIACION DE LASER DE CLASE 2M VISIBLE E INVISIBLE AL BRIR LA UNIDAD, Y LA PROTECCION SE DESACTI-VARA. NO MIRE AL LASER NI MIRE DIRECTAMENTE LOS INSTRUMENTOS OPTICOS.

Este producto ha sido fabricado para cumplir con la normativa de interferencia de radio de la CEE 89/336/CEE, 93/68/CEE <sup>y</sup> 73/23/CEE. CUIDADO en relacion al cable de alimentacion

Se recomienda que la mayoria de los equipos sean ubicados en un circuito dedicado;

Es decir, en un circuito de toma unica que solo alimentara ese equipo y que no tiene enchufes adicionales ni circuitos derivados. Compruebe que la pagina de especificaciones de este manual del propietario sea correcta.

AVISO: WoTinstale este equipo en UFRADacio confinado como una estanteria o unidad similar. AVISO: PARA REDUCIR EL RIESGO DE INCENDIO O DE DESCARGA ELECTRICA, NO EXPONGA ESTE PRODUCTO A LA LLUVIA O HUMEDAD.

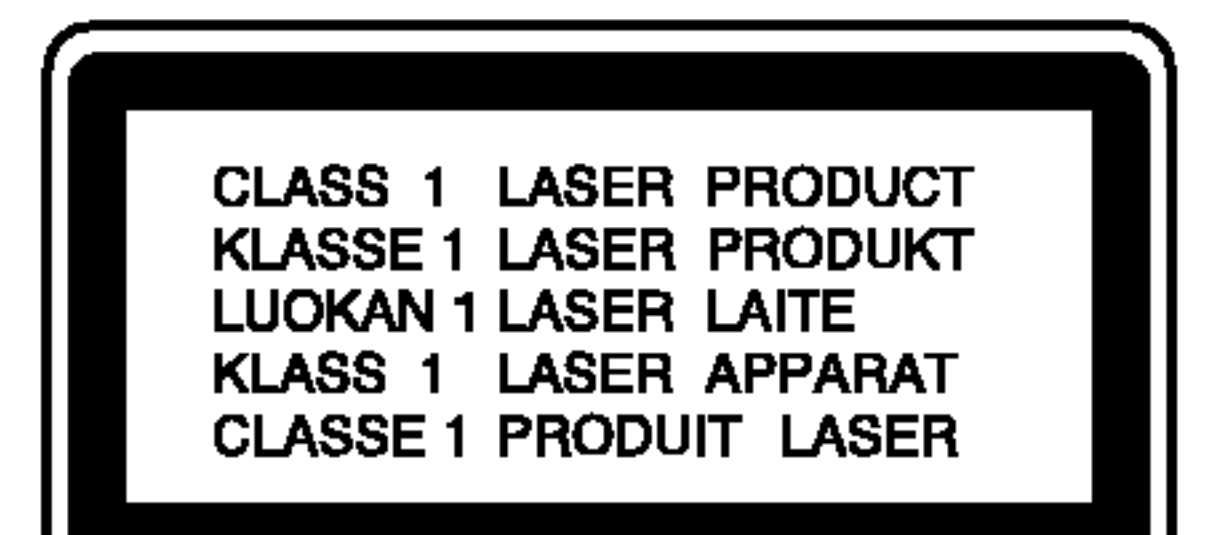

No sobrecargue los enchufes de pared. Los enchufes de pared sobrecargados, sueltos o danados, los cables de alimentacion desgastados o el aislamiento del cable danado o roto son situaciones peligrosas. Cualquiera de estas condiciones podria causar una descarga electrica o fuego. Examine periodicamente el cable de su electrodomestico, y si su aspecto indica danos o deterioro, desenchufelo, cese el uso del equipo y haga que un profesional del servicio cualificado lo sustituya por un recambio exacto y autorizado.

Proteja el cable de alimentacion de abusos fisicos o mecanicos, como torcerlo, doblarlo, punzarlo, cerrar una puerta sobre el cable o caminar sobre el. Preste particular atencion a los enchufes, tomas de pared, y el punto donde el cable sale del electrodomestico.

NUMERO DE SERIE: El numero de serie se encuentra en la parte posterior de esta unidad. Este numero es exclusivo para esta unidad y no esta disponible para otras. Le aconsejamos que tome nota de este numero <sup>y</sup> guarde esta guia como prueba permanente de su compra.

 $N<sup>°</sup>$  del modelo.

 $N^\circ$  de serie.

#### Como deshacerse de aparatos electricos y electronicos viejos

- 1. Si en un producto aparece el simbolo de un contenedor de basura tachado, significa que este se acoge a la Directiva 2002/96/EC.
	- 2. Todos los aparatos electricos o electronicos se deben desechar de forma distinta del servicio municipal de recogida de basura, a traves de puntos de recogida designados por el gobierno o las autoridades locales.
	- 3. La correcta recogida y tratamiento de los dispositivos inservibles contribuye a evitar riesgos potenciales para el medio ambiente y la salud publica.
	- 4. Para obtener mas informacion sobre como deshacerse de sus aparatos electricos y electronicos viejos, pongase en contacto con su

ayuntamiento, el servicio de recogida de basuras o el establecimiento donde adquirio el producto.

CUIDADO: PARA REDUCIR EL RIESGO DE DESCARGA ELECTRICA, NO RETIRE LA CUBIERTA (FRONTAL O POS-TERIOR) NO EXISTEN PARTES EN EL INTERIOR QUE EL USUARIO DEBA REPARAR. CONSULTE AL PERSONAL CUALIFICADO PARA EL MANTENIMIENTO DEL APARATO.

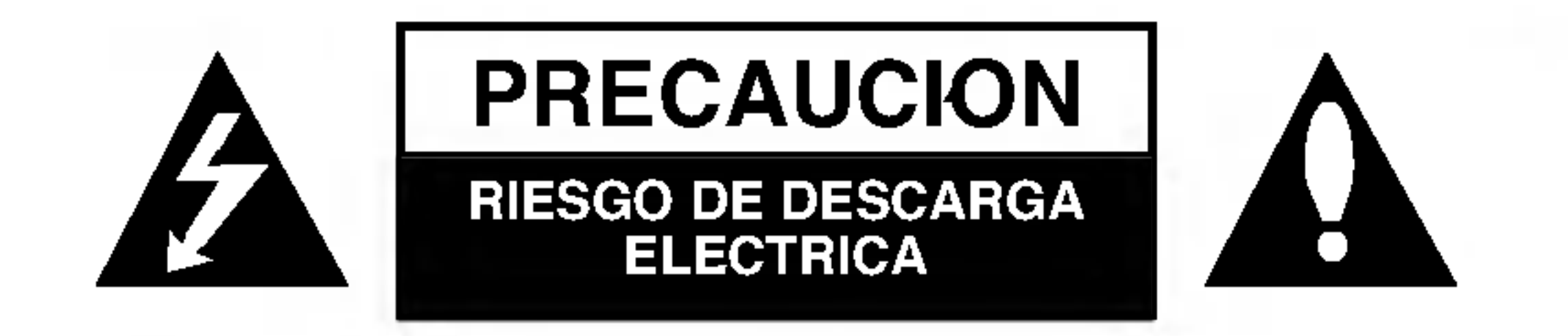

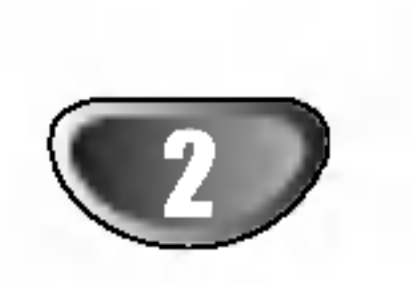

# Precauciones de seguridad

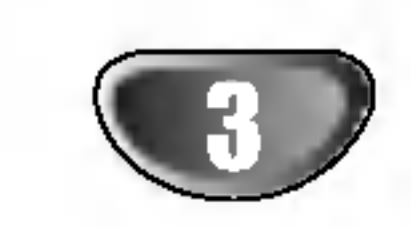

# Lista de contenido

# INTRODUCCION

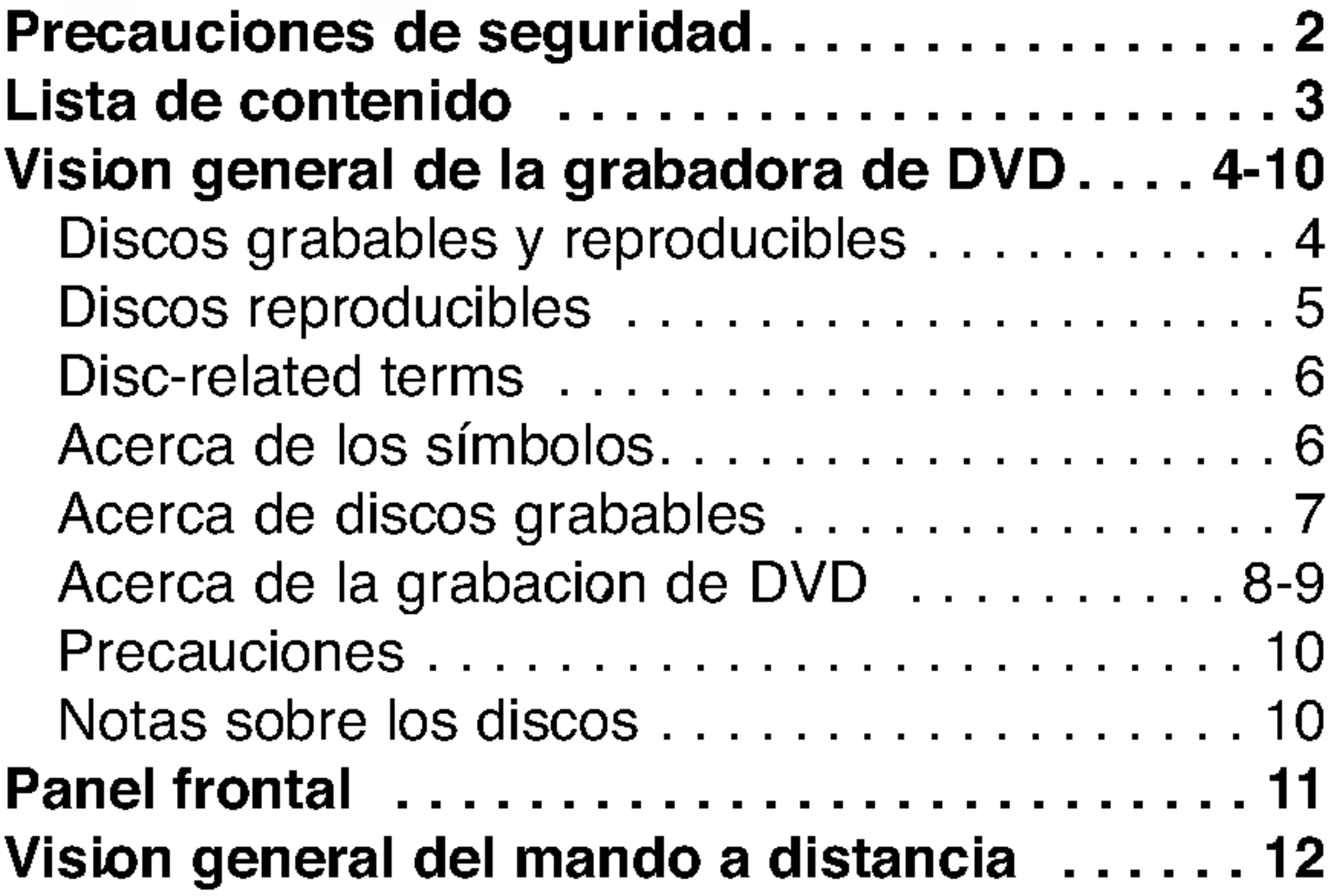

# MONTAJE DEL DVR

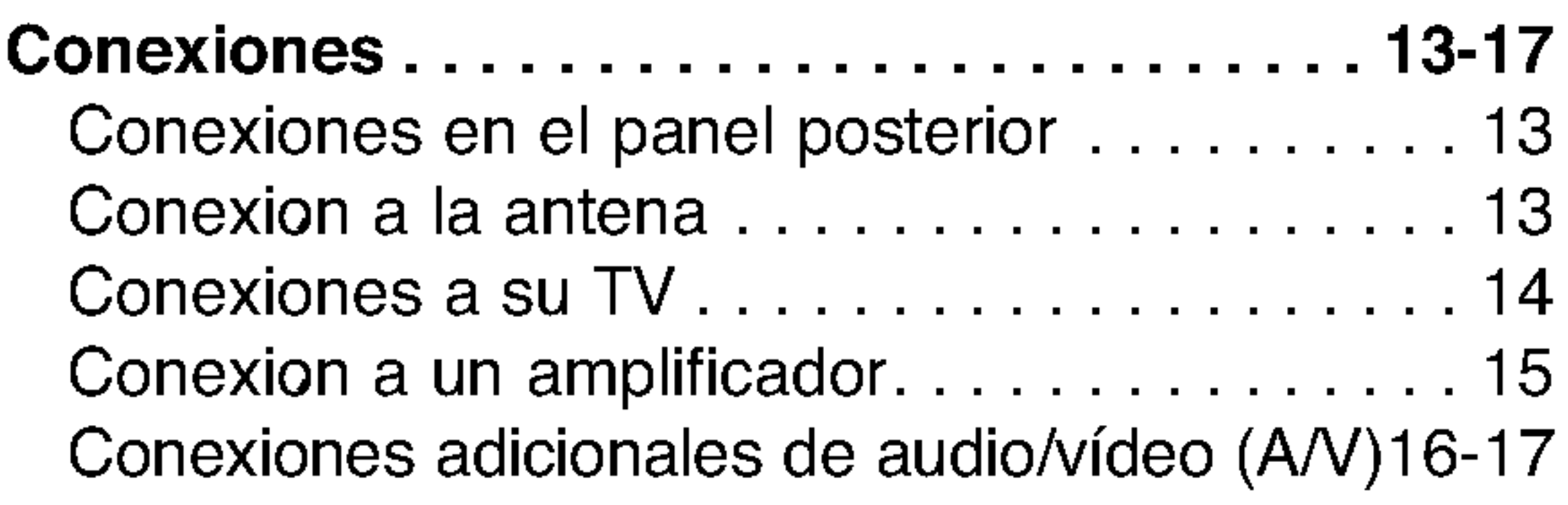

# CONFIGURACION DEL DVR

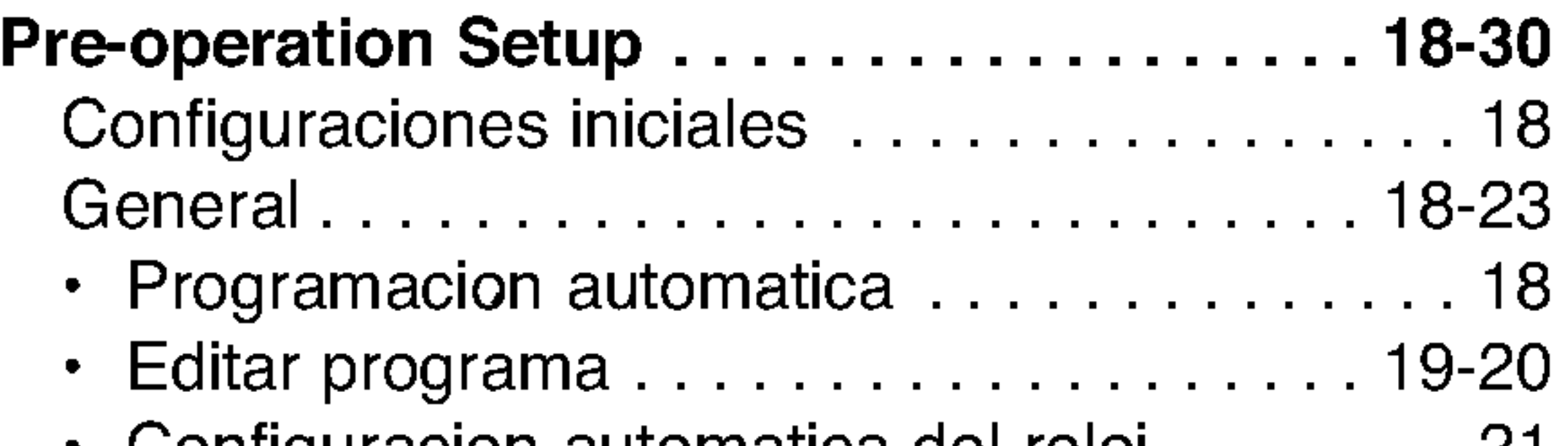

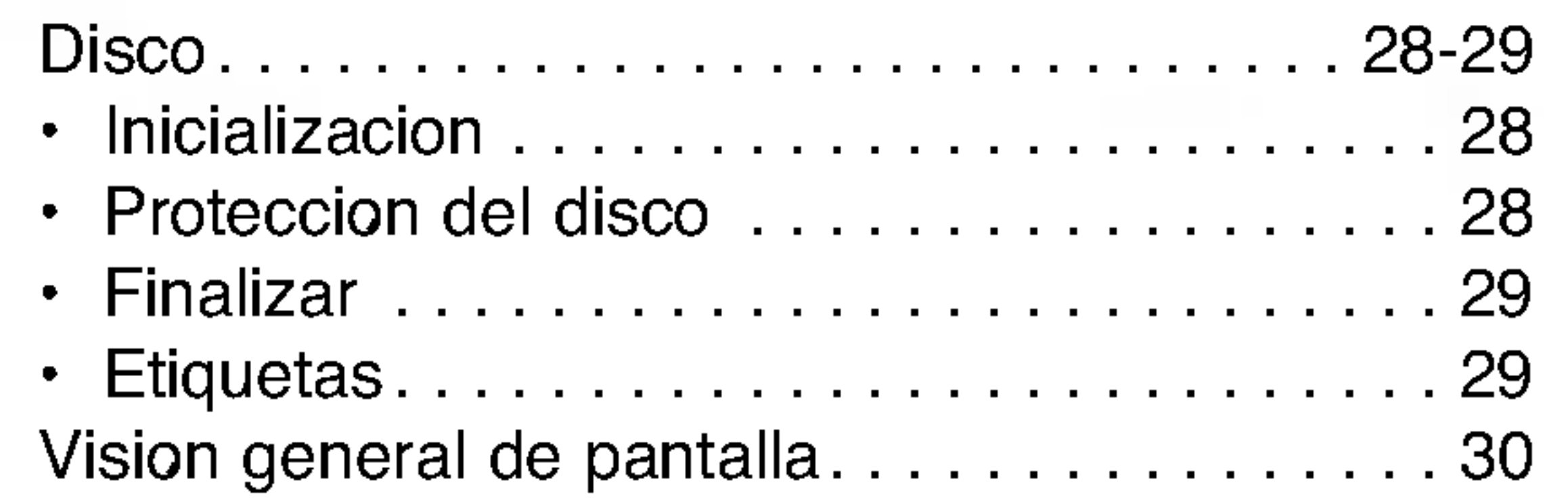

Reproduccion de DVD o CD de video . . . . 31-34 .<br>Reproduccion de un archivo de película DivX 35

8

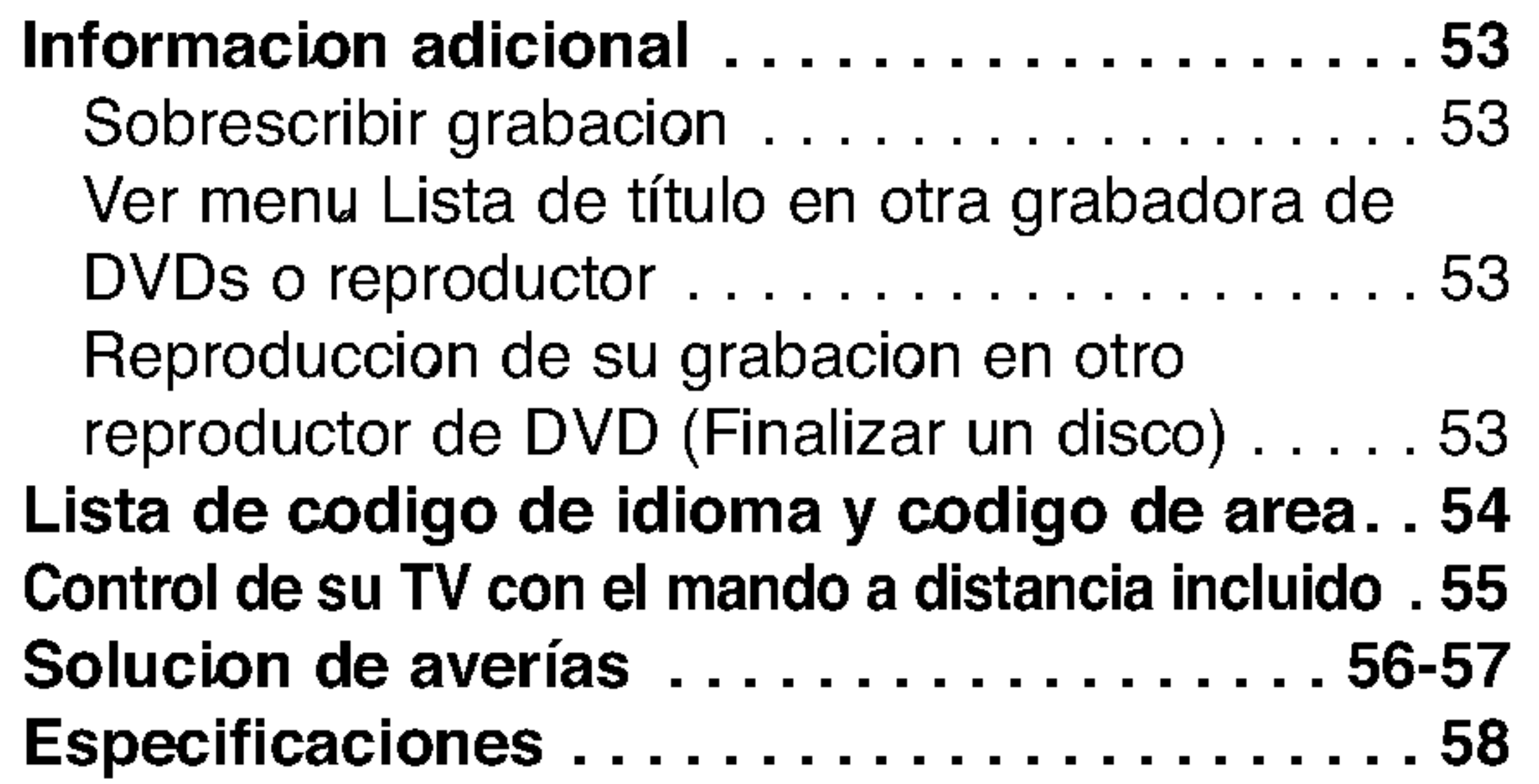

# REPRODUCCION

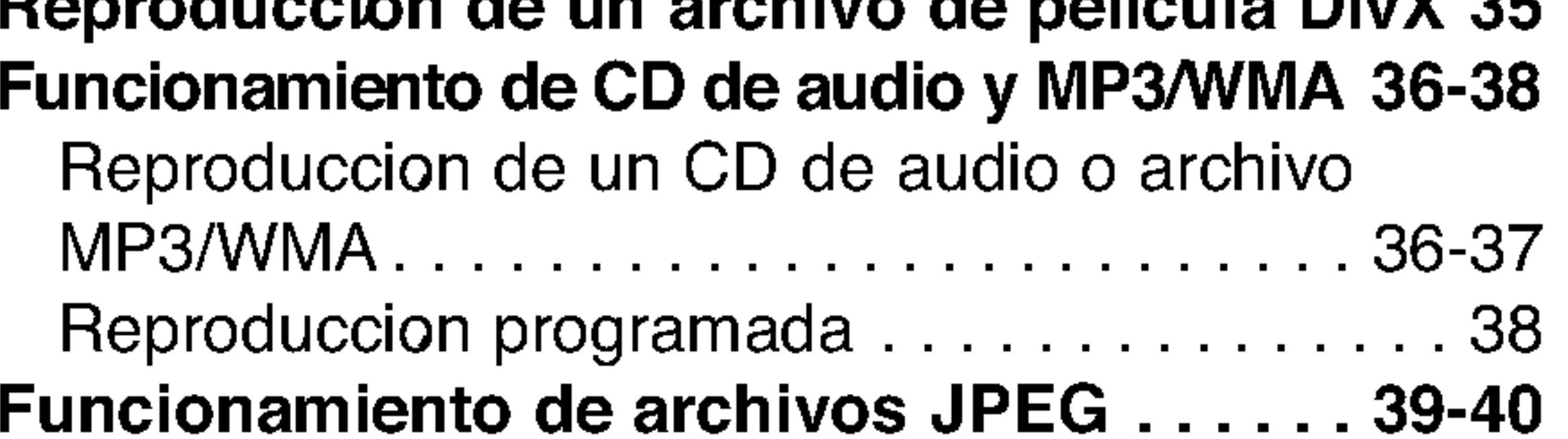

# GRABACION

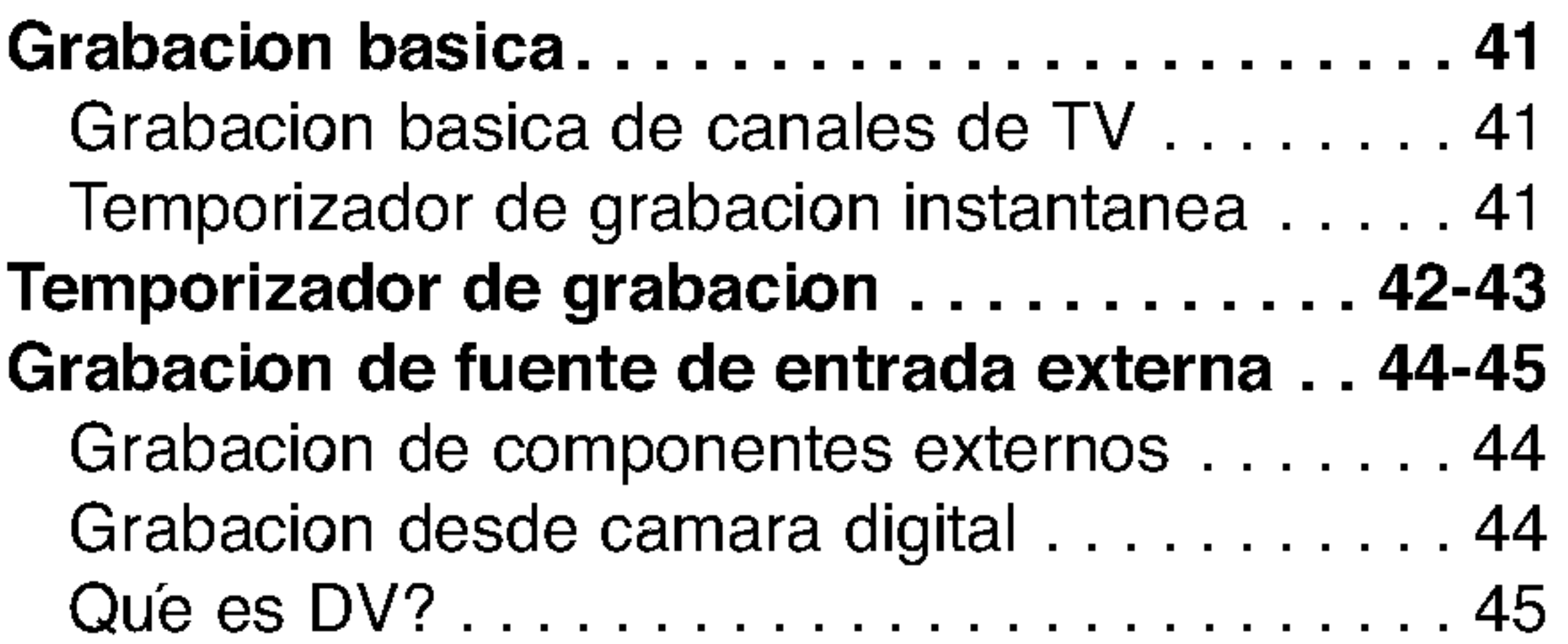

# EDICION

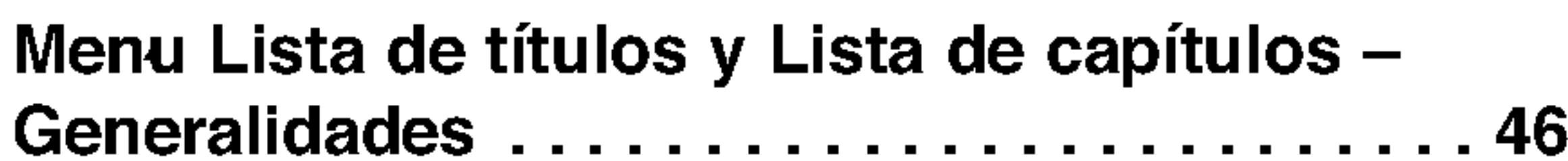

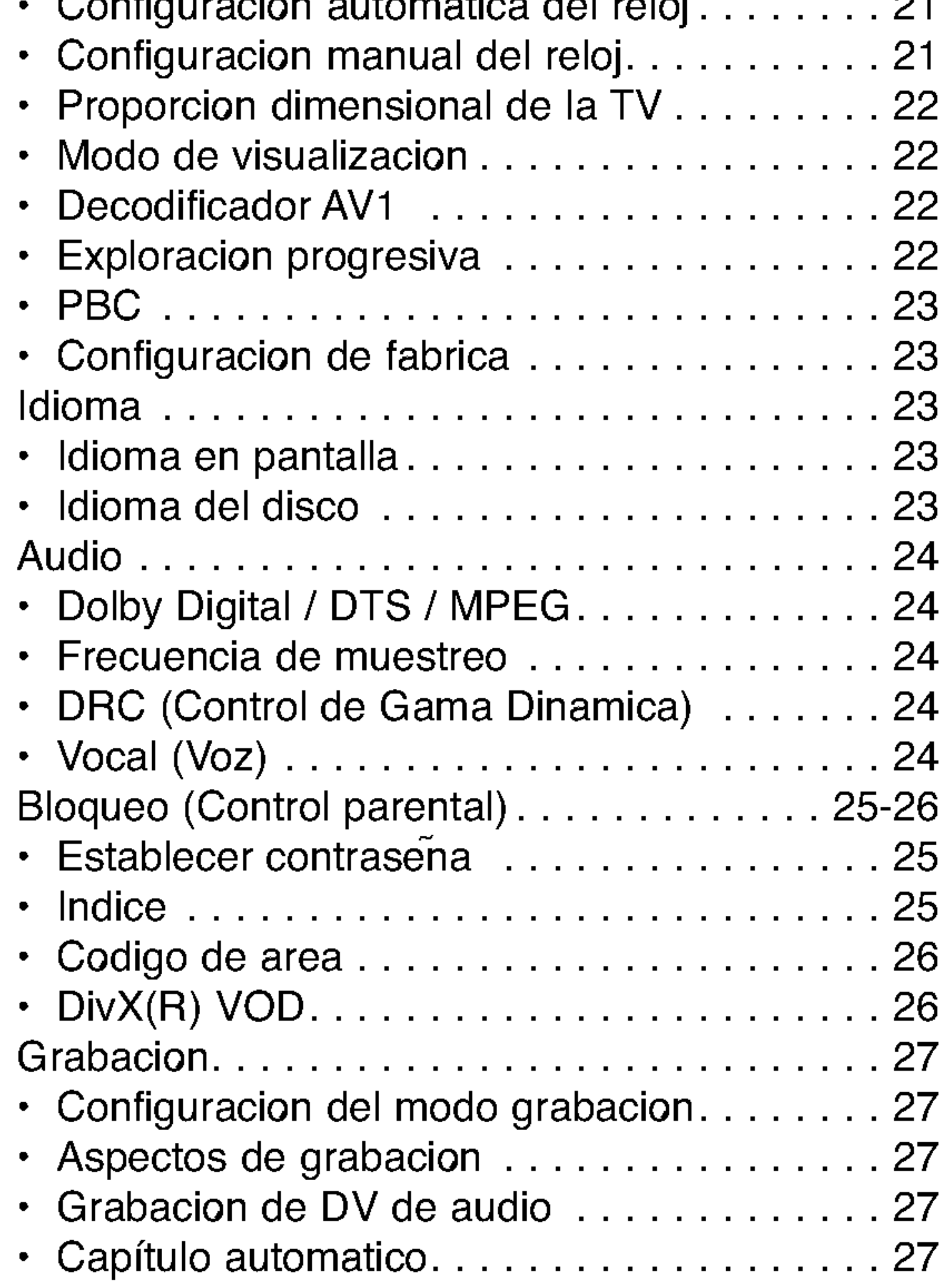

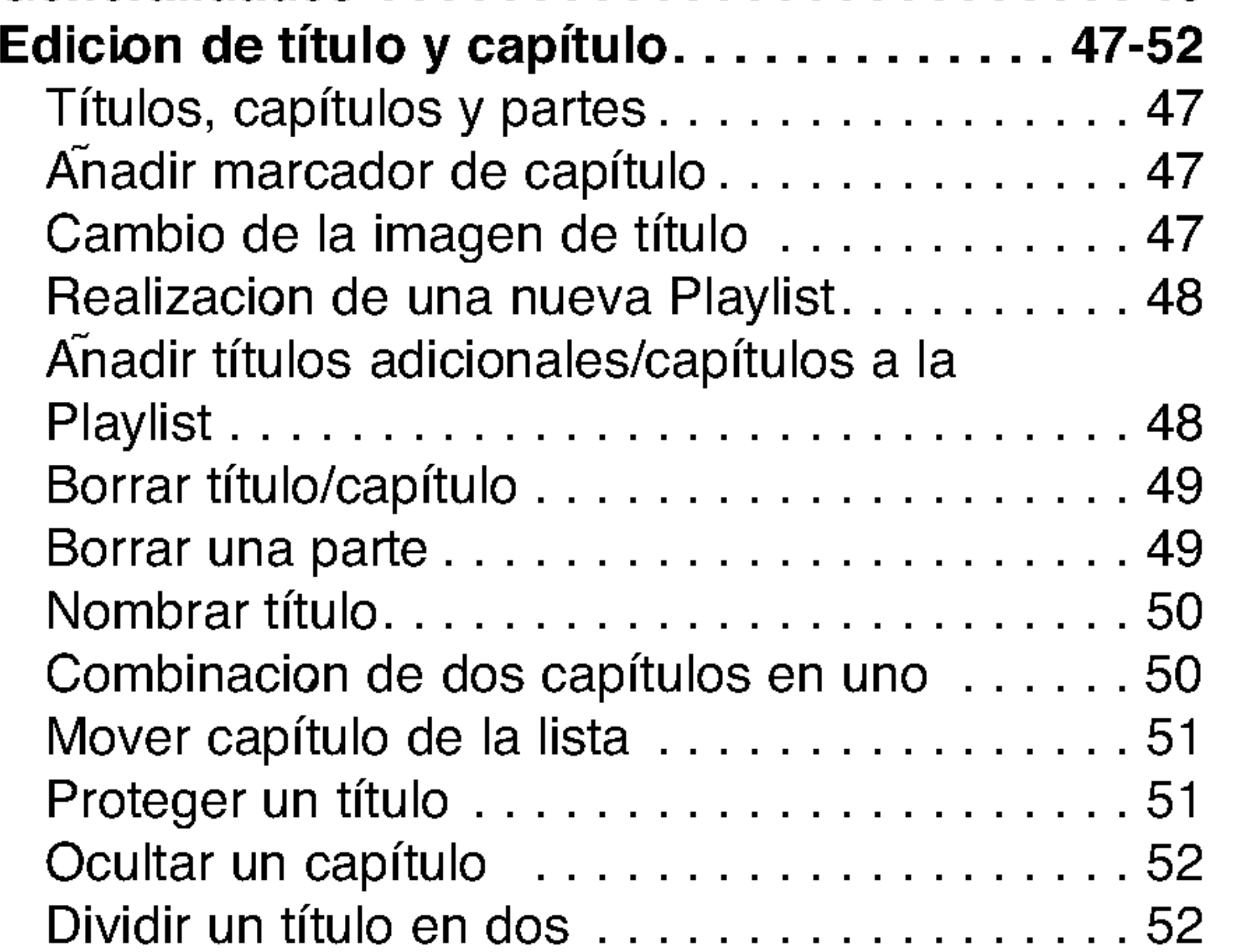

# REFERENCIA

# Vision general de la grabadora de DVD

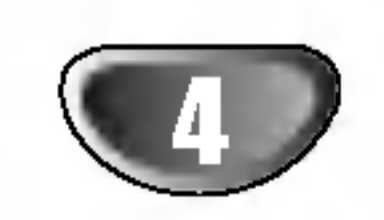

# Discos grabables y reproducibles

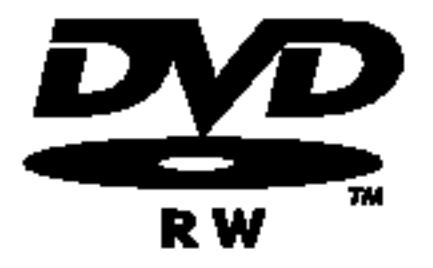

- DVD-RW (disco de video digital Regrabable):
- Los discos DVD-RW se pueden formatear para una grabacion en modo VR <sup>o</sup> grabacion en modo Video.
	- Estos discos se pueden regrabar repetidamente. Puede borrar lo grabado y, a continuacion, volver a grabar en el mismo disco.

[modo VR]

- En estas grabaciones se pueden hacer muchos cambios.
- Reproducible solo en reproductores compatibles con el modo VR (tras finalizacion) [modo video]
- Reproducible en reproductores de DVD normales (tras finalizacion)
- Limitadas caracteristicas de edicion.

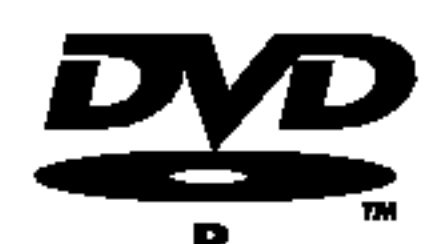

## DVD-R (disco de video digital - Grabable)

- Estos discos se pueden grabar solo una vez. Una vez finalizada la grabacion en un DVD-R, no se podra grabar o editar la informacion grabada.
- Los discos DVD-R se pueden formatear solo en modo video.
- Reproducible en reproductores de DVD normales (tras finalizacion)
- Limitadas caracteristicas de edicion.

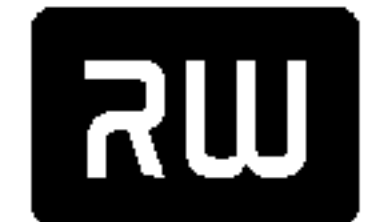

#### DVD+RW (disco de video digital <sup>+</sup> Regrabable)

• Estos discos se pueden regrabar repetidamente. Puede borrar lo grabado y, a continuacion, volver a

DVD+RaWritable

- grabar en el mismo disco.
- Reproducible en reproductores de DVD+RW compatibles (finalizacion automatica)
- Los contenidos editados se pueden reproducir en reproductores de DVD+RW compatibles, solo tras su finalizacion
- En las grabaciones se pueden editar el titulo/capitulo.

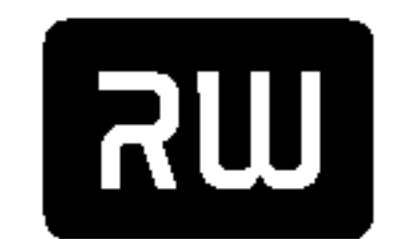

#### DVD+R (disco de video digital + Grabable)

- Estos discos se pueden grabar solo una vez. Una vez finalizada la grabacion en un DVD+R, no se podra grabar o editar la informacion grabada.  $DVD+R$ 
	- Reproducible en reproductores de DVD+R compatibles (tras finalizacion)
	- Cualquier contenido editado no sera compatible con reproductores compatibles de DCD+R (Oculta, combina y anade marcas en los capítulos, etc.)
	- Limitadas caracteristicas de edicion en los titulos/capitulos.

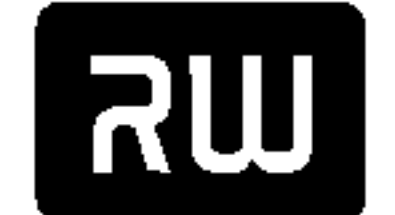

#### DVD+R DL (disco de video digital + Grabable; doble cara)

- Estos discos se pueden grabar solo una vez. Una vez finalizada la grabacion en un DVD+R de doble
- cara (DL), no se podra grabar o editar la informacion ya grabada. DVD+R DL
	- El espacio de almacenamiento es casi el doble, gracias a la doble cara del DVD+R, permitiendo que el usuario pueda grabar hasta 8,5GB de video en un unico disco DVD+R.
	- Reproducible en reproductores de DVD+R DL compatibles (tras finalizacion)
	- Cualquier contenido editado no sera compatible con reproductores compatibles de DVD+R DL (Oculta, combina y añade marcas en los capítulos, etc.)
	- Limitadas caracteristicas de edicion en los titulos/capitulos.

#### Los discos DVD recomendables:

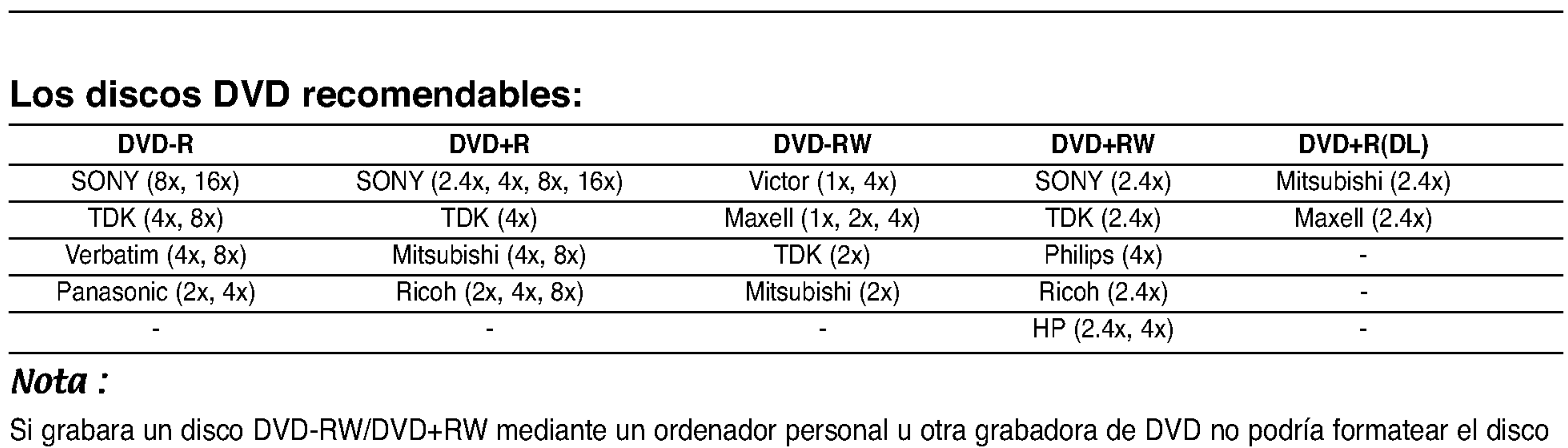

#### Nota :

Si grabara un disco DVD-RW/DVD+RW mediante un ordenador personal <sup>u</sup> otra grabadora de DVD no podria formatear el disco utilizando esta grabadora. Por lo tanto, si desea utilizar el disco en esta grabadora, debera formatearlo utilizado la grabadora original.

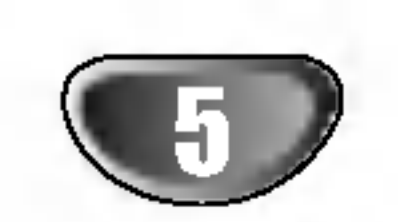

# Vision general de la grabadora de DVD

# Discos reproducibles

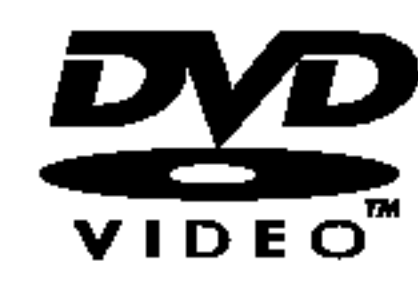

DVD (disco de 8 cm / 12 cm)

Discos como los de las peliculas, que se pueden comprar o alquilar.

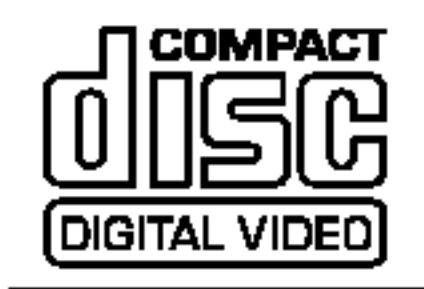

CD de video (VCD) (disco de <sup>8</sup> cm / <sup>12</sup> cm)

CDs de video <sup>o</sup> CDs grabables/regrabables, en formato CD de video/super CD de video.

#### CD de audio (disco de 8 cm / 12 cm)

Los CDs de musica <sup>o</sup> CDs grabables/regrabables en formato de CD de musica, que pueden com-

#### CD-R/CD-RW (disco de <sup>8</sup> cm / <sup>12</sup> cm)

Los discos CD-R/CD-RW que tienen titulos de audio, DivX, MP3, WMA, o archivos JPEG.

#### Notas:

Recordabl

ReWritable

- Dependiendo del estado del equipo de grabacion o del propio CD-R/RW (o DVD±R/RW), algunos discos CD-R/RW (o DVD±R/RW) no se pueden reproducir en esta unidad.
- -- No adhiera etiquetas ni adhesivos a ninguna cara (cara etiquetada o grabada) de los discos.
- No utilice discos compactos de formas irregulares (p.ej., con forma de corazon u octagonales). Si lo hace, pueden producirse fallos de funcionamiento
- Dependiendo del software de grabacion y de la finalizacion, algunos discos grabados (CD-R/RW o DVD±R/RW) puede que no funcionen.
- Los discos DVD-R/RW, DVD+R/RW y CD-R/RW grabados con un ordenador personal o en una grabadora de DVD o de CD puede que no funcionen si el disco esta danado o sucio, o si hay suciedad o condensacion en la lente de la grabadora.
- -- Si graba un disco con un ordenador, incluso si lo hace en un formato compatible, hay casos en los que no se puede reproducir debido a los ajustes del programa usado para crear el disco. (Para mayor informacion, consulte al editor del programa).

Retire la cubierta de las pilas en la parte posterior del mando a distancia e inserte dos pilas R03 (tamano AAA) y verifique que  $\bigcirc$  y  $\bigcirc$  coinciden correctamente.

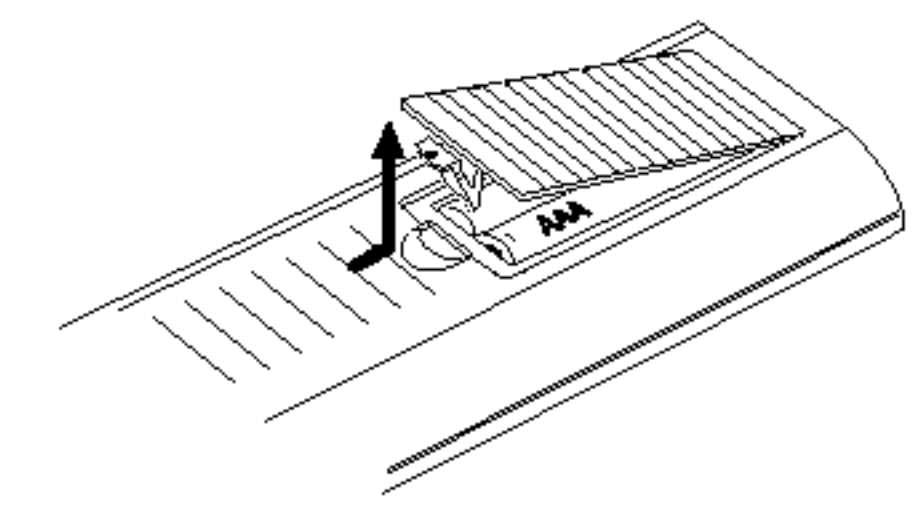

#### **TA** Precaucion

#### Codigo de region de la grabadora <sup>y</sup> discos DVD

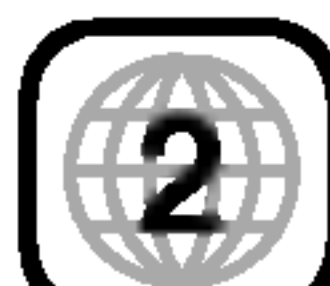

Esta grabadora esta disenada <sup>y</sup> fabricada para la reproduccion de software de DVD codificados con codigo de region 2. El codigo de region especificado en las etiquetas de ciertos discos DVD indica el tipo de  $\mathbb Z$  grabadora que puede reproducirlos. Esta unidad puede reproducir solamente discos DVD con el codigo 2 o ALL. Si intenta reproducir cualquier otro disco, Aparecera el mensaje "Codigo de region incorrecto". Aparecera en la pantalla de TV "Imposible reproducir". Es posible que algunos discos DVD no presenten ninguna etiqueta de codigo de region, aunque su reproduccion este prohibida por limites de zona.

#### Notas sobre discos DVD y CDs de video

Es posible que ciertas operaciones de reproduccion de los discos DVD <sup>y</sup> CDs de video esten expresamente determinadas por los fabricantes de software. Puesto que esta unidad reproduce discos DVD <sup>y</sup> CDs de video de acuerdo con el contenido del disco disenado por el fabricante de software, es posible que no pueda disponerse de ciertas funciones de reproduccion de la unidad, o que se hayan anadido otras funciones.

Consulte tambien las instrucciones suministradas con los discos DVD <sup>y</sup> CDs de video. Es posible que ciertos discos DVD fabricados con finalidades de uso comercial no puedan reproducirse en la unidad.

# Funcionamiento del mando a distancia

Apunte al sensor remoto con el mando a distancia y presione los botones.

#### Instalacion de las pilas en el mando a distancia

No mezcle las pilas usadas con las nuevas. Nunca mezcle diferentes tipos de pilas (estandar, alcalinas, etc.).

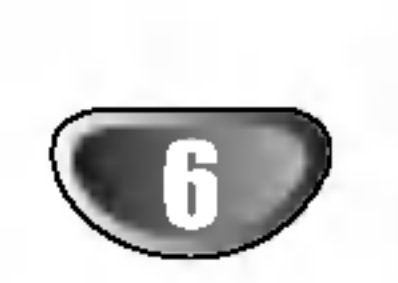

## Disc-related terms

#### DVD+R (Doble cara)

La tecnologia de la grabacion de doble cara ofrece dos capas grabables en un mismo disco DVD; duplicando casi la capacidad de un DVD de una sola cara (4,7GB) La ventaja mas importante de esta tecnologia de grabacion de doble cara es el incremento en la capacidad del disco. -El espacio de almacenamiento es casi el doble, permitiendo que el usuario pueda grabar hasta

8,5GB de video en un unico disco DVD+R.

#### $DVD \pm R / DVD \pm RW$

DVD-R <sup>y</sup> DVD+R son dos estandares diferentes para los discos <sup>y</sup> unidades DVD grabables. Este formato permite grabar informacion en un disco DVD solo una vez. DVD+RW <sup>y</sup> DVD-RW son dos estandares para el soporte regrabable, lo que significa que el contenido del DVD puede borrarse <sup>y</sup> volverse <sup>a</sup> regrabar. Los discos de una sola capa o cara pueden almacenar hasta 4,38 Gigabytes, mientras que los de dos caras tienen el doble de capacidad.

#### Titulo (solo DVD)

Sinopsis de la pelicula, comentarios audiovisuales, o album musical.

Cada titulo tiene asignado un numero de referencia permitiendole localizarlo facilmente.

#### Capitulo (solo DVD)

Secciones de una imagen o pieza musical o una pieza musical mas pequena que los títulos. Un título esta compuesto de uno o mas capitulos. Cada capitulo tiene asignado un numero de capitulo para permitirle localizar el capitulo que desee. Dependiendo del disco, los capitulos pueden no estar marcados.

#### Pista (solo en CD de video <sup>y</sup> audio)

"  $\heartsuit$  " puede aparecer en la pantalla de TV durante el funcionamiento. Este icono significa que la funcion explicada en este manual del propietario no esta disponible en ese disco especifico, o en ese momento.

Secciones de una imagen o pieza musican o una pieza musical en un CD de video <sup>o</sup> audio. Cada pista tiene asignada un numero de pista, permitiendole localizar la pista que desee.

#### Escena

En un CD de video con funciones PBC (control de reproduccion), las imagenes en movimiento y fijas estan divididas en secciones llamadas "Escenas". Cada escena disponible se muestra en el menu Escena y tiene asignada un numero de escena, permitiendole localizar la escena que desee.

Una escena puede estar compuesta de una o varias pistas.

DivX

DivX es el nombre de un nuevo y revolucionario codigo de video basado en una compresion nueva y estandar para videos, MPEG-4 . Usted sera capaz de reproducir peliculas DivX utilizando esta grabadora.

#### Tipos de CD de video

Existen dos tipos de CDs de video:

# CDs de video equipados con PBC (Version 2.0)

Las funciones PBC (control de reproduccion) le permiten interactuar con el sistema a traves de los menus, funciones de busqueda, u otras operaciones informaticas tipicas. Ademas, puede reproducir fotos fijas de alta resolucion si estan incluidas en el disco.

CDs de video no equipados con PBC (Version 1.1) Funcionan de igual forma que los CDs de audio, estos discos permiten la reproduccion de fotos de video asi como de sonido, pero no estan equipados con PBC.

# Acerca de los simbolos

#### Acerca del símbolo  $\heartsuit$

#### Acerca de los simbolos en discos

Una seccion cuyo titulo tiene uno de los siguientes simbolos solo es aplicable en los discos representados por el simbolo.

Numerosas funciones provistas en esta grabadora dependen del modo de grabacion. Uno o mas de los símbolos (WR Wideo DVD+R DVD+RW) aparece junto a cada funcion (explicada en este manual) para que pueda ver facilmente si es aplicable al disco cargado.

DVD-R/RW con modo grabacion de video

DVD-RW con modo grabacion de VR

CDs de video

Archivos DivX

Archivos MP3

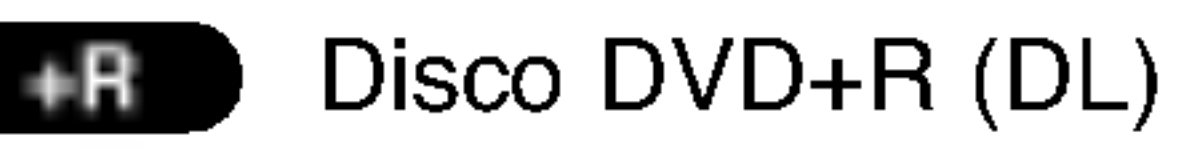

Archivos WMA

Disco DVD+RW +RW

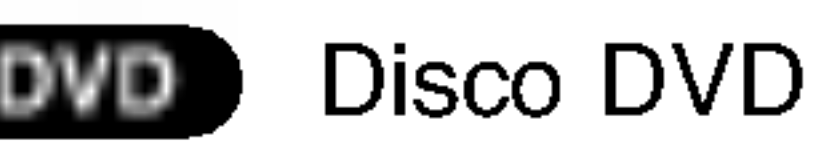

Archivos JPEG

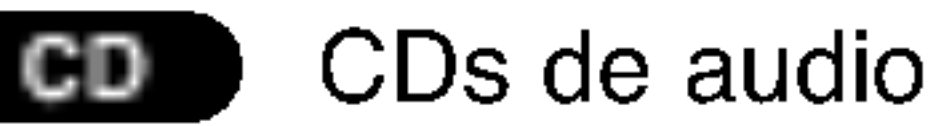

El DVD finalizado es un DVD de video.

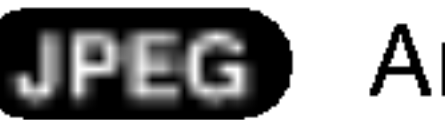

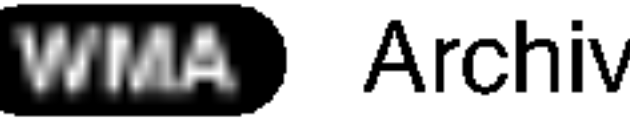

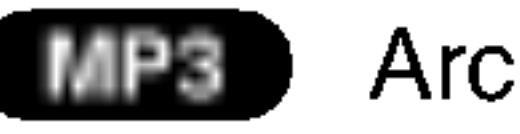

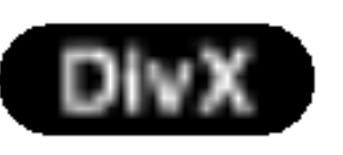

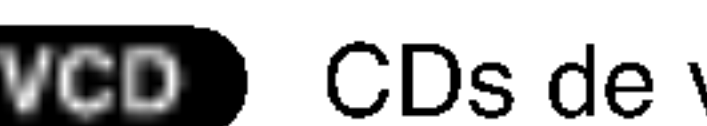

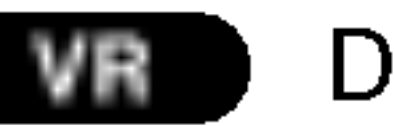

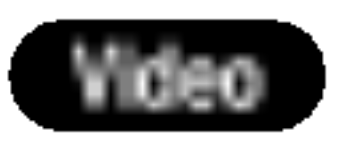

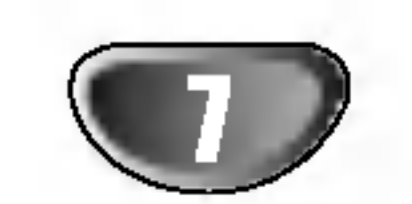

# Acerca de discos grabables

Por que son diferentes los discos grabables? La diferencia esencial entre los DVD-R, DVD-RW, DVD+R <sup>y</sup> DVD+RW es que los DVD-R <sup>y</sup> DVD+R son de una sola grabacion, mientras los DVD-RW <sup>y</sup> DVD+RW pueden regrabarse <sup>y</sup> borrarse. Usted puede regrabar/borrar un DVD-RW <sup>y</sup> DVD+RW aproximadamente 1.000 veces.

Puedo reproducir mis discos regrabables en un

# Modo grabacion DVD+RW ( **ARW**

# reproductor normal de DVD?

Normalmente, los DVD-R, DVD+R <sup>y</sup> DVD-RW grabados en modo video pueden reproducirse en un reproductor normal de DVD, pero antes deben 'finalizarse'. Este proceso fija el contenido del disco para hacerlo legible <sup>a</sup> otros reproductores de DVD como DVD de video. Los DVD-RW grabados en modo VR (grabacion de video) pueden reproducirse en ciertos reproductores. Los DVD+RW no finalizados pueden reproducirse en un reproductor normal de DVD.

- 4 configuraciones diferentes disponibles de calidad de imagen/tiempo de grabacion (HQ, SQ, LQ, EQ)
- ? No reproducible en reproductores normales de DVD
- ? Las grabaciones pueden editarse en gran medida

- ? Reproducible en reproductores normales de DVD (tras finalizar)
- Características limitadas de ediciol

Esto indica una caracteristica del producto RW comparable <sup>a</sup> la reproduccion de DVD-RW **COMPATIBLE** grabados en formato de grabacion de video.

- 4 configuraciones diferentes disponibles de calidad de imagen/tiempo de grabacion (HQ, SQ, LQ, EQ)
- Reproducible en reproductores normales de DVD. El contenido editado es reproducible en reproductores normales de DVD solo tras finalizarlos.
- ? Puede editar el titulo/capitulo de las grabaciones

# Modo grabacion DVD+R (

#### Que son 'modos de grabacion'?

- grabacion (HQ, SQ, LQ, EQ)
- ? Reproducible en reproductores normales de DVD (tras finalizar)
- Cualquier contenido editado no es compatible con reproductores normales de DVD. (Oculto, capitulo combinado, marcador de capitulo anadido, etc.)
- Características limitadas de edicion de título/capítulo

Existen varios modos de grabacion disponibles cuando utilice esta grabadora. Cuando este grabando a un DVD-R, DVD+R <sup>o</sup> DVD+RW, las grabaciones son siempre en modo video. Los DVD-RW pueden finalizarse en modo de grabacion VR de video.

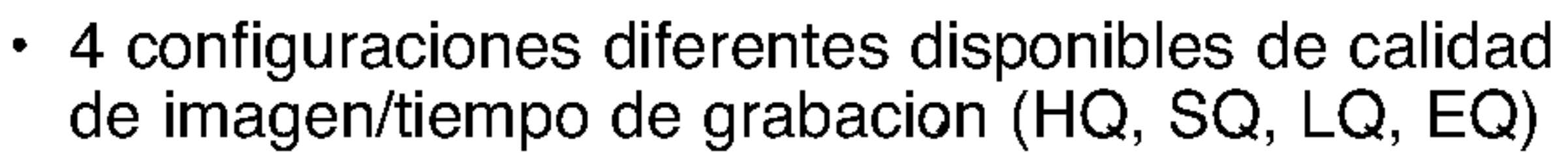

#### Modo grabacion víde Video

?4configuraciones difer-

entes disponibles de calidad de imagen/tiempo de

#### Nota:

El formato DVD-Video (modo video) es un nuevo formato para la grabacion en DVD-R/RW <sup>y</sup> DVD+R/RW aprobada por el Forum 2000 de DVD. Por lo tanto, puede que experimente problemas reproduciendo DVDs regrabables en ciertos reproductores. Los sintomas incluyen artefactos de video, audio y/o caida de imagen de video y vuelta a la reproduccion sin aviso ni causa aparente.

Nuestra empresa no se hace responsable de los problemas experimentados al reproducir discos grabados en esta grabadora en otros reproductores.

#### Editar un DVD es como editar una cinta de video?

# Modo grabacion VR (WE

No. Para editar una cinta de video se necesita una unidad de video que reproduzca la cinta original y otra que la grabe. Con un DVD, usted lo edita creando una 'Playlist' de que reproducir y cuando. Durante la reproduccion, la grabadora reproduce el disco segun la Playlist.

#### Acerca de las palabras 'Original' y 'Playlist'

En este manual, usted advertira a menudo las palabras Original y Playlist para referirse al contenido actual y a la version editada.

- ? Original: el contenido esta referido a lo que esta realmente grabado en el disco.
- ? Playlist: el contenido esta referido a la version editada del disco — como reproducir el contenido Original.

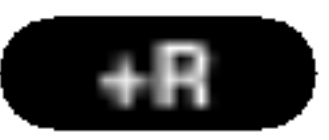

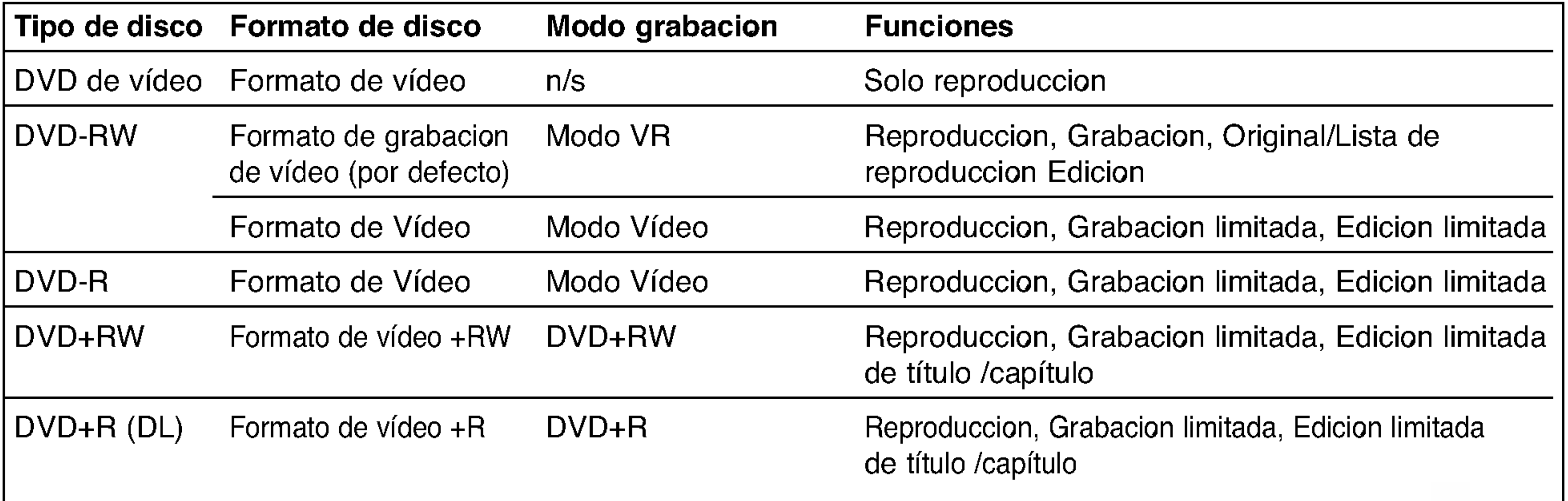

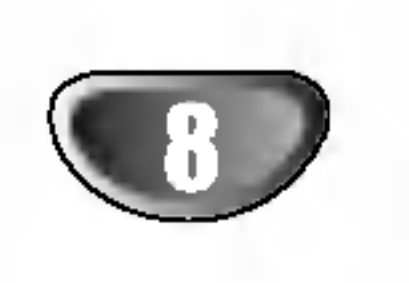

# Acerca de la grabacion de DVD

#### Notas:

- ? Esta grabadora no puede realizar grabaciones en CD-R o CD-RW.
- ? Nuestra empresa no se hace responsable de fallos de grabacion debidos a caidas de tension, discos defectuosos, o danos a la grabadora.
- ? Las huellas digitales y pequenos aranazos en el disco

pueden afectar la reproduccion y/o grabacion. Por favor, cuide de sus discos.

## Tipos de discos y formatos de grabacion, modos, y configuraciones

Esta grabadora puede reproducir cinco tipos distintos de DVD: los DVD de video pregrabados, DVD-RW, DVD-R, DVD+RW <sup>y</sup> DVD+R. El formato de disco para DVD-R es siempre "Formato de vídeo"—el mismo que para los DVD de video pregrabados. Esto significa que una vez finalizado, usted puede reproducir un DVD-R en un reproductor normal de DVD. Por defecto, el formato DVD-RW es el de grabacion de video (VR), aunque puede cambiarlo a formato de video, si es necesario. (Finalizar el disco borra el contenido del mismo.)

El modo grabacion esta muy relacionado con el formato del disco. Si el formato de este es de grabacion de video, el modo de grabacion sera VR; si el formato del disco es el modo video, entonces el modo de grabacion es el de video (excepto para DVD de video, no grabable, que no tiene modo de grabacion). Dentro de los modos de grabacion (que son fijos para todo el disco) se encuentran las configuraciones de grabacion. Estas pueden modificarse segun sea necesario para cada grabacion y determinar la calidad de la imagen y cuanto espacio ocupara la grabacion en el disco.

#### Grabacion de canales de TV

Esta grabadora puede grabar NICAM <sup>o</sup> audio normal. Si la configuracion NICAM (pagina 20) esta fijada en Automatica. Despues, si la reproduccion es NICAM, podra grabar el audio NICAM. Si la reproduccion no es NICAM, el audio normal siempre se graba.

#### Notas de grabacion

- Los tiempos mostrados de grabacion no son exactos, porque la grabadora utiliza la compresion de video de tasa de bits variable. Esto significa que el tiempo exacto de grabacion dependera del material que se esta grabando.
- Cuando este grabando de la TV, si la recepcion es debil o la imagen sufre interferencias, el tiempo de grabacion pueden ser menor.
- Si solo graba fotos fijas o audio, el tiempo de grabacion puede ser mayor.

- Los tiempos de grabacion mostrados y el tiempo restante puede que no siempre sumen la longitud exacta del disco.
- El tiempo disponible de grabacion puede disminuir si usted edita mucho un disco.
- Si esta utilizando un DVD-RW, asegurese de cambiar el formato de grabacion (modo video o modo VR) antes de grabar nada en el disco. Consulte la pagina 28 (Inicializacion) para saber como hacerlo.
- Al utilizar un DVD-R, podra continuar grabando hasta que llene el disco, o hasta que lo formatee. Antes de comenzar una sesion de grabacion, compruebe la cantidad de tiempo de grabacion disponible aun en el disco.
- Al utilizar un DVD-RW en modo video, el tiempo de grabacion disponible solo aumentara si borra el ultimo titulo grabado en el disco.
- La opcion Borrar titulo en el menu lista de titulo-Original solo oculta el titulo, pero no borra el titulo del

disco e incrementa el tiempo de grabacion disponible (excepto para el ultimo titulo grabado en un DVD-RW en modo video).

?

Sobrescribir la grabacion es posible utilizando discos DVD+RW.

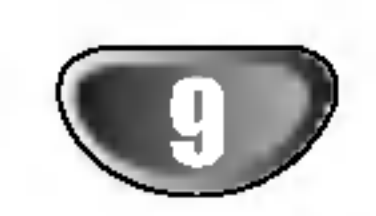

#### Restricciones en la grabacion de video

- ? Puede grabar videos protegidos contra copias utilizando esta grabadora. Los videos protegidos contra copias incluyen DVD de video y algunas emisiones por satelite. Si durante una grabacion se encuentra material protegido contra copia, la grabacion se pausara o parara automaticamente y aparecera en pantalla un mensaje de error.
- ? Un video de 'una sola copia' solo puede grabarse utilizando un DVD-RW en modo VR con CPRM

(consulte a continuacion).

- Las senales de formato NTSC desde la entrada analogica <sup>o</sup> de DV no se graban correctamente con esta grabadora.
- ? Las senales de video en formato SECAM (desde el sintonizador incorporado de TV o desde las entradas analogicas) se graban en formato PAL.

#### Que es 'CPRM'?

CPRM es un sistema de proteccion de copias que solo permite la grabacion de programas de emision de 'solo una copia'. CPRM significa Proteccion de contenido para medios grabables.

Esta grabadora es compatible con CPRM, lo que significa que usted puede grabar programas de emision de 'solo una copia', pero despues no podra realizar copias de esas grabaciones. Las grabaciones CPRM solo puede llevarse a cabo en DVD-RW formateados en modo VR, <sup>y</sup> las grabaciones CPRM solo pueden reproducirse en reproductores compatibles con CPRM.

#### Copyright

- ? El equipo de grabacion solo debe utilizarse para realizar copias legales, por lo que le aconsejamos comprobar cuidadosamente que la copia que esta realizando es legal en su area. Copiar material protegido por copyright, como películas o musica es ilegal a menos que este permitido por una excepcion legal o consentido por el propietario.
- ? Este producto incorpora tecnologias de proteccion del copyright mediante metodos que protegen las patentes de EE.UU. y otros derechos de propiedad intelectual de la Macrovision Corporation y otros propietarios de derecho. El uso de estas tecnologias de proteccion de copyright debe ser autorizado por la Macrovision Corporation, y estan disenadas para visionados domesticos, a menos que la Macrovision Cor-poration autorice otros. La ingeniería inversa o desmontaje estal prohibidos.
- ? .<br>LOS CONSUMIDORES DEBERIAN RECORDAR QUE NO TODOS LOS TELEVISORES DE ALTA DEFINICION SON

TOTALMENTE COMPATIBLES CON ESTE PRODUCTO Y QUE PUEDE PROVOCAR LA APARICION DE OBJETOS EXTRANOS EN LA IMAGEN. EN EL CASO DE PROBLEMAS EN LA IMAGEN DE 625 DE ESCANEO (BARRIDO) PROGRESIVO, SE RECOMIENDA QUE EL USUARIO CAMBIE LA CONEXION A LA SALIDA 'STANDARD DEFINITION'. EN CASO DE DUDA EN RELACION A LA COMPATIBILIDAD DE NUESTRO TELEVISOR CON ESTE MODELO DE GRABADORA DVD 625p, LE ROGAMOS QUE SE PONGA EN CONTACTO CON NUESTRO CENTRO DE ATENCION AL CLIENTE.

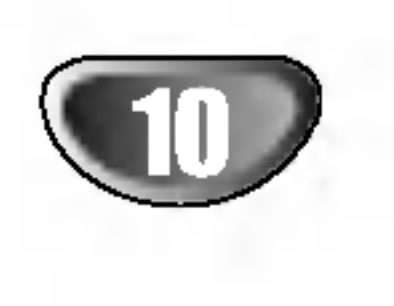

## Precauciones

#### Manejo de la unidad

#### Envio de la unidad

El carton original de envio y materiales de embalaje pueden ser utiles. Para lograr una maxima proteccion, vuelva a embalar la unidad tal y como llego de fabrica.

#### Configuracion de la unidad

La imagen y el sonido de una TV, VCR, o radio cercana pueden verse distorsionadas durante la reproduccion. En este caso, situe la unidad lejos de la TV, VCR, o radio, o apague la unidad despues de retirar el disco.

#### Mantener limpia la superficie

Utilice un pano suave y seco. Si las superficies estan demasiado sucias, utilice un pano suave, humedecido ligeramente en una solucion de detergente suave. No utilice solventes fuertes como alcohol, bencina o disolventes, ya que estos podrian danar la superficie de la unidad.

No utilice liquidos volatiles, como insecticidas en aerosol, cerca de la unidad. No deje productos de goma o plastico en contacto con la unidad durante un largo periodo de tiempo. Estas podrian dejar marcas en la superficie.

#### Limpieza de la unidad

#### Limpieza de la caja del aparato

#### Obtener una imagen clara

La grabadora de DVD es un dispositivo de precision de alta tecnologia. Si las lentes de imagen <sup>u</sup> otras piezas estan sucias o desgastadas, la calidad de la imagen no sera buena.

Las inspecciones y el mantenimiento regular estan recomendados trans cada 1.000 horas de uso. (Esto depende del entorno de funcionamiento).

Para obtener mas detalles, por favor pongase en contacto con su proveedor local.

# Notas sobre los discos

#### Manipulacion de discos

No toque la cara de reproduccion del disco. Sostenga el disco por los bordes para no dejar huellas en la superficie. No pegue papeles o cinta sobre el disco.

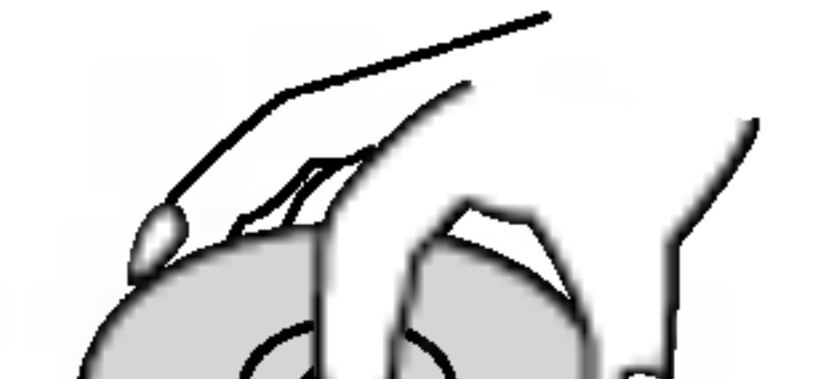

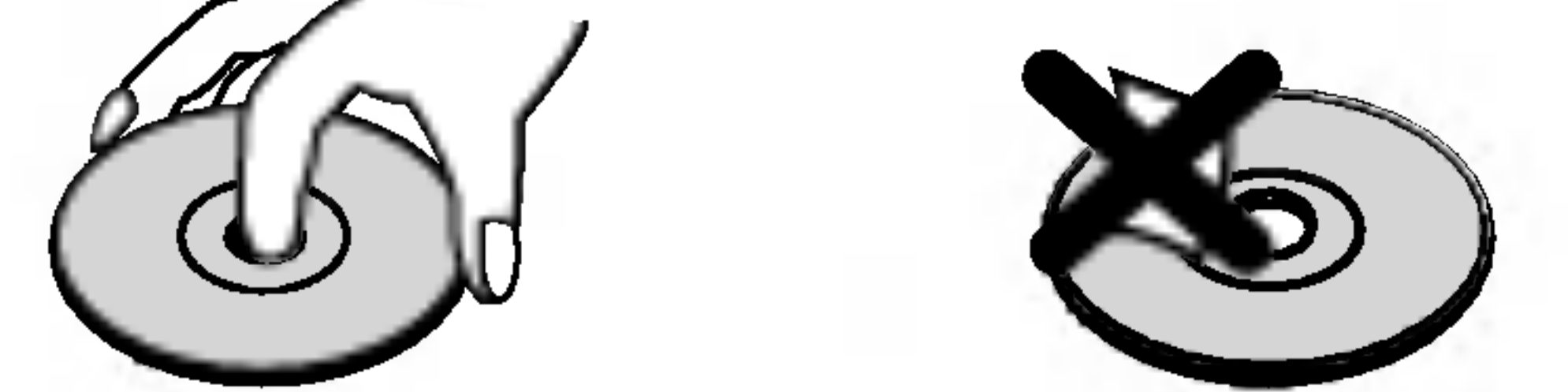

#### Almacenamiento de discos

Tras su reproduccion, guarde el disco en su funda. No lo exponga a la luz directa del sol o fuentes de calor, y no lo deje en un coche aparcado bajo el sol, ya que podria producirse un notable incremento de la temperatura en el interior del vehiculo.

#### Limpieza de discos

Las huellas digitales y el polvo sobre el disco pueden causar distorsiones en la imagen y el sonido. Antes de su reproduccion, limpie el disco con un pano limpio. Limpie el disco desde el interior hacia fuera.

No utilice disolventes fuertes como el alcohol o la bencina, limpiadores comerciales o aerosoles antiestatica pensados para discos de vinilo.

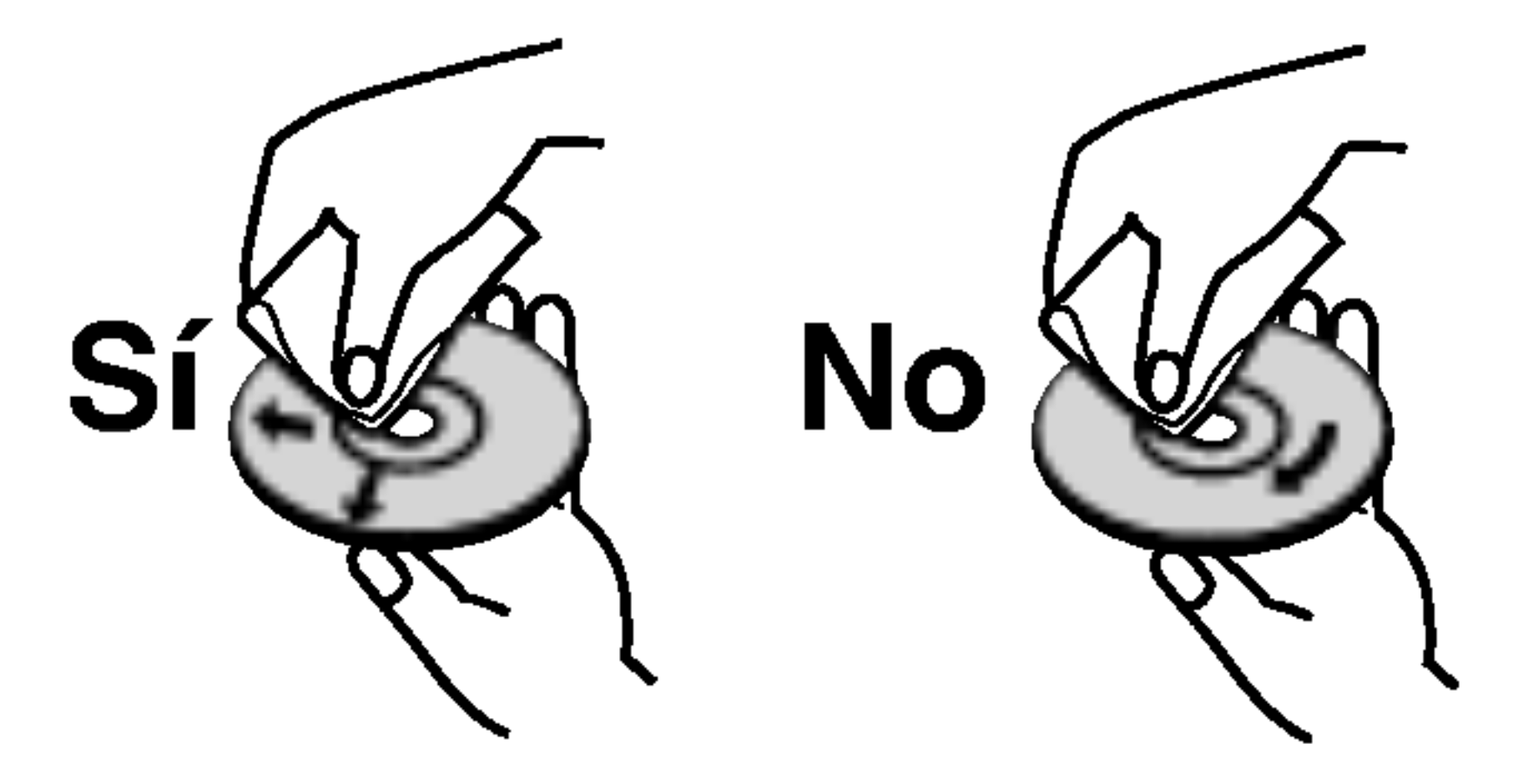

#### Condensacion de humedad

Si retira el producto de un lugar frio hacia otro donde haga mas calor, nunca lo ponga en funcionamiento de forma inmediata. Dejelo durante dos o tres horas sin ponerlo en funcionamiento. Si utiliza el equipo en esta situacion, puede danar las/los cintas/discos e, incluso, piezas internas.

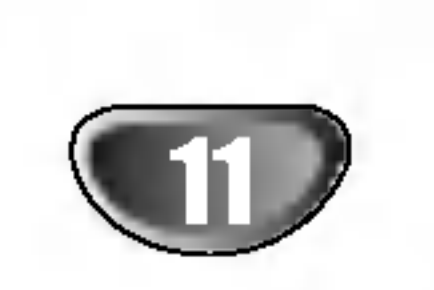

Enciende (ON) y Apaga (OFF) la grabadora.

# $\mathbf{2} \blacktriangleright$  (PLAY)

Inicia la reproduccion.

# $S = (STOP)$

Detiene la reproduccion o grabacion.

# $\blacksquare$   $\blacksquare$  (REC)

Empieza la grabacion. Presione repetidamente para ajustar el tiempo de grabacion.

# **E** Bandeja de discos

Inserte aqui un disco.

# **6** OPEN/CLOSE ( $\triangle$ )

Abre o cierra la bandeja de discos.

#### **z** Ventana de visualizacion

**認過認過過過過過過過程**: Indica el reloj, tiempo total de reproduccion, tiempo trascurrido, numero de titulo, numero de capitulo/pista, canal, etc.

#### **B** Sensor remoto

Muestra el estado actual de la grabadora.

REC: La grabadora esta grabando.

#### **EI** INPUT 4 (ENTRADA DE VIDEO -ENTRADA DE AUDIO) (Izquierda/Derecha)

TV: Indica cuando la grabadora esta sintonizada en el modo de TV.

: Indica cuando la grabadora esta en grabacion temporizada o si el temporizador de la grabacion esta programado.

Apunte aqui con el mando a distancia de la grabadora.

Conecte la salida de audio/video de una fuente exterior (sistema de audio, TV/ Monitor, VCR, videocamara, etc.).

# $\overline{10}$  INPUT 4 (S-VIDEO IN)

Conecte la salida de S-video de una fuente exterior (TV/ Monitor, VCR, videocamara, etc.).

# **KD** DV IN

Conecte la salida DV de una videocamara digital.

# $R$  PROG.  $(V/A)$

Escanea hacia arriba o abajo los canales memorizados.

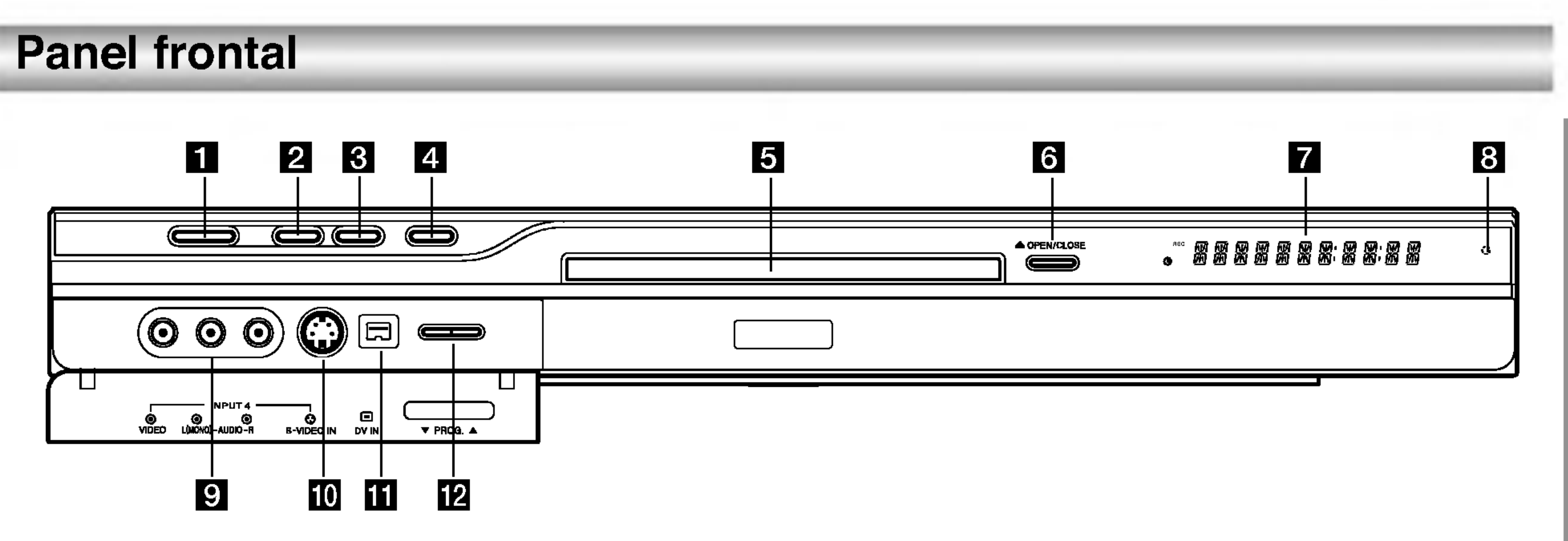

# **E** POWER

# Vision general del mando a distancia

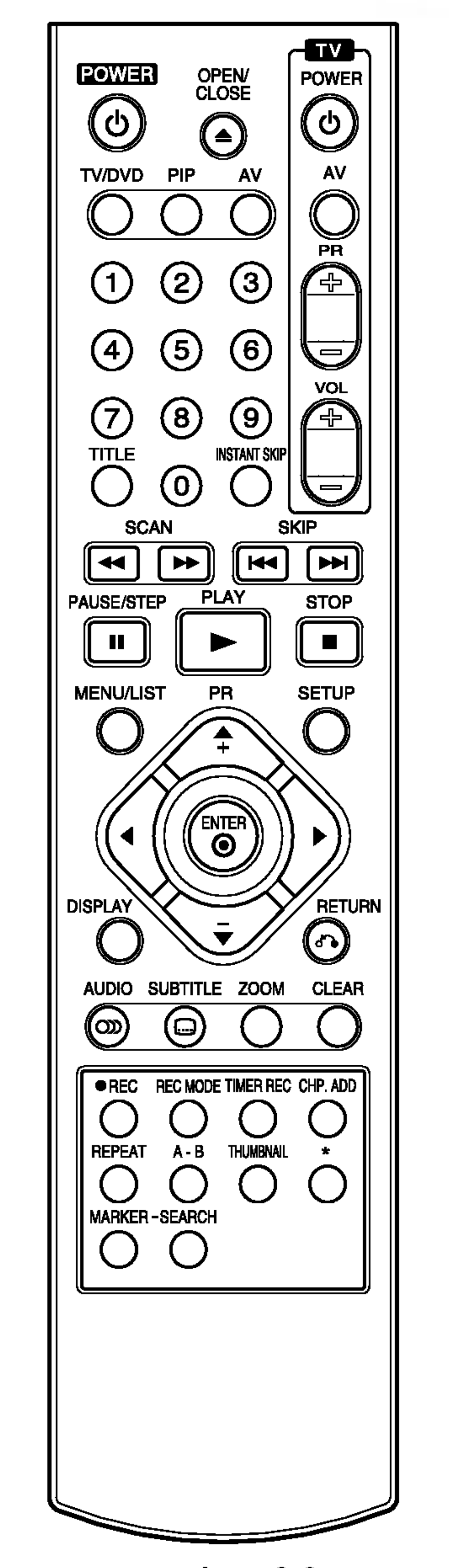

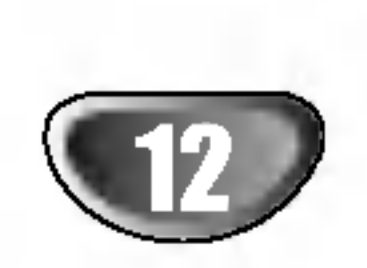

Botones numericos 0-9: Selecciona las opciones numeradas de un menu.

 $\triangle$  /  $\triangle$  /  $\triangledown$  (izquierda/derecha/ arriba/abajo): Selecciona una opcion del menu. PR (+/-): Escanea hacia arriba o abajo los canales memorizados.

A-B: Repite un secuencia.

AUDIO: Selecciona un idioma de audio (DVD) o un canal de audio (CD).

AV: Cambia la entrada que ha de utilizarse para la grabacion (Sintonizador, AV1-4 <sup>o</sup> DV IN).

CHP.ADD: Inserta un marcador de capitulo cuando se reproduce/graba.

CLEAR: Elimina un numero de pista de la lista de programas o una marca del menu de busqueda de marcadores.

**OPEN/CLOSE (≜):** Abre y cierra la bandeja de discos.

PAUSE/STEP (II) : Hace una pausa temporal en la reproduccion o grabacion. Presione de nuevo

DISPLAY: Accede a los mensajes en pantalla.

#### ENTER

PLAY ( $\rightharpoonup$ ):Inicia la reproduccion. POWER: APAGA <sup>y</sup> ENCIENDE la grabadora.

 $REC$  ( $\bigcirc$ ): Inicia la grabacion. Presione repetidamente para ajustar el tiempo de grabacion.

- Confirma la seleccion del menu.
- Muestra informacion durante el visualizado de un programa de TV. INSTANT SKIP: Salta 15 segundos hacia delante en el disco (aproximadamente la longitud de un anuncio normal en television).

- Sale del menu.
- Muestra el menu de un CD de video con PBC.

 $SCAN$  ( $\blacktriangleleft$  / $\blacktriangleright$ ): Busca hacia

SETUP: Accede o sale del menu Setup (Configuracion).

MARKER: Marca cualquier punto durante la reproduccion.

SKIP  $(H \triangleleft / P)$ : Avanza al siguiente capitulo o pista. Vuelve al principio del capitulo o pista actual, o retrocede al capitulo o pista anterior.

STOP ( $\blacksquare$ ): Detiene la reproduccion o grabacion.

MENU/LIST: Accede al menu de un disco DVD, cambia entre el menu de la Lista de titulos-original y la Lista de titulos-Lista de reproduccion.

para salir del modo pausa.

PIP: Activa y desactiva la funcion PIP.

- PR +/-: selecciona el canal de TV.
- VOL +/-: ajusta el volumen del televisor.

REC MODE: Selecciona el modo de grabacion (HQ, SQ, LQ o EQ).

REPEAT: Repite capitulo, pista, titulo o todo.

#### $RETURN$  ( $\delta$ )

delante o hacia atras.

SEARCH: Muestra el menu de busqueda de marcadores.

SUBTITLE: Selecciona un idioma de subtitulos.

THUMBNAIL: Selecciona una imagen en miniatura para el titulo y capitulo actual para que se visualice en el menu Original y Lista de reproduccion (Lista de reproduccion).

TIMER REC: Muestra el menu de grabacion temporizada.

TITLE: Muestra el menu Title (Titulo) del disco, si se encuentra disponible.

TV/DVD: Para ver canales seleccionados por el sintonizador de la grabadora o por el sintonizador de TV.

#### Botones de control del televisor

- POWER: Encender <sup>y</sup> apagar la TV.
- -AV: selecciona la fuente del tele-

visor.

ZOOM: Amplia la imagen de video de un DVD.

# **1** AERIAL

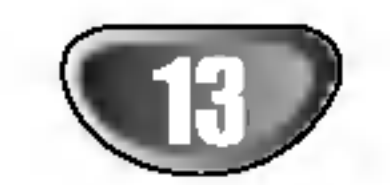

Conecte la antena a este terminal.

# **2** EURO AV 1 AUDIO/VIDEO

Conecte a un televisor con toma SCART.

# **B** EURO AV 2 DECODER

Conecte la salida de audio/video de una fuente externa (descodificador de TV de pago, Set Top Box o modulo de conexion, VCR, etc.).

# **d** Selector VIDEO OUTPUT

Seleccione senal COMPONENT VIDEO OUT / PROGRESSIVE SCAN <sup>o</sup> RGB del terminal EURO AV1 AUDIO/ VIDEO dependiendo de como haya conectado la grabadora al TV.

#### **E** COMPONENT VIDEO OUT / PROGRESSIVE SCAN (Y Pb Pr)

### **g** Ventilador de enfriamiento

**B** OPTICAL (Toma de salida de audio digital) Conecte a un equipo de audio digital (optico).

**in** Cable de alimentacion de CA Enchufelo en la fuente de alimentacion.

#### **K** RF. OUT

#### **LA** COAXIAL (Toma de salida de audio digital) Conecte a un equipo de audio digital (coaxial).

# **M** AUDIO IN 3 (Izquierda/Derecha)

Conecte a un televisor con entradas Y, Pb, Pr.

#### **6** AUDIO OUT (Izquierda/Derecha)

Conecte a un televisor con entradas de audio.

# **Z** VIDEO OUT

Conecte a un televisor con entradas de video.

Conecte la toma RF. OUT de la grabadora <sup>a</sup> la toma de entrada de la antena del televisor usando el cable coaxial de 75 ohmios que se suministra (R). La toma RF. OUT pasa la senal a traves de la toma AERIAL.

Transmite la senal desde AERIAL hasta su televisor/monitor.

Conecte la salida de audio de una fuente externa. (Sistema de audio, televisor/monitor, VCR, videocamara).

#### **M** VIDEO IN 3

Conecte la salida de video de una fuente externa. (Sistema de audio, televisor/monitor, VCR, videocamara).

# Conexion a la antena

Extraiga el enchufe del cable de la antena de su televisor e insertelo a la toma de la antena que encontrara en la parte posterior de la grabadora. Enchufe un extremo del cable de la antena a la toma TV de la grabadora y el otro extremo a la toma de entrada de la antena de su televisor.

#### Conexion coaxial RF

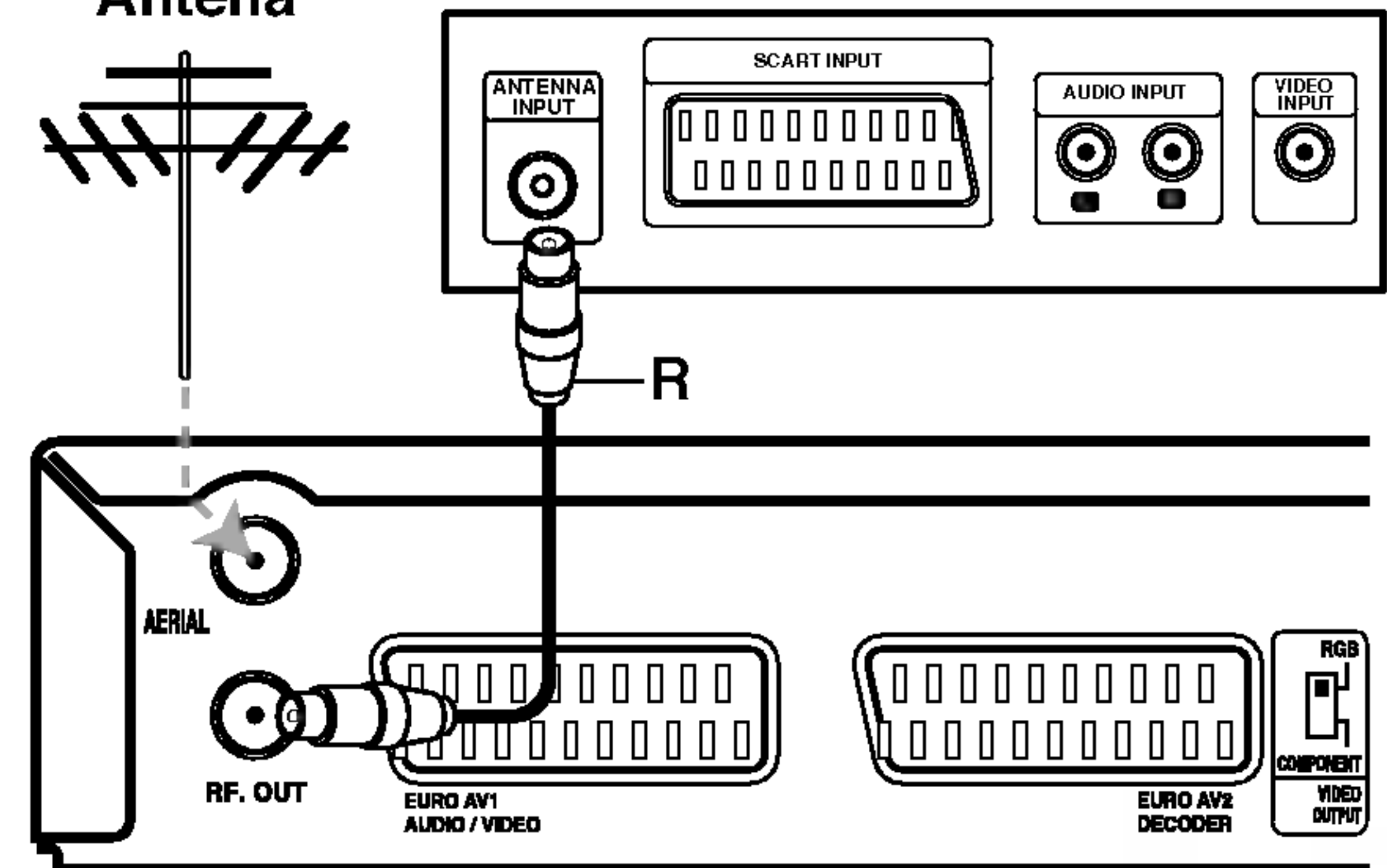

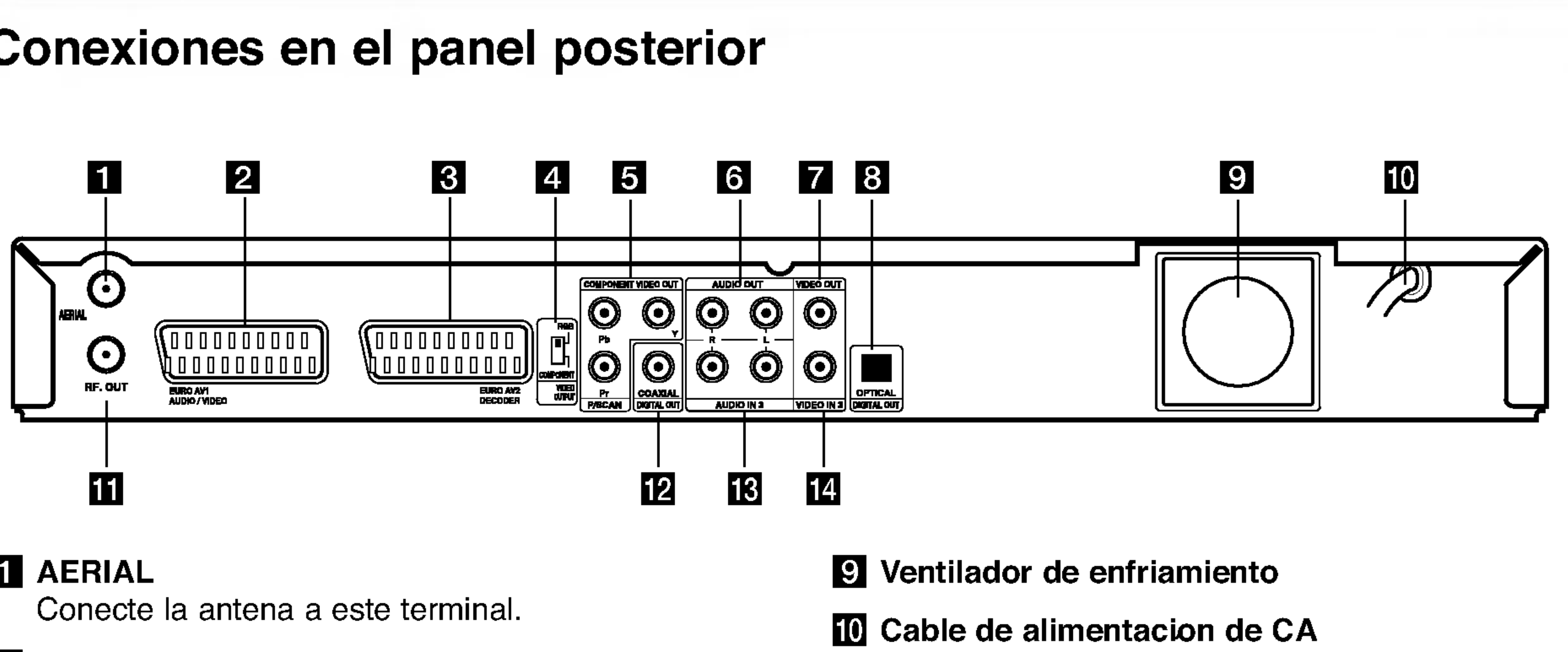

# **Conexiones**

# Conexiones en el panel posterior

Antena

#### Panel posterior del televisor

Parte posterior de la grabadora

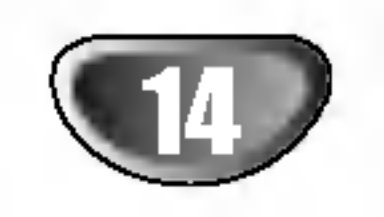

#### Consejos

- Dependiendo de su TV <sup>y</sup> otros equipos que desee conectar, existen diversas formas de conectar la grabadora. Utilice solo una de las conexiones descritas a continuacion.
- Por favor, consulte los manuales de su TV, Vídeo, Sistema estereo u otros dispositivos segun sea necesario para realizar las mejores conexiones.

Cuidado

- Asegurese que la grabadora de DVD esta conectada directamente a la TV. Sintonice la TV al canal de entrada correcto.
- -- No conecte la salida de audio en la grabadora de DVD <sup>a</sup> la entrada de sonido (pletina de grabacion) de su sistema de audio.
- No conecte su grabadora de DVD mediante su vídeo. La imagen del DVD podria verse distorsionada por el sistema de proteccion contra copias.

Conecte la toma de EURO AV1 AUDIO/VIDEO en la grabadora de DVD <sup>a</sup> las entradas correspondientes en la TV mediante el cable scart (T).

Conecte las COMPONENT VIDEO OUT en la grabadora de DVD <sup>a</sup> las entradas correspondientes en la TV mediante un cable Y Pb Pr  $(C)$ .

# Conexiones a su TV

- Realice una de las siguientes conexiones, dependiendo de las capacidades en su equipo existente.
- Cuando utilice las salidas COMPONENT VIDEO OUT, fije el interruptor de la VIDEO OUTPUT <sup>a</sup> COMPONENT. Cuando utilice la toma SCART, fije el interruptor de la VIDEO OUTPUT a RGB.

#### Conexion SCART

#### Conexion del video

- Fije la progresiva a "ON" en el menu de configuracio para senal progresiva, consulte la pagina 22.
- Fije la progresiva a "OFF" retirando cualquier disco de la unidad y cerrando la pletina de disco. Compruebe que "NO DISCO" aparece en pantalla. Despues presione STOP <sup>y</sup> mantengalo durante cinco segundos antes de soltarlo.
- La exploracion progresiva no funciona con las conexiones de video analogico (toma amarilla de VIDEO OUT).

Conecte la VIDEO OUT en la grabadora de DVD <sup>a</sup> la entrada de video en la TV mediante el cable de video (V).

#### Conexion del componente de video

#### Conexion de exploracion progresiva

Si su television es de alta definicion o "preparada para digital", usted puede aprovecharse de la salida de exploracion progresiva de la grabadora para obtener la maxima resolucion posible de video. Si su TV no acepta el formato exploracion progresiva, la imagen aparecera distorsionada si intenta una exploracion progresiva en la grabadora. Conecte las tomas de COMPONENT VIDEO OUT / PROGRESSIVE SCAN de la grabadora <sup>a</sup> las entradas correspondientes en la TV mediante un cable Y Pb Pr (C).

#### Notas:

#### Conexion de audio (Izquierda/Derecha)

Conecte las tomas izquierda <sup>y</sup> derecha de SALIDA DE AUDIO en la grabadora de DVD <sup>a</sup> las ENTRADAS

izquierda y derecha en la TV mediante los cables de audio (A). No conecte la SALIDA DE AUDIO de la grabadora de a la entrada de audio (pletina de grabacion) de su sistema de audio.

# Conexiones (continuado)

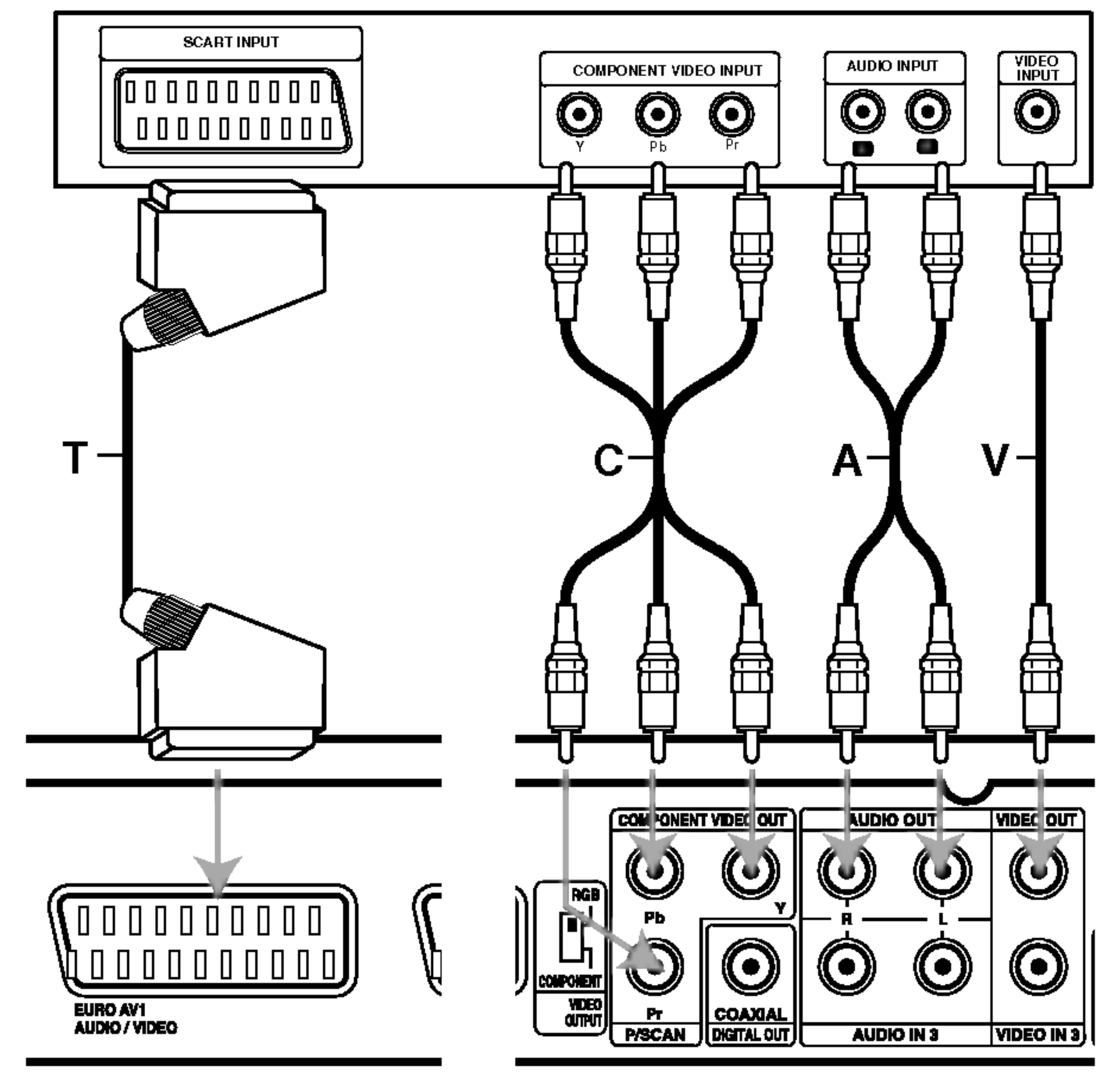

#### Panel posterior del televisor

Parte posterior de la grabadora

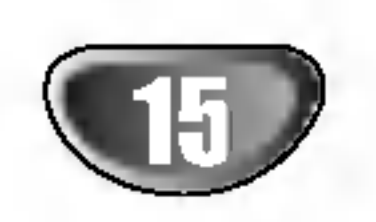

# Conexiones (continuado)

# Conexion a un amplificador

Conexion a un amplificador equipado con dos cables analogicos estereo o Dolby Pro Logic II/ Pro Logic

Conexion a un amplificador equipado con dos cables analogicos estereo (PCM) o a un receptor de Audio/Video equipado con un decodificador multi-canal (Dolby Digital™, MPEG 2, o DTS)

Conecte las AUDIO OUT izquierda <sup>y</sup> derecha en la grabadora de DVD <sup>a</sup> las entradas derecha <sup>e</sup> izquierda de audio en su amplificador, receptor o sistema estereo, mediante los cables de audio (A).

- <sup>1</sup> Conecte una de las salidas de audio digital de la grabadora de DVD (OPTICAL O <sup>o</sup> COAXIAL X) <sup>a</sup> la entrada correspondiente en su amplificador. Utilice un cable de audio digital opcional (optico O <sup>o</sup> coaxial X).
- 2 Necesitara activas la salida digital de la grabadora. (Consulte "Audio" en la pagina 24).

#### Sonido digital multi-canal

Una conexion digital de multiples canales le proporciona la mejor calidad de sonido. Para esto necesitara un receptor multi-canal de Audio/Video que admita uno o mas de los formatos de audio admitidos por su grabadora de DVD (MPEG 2, Dolby Digital <sup>y</sup> DTS). Compruebe el receptor manual y los logos en la parte frontal del receptor.

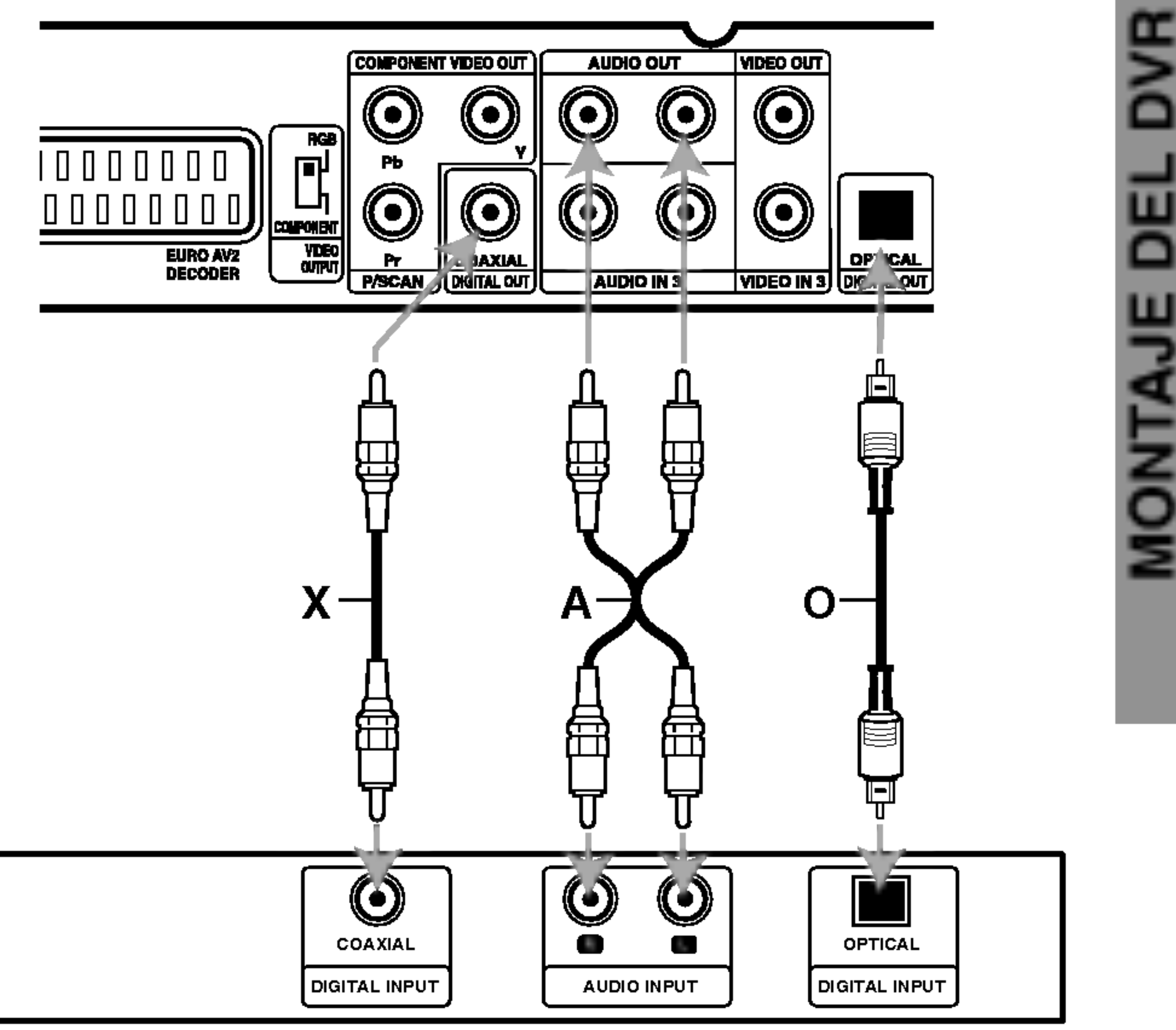

# Cuidado:

Debido al acuerdo de Licencia DTS, la salida digital estara en salida digital DTS al seleccionar audio DTS.

#### Notas:

- -- Si el formato de audio de la salida digital no coincide con las capacidades de su receptor, el receptor producira un sonido fuerte y distorsionado, o ningun sonido en absoluto.
- Los seis canales con sonido envolvente mediante la conexion digital solo pueden obtenerse su receptor esta equipado con un decodificador digital multi-canal.
- -- Para consultar el formato de audio del DVD actual en pantalla, presione AUDIO.
- -- Esta grabadora no realiza decodificaciones internas (2

canales) de una pista de sonido DTS. Para disfrutar un sonido envolvente multi-canal, tendra que conectar esta grabadora a un receptor compatible con DTS mediante una de las salidas de audio digital de esta grabadora.

Amplificador (Receptor)

#### Parte posterior de la grabadora

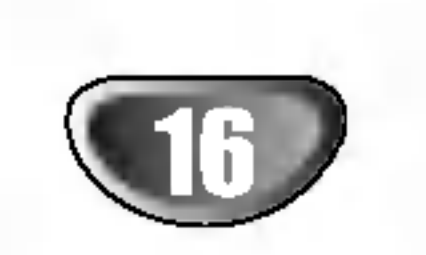

# Conexiones (continuado)

# Conexiones adicionales de audio/video (A/V)

# Conexion a una television de pago/descodificador de canal plus

Puede ver o grabar programas del canal plus/television de pago si conecta un descodificador a la grabadora (este no se incluye). Al conectar el descodificador, desconecte los cables principales de la grabadora.

Para ver o grabar programas del canal plus/television de pago, fije la opcion de programas en [On] dentro del menu de configuracion [Decod. On/Off]. (Consulte la pagina 19).

#### Sugerencia:

• Las imagenes que esten protegidas lo cual prohíbe cualquier copyright no pueden grabarse.

No necesita encender la grabadora para ver las senales desde el sintonizador conectado a su televisor.

> • Si pasa las senales de la grabadora mediante el VCR, puede que no reciba una imagen clara en la pantalla de su televisor.

#### Nota:

Si desconecta los cables principales de la grabadora, no sera podra ver las senales del descodificador conectado.

## Conexion a la toma EURO AV2 DECODER

Conecte un VCR <sup>o</sup> un dispositivo de grabacion similar <sup>a</sup> la toma EURO AV2 DECODER de esta grabadora.

#### Sugerencia:

No necesita encender la grabadora para ver las senales desde el sintonizador conectado a su televisor.

#### Notas:

Asegurese de conectar el VCR <sup>a</sup> la grabadora <sup>y</sup> al televisor en el orden que se indica a continuacion. Para ver cintas de video, visualice estas a traves de una segunda linea de entrada en su televisor.

- Cuando grabe en un VCR desde esta grabadora, no cambie la fuente de entrada <sup>a</sup> TV presionando el boton de TV/DVD en el mando.
- Si esta utilizando un sintonizador B Sky B, asegurese de conectar la toma del sintonizador VCR SCART a

la toma EURO AV2 DECODER.

Si desconecta los cables principales de la grabadora, no podra ver las senales del descodificador conectado al VCR o sintonizador.

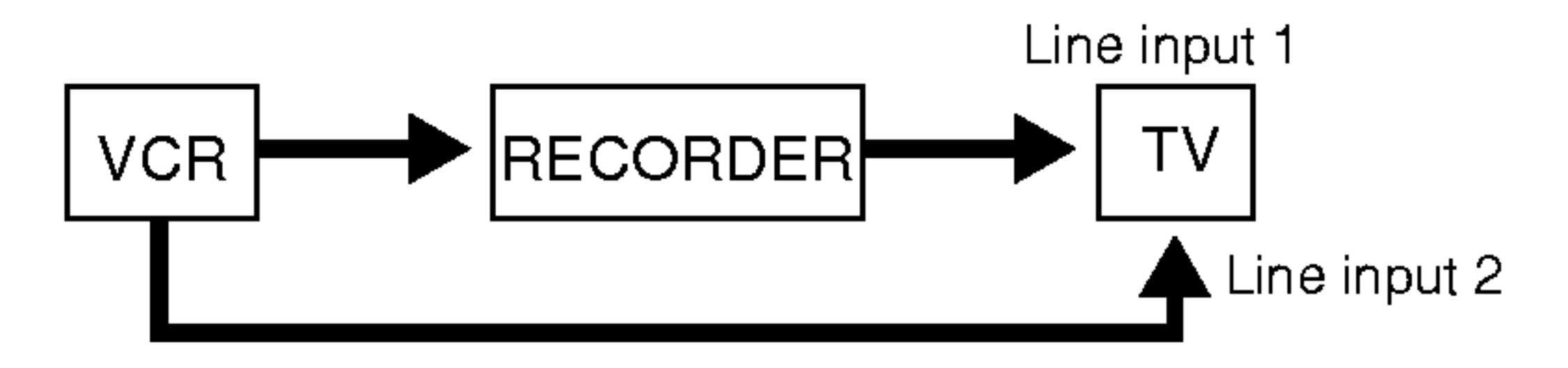

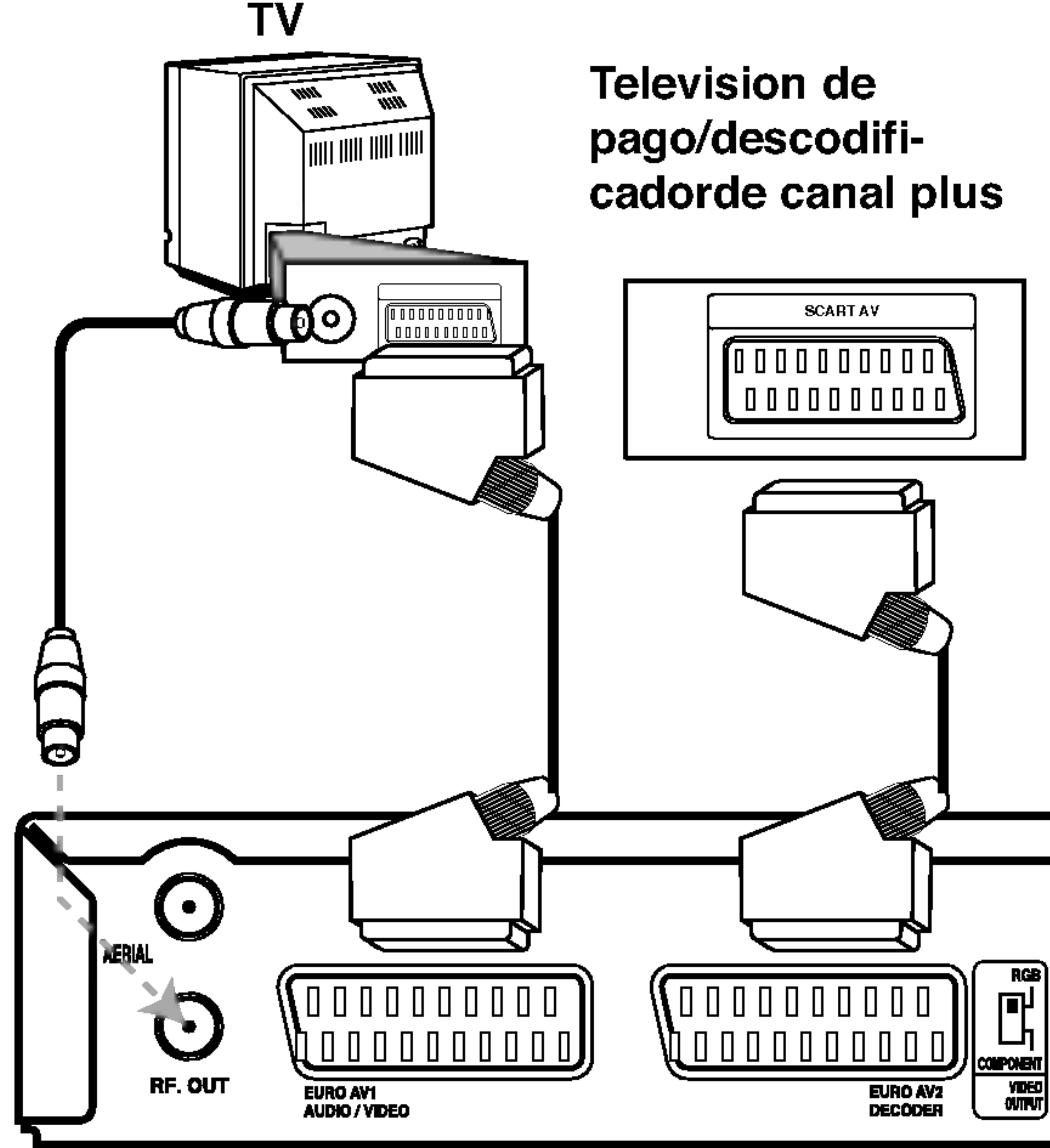

Panel posterior de la grabadora

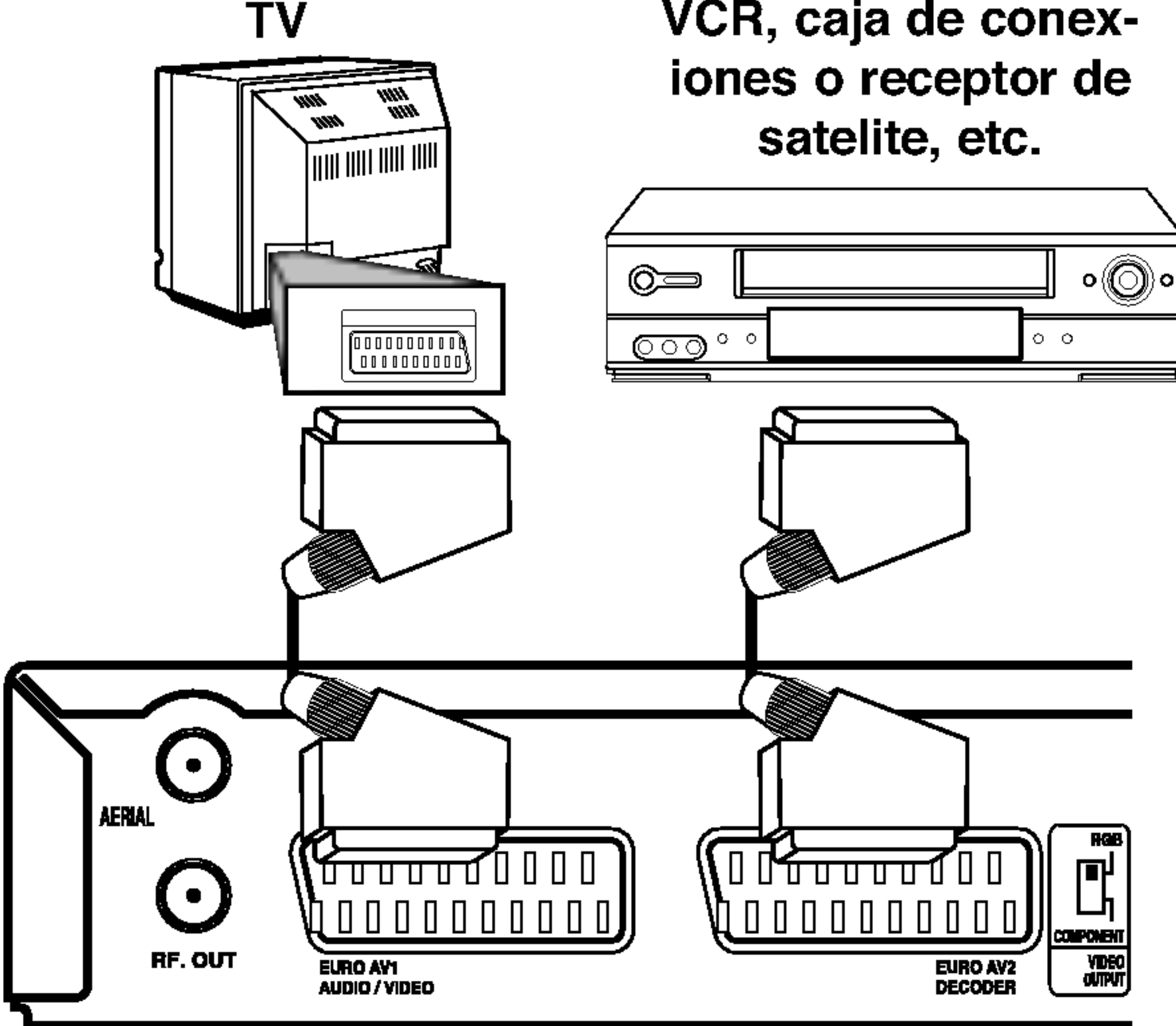

VCR, caja de conex-

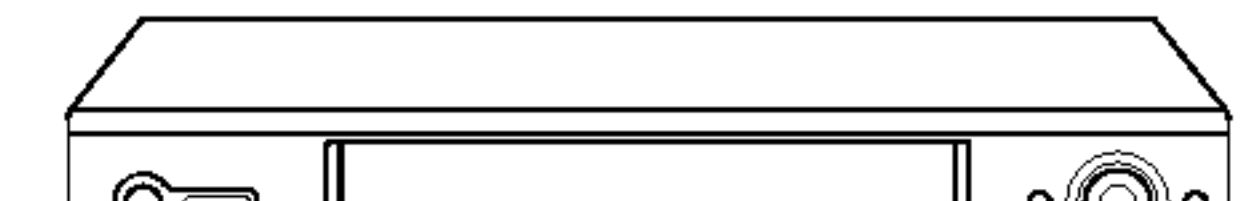

#### Panel posterior de la grabadora

MONTAJE DEL DVR

ō

BEI

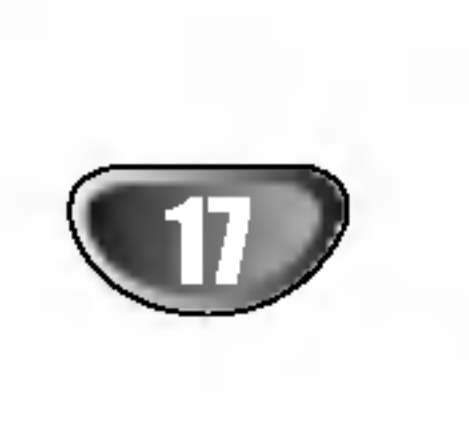

# Conexiones (continuado)

## Conexion a las tomas INPUT 3 o INPUT 4

Conecte las tomas de entrada (AV3, AV4) de la grabadora a las tomas de salida de audio/video de su componente adicional usando cables de audio/video.

#### Nota:

Si usa la toma S-VIDEO IN del panel frontal, no estara disponible la toma VIDEO IN de panel frontal

# Conexion a una videocamara digital

Utilizando la toma DV IN del panel frontal, se puede conectar una videocamara digital DV <sup>y</sup> transferir digitalmente cintas DV a un DVD.

Utilice un cable DV (no suministrado) para conectar la toma in/ out DV de su videocamara <sup>a</sup> la toma del panel frontal DV de esta grabadora.

#### Nota:

Esta toma es solo para la conexion de una camara digital DV. No es compatible con sintonizadores de satelite digital o con pletinas de video D-VHS.

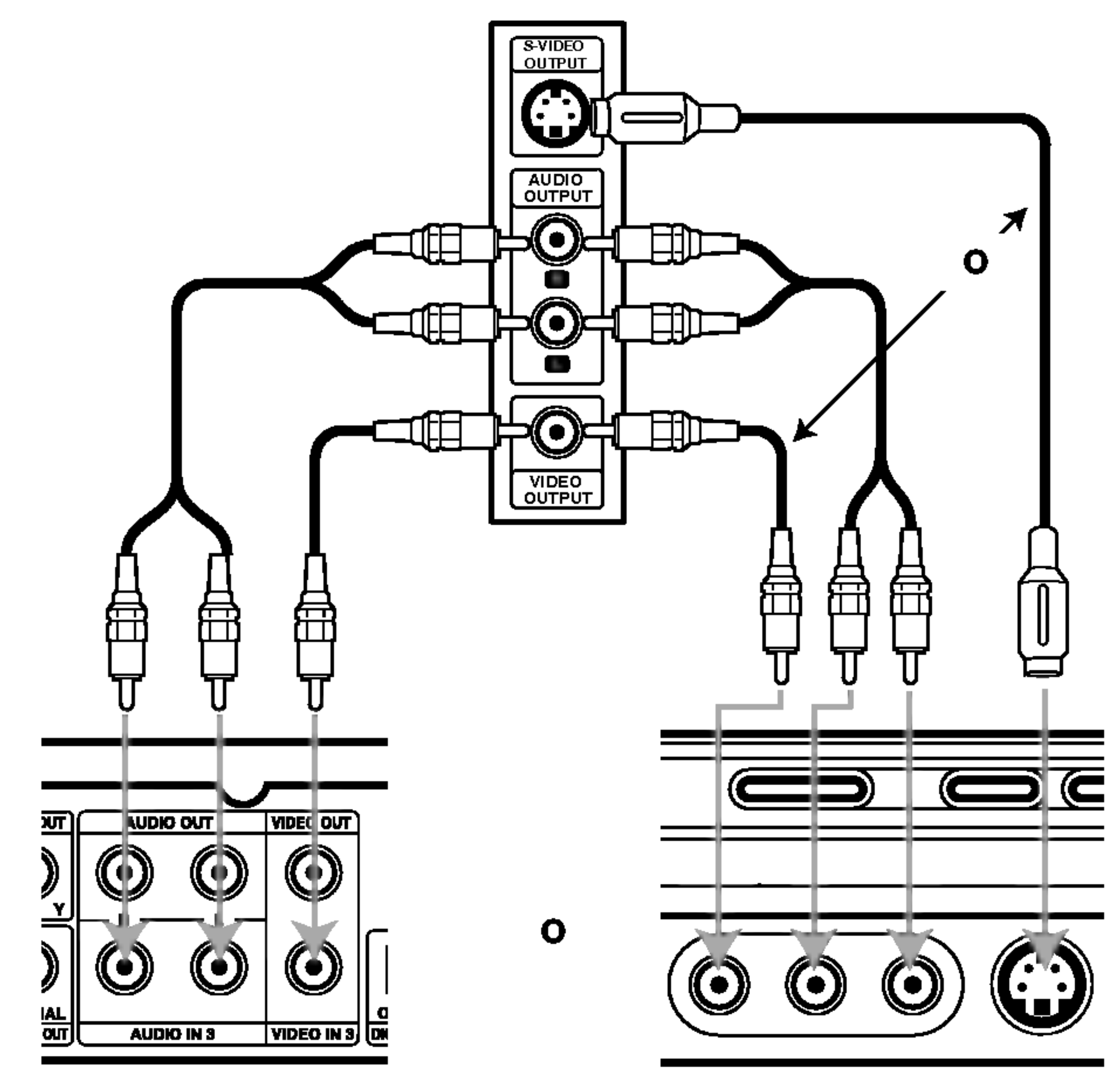

Panel de tomas de equipo adicional (VCR, videocamara, etc.)

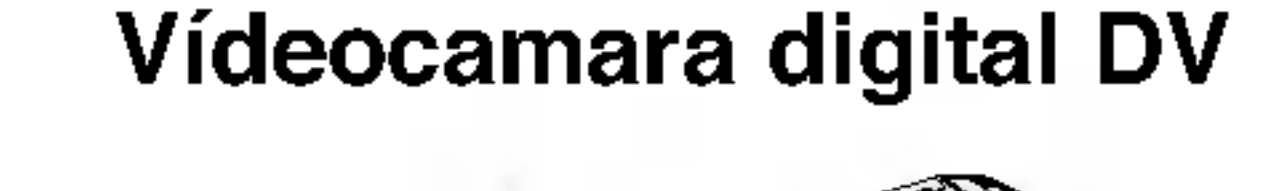

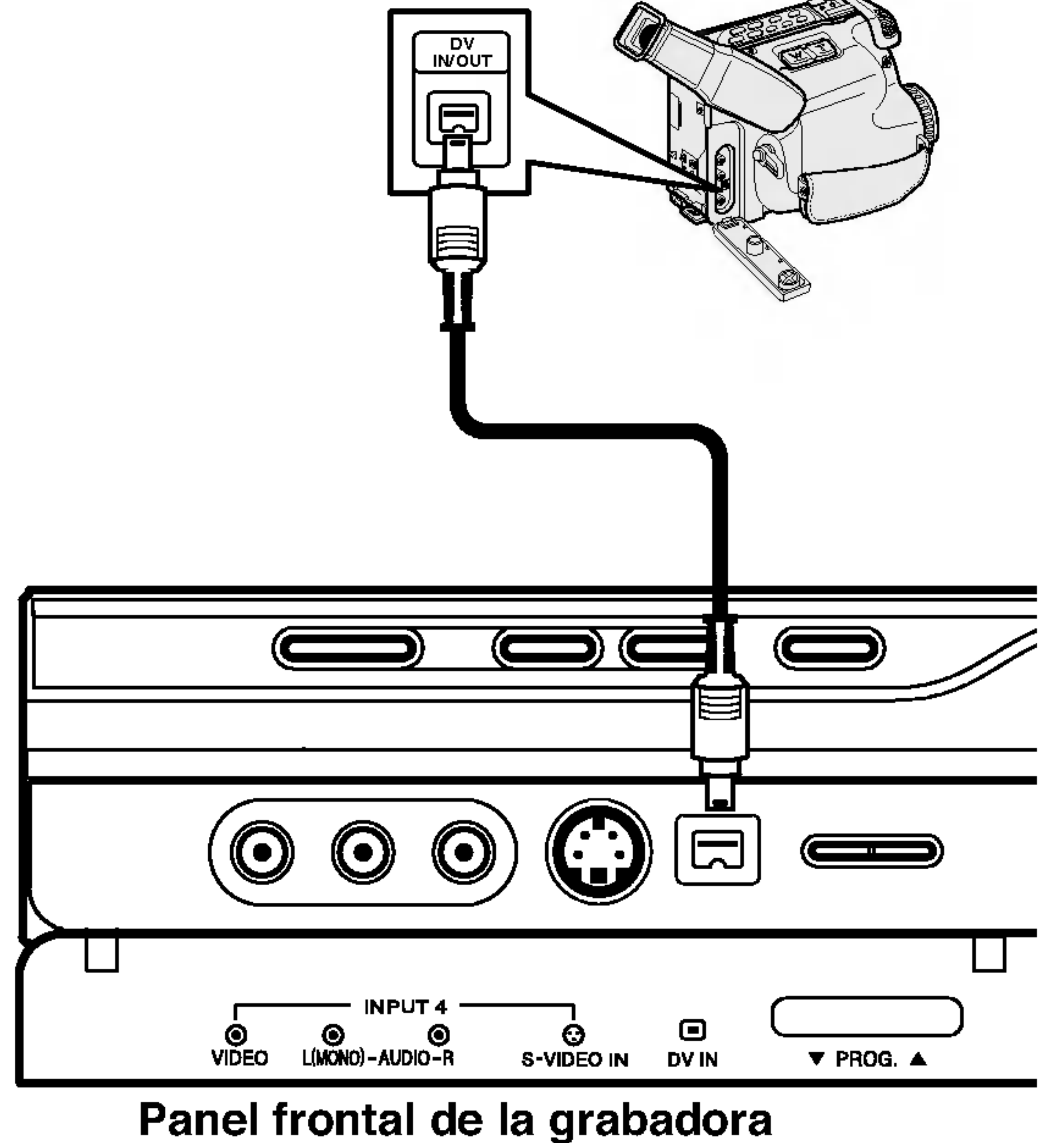

Parte posterior de la grabadora

Parte frontal de la grabadora

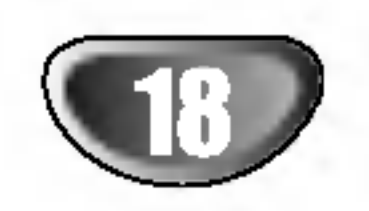

# Pre-operation Setup

# Configuraciones iniciales

En este sistema menu, existen varias formas de personalizar las configuraciones provistas. La mayoria de los menus constan de tres niveles para configurar las opciones, pero algunos requieren mayor profundidad para la variedad de configuraciones. Si presiona SETUP, solo el primer y el Segundo nivel del sistema menu apareceran en la pantalla de TV. El tercer nivel puede mostrarse presionando ▶. Al navegar los niveles del menu, usted advertira una "►" en la parte derecha de la etiqueta de menu para ayudarle a llegar al siguiente nivel.

#### Para sacar y salir del Menu:

- Mientras selecciona el elemento deseado,<br>● presione ▶ para dirigirse al Segundo nivel.
	-
	- Utilice  $\triangle$  /  $\nabla$  para seleccionar la segunda opcion deseada.
	- $\sum_{i=1}^{n}$  Presione  $\blacktriangleright$  para dirigirse al Tercer nivel.
- **6** Utilice ▲ / V para seleccionar la configuracion<br>deseada y despues presione ENTER para confirmar su seleccion.

Presione SETUP para sacar <sup>a</sup> la luz el menu. Si presiona SETUP de nuevo, le devolvera <sup>a</sup> la pantalla inicial.

#### Para dirigirse al siguiente nivel:

Presione  $\blacktriangleright$  en el mando a distancia.

# Para volver al nivel anterior:

Presione  $\blacktriangleleft$  en el mando a distancia.

# Funcionamiento general

**1 Presione SETUP.**<br>Aparece el menu de configuracion

 $\blacksquare$  Utilice  $\blacktriangle$  /  $\blacktriangledown$  para seleccionar la opcion deseada.

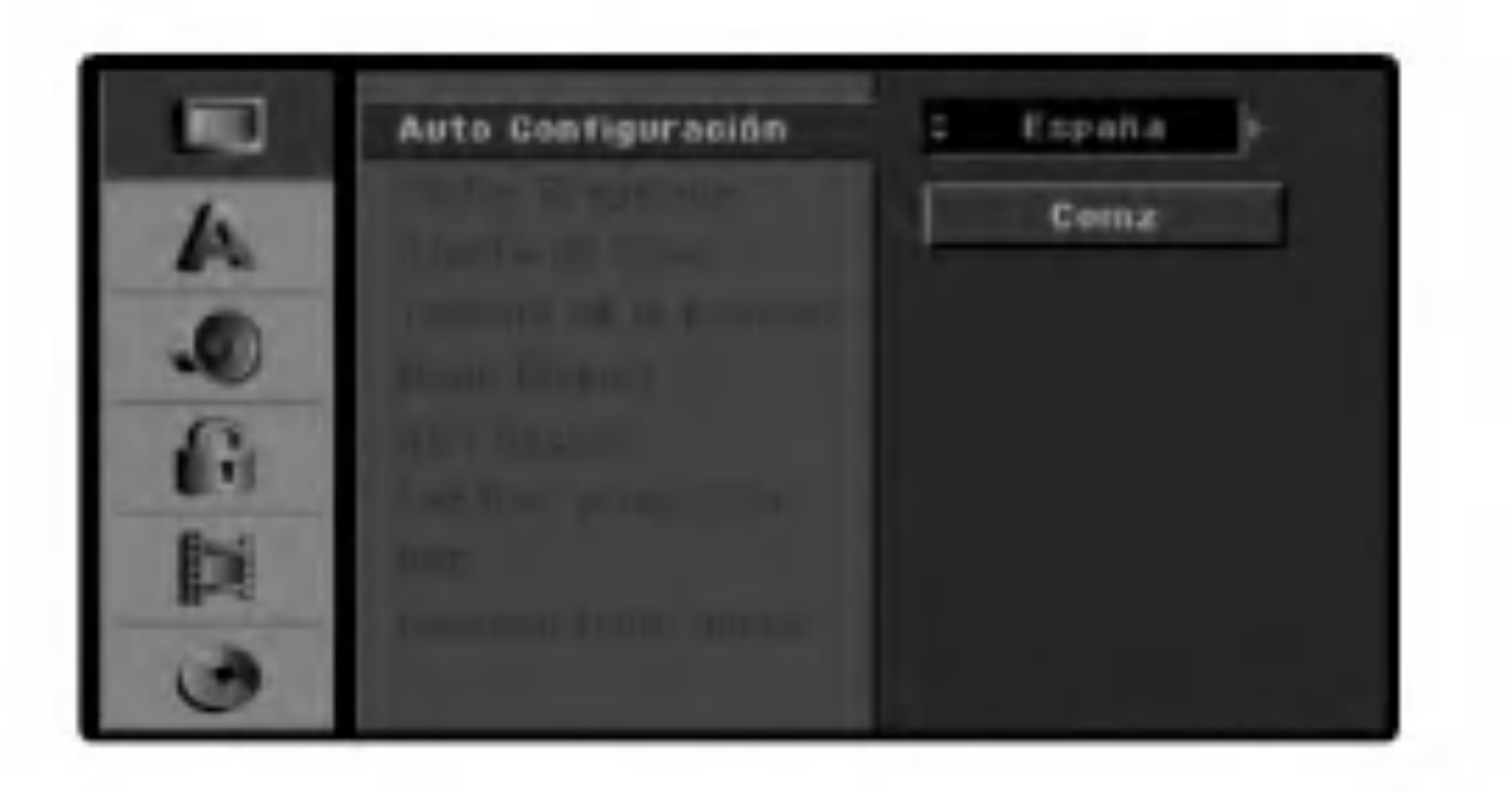

# **1 Presione SETUP.**<br>Aparecera el menu de configuracion

Utilice  $\triangle$  /  $\nabla$  para seleccionar la opcion General.

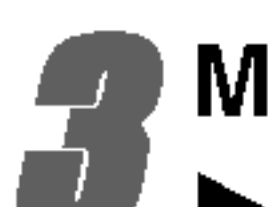

- Mientras selecciona la opcion General, presione ▶ para dirigirse al Segundo nivel.
- Utilice  $\triangle$  /  $\nabla$  para seleccionar la opcion de Auto Programacion.

despues presione  $\blacktriangleright$ . El icono "Comenzar" esta resaltado.

Ciertos elementos necesitan pasos adicionales.

7 Presione SETUP para salir del menu de configuracion.

- $Presione$   $\blacktriangleright$  para dirigirse al Tercer nivel. La opcion de pais esta resaltada.
- Utilice  $\blacktriangle / \blacktriangledown$  para seleccionar un país, y

# General

# Programacion automatica

Esta grabadora de DVD esta equipada con un sintonizador de frecuencia sintetizado capaz de recibir hasta 88 canales de TV.

#### Preparacion:

Conecte la grabadora de DVD al tipo de antena deseado, segun se muestra en Conexion a la antena, en la pagina 13.

- 7 Presione ENTER para iniciar la busqueda de canales.
	- El sintonizador rastreara automaticamente a traves de todos los canales disponibles en el area y los colocara en la memoria del sintonizador.

#### Nota:

Despues conecte su grabadora de DVD por primera veis presiona SETUP para la configuracion inicial, solo podra fijar la opcion "Auto Programacion". Despues podra fijar las demas opciones.

CONFIGURACION DEL DVR

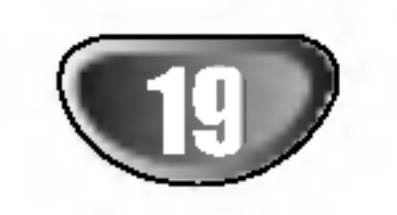

# Configuracion de prefuncionamiento (continuado)

# Editar programa

- Presione SETUP.
- Aparecera el menu de configuracion
- Utilice  $\triangle$  /  $\nabla$  para seleccionar la opcion General.

Usted puede editar un canal manualmente (anadir, borrar, nombrar, mover, etc.).

Mientras selecciona la opcion General, presione  $\blacktriangleright$  para dirigirse al Segundo nivel.

Utilice  $\triangle$  /  $\nabla$  para seleccionar la opcion Editar  $programa$  y despues presione  $\blacktriangleright$  para dirigirse al Tercer nivel.

**E** Utilice A / V para seleccionar un numero de PR y despues presione ENTER.

Mover: Cambia la ubicacion del programa en la lista de programa.

El icono 'Editar' esta resaltado.

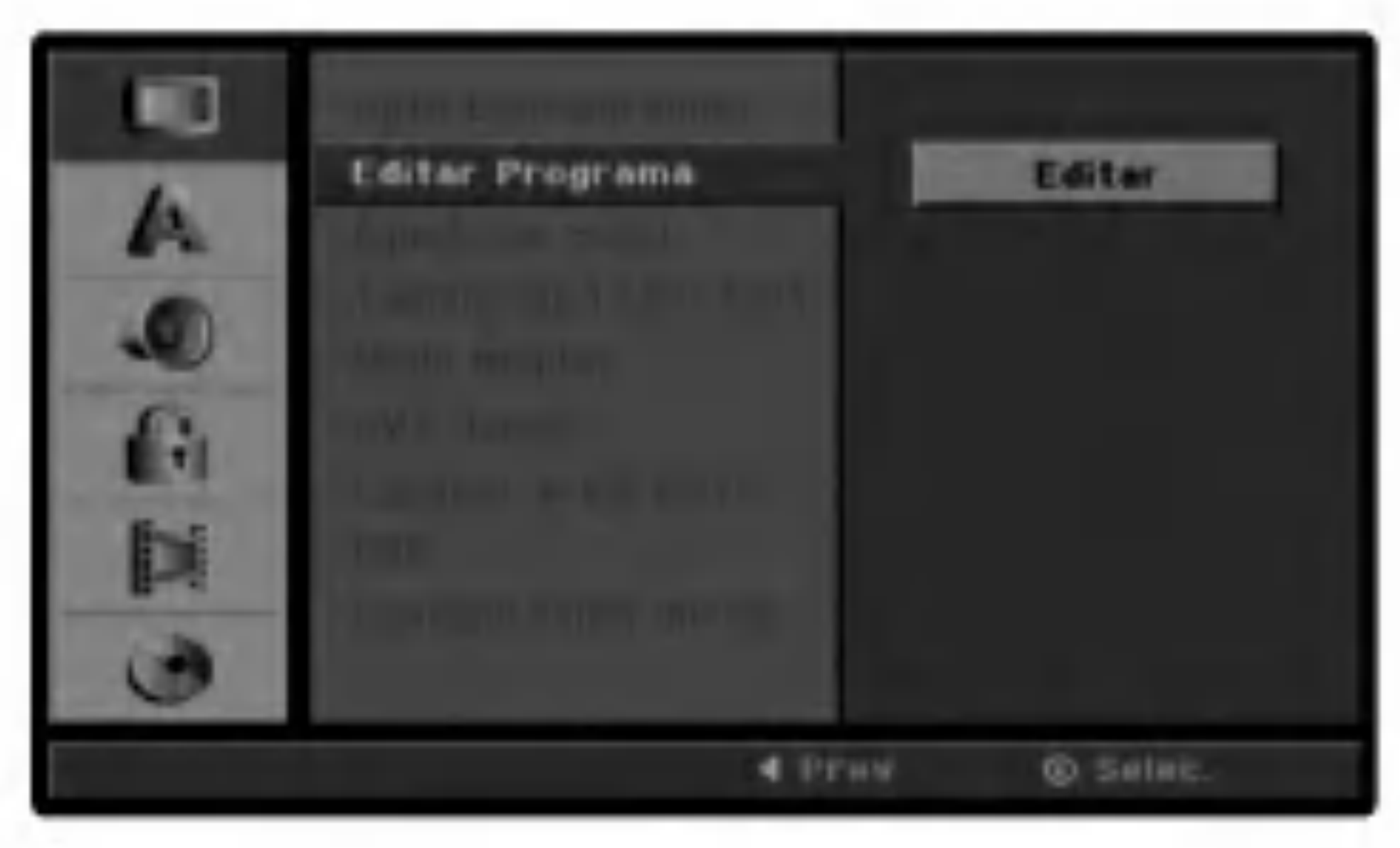

**5 Presione ENTER.** 

Aparecera el menu de lista de programas.

Decod. On/Off: Enciende o apaga el decodificador del programa.

Presione repetidamente RETURN ( $\delta$ ) para salir del menu Lista de programas.

Las opciones de la lista de programas aparecen en la parte izquierda del menu.

- la parte izquierda del menu Lista de programas
- 2. Utilice  $\triangle$  /  $\nabla$  para seleccionar la opcion 'Editar programa' y despues presione ENTER. Aparecera el menu Editar programa.
- 3. Utilice  $\blacktriangleleft$  /  $\blacktriangleright$  para seleccionar estos y, a continuacion, presione  $\triangle$  /  $\nabla$  para cambiar la configuracion.

Editar Programa: Edita el programa seleccionado.

Renombrar Estacion: Edita el nombre del canal.

Borrar: Elimina el programa de la lista de programas.

- [PR] indica la posicion del programa seleccionado.
- [Buscar] Busqueda automatica de un canal. La busqueda se detiene cuando la grabadora sintoniza un canal.
- [Can.] Cambia el numero del canal.
- [MFT] Sintoniza mejor el canal para conseguir una imagen mas clara.

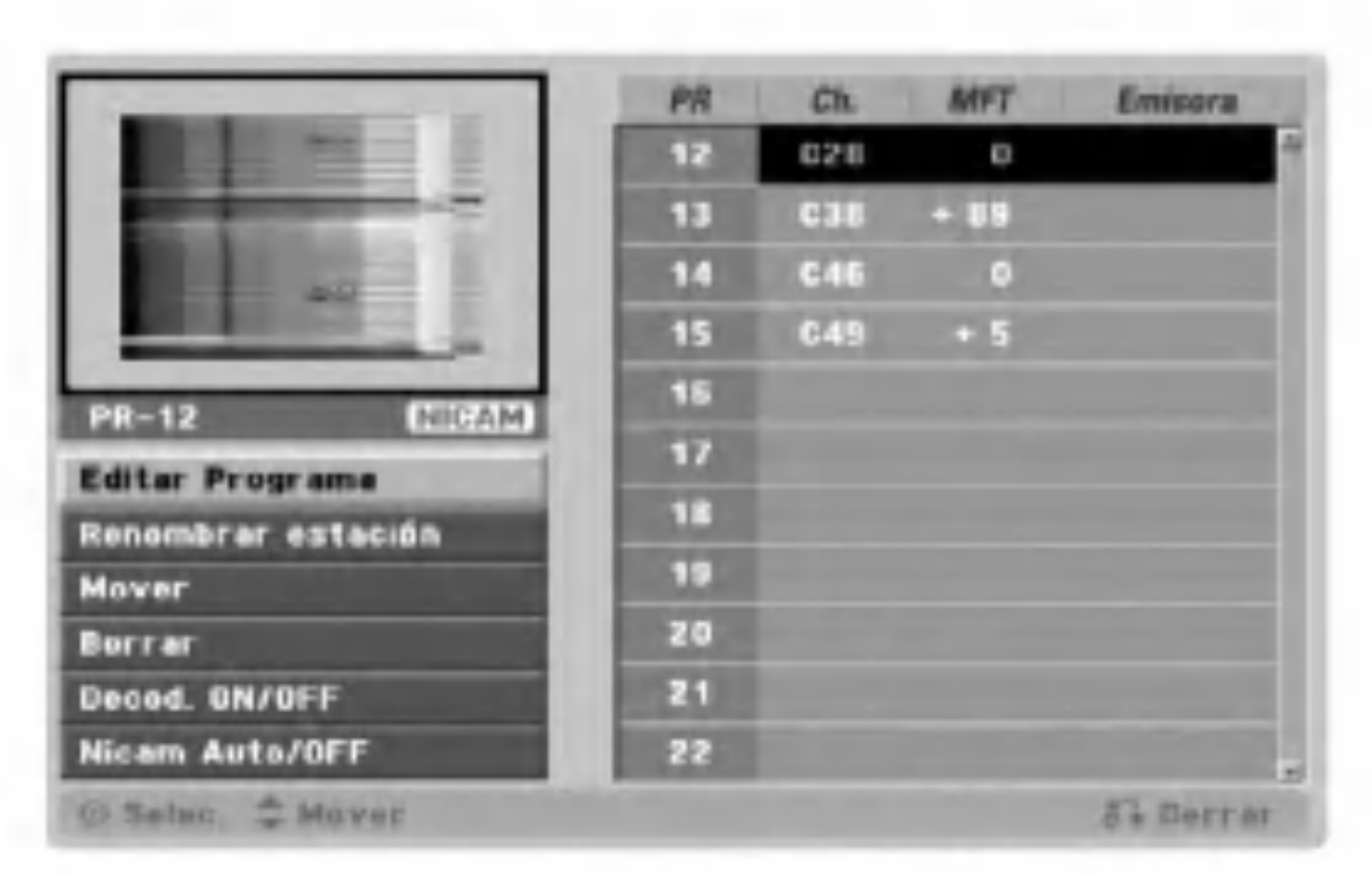

7 Utilice ▲ / V para seleccionar una opcion y<br>despues presione ENTER para confirmar.

Nicam Auto/Off: Apaga o pone en automatico la funcion NICAM para el programa.

#### Editar programa

- Usted puede realizar una busqueda manual para seleccionar y guardar canales de TV.
- 1. Utilice  $\triangle$  /  $\nabla$  para seleccionar un programa de la Lista de programas. Las opciones de la lista de programas apareceran en

4. Marque OK <sup>y</sup> despues presione ENTER para confirmar la configuracion y volver al menu Lista de programas.

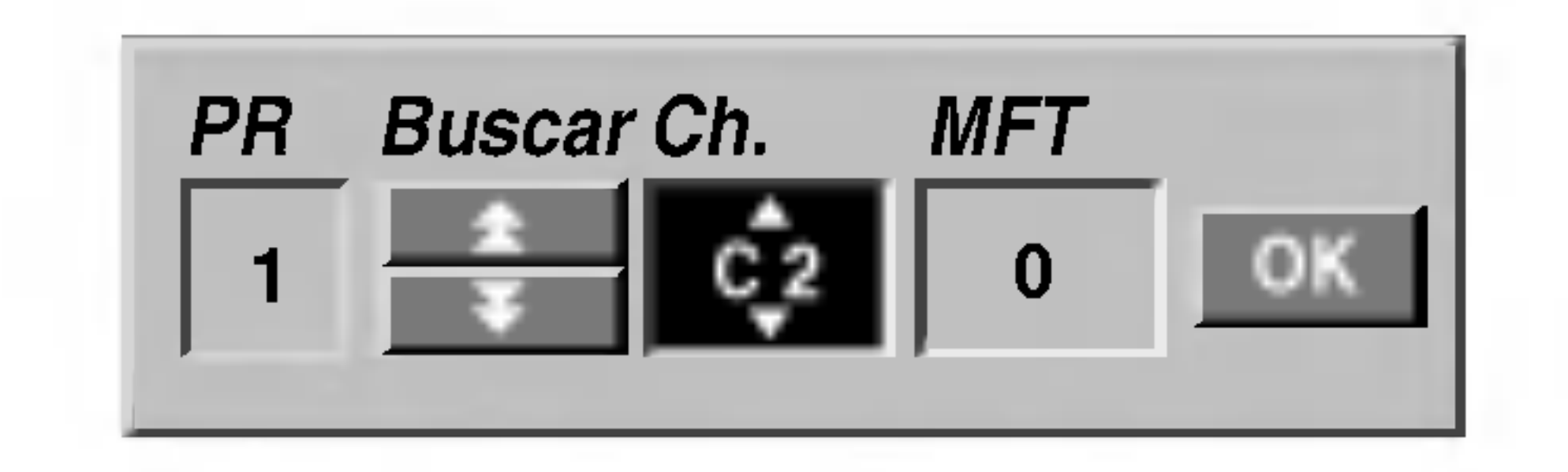

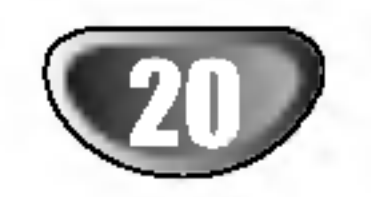

# Configuracion de prefuncionamiento (continuado)

# Editar programa (continuado)

#### Renombrar Estacion

Usted puede nombrar canales independientemente. Los nombres pueden tener hasta 5 caracteres.

1. Utilice  $\triangle$  /  $\nabla$  para seleccionar un programa del menu Lista de programas y presione ENTER. Las opciones de la lista de programas apareceran en el lado izquierdo del menu Lista de programas.

- 1. Utilice  $\triangle$  /  $\nabla$  para seleccionar un programa del menu Lista de programas y despues presione ENTER. Las opciones de la Lista de programas apareceran en la parte izquierda del menu Lista de programas.
- 2. Utilice  $\triangle$  /  $\nabla$  para seleccionar mover de las opciones de la Lista de programas y despues presione ENTER.
- 2. Utilice  $\triangle$  /  $\nabla$  para seleccionar una opcion de 'Renombrar Estacion' de las opciones de la Lista de programas y despues presione ENTER. Aparecera el menu del teclado.

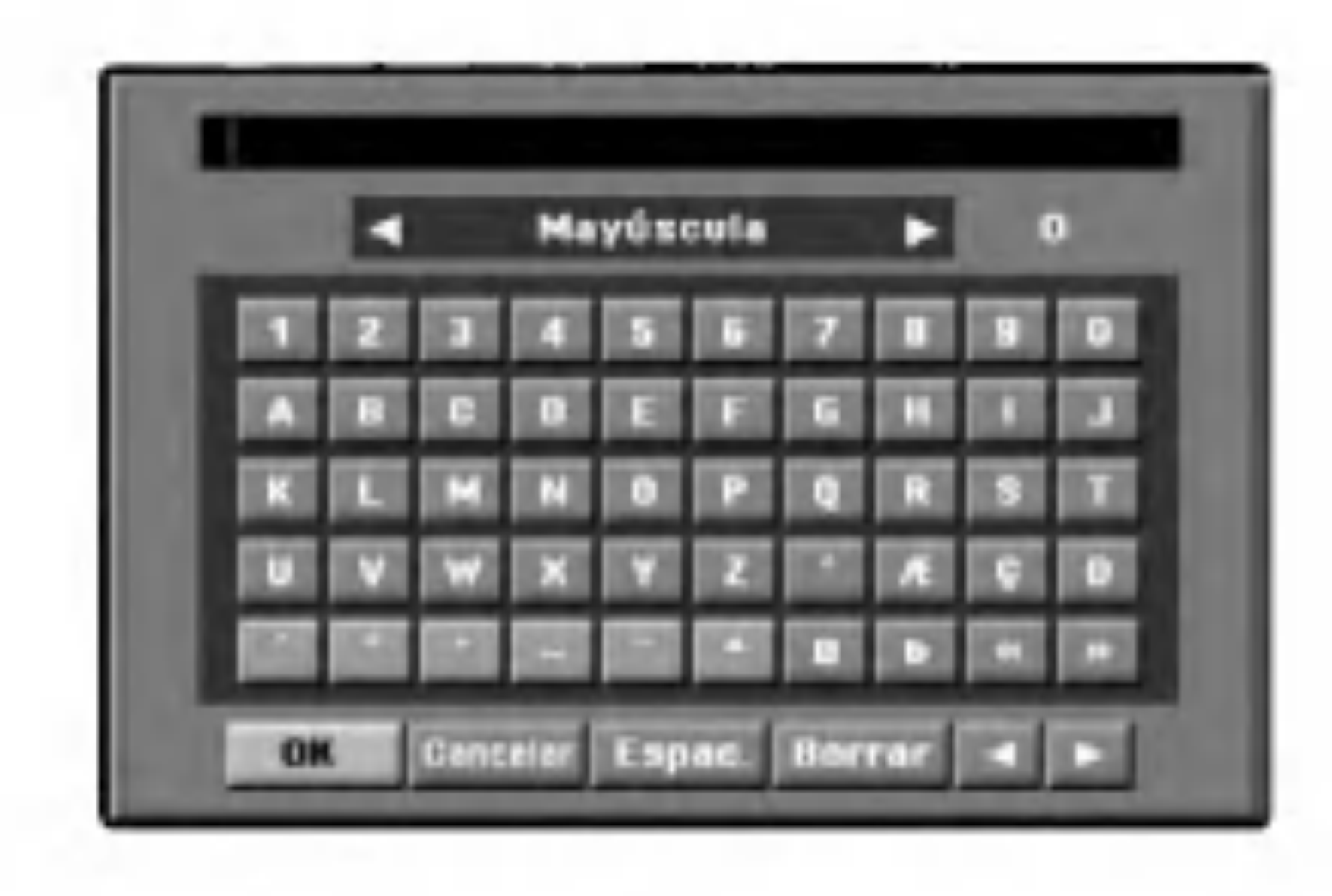

- 3. Introduzca un nombre para el canal. Utilice  $\blacktriangle \blacktriangledown \blacktriangle \blacktriangleright$ para seleccionar un caracter, y despues presione ENTER para confirmar su seleccion.
	- Mayusculas: Cambia a mayusculas en el teclado.
	- Minusculas: Cambia a minusculas en el teclado. ? Símbolo: Cambia el teclado a símbolos.

3. Utilice  $\triangle$  /  $\nabla$  para seleccionar una posicion deseada <sup>y</sup> despues presione ENTER para guardarla.

- ? OK: Seleccionar para terminar.
- ? Cancelar: Seleccionar para salir del menu.
- ? Espacio: Inserta un espacio en la posicion del cursor.
- ? **Borrar:** Elimina el caracter anterior a la posicion del cursor.
- b / B: Mueve el cursor <sup>a</sup> derecha <sup>o</sup> izquierda.

#### Consejo

- 1. Utilice  $\triangle$  /  $\nabla$  para seleccionar un programa del menu Lista de programas y despues presione ENTER. Las opciones de la Lista de programas apareceran en la parte izquierda del menu Lista de programas.
- 2. Utilice  $\triangle$  /  $\nabla$  para seleccionar la opcion borrar de las opciones de la Lista de programas y despues presiones ENTER. El programa es eliminado.

Botones del mando a distancia para introducir nombres Los numeros  $(0-9)$ : Introducen el caracter en la ubicacion correspondiente en la columna seleccionada.

1. Utilice  $\triangle$  /  $\nabla$  para seleccionar el programa que desea enlazar con la funcion decodificador en el menu Lista de programas y despues presione ENTER. Las opciones de la Lista de programas apareceran en la parte izquierda del menu Lista de programas.

#### Clasificacion manual de canales de TV

Puede clasificar la posicion de los programas en el menu Lista de programas.

1. Utilice  $\triangle$  /  $\nabla$  para seleccionar un programa en el menu Lista de programas y despues presione ENTER.

2. Utilice  $\triangle$  /  $\nabla$  para seleccionar la opcion 'Nicam' Auto/Off' de las opciones de la Lista de programas y despues presione ENTER. Si selecciona automatico, 'NICAM' aparecera en la pantalla de menu.

#### Borrar un programa

Usted puede borrar un programa del menu Lista de programas.

- 4. Escoja el icono OK <sup>y</sup> despues presione ENTER para fijar el nombre y volver al menu Lista de programas.
- 2. Utilice  $\triangle$  /  $\nabla$  para seleccionar la opcion decodificador encendido/apagado de las opciones de la Lista de programas y despues presione ENTER. Si selecciona ON, el 'Decodificador' aparecera en la pantalla del menu.

#### Encender/apagar el decodificador

#### Apagar/poner en automatico el NICAM

Esta grabadora de DVD puede recibir transmisiones de sonido Hi-Fi en NICAM estereo. Sin embargo, en caso de distorsiones de sonido, debido a una mala recepcion, podra apagarlo.

Las opciones de la Lista de programas apareceran en la parte izquierda del menu Lista de programas.

# CONFIGURACION DEL DVR

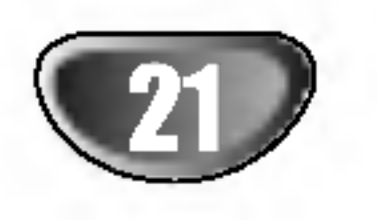

# Configuracion de prefuncionamiento (continuado)

# Configuracion automatica del reloj

- Aparecera el menu de configuracion.
- $\blacktriangle$  Utilice  $\blacktriangle$  /  $\nabla$  para seleccionar el menu general.
- **4 Mientras selecciona la opcion General, presione** ▶ para dirigirse al Segundo nivel.
- Utilice  $\blacktriangle / \blacktriangledown$  para seleccionar la opcion Fijar reloj.
- **F** Presione  $\triangleright$  para dirigirse al Tercer nivel.

Cuando la busqueda automatica de canales haya finalizado, la Hora y Fecha actuales tambien estaran fijadas automaticamente. Si la hora en la pantalla de la grabadora de DVD no es correcta, debera configurar el reloj manualmente.

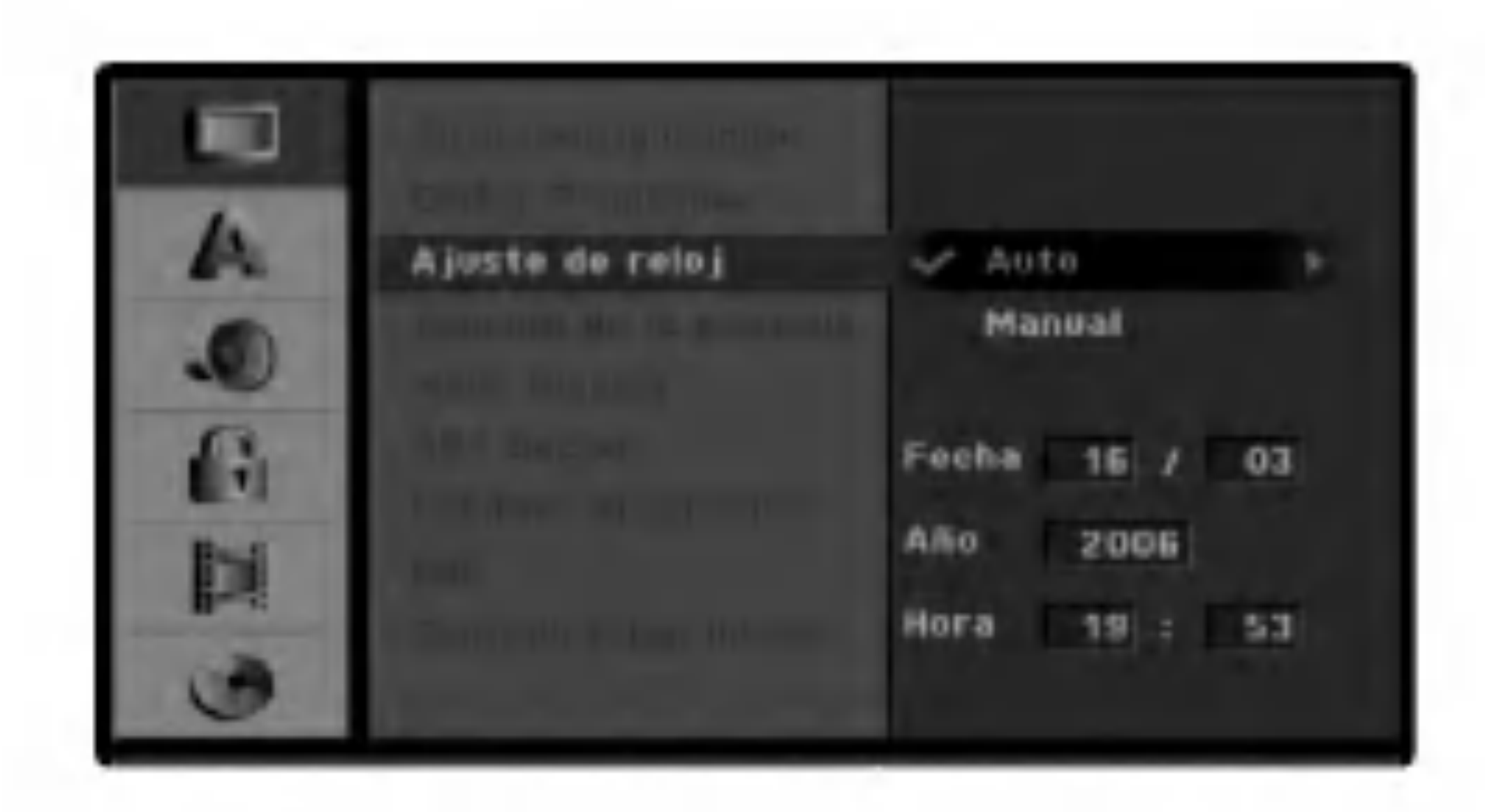

**6 Utilice**  $\triangle$  **/**  $\nabla$  **para seleccionar la opcion** automatica y despues presione ENTER.

Ajusto de reloj æ. Auto w Manual J. A Fecha  $03$ 16 Año. 2006 Þi Hora  $19:53$ **COL** 

Presione SETUP para salir del menu de configuracion.

Utilice  $\triangle$  /  $\nabla$  para seleccionar la opcion manual, despues presione ENTER.

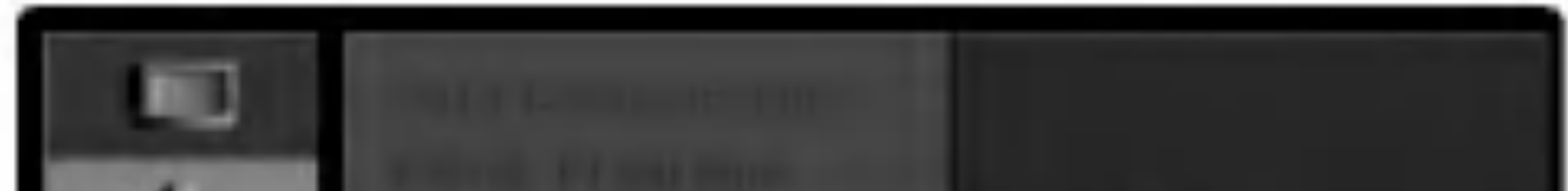

#### Presione SETUP.

**3** Introduzca la informacion necesaria para la<br>**3 Inche y hora** fecha y hora

#### Nota:

Existen casos donde el canal de TV no envia, o envia la fecha y/o la hora incorrectas <sup>y</sup> la grabadora de DVD fija incorrectamente la hora.

Si esto ocurriera, le recomendamos que configure el reloj manualmente.

# Configuracion manual del reloj

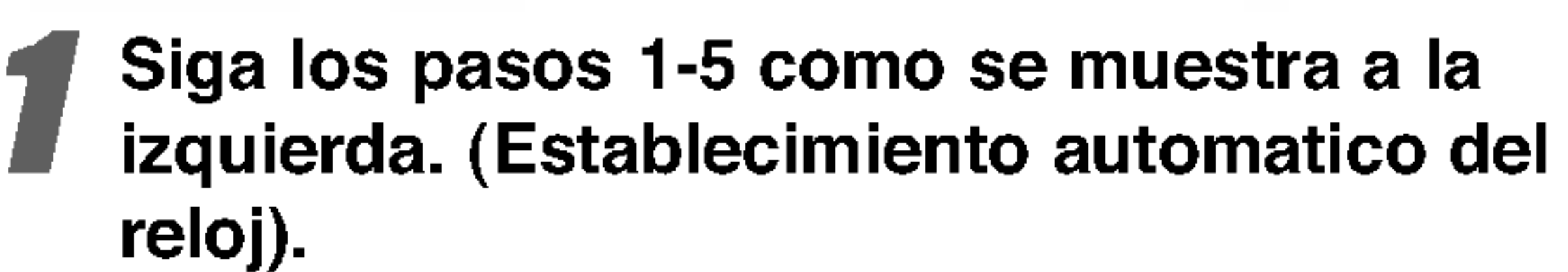

- b / B (Izquierda/Derecha): Desplaza el cursor <sup>a</sup> la columna anterior o siguiente.
- A /  $\blacktriangledown$  (arriba/abajo): Cambia la configuracion en la posicion actual del cursor.
- **4 Presione ENTER para confirmar su configu-<br>4 Pracion, despues presione SETUP para salir del** menu de configuracion

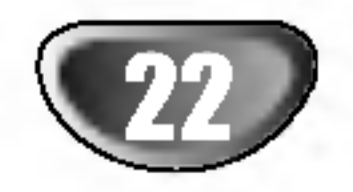

# Configuracion de prefuncionamiento (continuado)

# Proporcion dimensional de la TV

Puede elegir entre:

- 4:3: Seleccionar cuando una TV estandar 4:3 TV esta conectada.
- 16:9: Seleccionar cuando una TV ancha 16:9 esta conectada.

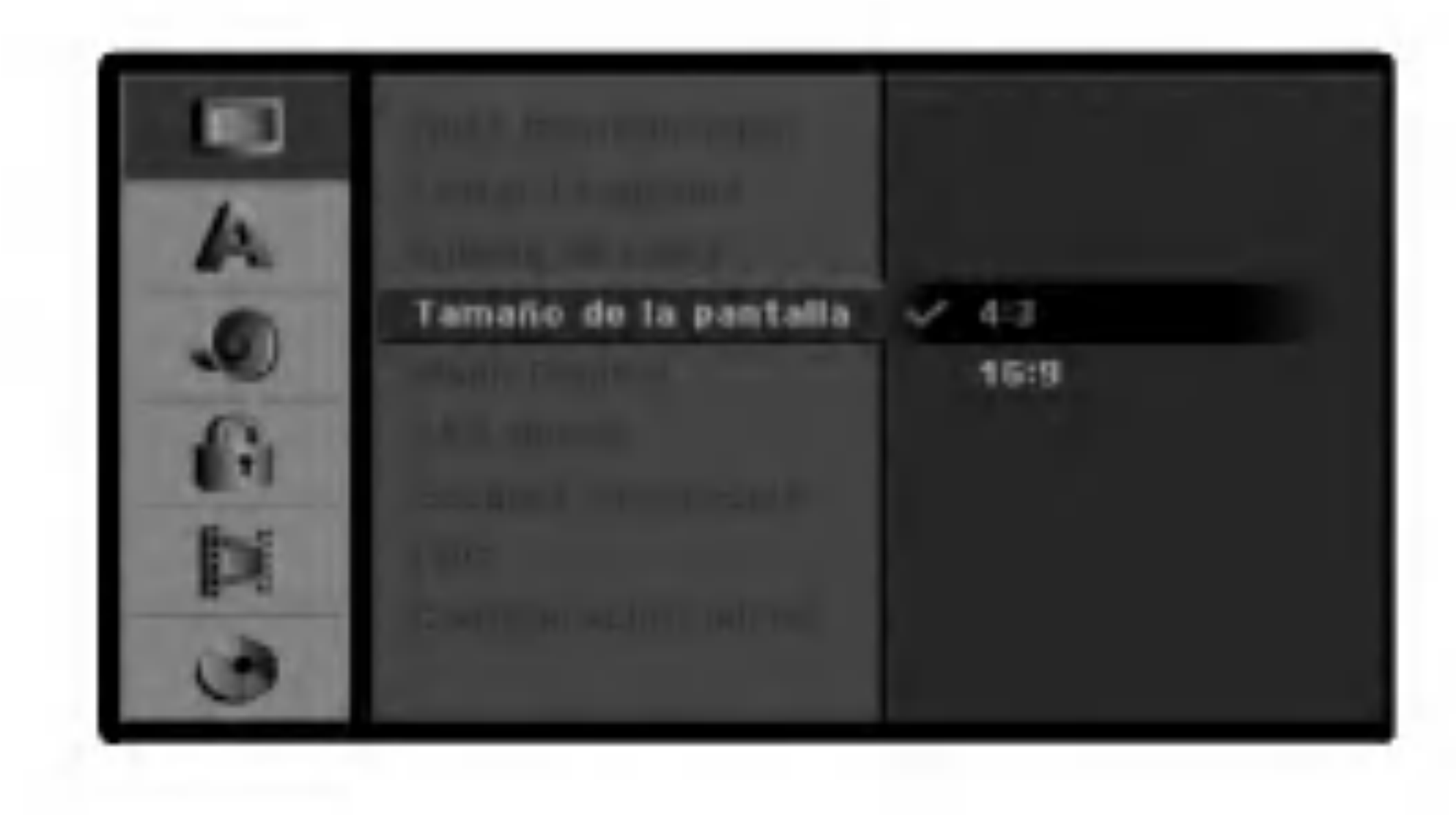

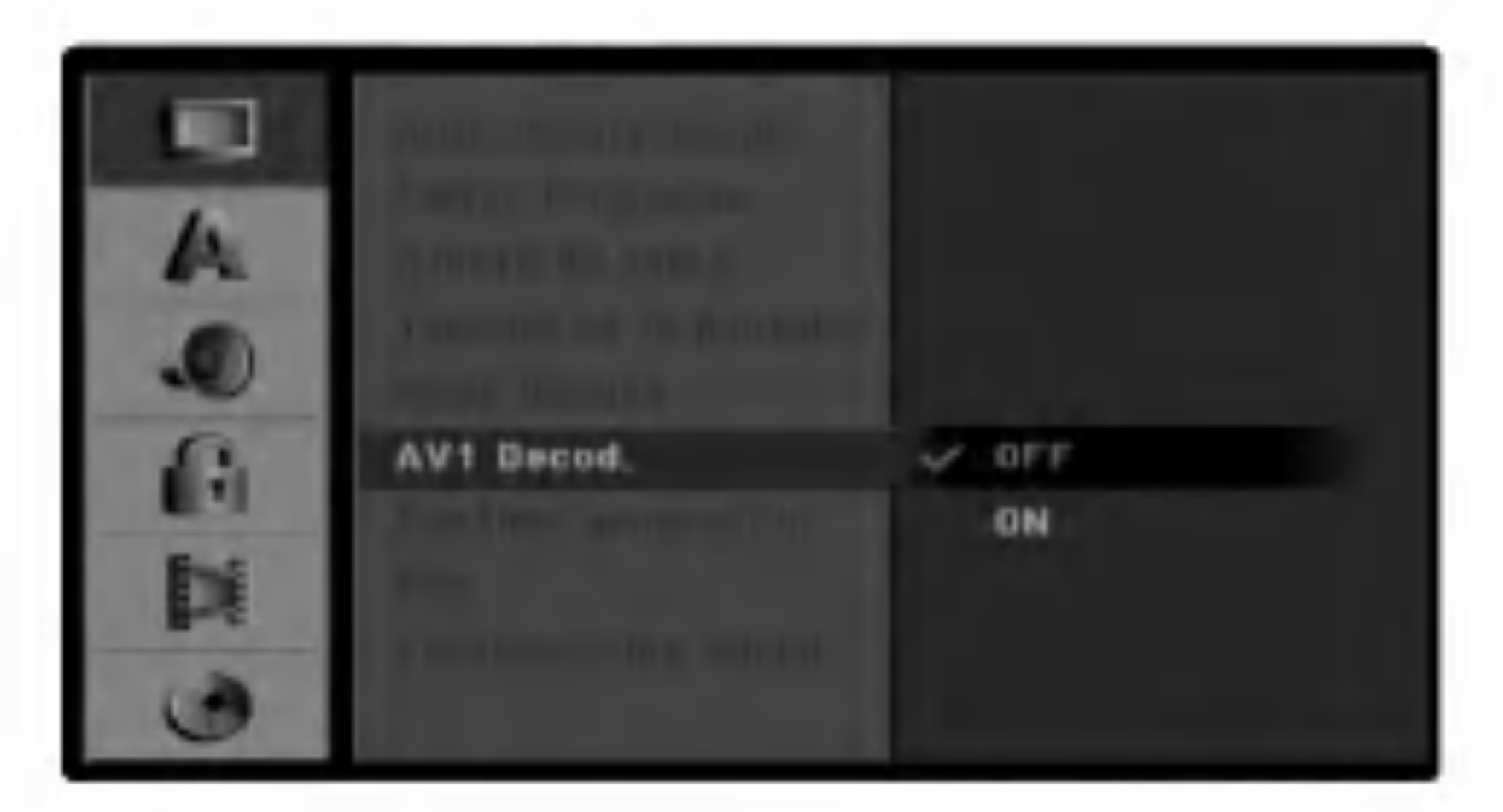

# Modo de visualizacion

La configuracion del modo de visualizacion solo funciona cuando la proporcion dimensional de la TV Mode esta fijada a "4:3".

#### Puede escoger:

- Buzon: Muestra una imagen ancha con bandas negras en la parte superior e inferior de la pantalla.
- Pantalla completa: Muestra automaticamente el ancho de imagen a pantalla completa y corta las porciones que no se ajustan.

# Decodificador AV1

Ya hemos descrito como conectar un decodificador para una canal de pago en TV en la pagina 16.

- Off (apagado): Permite la entrada de senales desde el conector EURO AV1 AUDIO/VIDEO. Normalmente seleccione esta opcion.
- On (encendido): La senal de vídeo codificada y que ha entrado <sup>a</sup> traves del conector EURO AV1 AUDIO/VIDEO pasa al conector EURO AV2

DECODER para su descodificacion.

La senal descodificada vuelve otra vez a traves del conector EURO AV2 DECODER para que usted pueda grabar y ver los programas de la television de pago y el canal plus. En este caso, seleccione [AV1] presionando el boton AV.

# Exploracion progresiva

El video con Escaner progresivo proporciona unas imagenes con una calidad optima, donde casi no hay parpadeo.

Si esta utilizando la toma COMPONENT VIDEO OUT/ PROGRESSIVE SCAN, pero la grabadora esta conectada a una television (analogica) estandar, configure el escaner progresivo en [OFF]. Si esta utilizando la toma COMPONENT VIDEO OUT/ PROGRESSIVE SCAN para la conexion <sup>a</sup> una television o monitor que sea compatible con una senal de escaner progresivo, configure el escaner progresivo en [ON].

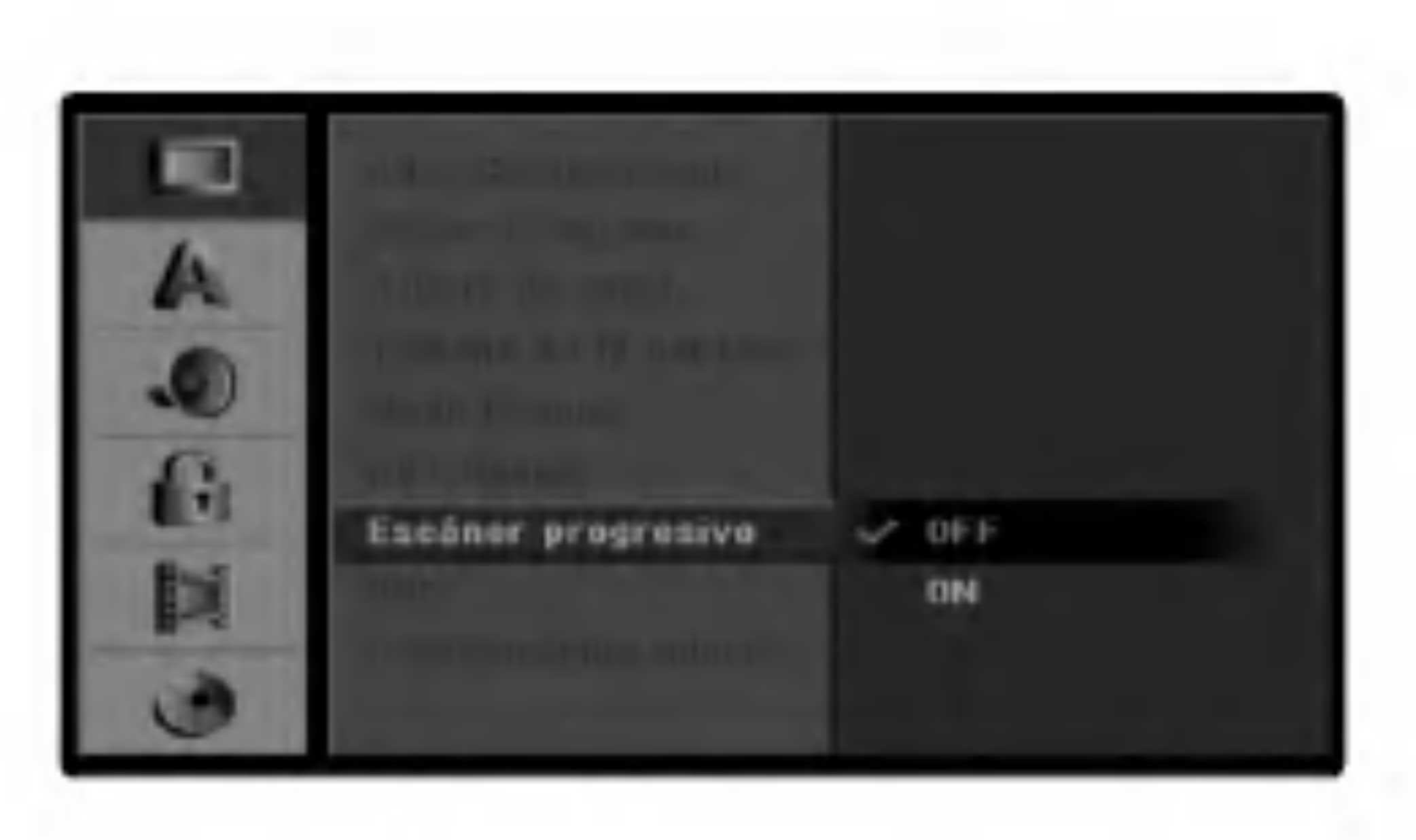

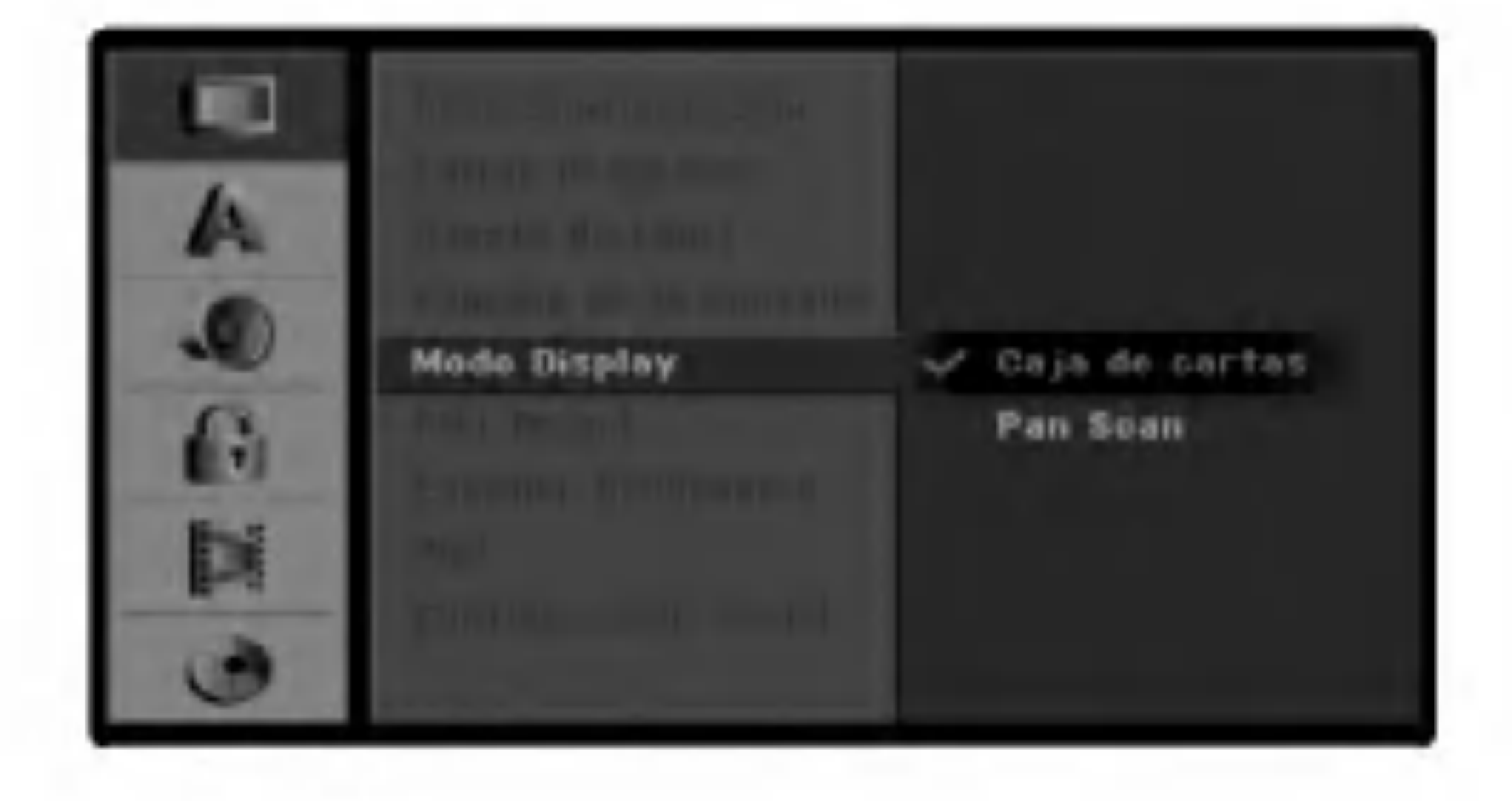

#### Nota:

El escaner progresivo no aparecera en el menu de configuracion si el interruptor VIDEO OUTPUT, situado en el panel posterior, esta en la posicion RGB.

# $\mathbf{C}$ ! $\Delta$  Precaucion

Una vez se especifique la configuracion de la salida de escaner progresivo, solo se vera la imagen en un televisor o monitor compatible con el escaner progresivo. Si ajusta el escaner progresivo en [ON] (activado) por error, debera reiniciar la grabadora. En primer lugar, saque el disco de la unidad. A continuacion, presione STOP  $(\blacksquare)$  y mantengalo presionado cinco segundos antes de soltarlo. La salida de video volvera a su configuracion estandar, y se vera de nuevo una imagen en una TV o monitor analogico convencional.

# CONFIGURACION DEL DVR

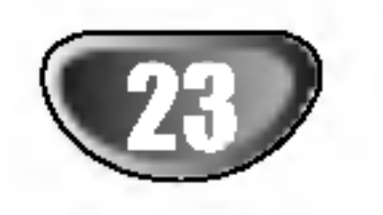

# Configuracion de prefuncionamiento (continuado)

# PBC

La configuracion PBC puede cambiarse. Fije el control de reproduccion (PBC) <sup>a</sup> ON <sup>o</sup> OFF.

- ON: Los CDs de video con PBC se reproducen segun el PBC.
- OFF: Los CDs de video con PBC se reproducen igual que los CDs de audio.

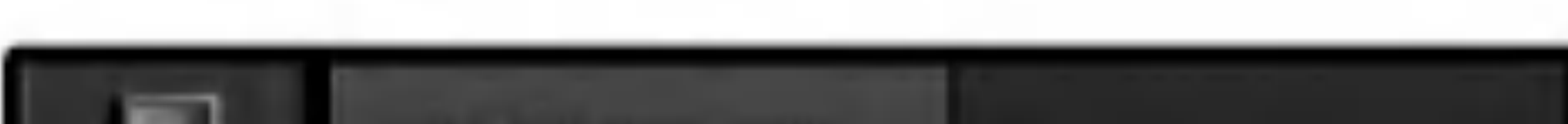

Ciertas opciones no pueden reinicializarse. (Evaluacion, contrasena y Codigo de area).

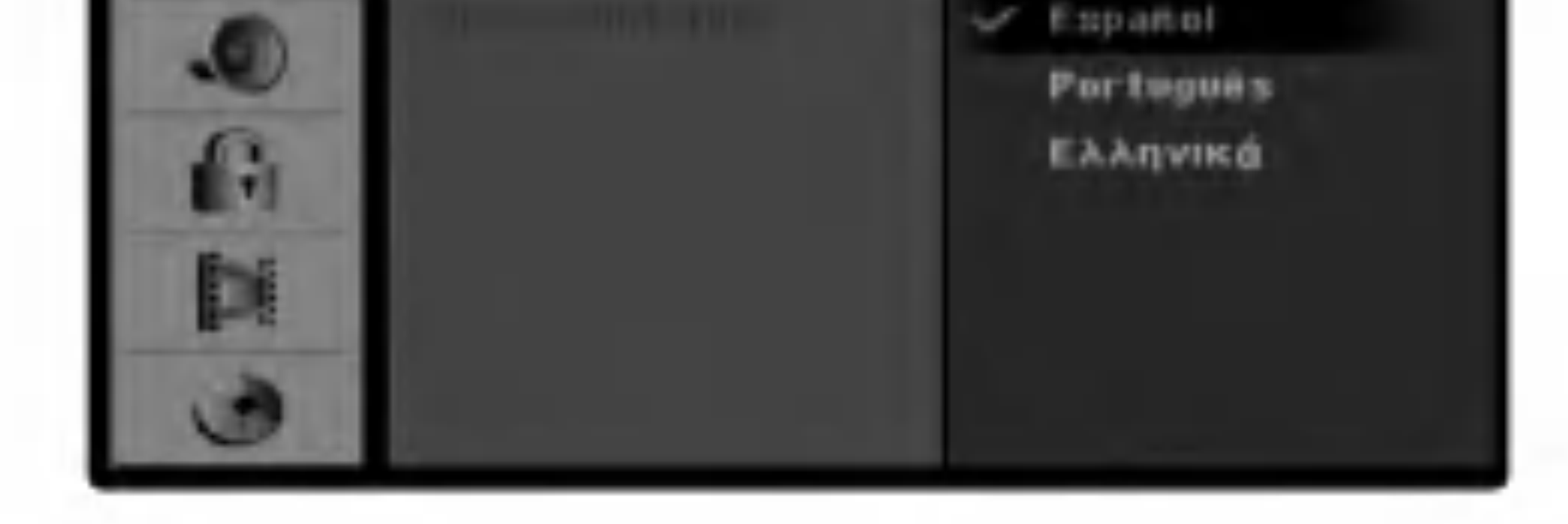

# Configuracion de fabrica

Si es necesario, siempre puede devolver la grabadora a todas sus configuraciones de fabrica. Seleccione el icono "Set" y despues presione ENTER.

#### Nota :

# Idioma

# Idioma en pantalla

Seleccione un idioma para el menu de configuracion y la visualizacion en pantalla.

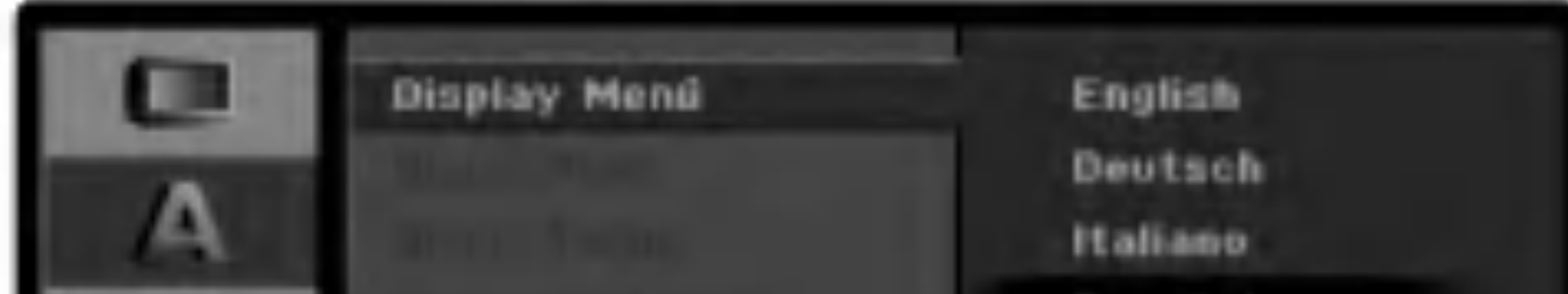

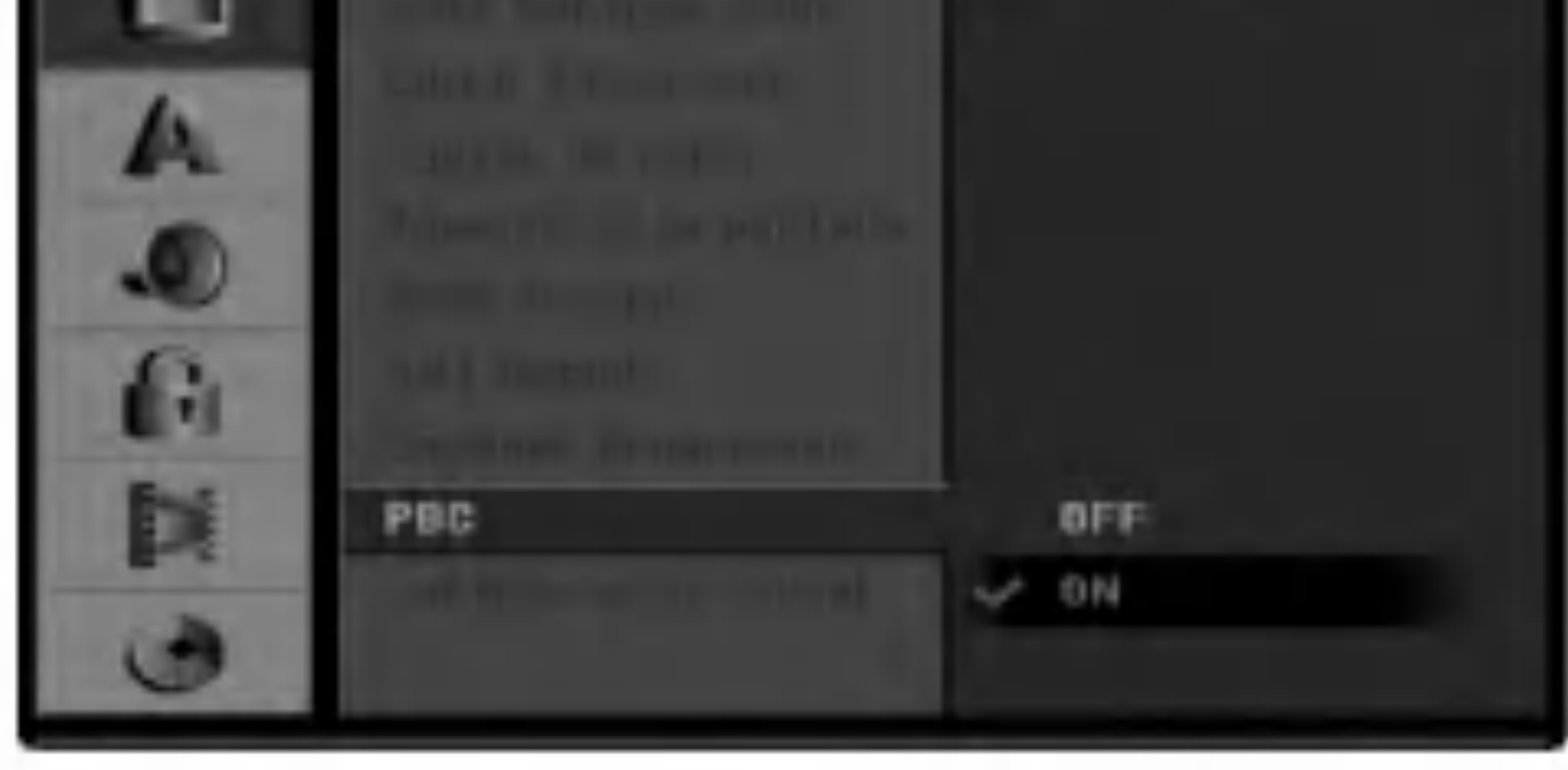

# Idioma del disco

Seleccione un idioma para el menu del disco, audio y subtitulos.

- [Original] Hace referencia al idioma original en el que se grabo el disco.
- [Otros] Para seleccionar otro idioma utilice los botones numerados y, <sup>a</sup> continuacion, ENTER para introducir el numero de 4 digitos correspondiente, de acuerdo con la lista de codigos de idiomas (consulte la pagina 54). Si se confunde al indicar el codigo del idioma, presione CLEAR (borrar).
- [OFF] (apagado) en el caso de los subtitulos del disco: Apagar subtitulos.

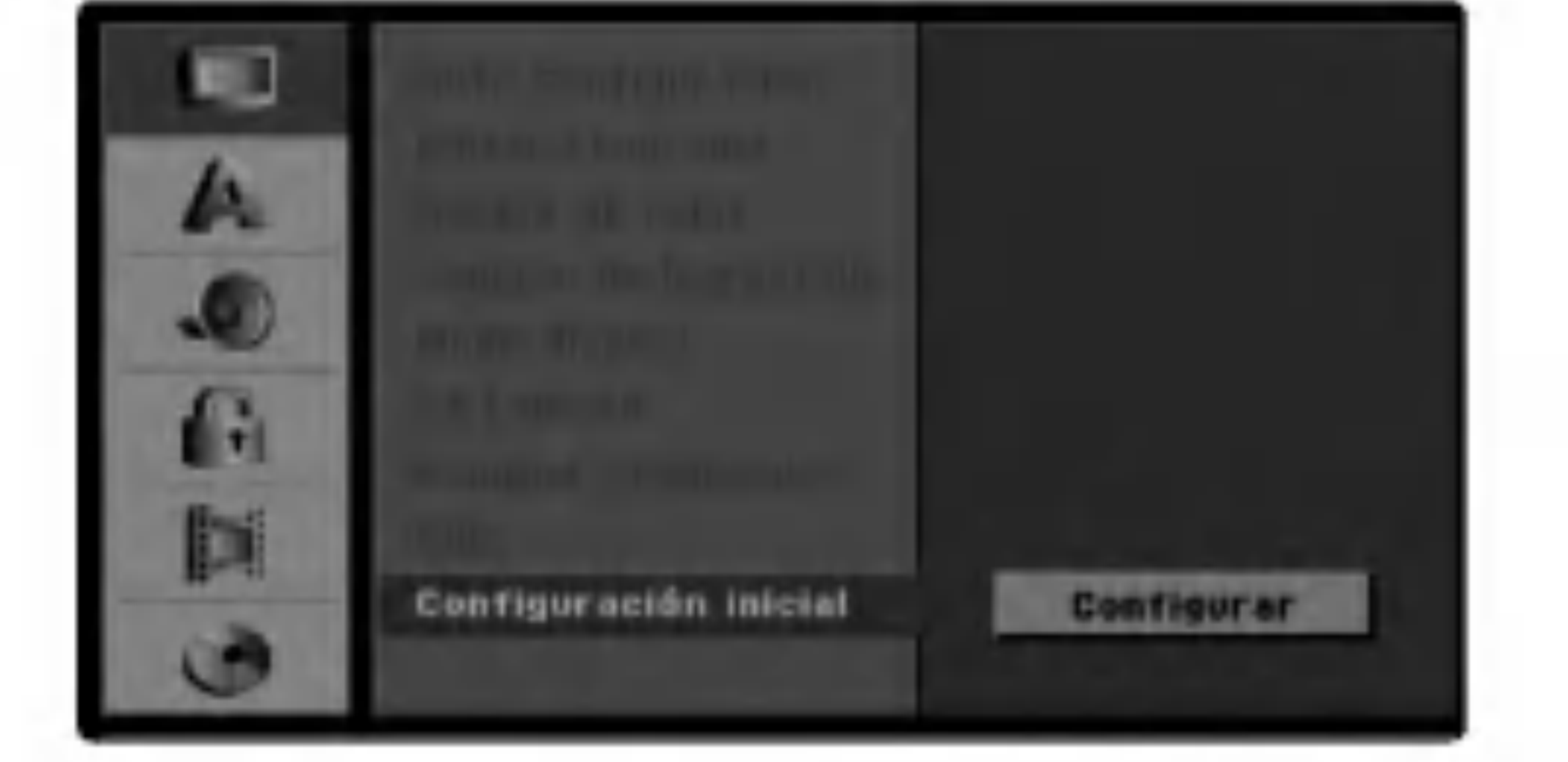

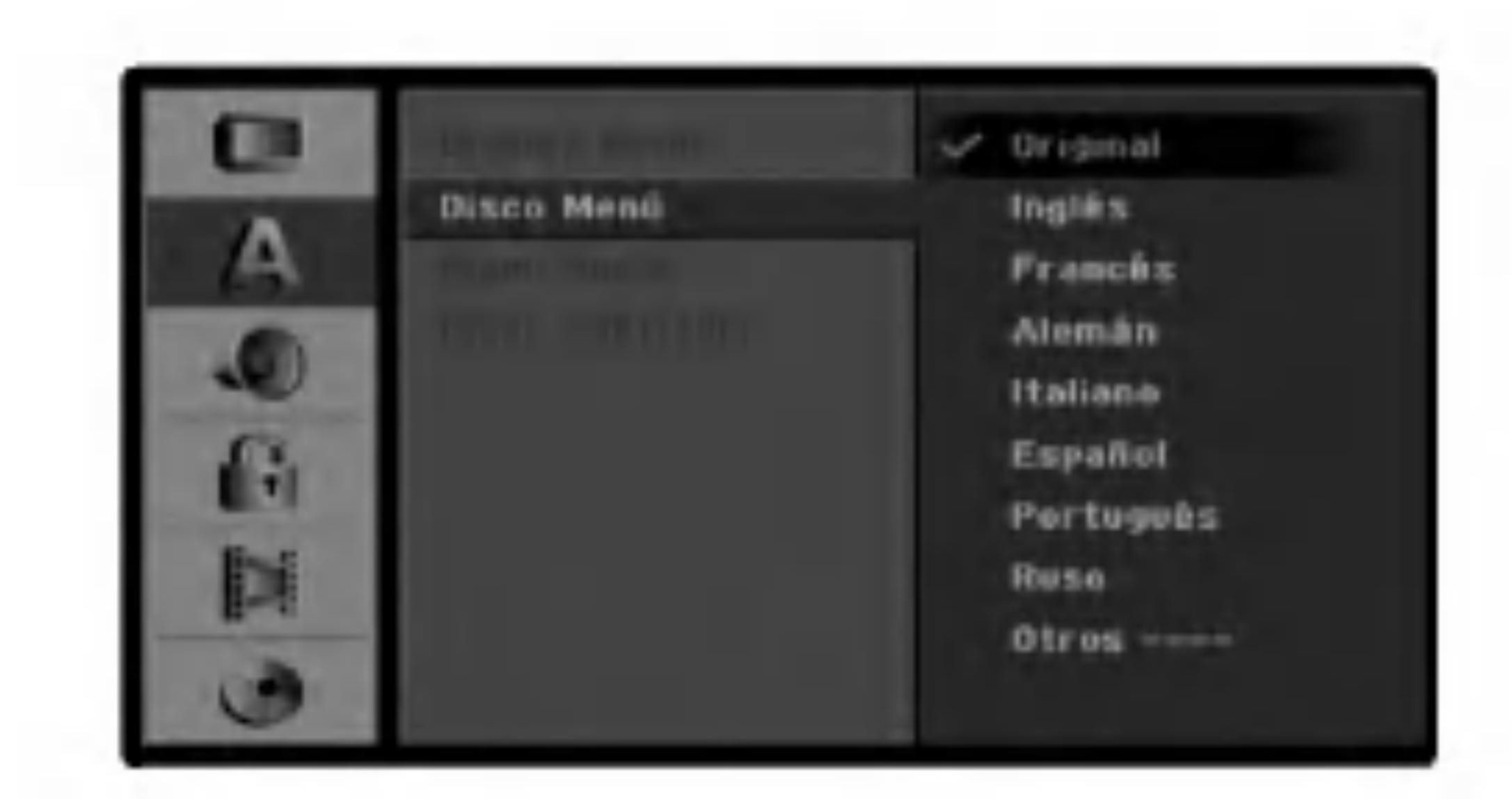

# Configuracion de prefuncionamiento (continuado)

# Audio

Todos los discos DVD tienen una variedad de opciones de salida de audio.

Ajuste la salida de audio de la grabadora de acuerdo con el tipo de sistema de audio utilizado.

# Dolby Digital / DTS / MPEG

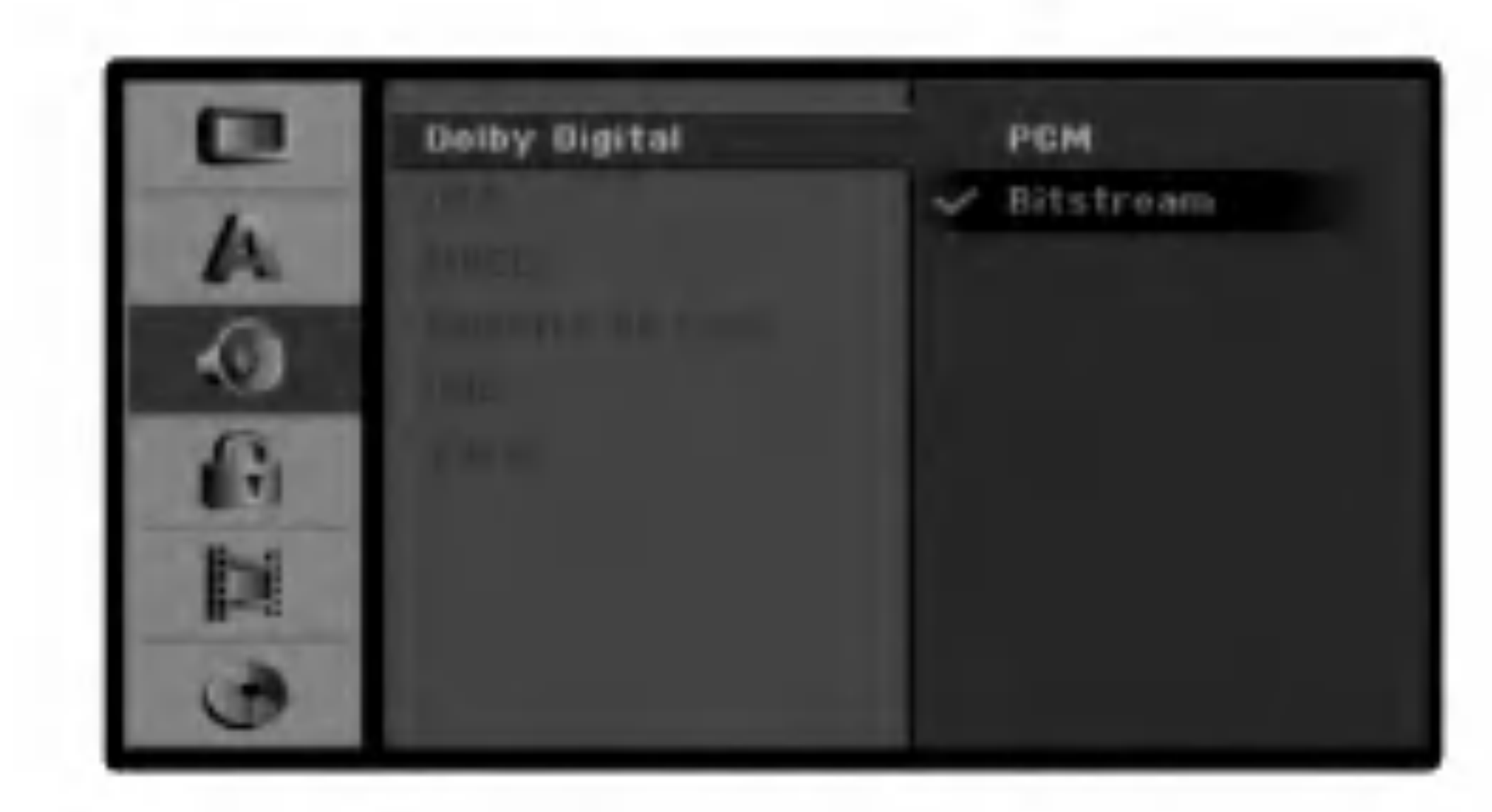

Si su receptor <sup>o</sup> amplificador NOT es capaz de admitir senales de 96 kHz, seleccione [48 kHz]. Cuando seleccione esta opcion, esta unidad convertira automaticamente cualquier senal de 96 kHz a 48 kHz, de modo que su sistema pueda descodificarlas. Si su receptor o amplificador es capaz de admitir senales de 96 kHz, seleccione [96 kHz]. Cuando seleccione esta opcion, esta unidad convertira cada tipo de senal sin ningun otro tipo de proceso.

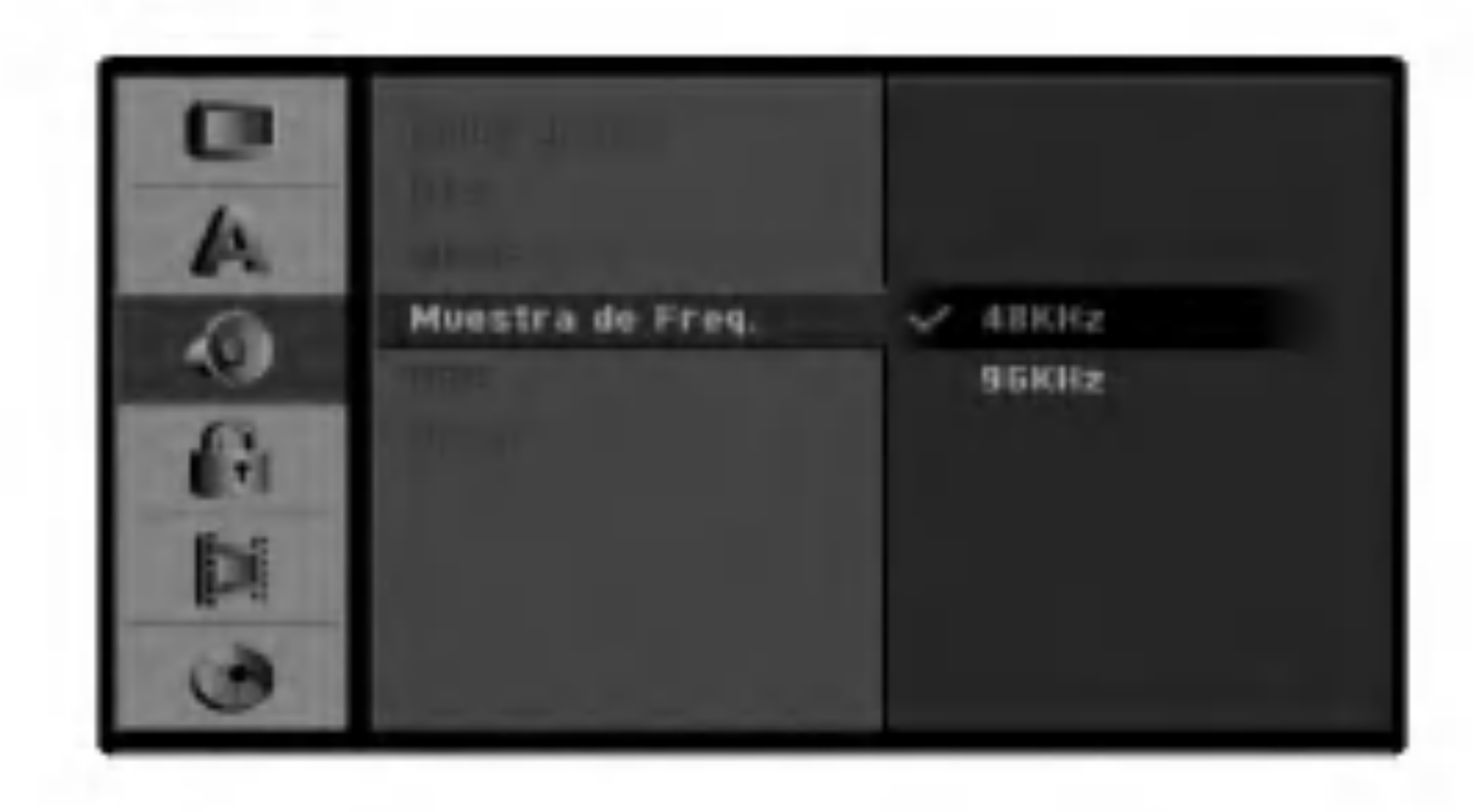

OUT.

#### Frecuencia de muestreo

#### DRC (Control de Gama Dinamica)

Con el formato DVD puede escuchar la pista de sonido de un programa con la presentacion mías realista y cuidadosa posible, gracias a la tecnologia de audio digital. No obstante, puede que desee comprimir la gama dinamica de la salida de audio (la diferencia entre los sonidos mías fuertes y mías suaves). Y puede que, a continuacion, desee escuchar una pelicula al menor volumen sin perder la claridad del sonido. Ajuste DRC <sup>a</sup> [ON] para conseguir este efecto.

- [Bitstream]: Selecciones "Bitstream" si conecta la toma DIGITAL AUDIO OUTPUT de la grabadora <sup>a</sup> un descodificador Dolby Digital (o amplificador u otro equipo con un descodificador Dolby), a un DTS o a un descodificador MPEG.
- [PCM] (para Dolby Digital / MPEG): Seleccionelo cuando se conecte a un amplificador estereo digital de dos canales. Los DVDs codificados en Dolby Digital o en MPEG se mezclaran automaticamente en un audio PCM de dos canales.
- [OFF] (apagado), para DTS: Si elije la opcion "Off", la senal DTS no se emitira a traves de la toma DIGITAL

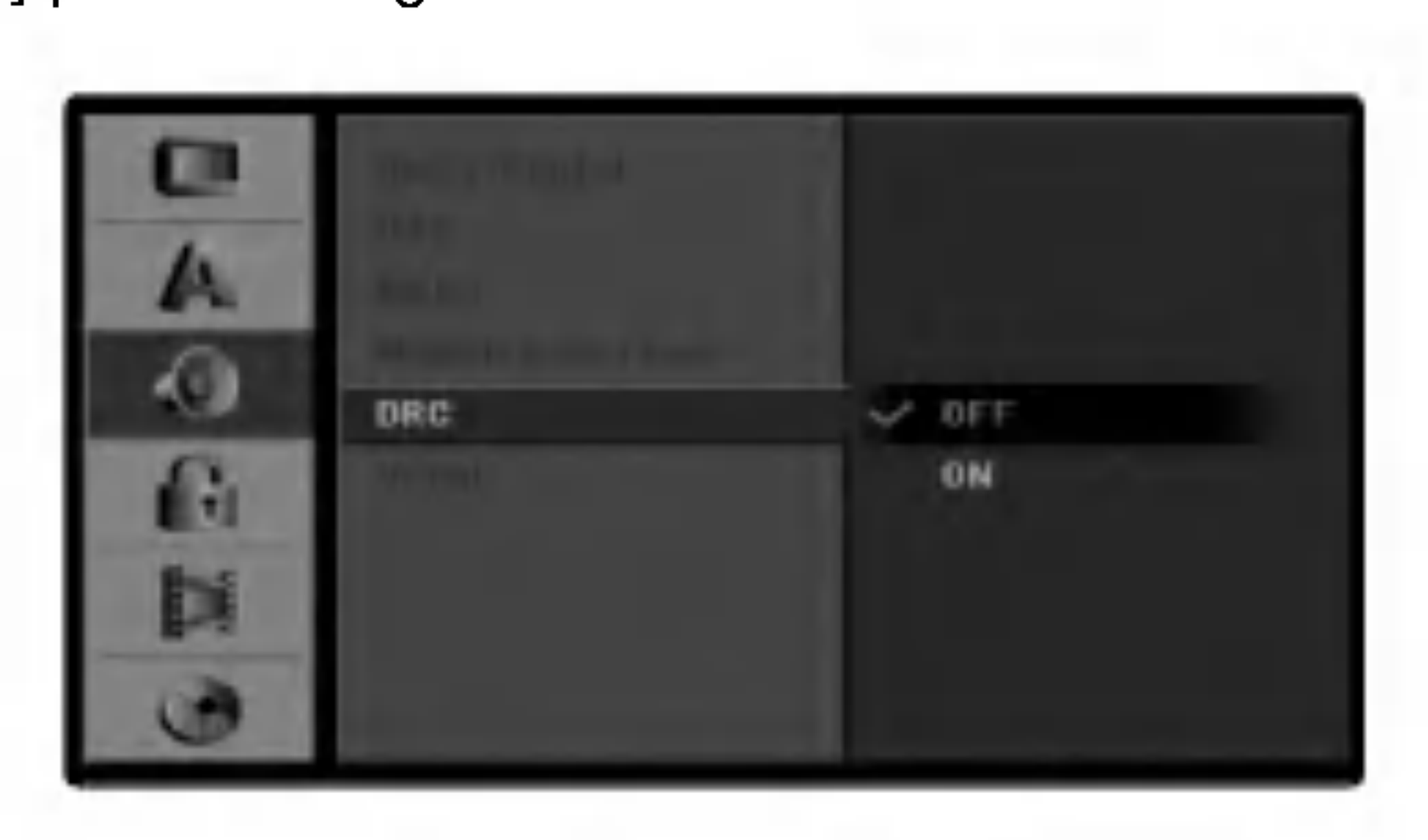

#### Vocal (Voz)

Ajuste Vocal a [ON] solo cuando se este reproduciendo un DVD de karaoke multicanal. Los canales de karaoke del disco se mezclaran en sonido estereo normal.

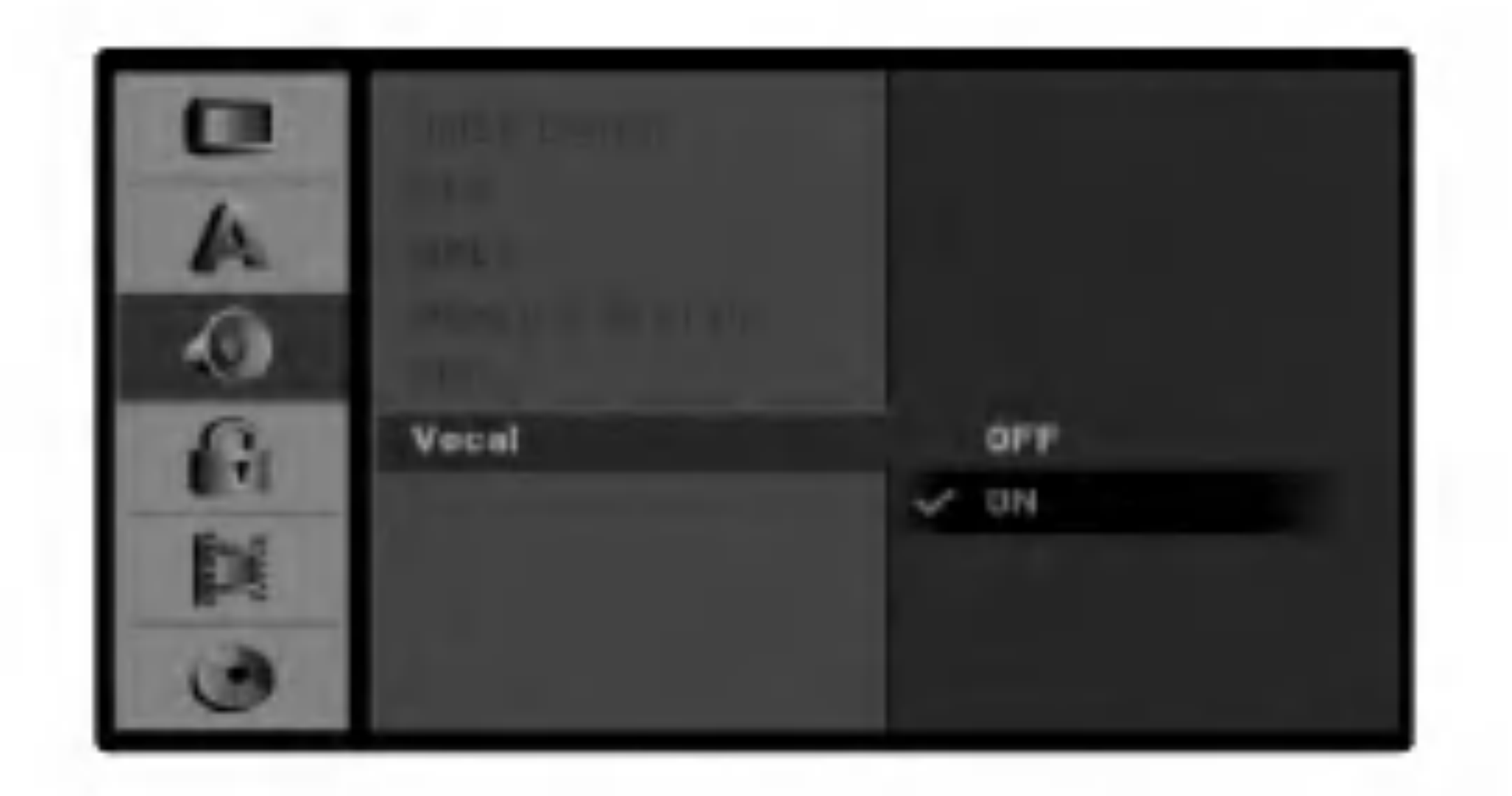

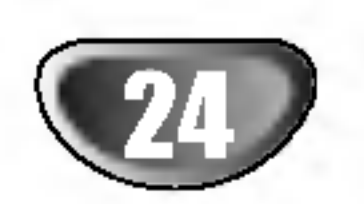

CONFIGURACION DEL DVR

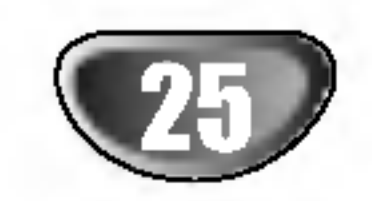

# Configuracion de prefuncionamiento (continuado)

# Bloqueo (Control parental)

# Establecer contrasena

Cambiar el codigo de 4 digitos

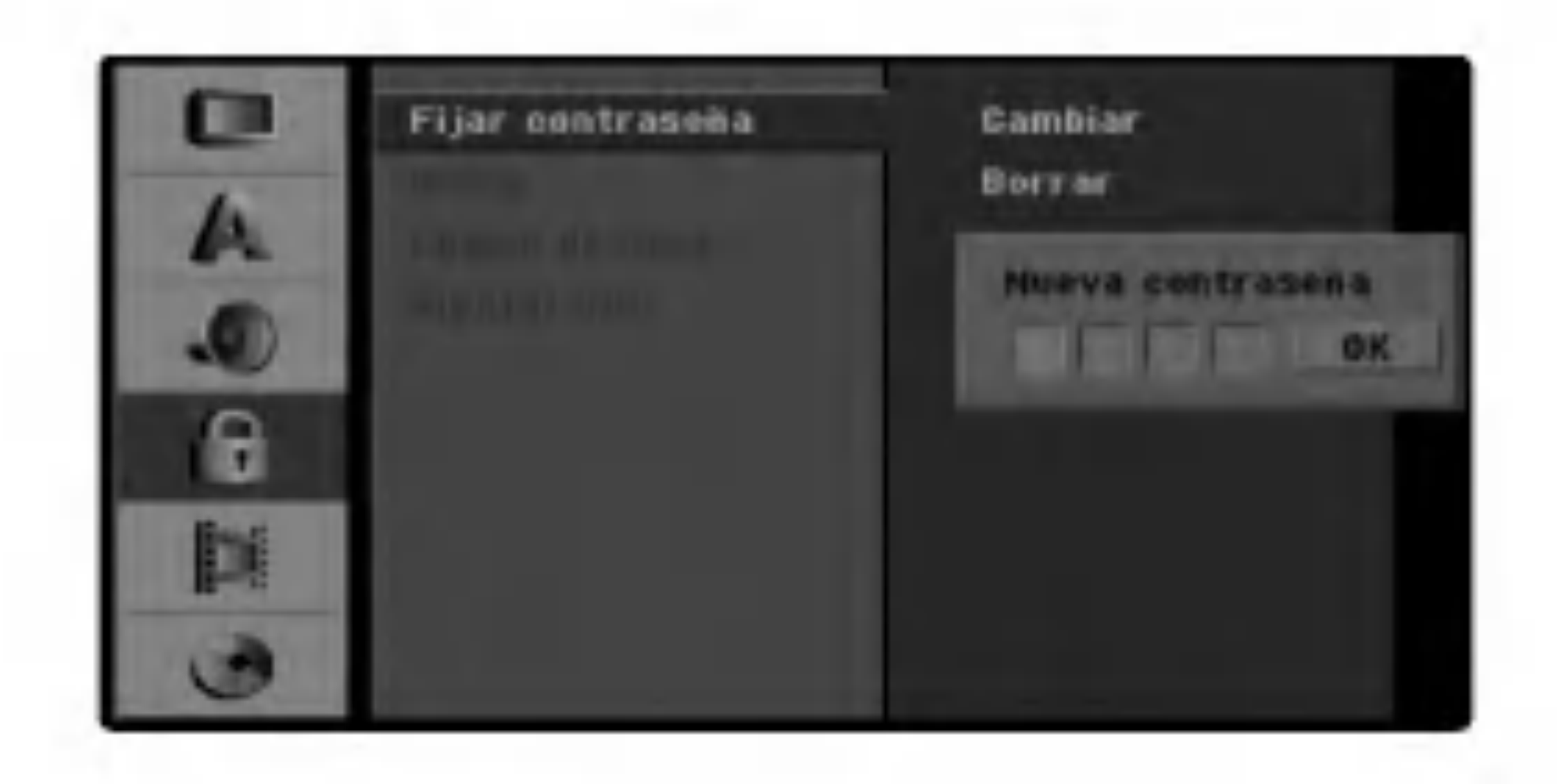

- Utilice  $\triangle$  /  $\nabla$  para seleccionar la opcion Bloqueo.
- 3 Mientras la opcion Bloqueo este seleccionada,  $presione \triangleright$  para dirigirse al segundo nivel.
- Utilice  $\blacktriangle / \blacktriangledown$  para seleccionar la opcion Configurar contrasena.
- $\blacksquare$  Presione  $\blacktriangleright$  para dirigirse al tercer nivel.
- 6 Si aun no ha introducido una contrasena<br>Introduzca una contrasena de 4 dígitos utiliz Introduzca una contrasena de 4 digitos utilizando los botones numericos para crear una contrasena

#### Mientras "Cambiar" este seleccionado, presione ENTER.

#### Introduzca una contrasena de 4 dígitos utilizando los botones numericos para crear una contrasena

- personal de seguridad de 4 digitos y despues presione ENTER cuando "OK" este resaltado.
- **O Introduzca de nuevo la contraseña y presione<br>ENTER para verificarla cuando "OK" este resaltado.**

de seguridad de 4 digitos, despues presione ENTER. Introduzca de nuevo la contrasena de 4 digitos <sup>y</sup> presione ENTER para verificar cuando esta resaltada la palabra "OK".

#### Si ya ha introducido una contrasena;

Introduzca una contrasena de 4 digitos utilizando los botones numericos para confirmar la contrasena de seguridad de 4 digitos, despues presione ENTER cuando "OK" este resaltada.

Si olvida su contrasena, siga el procedimiento a continuacion para borrar la contrasena actual:

#### Consejo:

Si comete un error antes de presionar ENTER, presione  $\blacktriangleleft$  repetidamente para borrar los numeros de la contrasena, uno a uno, para despues corregirlos.

Si selecciona "Borrar", despues presione ENTER. La contrasena se borrara.

#### Consejo:

Si comete un error antes de presionar ENTER, presione

b repetidamente para borrar los numeros de la contrasena, uno a uno, para despues corregirlos.

#### Si olvida su codigo de 4 digitos

Nivel 1 a 8: Algunos discos contienen escenas no demasiado apropiadas para los ninos. Si usted establece una evaluacion para la grabadora, se reproduciran todas las escenas del disco con la misma evaluacion o menor. Aquellas de mayor evaluacion no se reproduciran a menos que haya escenas alternativas en el disco. La escena alternativa debe tener la misma evaluacion o menor. Si no encuentra escenas de igual o menor evaluacion, la reproduccion cesara. Debe introducir la contrasena de 4 digitos o cambiar el nivel de evaluacion para reproducir el disco.

**6 Presione ENTER para confirmar su seleccion de**<br> **Servaluacion, despues presione SETUP para salir** del menu.

- 1. Presione SETUP para mostrar el menu de configuracion.
- 2. Utilice los botones numericos para introducir el numero de 6 digitos "210499".
- 3. Seleccione "Ok" y despues presione ENTER. La contrasena de 4 dígitos se borrara. Introduzca un Nuevo codigo como se muestra a continuacion.

**1 Presione SETUP.**<br>Aparecera el menu de configuracion

#### Indice

Las peliculas en DVD pueden contener escenas no adecuadas para ninos. Por lo tanto, los discos pueden contener informacion sobre el Control parental pertinente al disco completo o a ciertas escenas especificas. Estas escenas estan evaluadas desde el Nivel <sup>1</sup> al 8, y alternativamente, mas escenas adecuadas estan disponibles para su seleccion en algunos discos. Las evaluaciones dependen del pais. La caracteristica de control parental le permite evitar la reproduccion de ciertos discos por parte de ninos o reproducir ciertos discos con escenas alternadas.

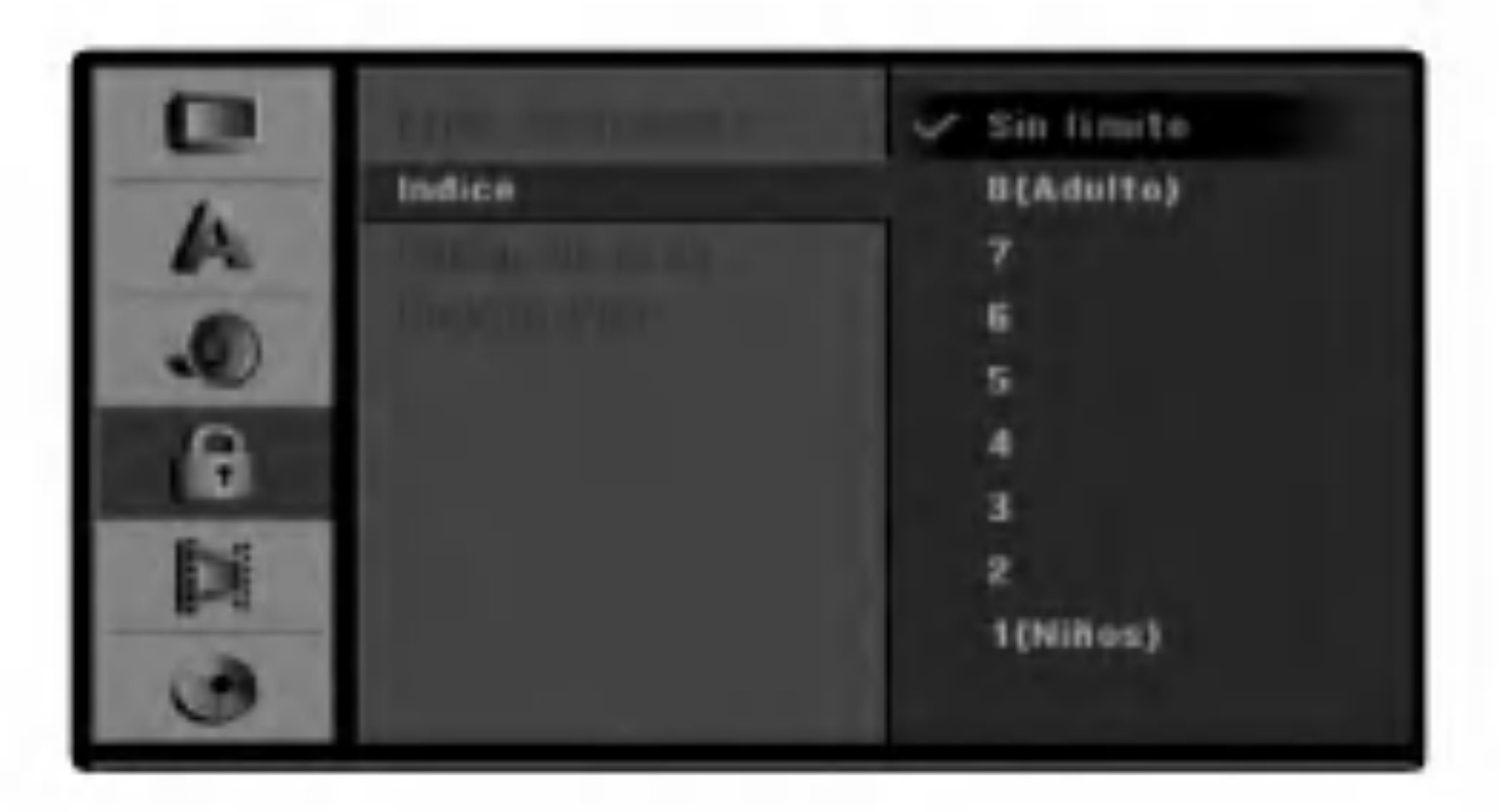

- Siga los pasos 1-3 segun se muestra arriba a la izquierda (Configurar contrasena).
- Utilice  $\triangle$  /  $\nabla$  para seleccionar la opcion Evaluacion.
- $Presione \triangleright$  para dirigirse al tercer nivel.
- 4 Siga el paso <sup>6</sup> segun se muestra arriba <sup>a</sup> la izquierda (Configurar contrasena)
- Seleccione un nivel de evaluacion de 1 a 8 uti-<br>■ lizando los botones ▲ / ▼. El uno (1) tiene las menos restricciones de reproduccion. El ocho (8) tiene las mayores restricciones de reproduccion. Sin limete: Si selecciona Sin limete, el control parental Control no estara activo. El disco se reproducira en su totalidad.

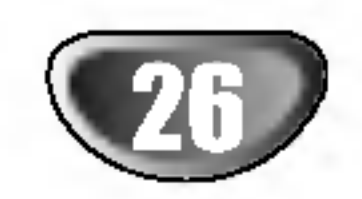

# Configuracion de prefuncionamiento (continuado)

# Codigo de area

Introduzca el codigo de un pais/area cuyos estandares se utilizaran para evaluar el disco de DVD de video, consultando la lista (Vea "Codigo de areas", pagina 54.).

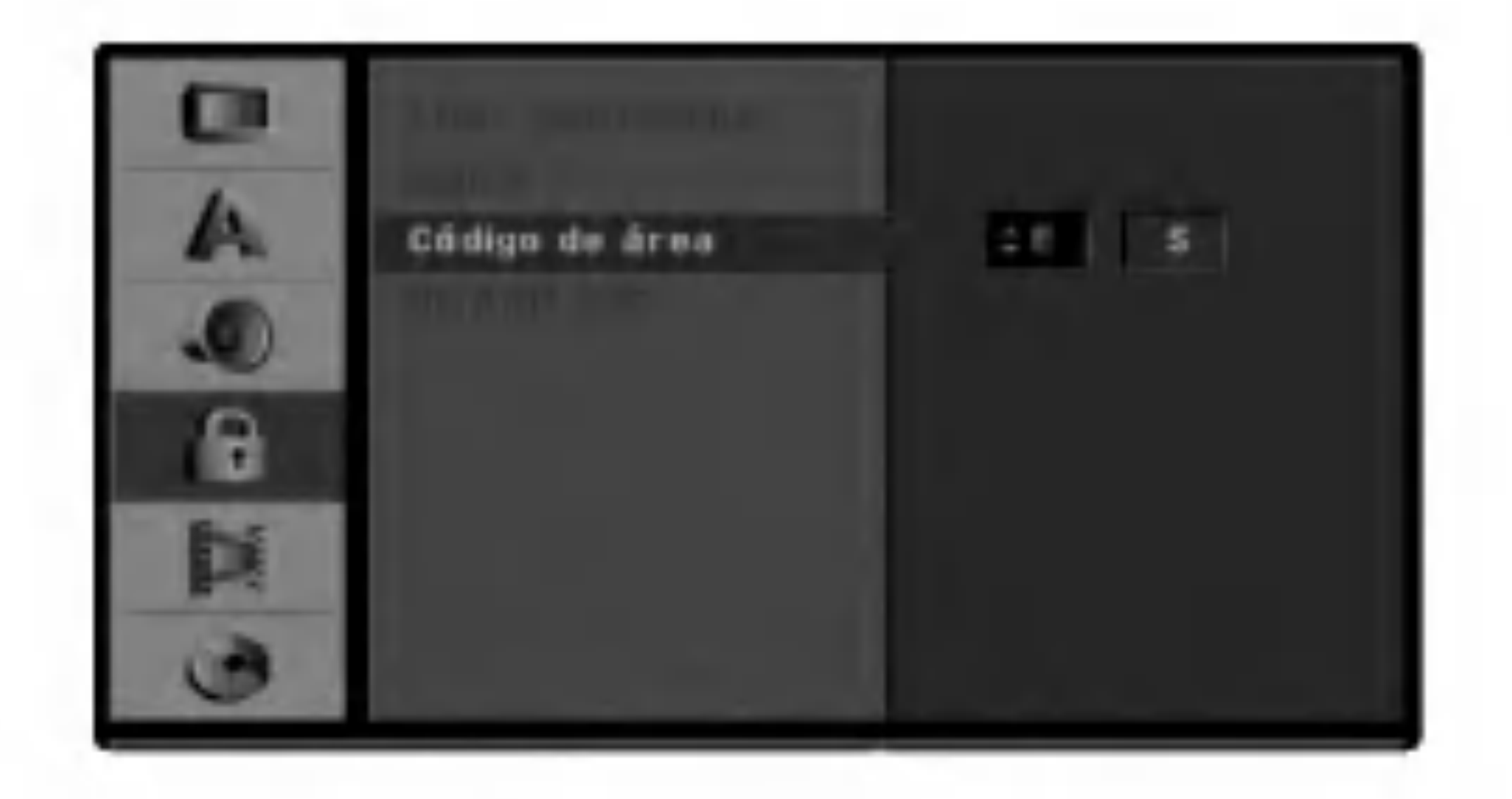

- Utilice  $\triangle$  /  $\nabla$  para seleccionar la opcion Bloqueo.
- Mientras la opcion Bloqueo este seleccionada,<br>● presione ▶ para dirigirse al segundo nivel.
	- Utilice  $\blacktriangle / \blacktriangledown$  para seleccionar la opcion Codigo de area.
	- $P$  Presione  $\blacktriangleright$  para dirigirse al tercer nivel.
- **6** Si aun no ha introducido una contrasena; Introduzca una contrasena de 4 digitos utilizando los botones numericos para crear una contrasena

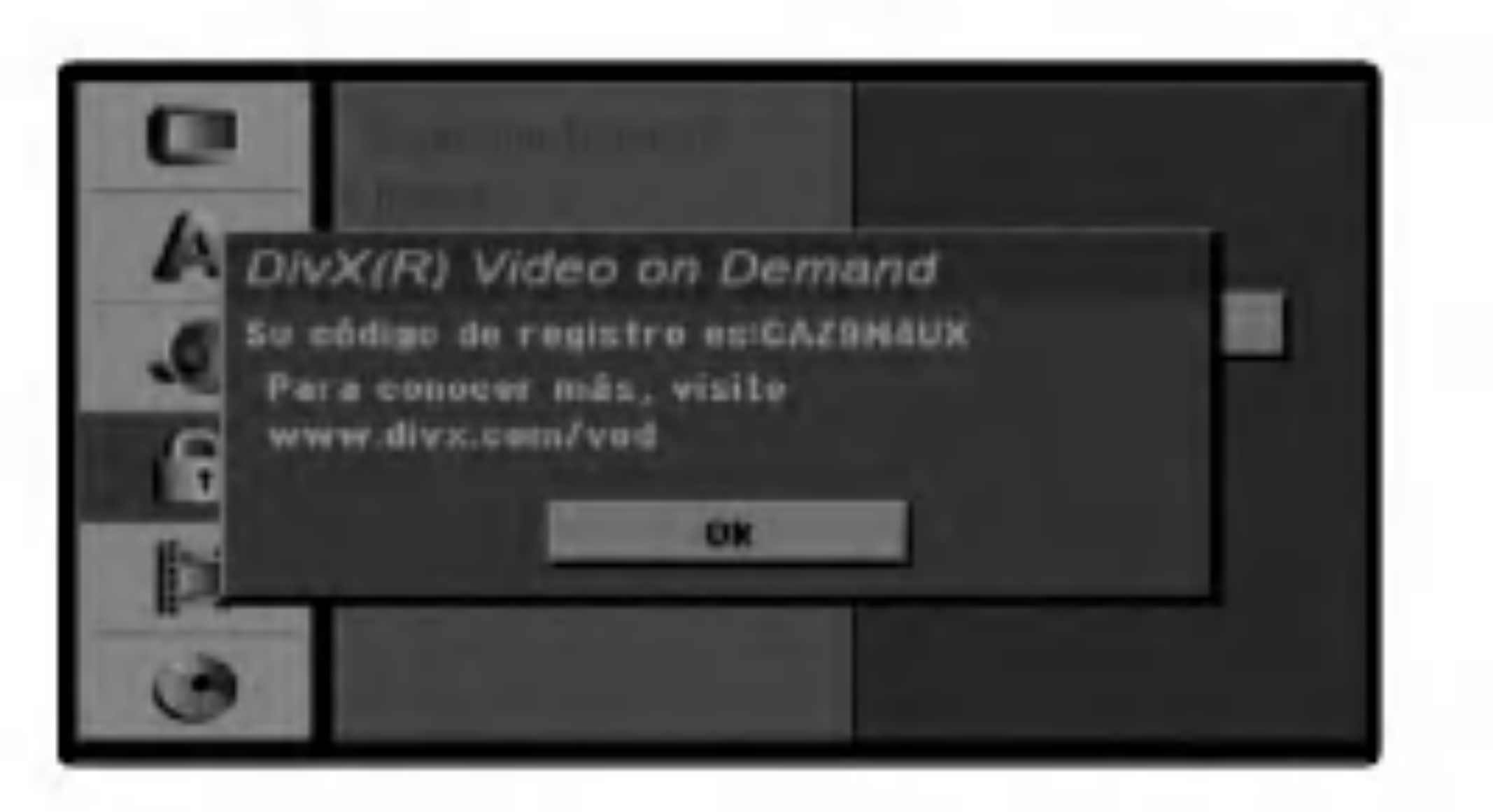

de seguridad de 4 digitos, despues presione ENTER. Introduzca de nuevo la contrasena de 4 digitos <sup>y</sup> presione ENTER para verificar cuando esta resaltada la palabra "OK".

#### Si ya ha introducido una contrasena;

- 1. Seleccione la opcion  $[DivX(R) VOD]$  y presione  $\blacktriangleright$ .
- 2. Presione ENTER mientras [Enter] esta seleccionado y aparecera el codigo de registro.

**1 Presione SETUP.**<br>Aparecera el menu de configuracion.

Introduzca una contrasena de 4 digitos utilizando los botones numericos para confirmar la contrasena de seguridad de 4 digitos, despues presione ENTER cuando "OK" este resaltada.

#### Consejo:

Si comete un error antes de presionar ENTER, presione b repetidamente para borrar los numeros de la contrasena, uno a uno, para despues corregirlos.

- Seleccione el primer caracter mediante los botones  $\triangle$  /  $\nabla$ .
- Cambie el cursor utilizando los botones ▶ y<br>● seleccione el segundo caracter utilizando los botones  $\triangle$  /  $\nabla$ .

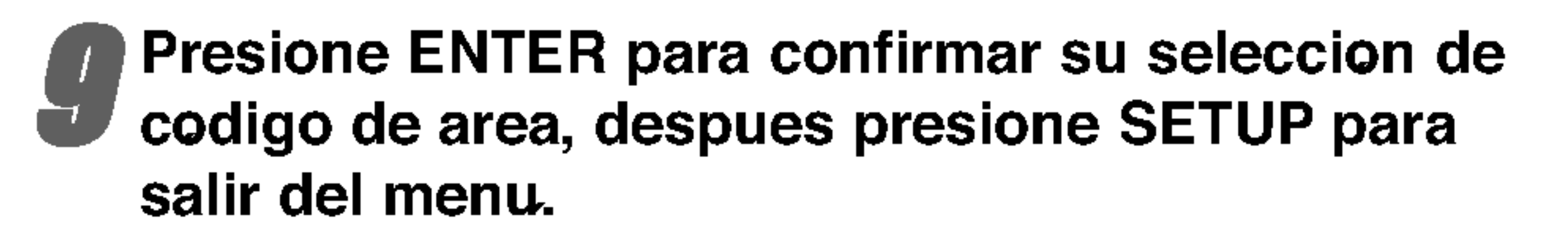

Le proporcionamos el codigo de registro DivX� VOD (Television a la carta) que le permitira alquilar y comprar videos mediante el servicio DivX� VOD. Para obtener mas informacion, visite www.divx.com/vod.

#### DivX(R) VOD DivX

3. Emplee el codigo de registro para adquirir o alquilar videos del servicio VOD de DivX� VOD en www.divx.com/vod. Siga las instrucciones y descargue el video a un disco para la reproduccion en esta unidad.

#### Nota:

Todos los videos descarados de DivX� VOD solo podran reproducirse en esta unidad.

# Configuracion de prefuncionamiento (continuado)

# Grabacion

# Configuracion del modo grabacion

Usted puede fijar la calidad de la imagen antes de la grabacion; HQ (Alta calidad), SQ (Calidad estandar), LQ (Baja calidad), EQ (Calidad ampliada).

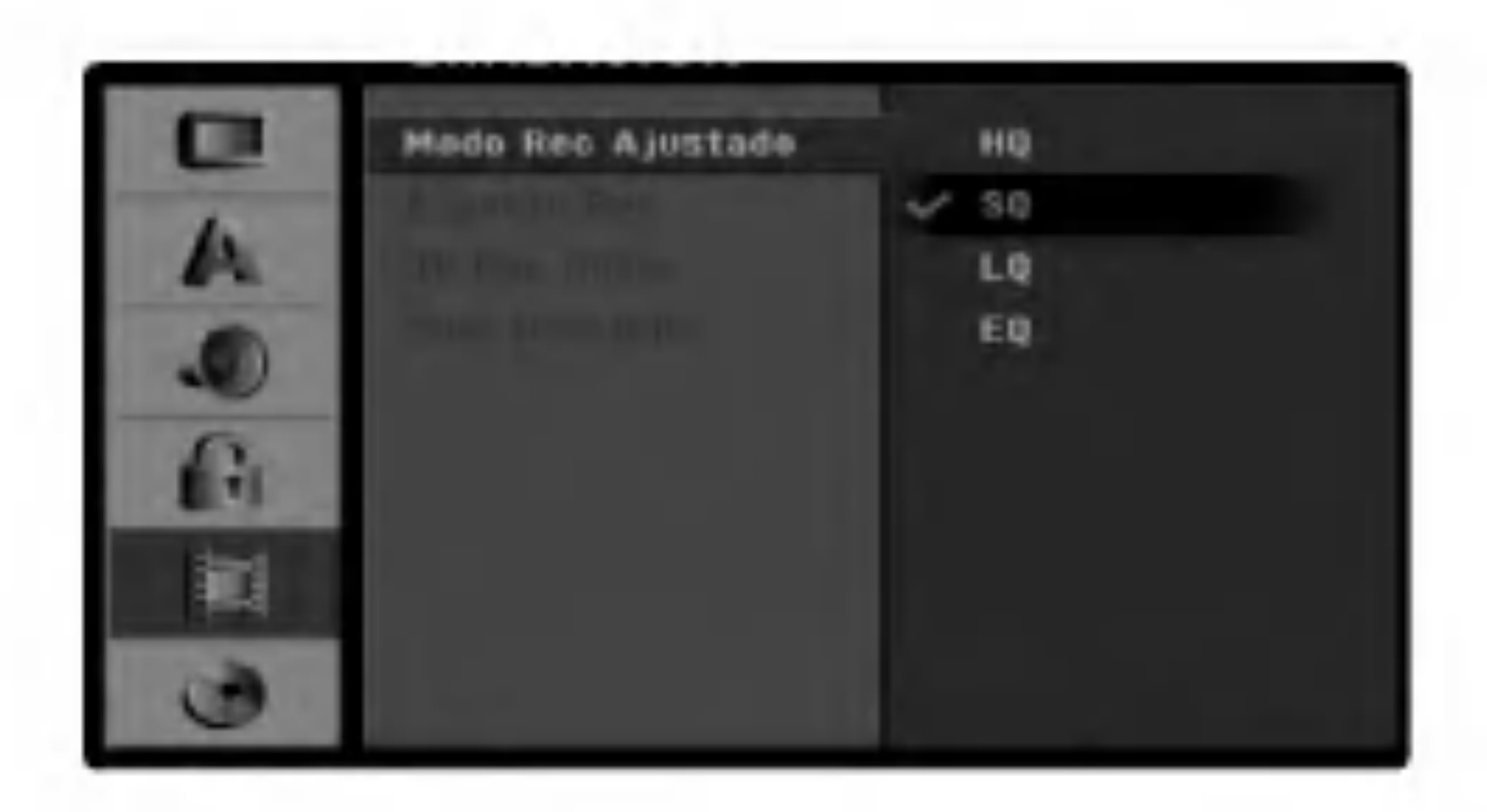

### Aspectos de grabacion

Cuando graba, puede ajustar la relacion de aspecto de la grabacion para que se ajuste al material que esta grabando (16:9 pantalla panoramica, o 4:3 estandar).

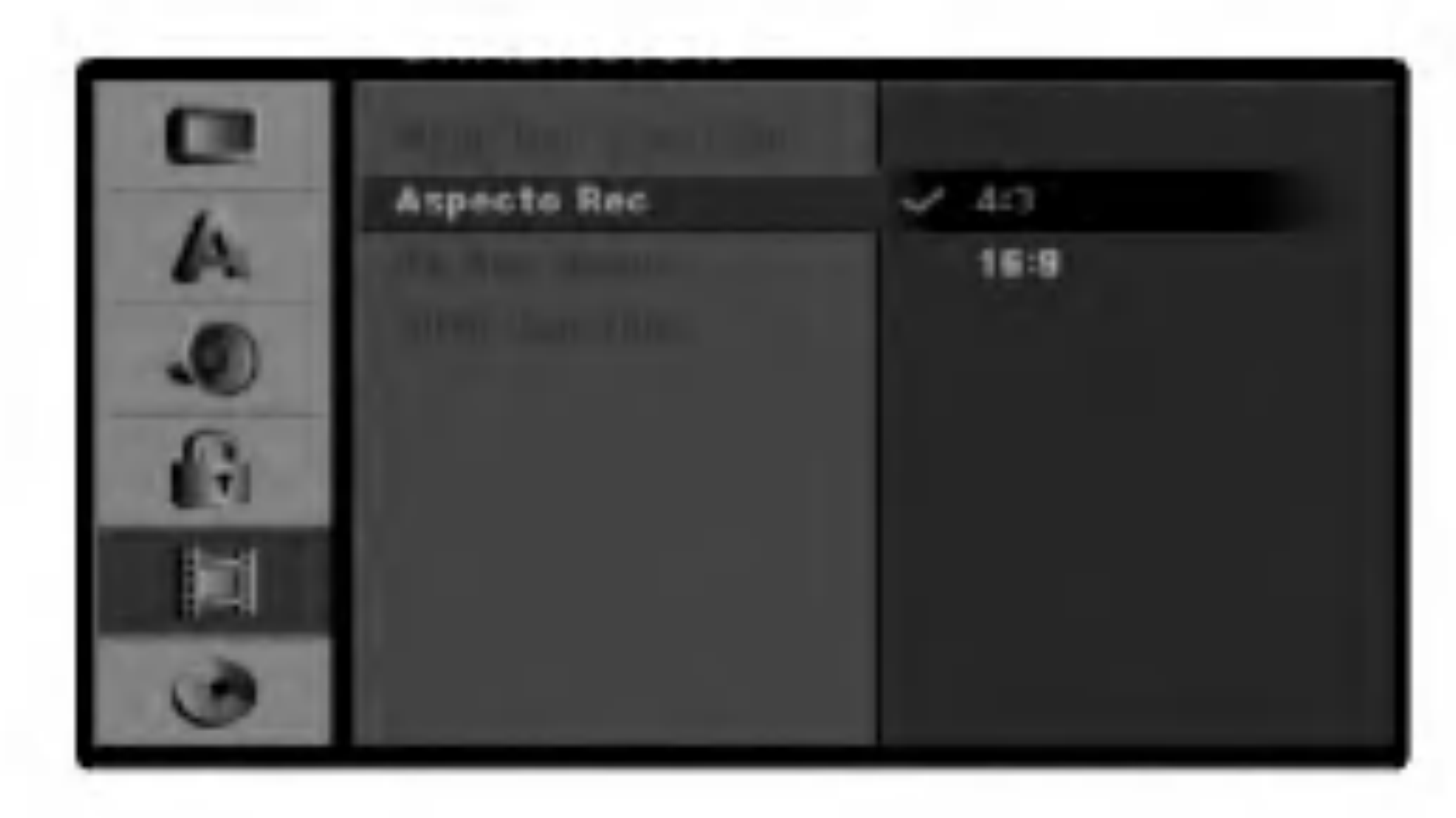

# Grabacion de DV de audio

Necesitara configurarla si posee una videocamara que utiliza sonido de 32kHz/12-bis conectado al panel frontal en el puerto de DV IN.

Ciertas videocamaras digitales cuentan con dos pistas estereo de audio. Una se graba en el momento de rodar, la otra es para el doblaje tras la grabacion. En la configuracion de Audio 1, se utiliza el sonido grabado durante el rodaje.

En la configuracion de Audio 2, se utiliza el sonido doblado.

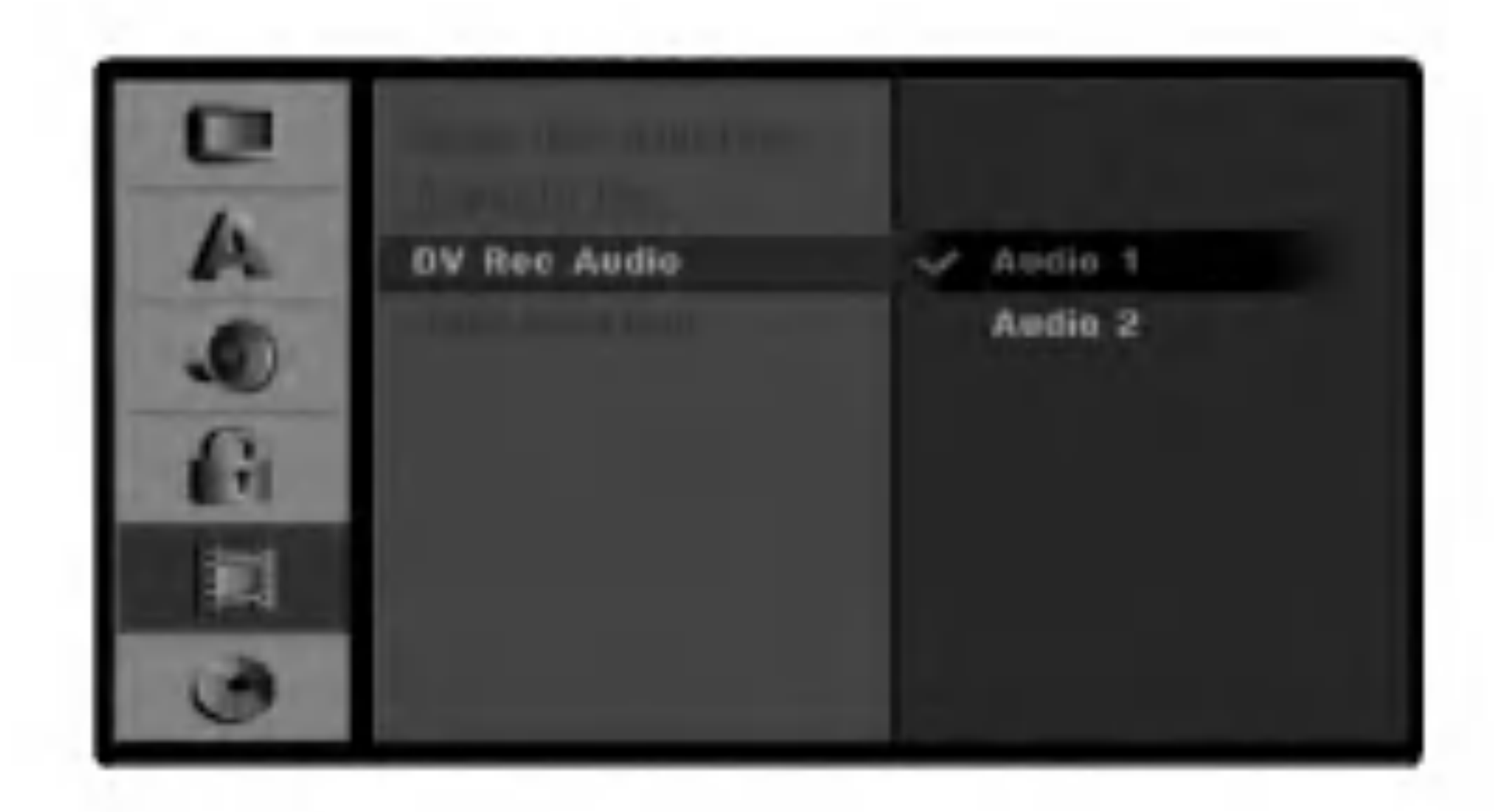

# Capitulo automatico

Durante la grabacion, los marcadores de capitulo se situan en el intervalo especificado. Podra fijar este intervalo a 5 minutos, 10 minutos, o 15 minutos. Si selecciona None, apagara los marcadores automaticos de capitulo, sin separaciones.

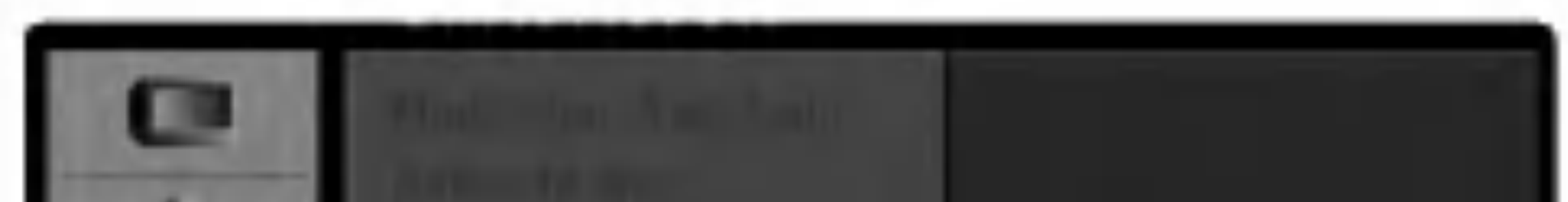

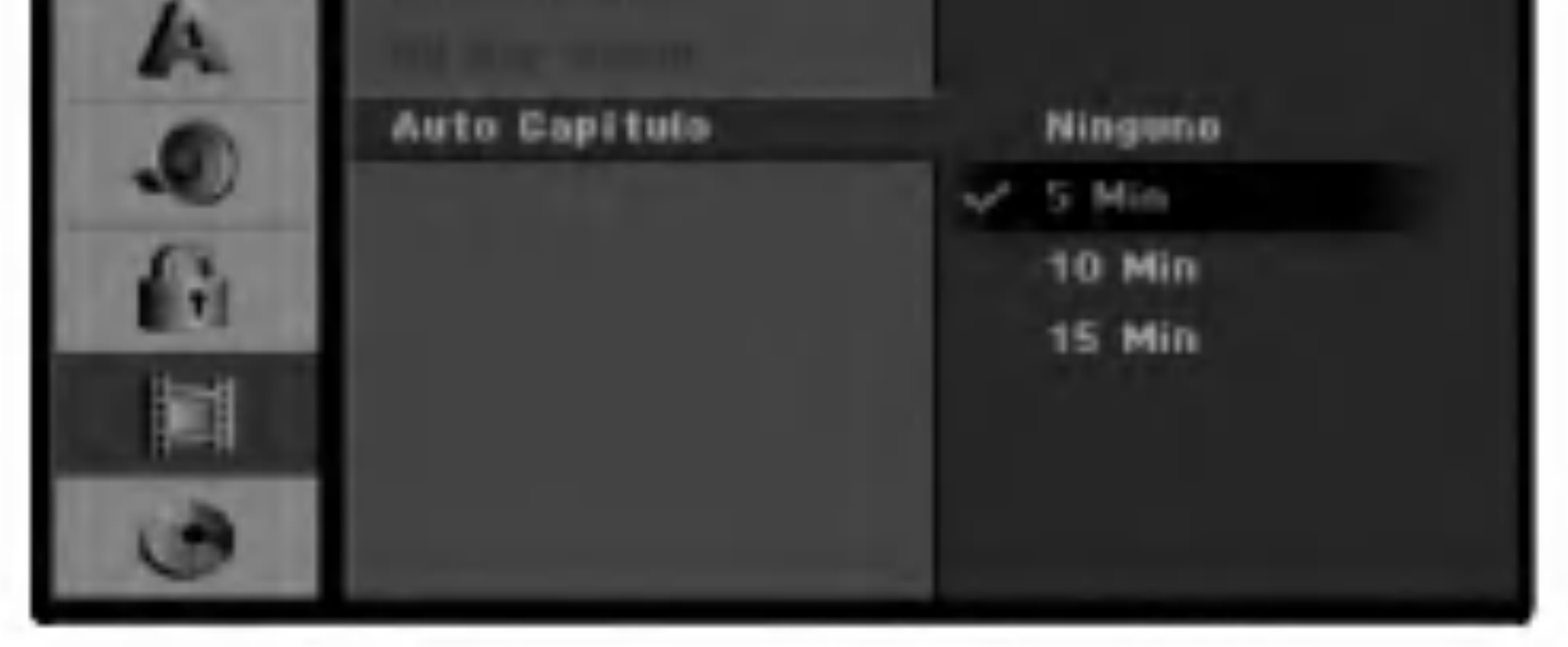

# CONFIGURACION DEL DVR

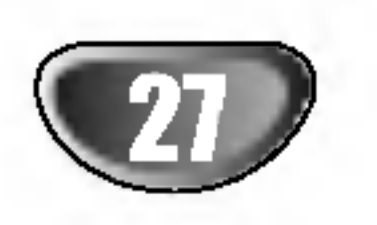

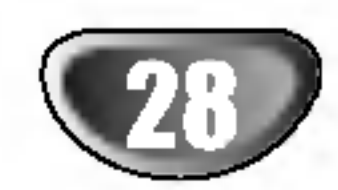

## Inicializacion

Si carga un disco completamente en blanco, el menu de "Iniciar". Seleccione "Ok" y despues presione ENTER. La grabadora finalizara el disco.

DVD-R: La grabadora formatea el disco para el modo video. El modo grabacion mode siempre sera el modo video.

DVD-RW: La grabadora formatea el disco para el VR. DVD+R (DL) / DVD+RW: La grabadora formatea el disco.

Ademas, tambien podra finalizar el disco desde el menu de configuracion como a continuacion.

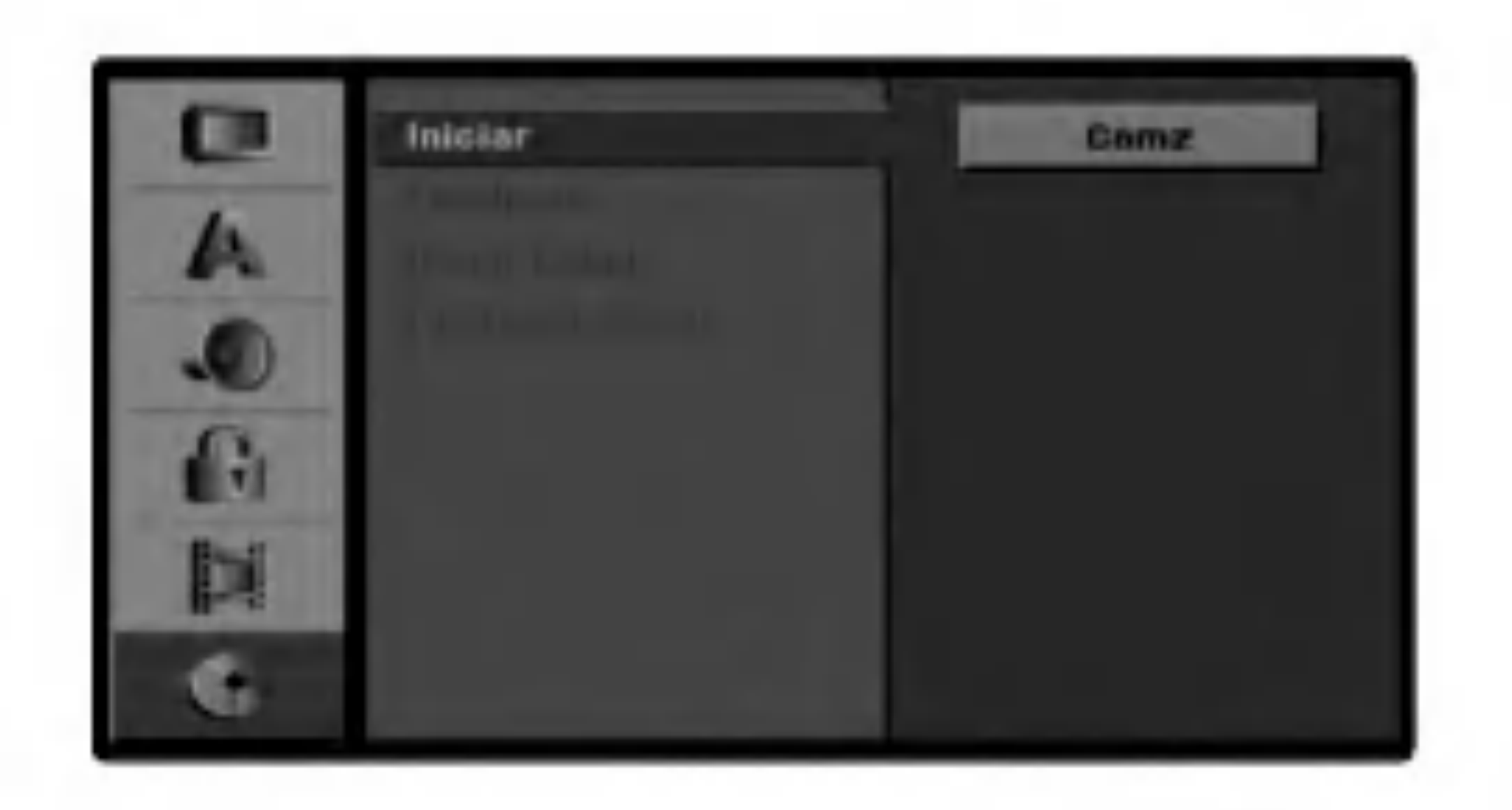

- 
- Utilice  $\blacktriangle / \blacktriangledown$  para seleccionar la opcion Iniciar.
- $\blacksquare$  Presione  $\blacktriangleright$  para dirigirse al Tercer nivel. El icono "Comz" esta resaltado.
- **6 Presione ENTER.**<br> **Aparecera el menu Iniciar.**
- Para DVD-RWs, utilice  $\blacktriangleleft$  /  $\blacktriangleright$  para seleccionar un modo (DVD-VR o DVD-Video) <sup>y</sup> despues presione ENTER. Para DVD+RWs, continue hasta el paso 8.

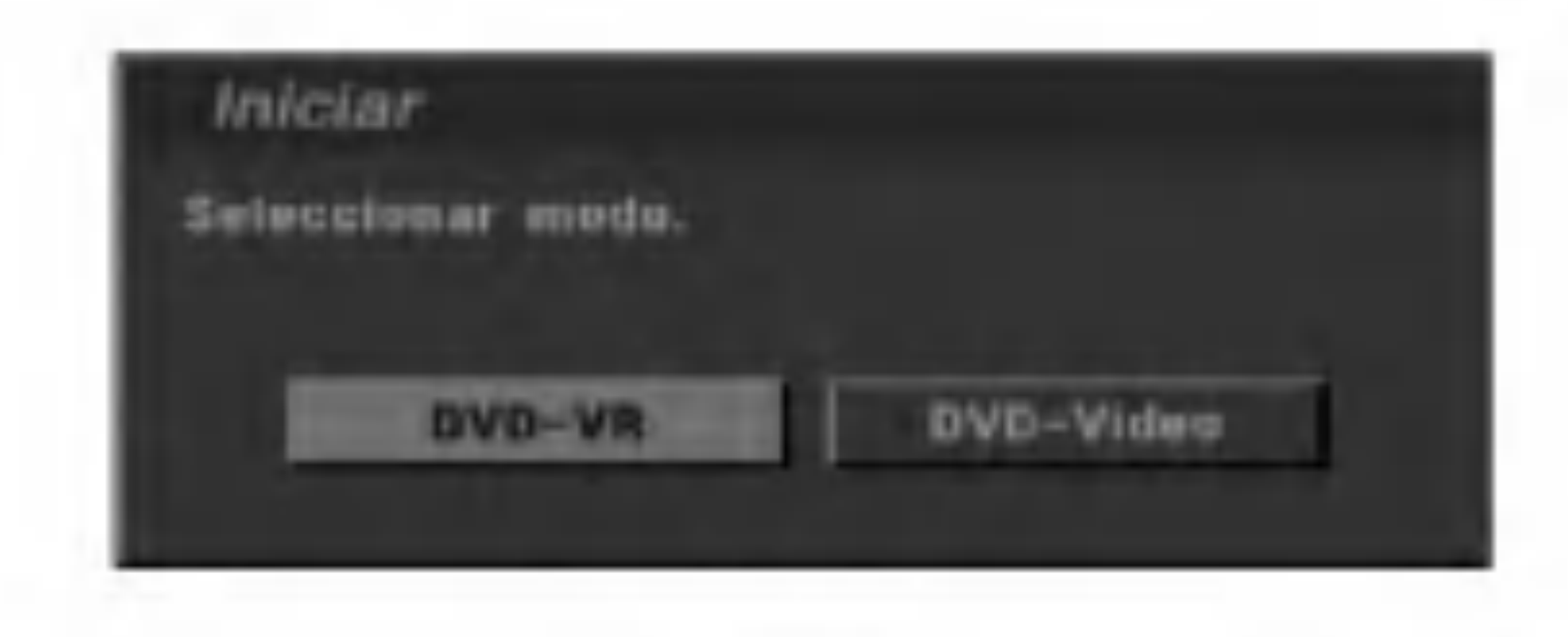

#### Utilice  $\blacktriangleleft$  /  $\blacktriangleright$  para seleccionar "Ok" y, a continuacion, pulse ENTER.

Tardara unos instantes en finalizar el disco.

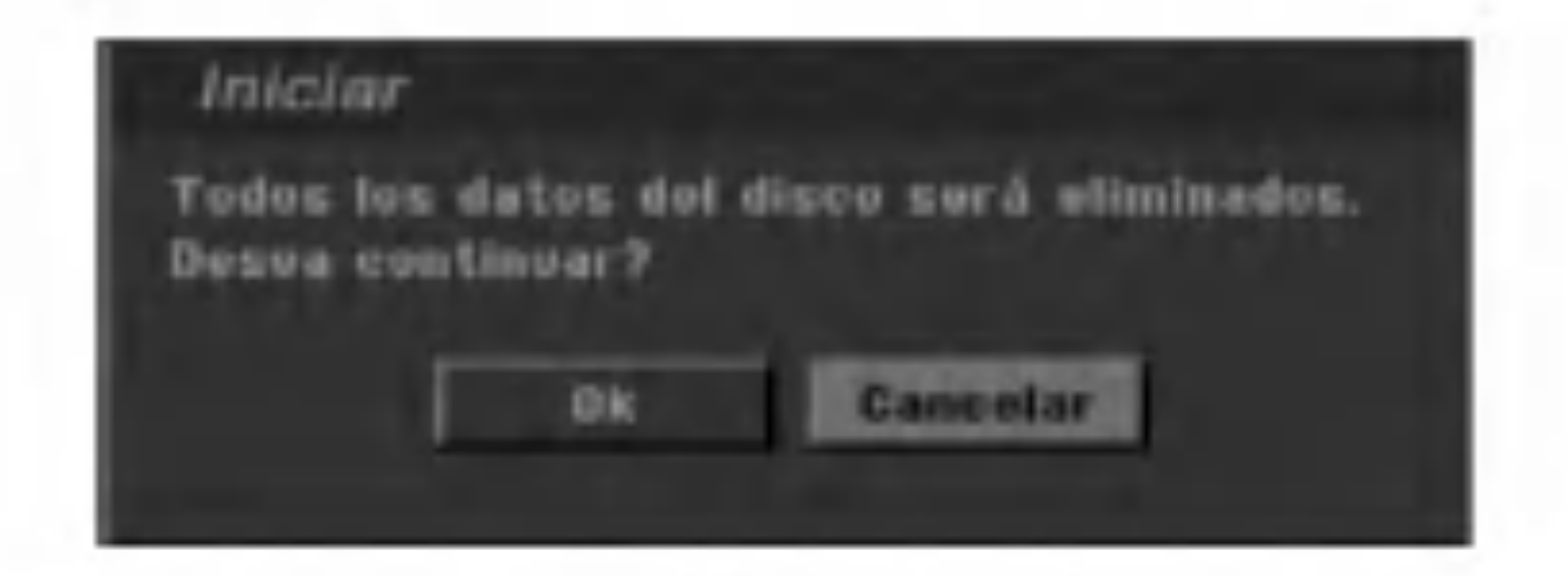

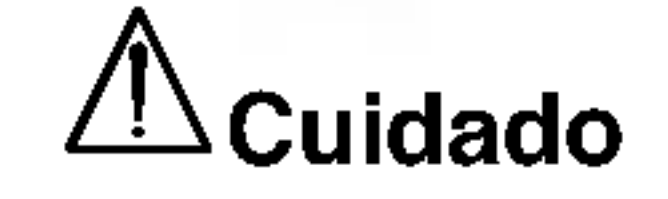

Si desea cambiar el formato de disco, todo lo grabado en el disco se borrara.

## Proteccion del disco

Durante la grabacion en DVD+RW /+R <sup>o</sup> modo VR DVD-RW, fijelo <sup>a</sup> ON para prevenir grabaciones accidentales, edicion o el borrado del disco cargado.

Si necesita desbloquear el disco para editarlo, seleccione OFF.

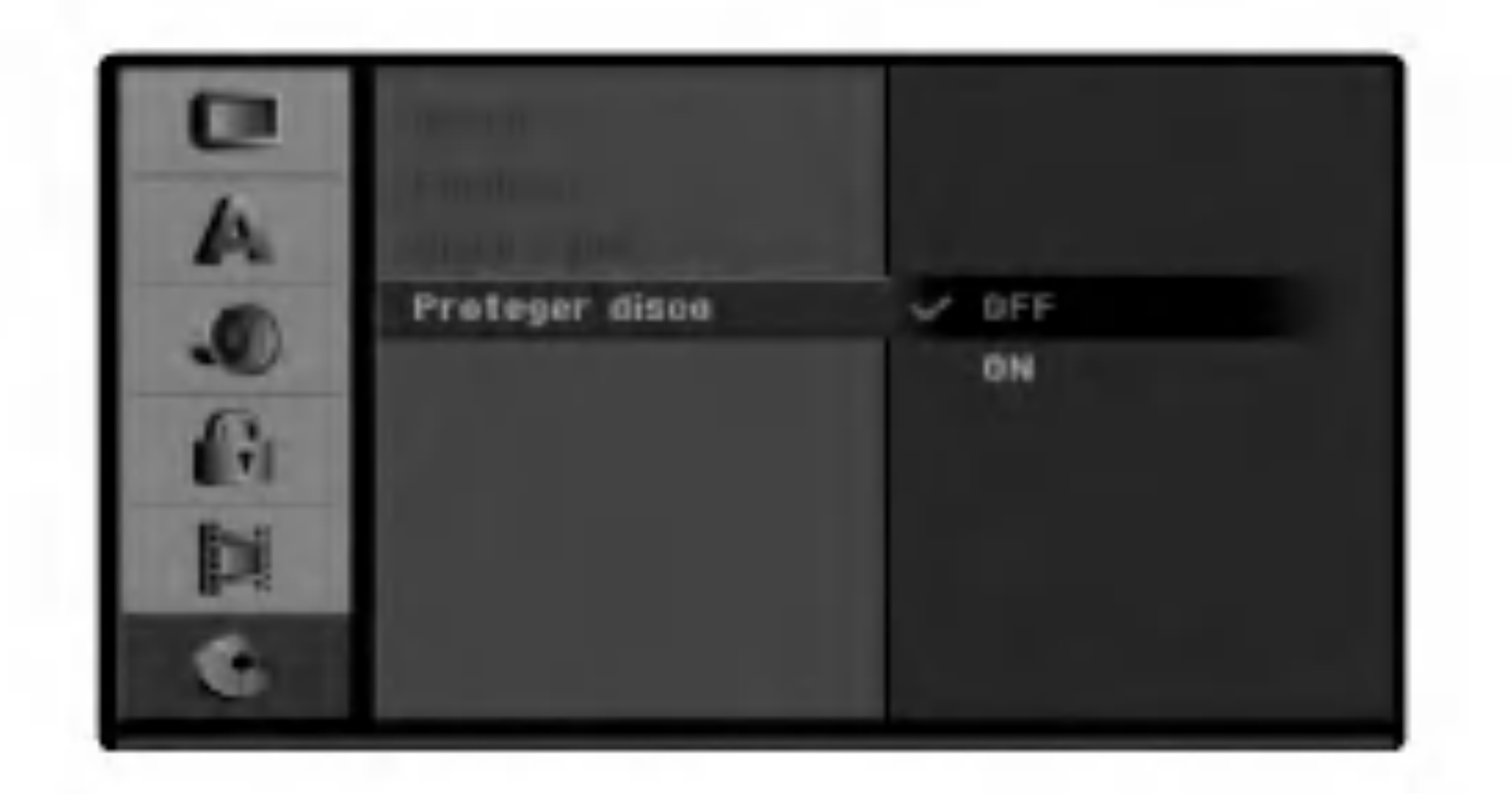

**1 Presione SETUP.**<br>Aparecera el menu de configuracion

Utilice  $\triangle$  /  $\nabla$  para seleccionar la opcion Disco.

● Mientras la opcion Disco esta seleccionada,<br>● presione ▶ para dirigirse al Segundo nivel.

# Configuracion de prefuncionamiento (continuado)

# **Disco**

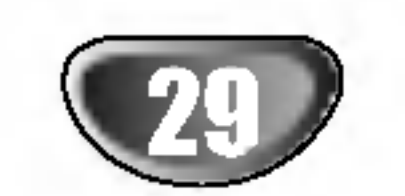

# Pre-operation Setup (Continued)

# Finalizar

Finalizar un disco 'fija' la grabacion en su sitio para que el disco pueda reproducirse en un reproductor normal de DVD o en un ordenador con un drive adecuado de DVD-ROM.

Finalizar un disco en modo video crea un menu para navegar por el disco. A este se accede presionando MENU/LIST o TITLE.

# **Etiquetas**

Utilice  $\triangle$  /  $\nabla$  para seleccionar la opcion Finalizar.

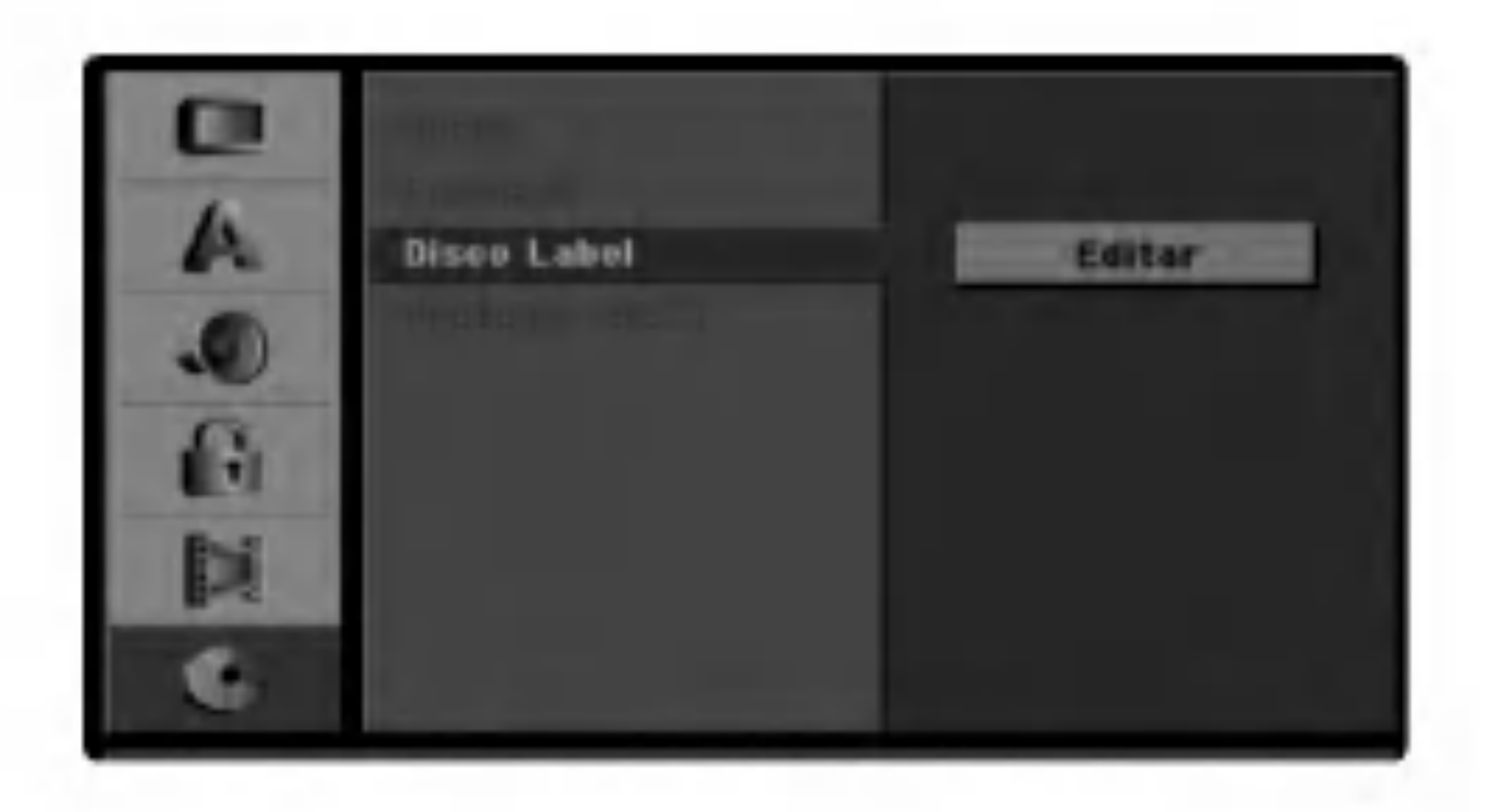

- CONFIGURACION DEL DVR
- Siga los pasos 1-3 segun se muestra en Inicializacion en la pagina 28.
- Utilice  $\triangle$  /  $\nabla$  para seleccionar la opcion Etiqueta de disco.
- $Presione \triangleright$  para dirigirse al Tercer nivel. El icono "Editar" esta resaltado.
- **4 Presione ENTER.**<br>Aparecera el menu del teclado.

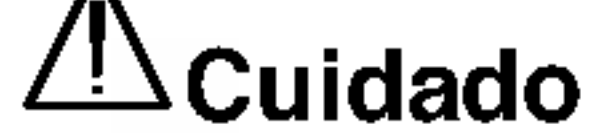

Seleccione "Ok" y despues presione ENTER. La grabadora comienza a finalizar el disco.

Despues de finalizar una grabacion en un DVD-R, DVD-RW, o DVD+R (DL), no podra editar o grabar nada mas en ese disco excepto en un DVD+RW.

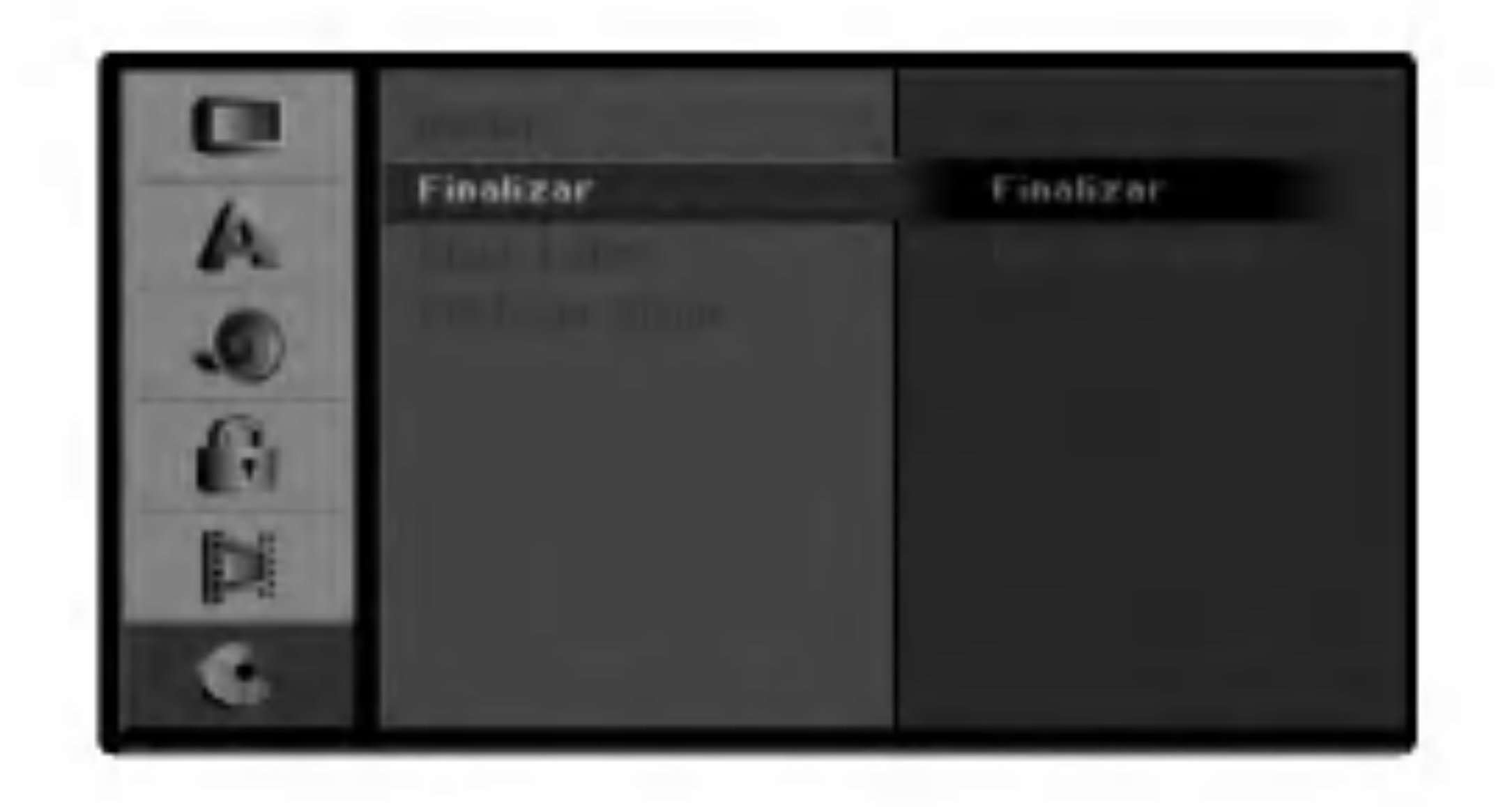

<sup>1</sup> Siga los pasos 1-3 segun se muestra en la pagina 28 (Inicializacion).

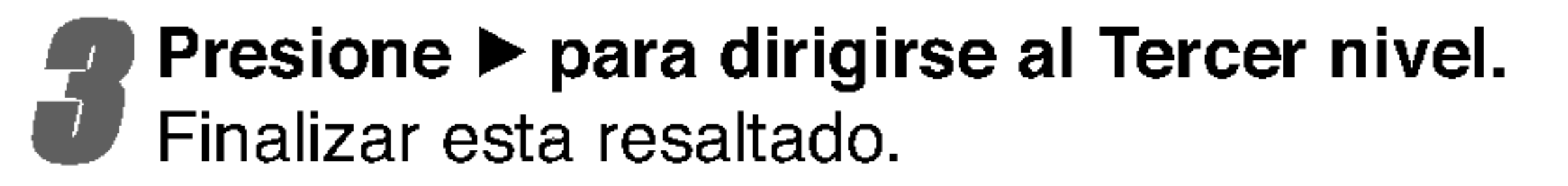

Presione ENTER. Aparecera el menu Finalizar.

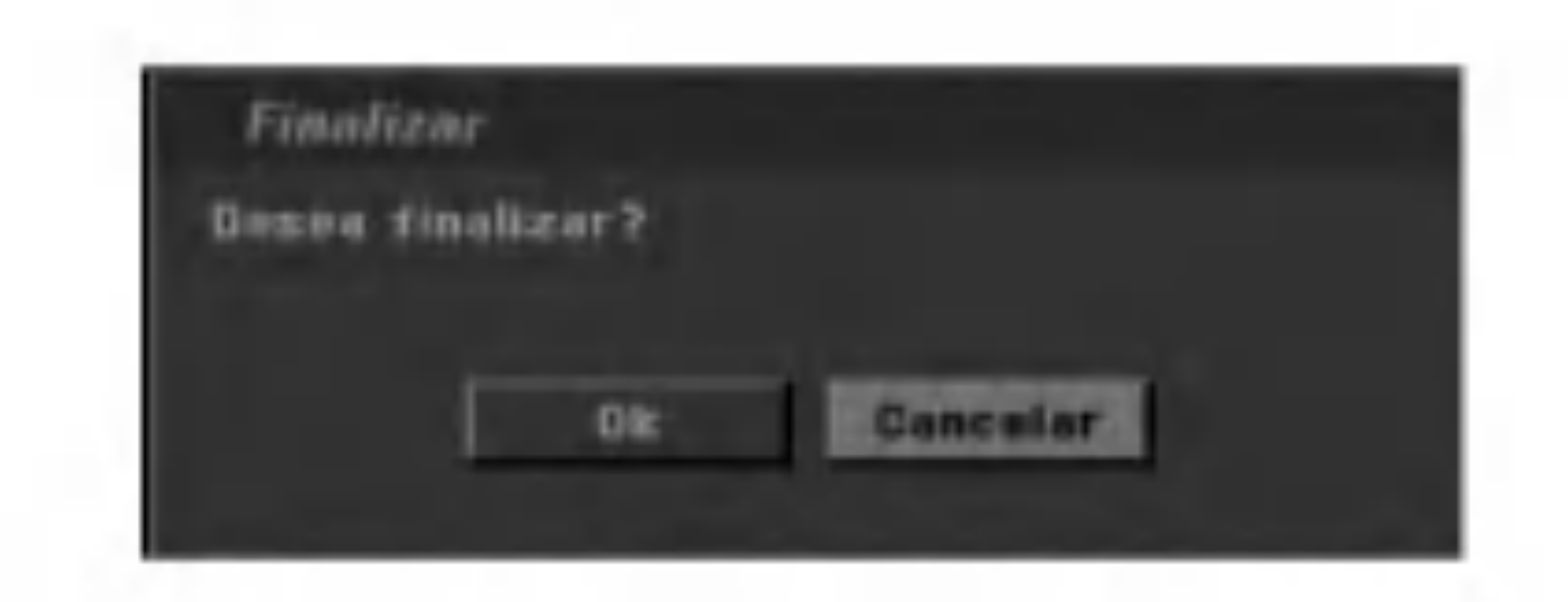

#### Nota:

Cuando se tarda en finalizar un disco depende del tipo de disco, de cuanto se ha grabado ya en el, y del numero de titulos en el disco. Un disco muy grabado puede tardar hasta 4 minutos o mas en finalizarse.

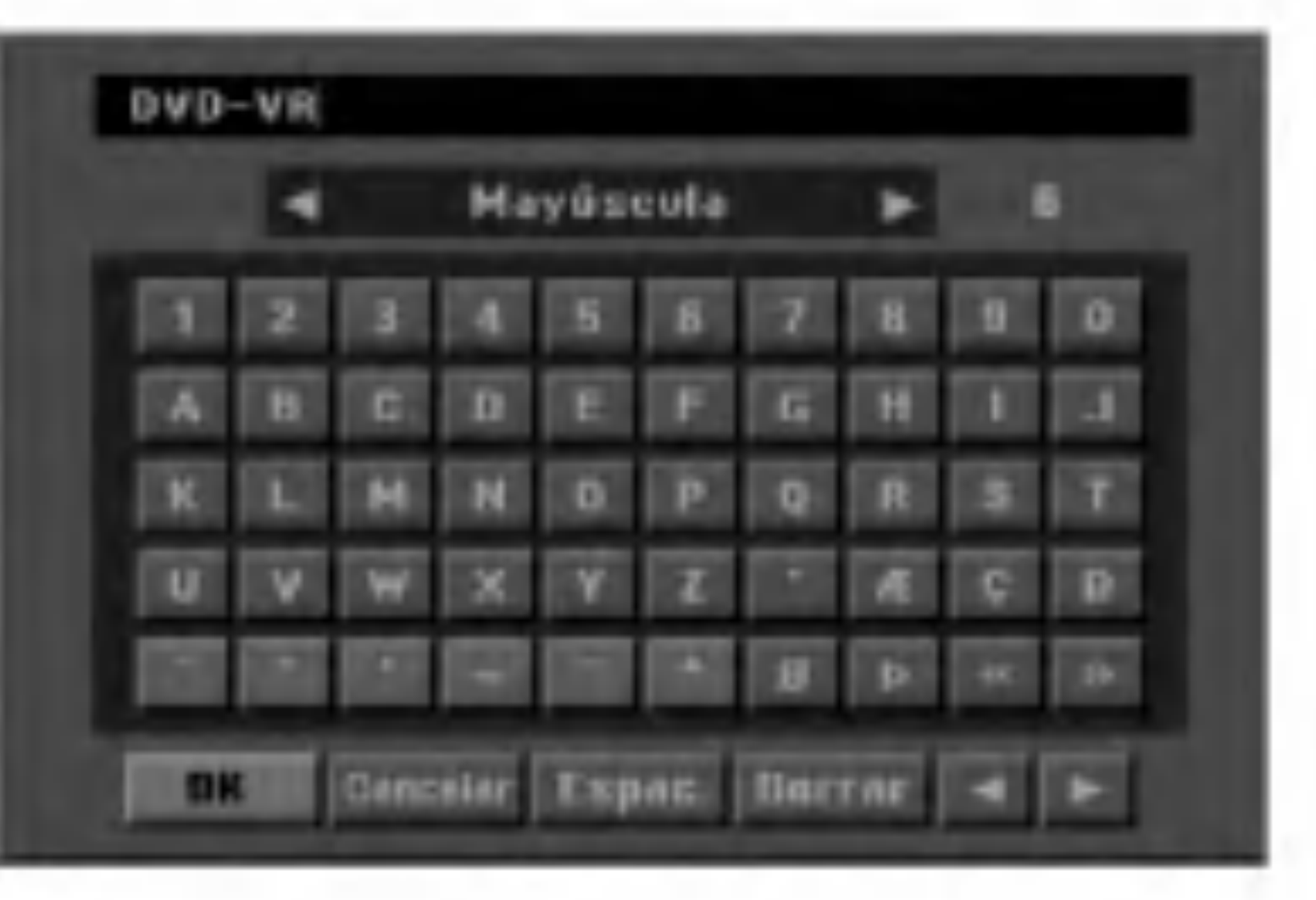

#### Consejo:

- 
- Introduzca un nombre para el disco. Utilice A V<br>
Il introduzca un nombre para el disco. Utilice A V<br>
Il introduzca seleccionar un caracter, despues presione ENTER para confirmar su seleccion.
	- ? Mayusculas: Cambia a mayusculas en el teclado.
	- ? Minusculas: Cambia a minusculas en el teclado.
	- ? Simbolo: Cambia el teclado a simbolos.
	- ? OK: Seleccionar para terminar.
	- ? Cancelar: Seleccionar para salir del menu.
	- ? Espacio: Inserta un espacio en la posicion del cursor.
	- ? Borrar: Elimina el caracter anterior a la posicion del cursor.

- ?  $\blacktriangleleft$  / $\blacktriangleright$ : Mueve el cursor a derecha o izquierda.
- **E** Escoja OK, despues presione ENTER para guardar el nombre y volver al menu de configuracion.
- Presione SETUP para salir del menu.

Si carga un DVD-RW ya formateado, podra 'des-finalizarlo' escogiendo 'Des-finalizar' del menu Finalizar. Despues de esto, podra editar y regrabar el disco.

Utilizar para establecer el nombre del disco. Este nombre aparecera al cargar el disco y al visualizar la informacion sobre el disco en pantalla.

- ? El nombre puede tener hasta 32 caracteres.
- ? Para discos formateados en una grabadora diferente de DVD, solo podra ver un numero limitado de caracteres.

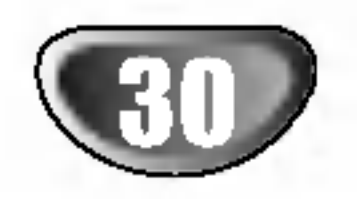

# Configuracion de prefuncionamiento (continuado)

# Vision general de pantalla

Este manual proporciona instrucciones basicas para el funcionamiento de la grabadora de DVD. Algunos DVDs necesitan un funcionamiento especifico o permiten solo un funcionamiento limitado durante la reproduccion. Cuando esto ocurre, el símbolo  $\Diamond$  aparece en la pantalla de TV, indicando que el funcionamiento no esta permitido para la grabadora de DVD <sup>o</sup> no esta disponible en el disco.

Visualizacion de informacion mientras mira la TV

Mientras ve los canales de TV, presione ENTER para visualizar la informacion en pantalla.

# Informacion sobre el disco en pantalla

Podra visualizar en pantalla informacion muy diversa sobre el disco cargado.

- <sup>1</sup> Presione repetidamente DISPLAY para visualizar/cambiar la informacion en pantalla.
- 2 Para retirar esa visualizacion de la pantalla, pre-sione repetidamente DISPLAY hasta que desaparezca.

Consulte las descripciones en las siguientes paginas para obtener explicaciones detalladas mientras el disco esta en reproduccion.

## Visualizacion del icono de estado de la grabadora

- Reanudara la reproduccion desde este punto  $\mathbf{u}$
- $\circledcirc$ Accion prohibida o no disponible

#### Notas:

- Ciertos discos no proporcionan todas las caracteristicas en la visualizacion en pantalla, como en los ejemplos a continuacion.
- Si no presiona ningun boton durante 10 segundos, la visualizacion en pantalla desaparecera.

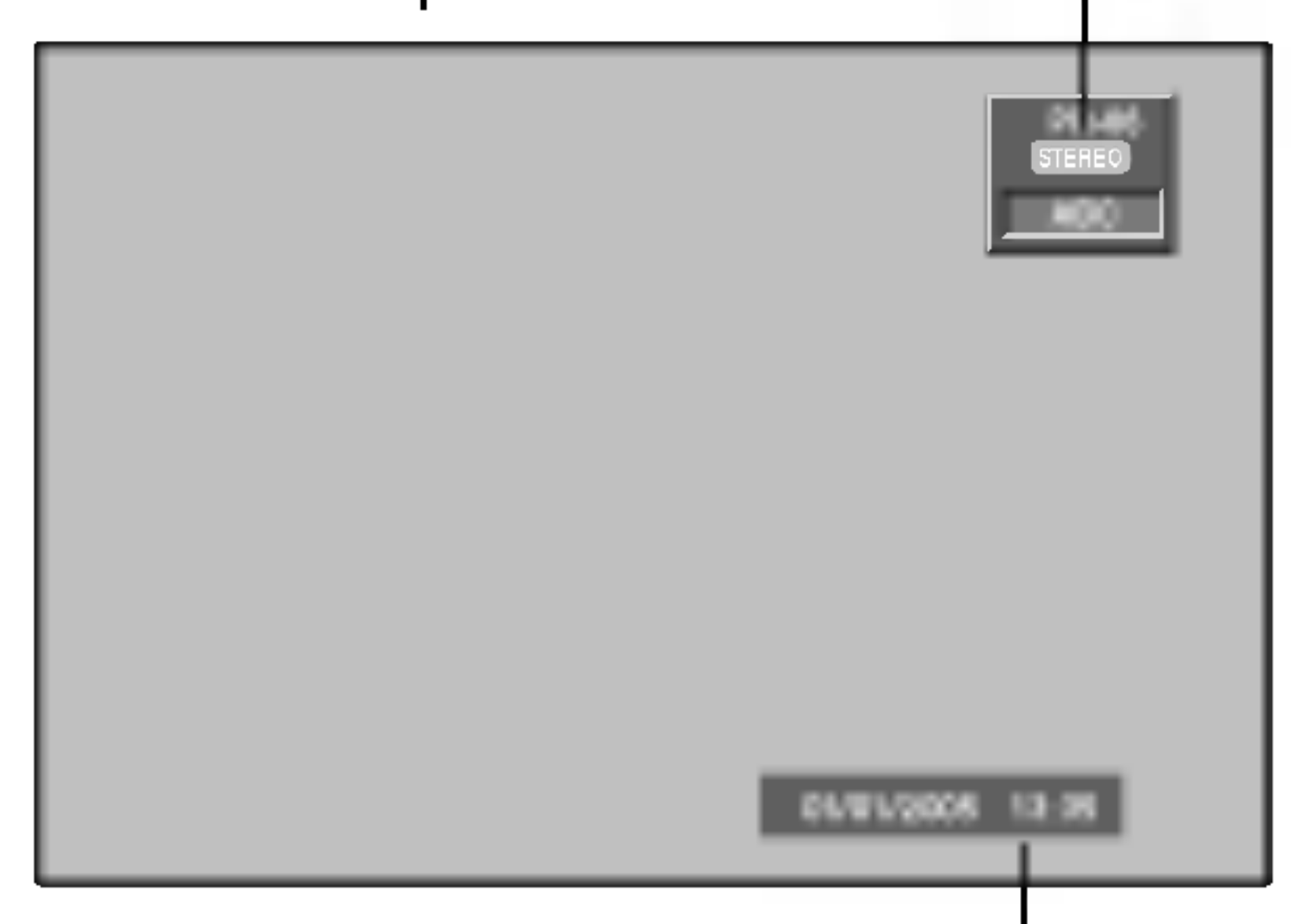

Indica fecha y hora actual.

Indica el numero de canal, nombre, y senal de audio (ESTEREO, MONO) recibida por el sintonizador

Opciones del menu

VCD

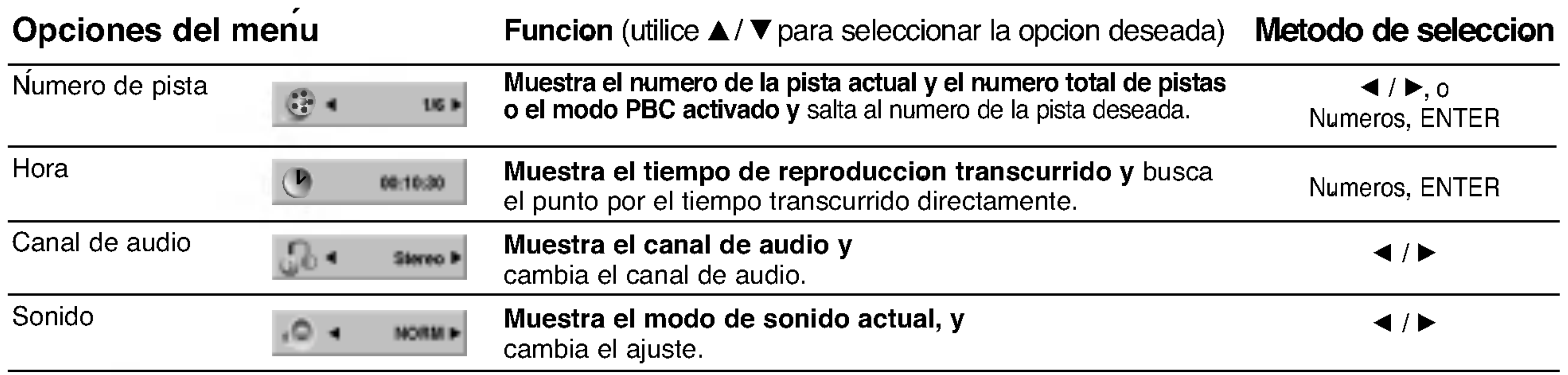

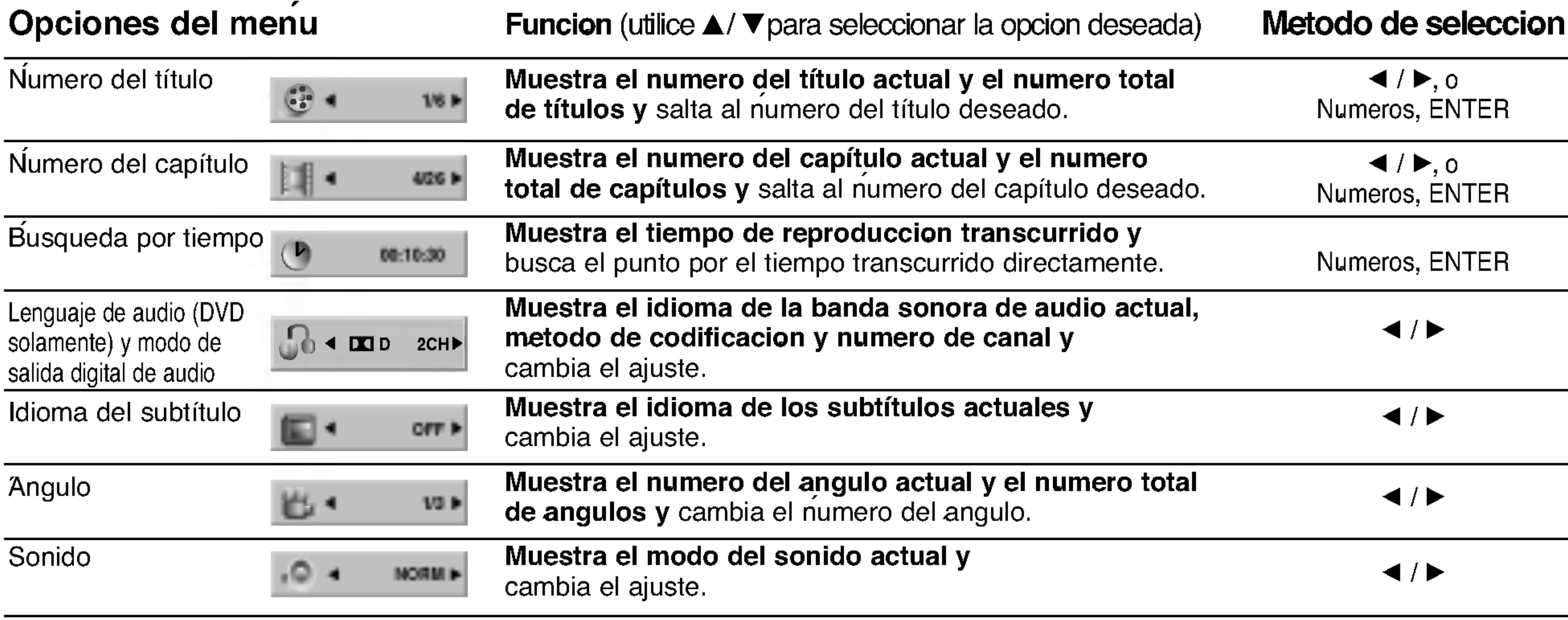

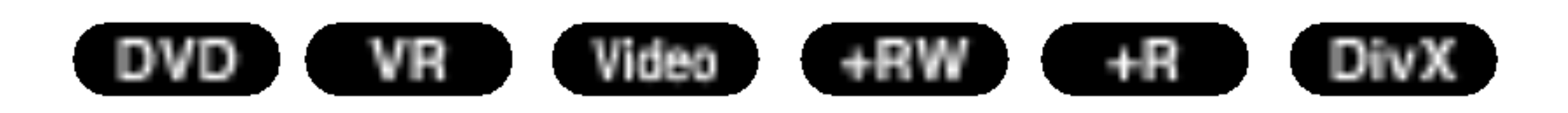

REPRODUCCION

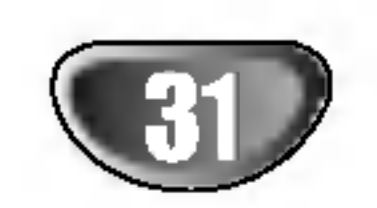

# Funcionamiento de DVD <sup>y</sup> CD de Video

# Reproduccion de DVD o CD de video

#### Configuracion de reproduccion

- Encienda la TV y seleccione la entrada de video conectada a la grabadora de DVD.
- Sistema de audio: Encienda el sistema de audio y seleccione la fuente de entrada conectada a la grabadora de DVD.

#### **4 Presione OPEN/CLOSE (** $\triangle$ **) para cerrar la pletina** de disco.

READING aparecera en pantalla, y la reproduccion comenzara automaticamente. Si la reproduccion no<br>comienza, presione ► (PLAY).

comienza, presione  $\blacktriangleright$  (PLAY).<br>En algunos casos, el menu del disco puede aparecer en su lugar.

Utilice los botones  $\blacktriangle \blacktriangleright \blacktriangle \blacktriangledown$  para seleccionar el titulo/capitulo que desea ver, despues presione ENTER para iniciar la reproduccion. Presione TITLE o MENU/LIST para volver a la visualizacion del menu.

Presione RETURN ( $\delta$ ) para volver a la visualizacion del menu.

#### Consejo:

#### Si visualiza un menu

Puede visualizarse un menu justo despues de cargar un DVD <sup>o</sup> CD de video que contiene un menu.

- Los DVDs pueden tener un codigo de region. Su grabadora no reproducira discos con un codigo de region diferente de su grabadora. El codigo de region de esta grabadora es 2 (dos).

Utilice los botones numericos para seleccionar la pista que desea ver.

• Presione DISPLAY y despues utilice  $\blacktriangle / \blacktriangledown$  para seleccionar el icono del titulo. Despues, presione el boton numerico adecuado (0-9) o  $\blacktriangleleft$  /  $\blacktriangleright$  para seleccionar un numero de titulo.

Las configuraciones del menu y los procedimientos exactos de funcionamiento para utilizar el menu pueden ser distintos dependiendo del disco. Siga las instrucciones en cada pantalla del menu. Tambien puede fijar el PBC <sup>a</sup> OFF en el menu de configuracion. Consulte la pagina 23.

#### Notas:

- Presione SKIP ( $\blacktriangleleft$  o  $\blacktriangleright$ ) brevemente durante la reproduccion para seleccionar el siguiente capitulo/pista o para volver al comienzo del capitulo/pista actual.
- Presione SKIP ( $\blacktriangleleft$ ) dos veces brevemente para volver al capitulo/pista anterior.
- Para dirigirse directamente a un capítulo/pista durante la reproduccion, presione DISPLAY. Despues, utilice  $\triangle$  /  $\nabla$  para seleccionar el icono de capítulo (o para un CD de video, seleccione el icono de pista).

Despues, introduzca el numero de capitulo/pista utilizando los botones numericos (0-9) o Presione  $\blacktriangleleft$  / $\blacktriangleright$ .

-- Si el control parental esta activo y el disco no entra dentro de la configuracion de evaluacion (no autorizado) debera introducir el codigo de 4 digitos y/o el disco debe autorizarse (consulte "Indice", en la

- 2. Presione SCAN  $(\blacktriangleleft \triangleleft \bullet \blacktriangleright \blacktriangleright)$  repetidamente para seleccionar la velocidad necesaria. DVD, DivX; 4 pasos (hacia delante y atras) Video CD; 3 pasos (hacia delante y atras)
- 3. Para salir del modo SEARCH, presione PLAY.

pagina 25).

# Caracteristicas generales

#### Nota:

A menos que se establezca de otra formar, todas las operaciones descritas utilizan el mando a distancia. Algunas caracteristicas pueden tambien estar disponibles en el menu de configuracion.

# Seleccion de TITULO

Si un disco cuenta con mas de un titulo, podra cambiar a otro titulo como sigue:

# Seleccion de CAPITULO/PISTA

Si un titulo en un disco tiene mas de un capitulo/pista, podra cambiar a otro capitulo/pista como sigue:

# Busqueda

1. Presione SCAN ( $\blacktriangleleft$  o  $\blacktriangleright$ ) durante la reproduccion.

# Foto fija y reproduccion fotograma a fotograma

- 1. Presione PAUSE/STEP (II) en el mando a distancia durante la reproduccion. Avance la imagen fotograma a fotograma presionando PAUSE/STEP (II) repetidamente.
- 2. Para salir del modo PAUSE, presione  $\blacktriangleright$  (PLAY).

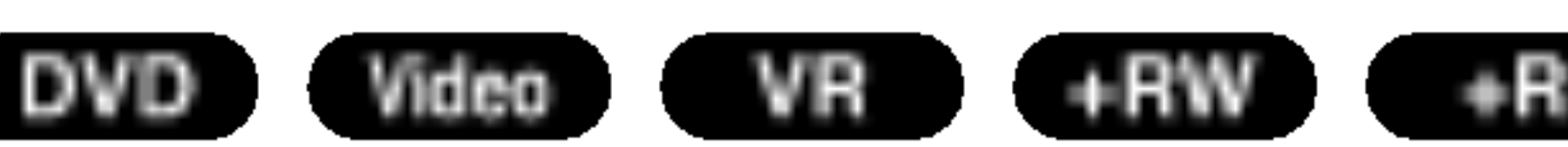

- Presione OPEN/CLOSE (≜) para abrir la pletina de disco.
- 2 Cargue el disco que desee, con la cara de **4.** reproduccion hacia abajo.

#### VCD

#### DVD

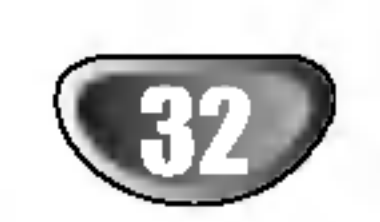

# Funcionamiento de DVD <sup>y</sup> CD de Video (continuado)

# Caracteristicas generales

# (Continuado)

# Camara lenta

- 1. Presione PAUSE/STEP (II) durante la reproduccion. La grabadora entrara en modo PAUSE.
- 2. Presione SCAN  $(\blacktriangleleft \blacktriangleleft \circ \blacktriangleright \blacktriangleright)$  durante el modo PAUSE. La grabadora entrara en modo SLOW.

- ? Capitulo: repite el capitulo actual.
- ? Titulo: repite el titulo actual.
- Off: no reproduce repetidamente.

DVD; 4 pasos (hacia delante y atras) DivX; 4 pasos (solo hacia delante)

CD de video; <sup>3</sup> pasos (solo hacia delante)

- ? Pista: repite la pista actual.
- ? Todos: repite todas las pistas del CD de video <sup>o</sup> de la carpeta (DivX).
- ? Off: no reproduce repetidamente.

4. Para salir del modo Camara lenta, presione

Para salir d<br>► (PLAY).

#### Nota:

La reproduccion a camara lenta hacia atras no es factible con CD de videos.

# Repeticion

# Repetir DVDs - Repetir Capítulo/Título/Apagad

Presione REPEAT para seleccionar el modo de repeticion deseado.

# CD de video, DivX - Repetir Pista/Todas/Apagado

Presione REPEAT para seleccionar el modo de repeticion deseado.

- La funcion busqueda de tiempo le permite iniciar la reproduccion en cualquier momento del disco.
- 1. Presione DISPLAY durante la reproduccion. La visualizacion en pantalla aparecera en la pantalla de TV. La caja de busqueda de tiempo muestra el tiempo de reproduccion transcurrido del disco actual.
- 2. En los 10 segundos siguientes, utilice  $\triangle$  /  $\nabla$  para seleccionar el icono de busqueda de tiempo en la
- 3. Utilice SCAN (<<<<</a> o <>>>>>> para seleccionar la velocidad necesaria:

#### Nota:

En un CD de video con PBC, debera fijar el PBC <sup>a</sup> OFF en el menu de configuracion para utilizar la funcion Repetir. Consulte la pagina 23.

# Repeticion A-B

Para repetir una secuencia en un titulo:

- 1. Presione A-B en su punto de inicio escogido. El icono repetir y 'A-' apareceran en la pantalla de TV.
- 2. Presione A-B de nuevo en su punto final escogido. El icono repetir y 'A-B' apareceran en la pantalla de TV, y comienza la secuencia de repeticion.
- 2. Utilice los botones  $\blacktriangle \blacktriangleright \blacktriangle \blacktriangledown$  para desplazarse por la imagen zooneada.
- 3. Para reanudar la reproduccion normal, presione CLEAR <sup>o</sup> ZOOM repetidamente hasta que la imagen normal vuelva a aparecer.

3. Para cancelar la secuencia, presione A-B repetidamente para seleccionar Off.

# Busqueda de tiempo

visualizacion en pantalla. La visualizacion "--:--:--" aparecera en la casilla de busqueda de tiempo.

3. En los 10 segundos siguientes, utilice los botones numericos para introducir el tiempo de inicio deseado. Introduzca horas, minutos y segundos desde la izquierda a la derecha de la casilla. No puede introducir un tiempo no valido. Si introduce numeros incorrectos, presione CLEAR. Despues introduzca los numeros correctos. <sup>4</sup> En los <sup>3</sup> segundos siguientes, presione ENTER para confirmar el tiempo de inicio.

La reproduccion comienza en el momento seleccionado del disco.

# Zoom

La funcion Zoom le permite ampliar la imagen de video y moverse por la imagen ampliada.

1. Presione ZOOM durante la reproduccion <sup>o</sup> reproduccion fija para activar la funcion Zoom. Cada vez que presiona el boton ZOOM, la pantalla de TV cambia en la secuencia mostrada a continuacion.

Tamano x2  $\rightarrow$  tamano x4  $\rightarrow$  tamano normal

#### Nota:

La funcion Zoom puede no funcionar en ciertos DVDs.

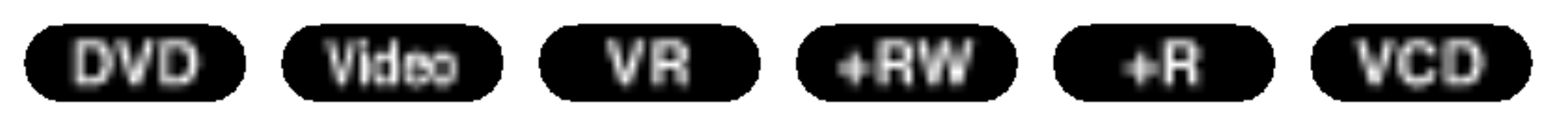

REPRODUCCION

ග

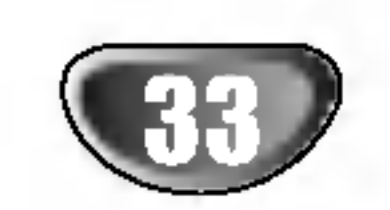

# Funcionamiento de DVD <sup>y</sup> CD de Video (continuado)

# Caracteristicas generales

# (continuado)

# Busqueda de marcador

Podra iniciar la reproduccion desde un punto memorizado. Puede memorizar hasta nueve puntos. Para introducir un marcador, siga estos pasos:

1. Durante la reproduccion, presione MARKER cuando la reproduccion alcance el punto que desea memorizar.

# Angulo de camara (DVD

#### Para Requerir o Despejar una escena marcada

- 1. Durante la reproduccion, presione SEARCH. El menu busqueda de marcadores aparecera en la pantalla de TV.
- 2. En los 10 siguientes, utilice  $\blacktriangleleft$  /  $\blacktriangleright$  para seleccionar el numero del marcador que desea requerir o despejar.
- 3. Presione ENTER <sup>y</sup> la reproduccion comenzara por la escena marcada. O presione CLEAR <sup>y</sup> el numero del marcador se borrara de la lista.
- 4. Puede reproducir cualquier marcador introduciendo su numero en el menu busqueda de marcadores.

# Revision de contenido de DVD o discos de video: Menus

3. Utilice  $\blacktriangleleft$  /  $\blacktriangleright$  para seleccionar el angulo deseado. El numero del angulo actual aparecera en la pantalla de TV.

Los DVDs pueden contener menus que le permiten acceder a caracteristicas especiales. Para abrir el menu disco, presione MENU/LIST. Despues, presione el boton numerico adecuado para seleccionar una opcion. O utilice los botones  $\blacktriangle \blacktriangleright \blacktriangle \blacktriangledown$  para resaltar su seleccion, despues presione ENTER.

# Menu de título **OVD**

- 1. Presione DISPLAY durante la reproduccion. La visualizacion en pantalla aparecera en la pantalla de TV. 2. Utilice ▲ / V para seleccionar el icono Angulo en la
- El icono Marker aparecera brevemente en la pantalla de TV.
- 2. Repita el paso <sup>1</sup> para introducir hasta nueve puntos Marcador en un disco.

Presione AUDIO y despues presione  $\blacktriangleleft$  /  $\blacktriangleright$ repetidamente durante la reproduccion para escuchar un idioma diferente de audio (DVD solamente) o pista de sonido audio si esta disponible.

1. Presione TITLE.

Si el titulo actual tiene un menu, este aparecera en la pantalla de TV. De lo contrario, el menu de disco puede aparecer.

Presione AUDIO y a continuacion presione  $\blacktriangleleft$  /  $\blacktriangleright$  repetidamente durante la reproduccion para escuchar un canal de audio diferente (ESTEREO, IZQUIERDO o DERECHO).

2. El menu puede contener angulos de camara, opciones de idioma hablado y de subtitulos, y capitulos del titulo.

- 1. Presione MENU/LIST.
	- Visualizara el menu de disco.
- 2. Para retirar el menu de disco, presione MENU/LIST
	- de nuevo.

Obtiene secuencias grabadas desde diversos angulos de camara, el icono de angulo aparecera brevemente en la pantalla de TV. Despues podra cambiar el angulo de camara si lo desea.

visualizacion en pantalla.

# Cambio de la pista de sonido de audio

#### Nota:

Algunos discos cuentan con pistas de sonido Dolby Digital y DTS. No existe salida de audio analogica cuando DTS esta seleccionado. Para escuchar la pista de sonido DTS, conecte esta grabadora a un decodificador DTS mediante una de las salidas digitales. Consulte la pagina 15 para obtener detalles de conexion.

# Seleccion del canal de audio

Con discos DVD-RW grabados en modo VR que tienen tanto un canal de audio bilingue como principal, podra cambiar entre el principal (L), el secundario (R) o Princ.+Sub. (L+R) presionando AUDIO.

# Menu de disco **OVD**

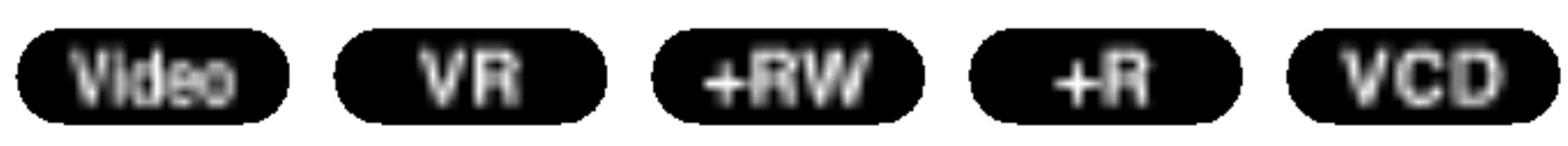

#### DVD

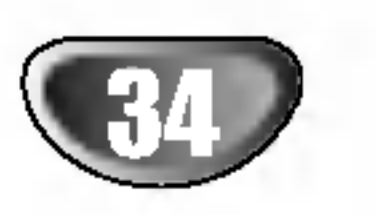

# Funcionamiento de DVD <sup>y</sup> CD de Video (continuado)

# 3D envolvente

Esta unidad puede producir un efecto 3D envolvente, que simula la reproduccion de audio multi-canal desde dos altavoces estereo convencionales, en vez de cinco o mas altavoces que normalmente son necesarios para disfrutar del audio multi-canal de un sistema Home Theater.

3. Utilice  $\blacktriangleleft$  /  $\blacktriangleright$  para seleccionar "3D SUR". Seleccione "NORM" para desactivar el efecto de sonido envolvente 3D.

Presione SUBTITLE y despues presione  $\blacktriangleleft$  /  $\blacktriangleright$ repetidamente durante la reproduccion para ver los diferentes idiomas disponibles para los subtitulos.

- 1. Presione DISPLAY durante la reproduccion. La visualizacion en pantalla aparecera en la pantalla de TV.
- 2. Utilice ▲ / V para seleccionar el icono Sonido en la visualizacion en pantalla.

 $Si$   $\odot$  aparece, la característica no esta disponible en el disco.

- Las configuraciones se almacenan en memoria para ser utilizadas en cualquier momento.
- Esta grabadora no memoriza configuraciones para un disco si usted apaga la grabadora antes de comenzar a reproducir el disco.

# Omision instantanea

Cada vez que presione INSTANT SKIP este omite hacia delante 15 segundos.

Presione AV para seleccionar la fuente de entrada para la sub-imagen. Cada vez que presione AV, cada fuente de entrada disponible para la sub-imagen se visualizara como a continuacion. Sintonizador  $\rightarrow$  AV1  $\rightarrow$  AV2  $\rightarrow$  AV3  $\rightarrow$  AV4  $\rightarrow$  DV

#### Nota:

#### Seleccion de programa para la sub-imagen Utilice PR  $(A / \blacktriangledown)$  para cambiar el programa si la

# Memoria de uĺtima condicion **OVD**

fuente de entrada de la sub-imagen es el Sintonizador. El numero de programa seleccionado ser muestra en la pantalla de TV. Podra visualizar el  $programa selectionado precisionando STOP ( $\blacksquare$ ).$ 

Esta grabadora memoriza las configuraciones del usuario para el ultimo disco visionado. Las configuraciones permanecen en memoria aunque retire el disco de la grabadora o la apaga. Si carga un disco que tenia las configuraciones memorizadas, la ultima posicion se activa automaticamente.

Presione  $\blacktriangleleft$  /  $\blacktriangleright$  repetidamente hasta lograr la posicion deseada. La sub-imagen girara en direccion de las agujas del reloj o en sentido contrario.

#### Notas:

# PIP (Imagen-en-imagen)

Esta funcion le permite ver como sub-imagenes las estaciones almacenadas durante la reproduccion.

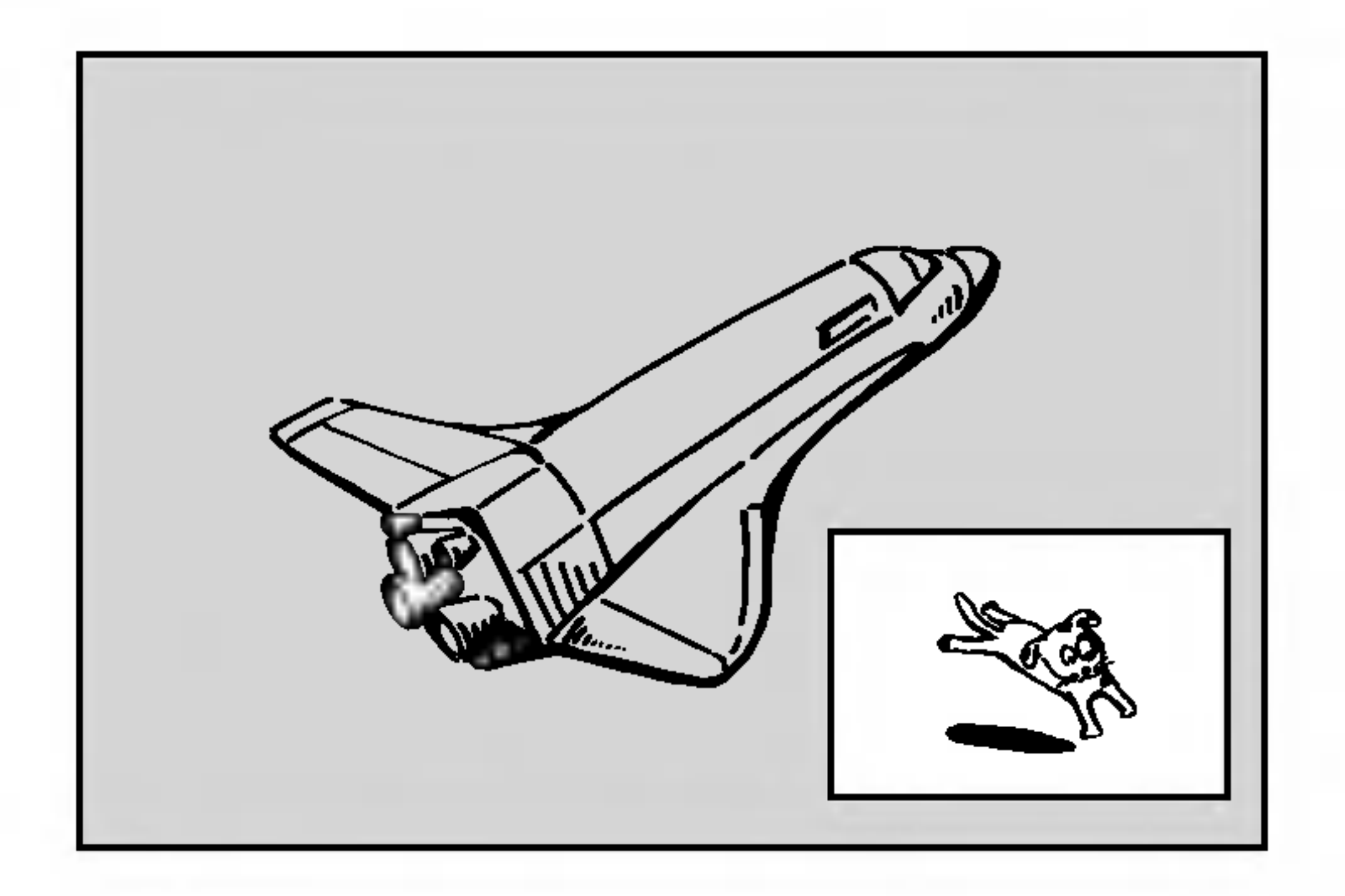

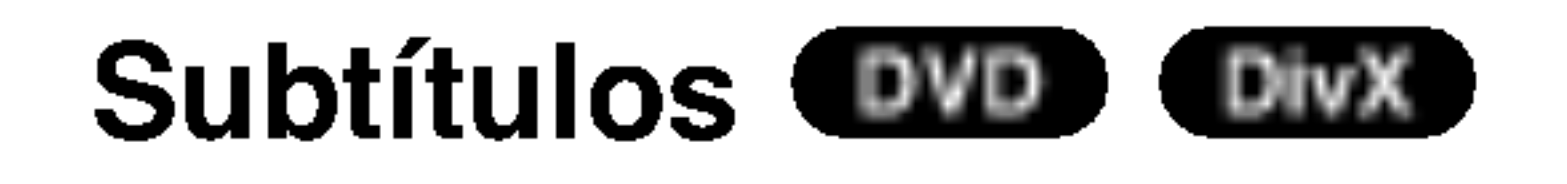

#### Encender y Apagar la PIP

Presione PIP para encender la sub-imagen, presione PIP de nuevo para apagarla.

#### Seleccion de fuente de entrada para la sub-imagen

#### Cambio de posicion de la sub-imagen

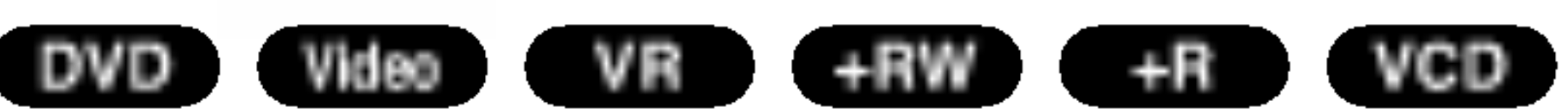

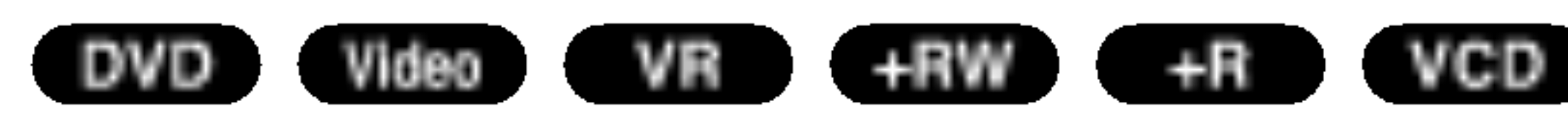

REPRODUCCION

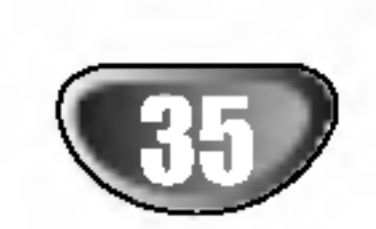

# Reproduccion de un archivo de pelicula DivX

El uso de esta grabadora de DVD permite la visualizacion de archivos DivX contenidos en CD-R/RW o DVD±R/RW. Antes de reproducir archivos DivX, lea "Acerca de archivos de pelicula DivX" a la derecha.

<sup>1</sup> Inserte un disco <sup>y</sup> cierre la bandeja. El menu MOVIE aparece en la pantalla de TV.

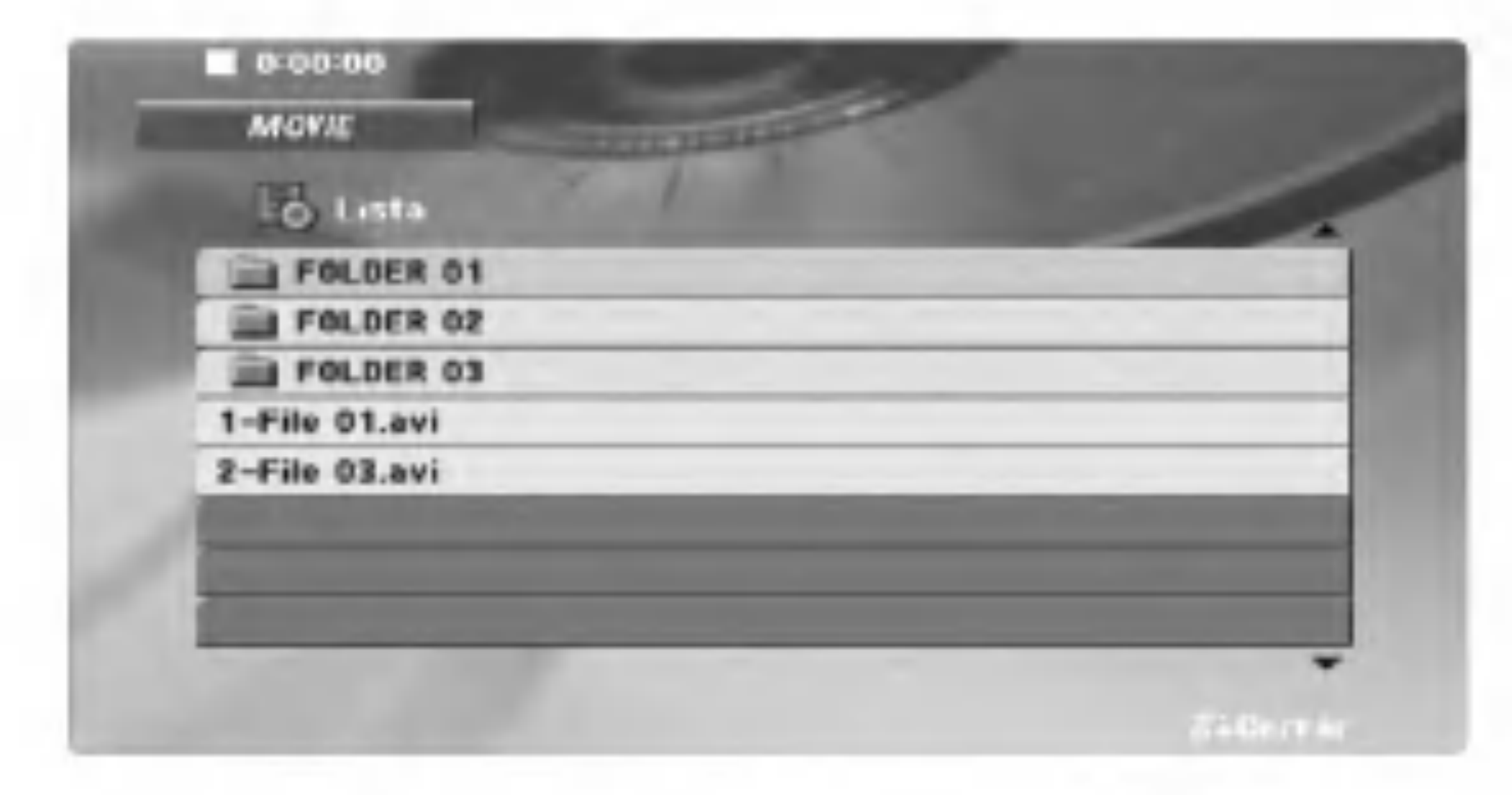

 $\blacktriangle$  Si desea visualizar un archivo concreto, presione  $\blacktriangle / \blacktriangledown$ para destacar un archivo <sup>y</sup> presione ENTER <sup>o</sup> PLAY.

Presione STOP para salir.

#### Sugerencia:

## Aviso para la visualizacion de subtitulos en DivX.

#### Por favor, consulte el siguiente aviso cuando los subtitulos en DivX no se visualicen correctamente.

1. Encuentre un idioma adecuado para los subtitulos del DivX en la figura a continuacion.

Idioma de los subtitulos DivX disponibles Subtitulos del disco

Original, ingles Ingles

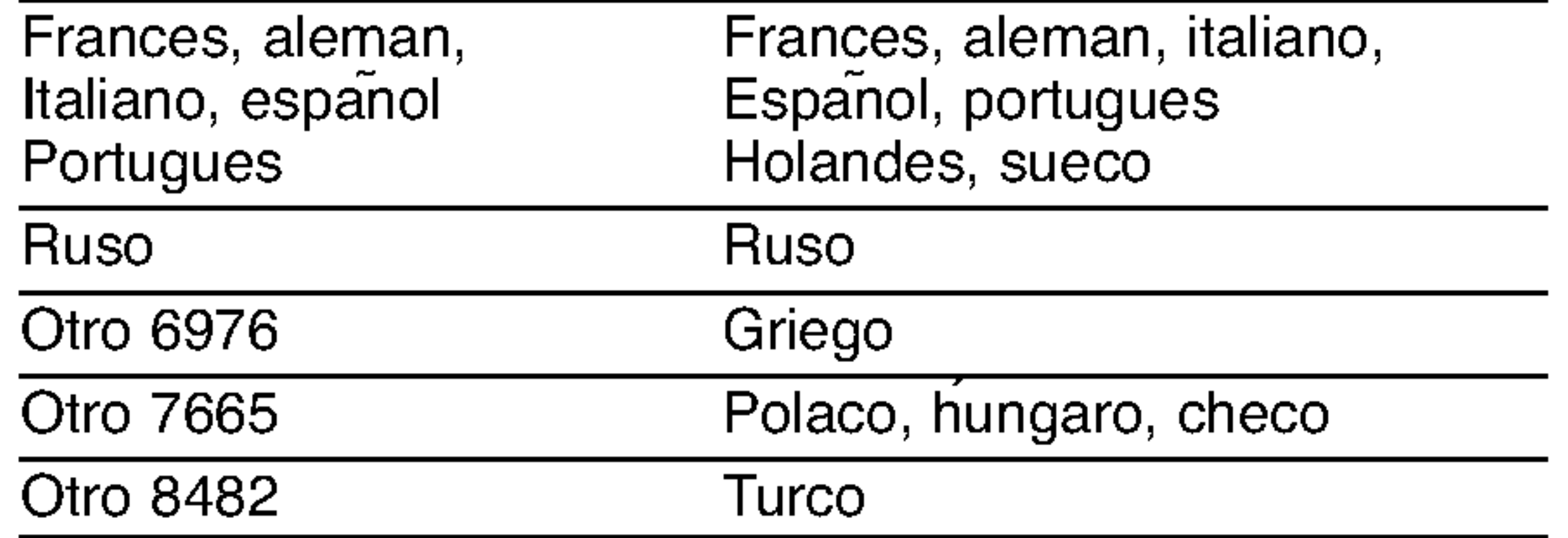

- ? Formato de audio reproducible: "Dolby Digital", "PCM", "MP3", "DTS (solo SALIDA DIGITAL)"
- ? Frecuencia de muestreo: dentro de 8 - 48 kHz (MP3)
- Tasa de bits: dentro de 32 320 kbps (MP3)

2. Presione SETUP. Aparecera el menu Setup. Presione SETUP - [IDIOMAS] - [Disco Subtitulo] y despues seleccione el idioma que ha encontrado. Consulte "Disc Menu/Audio/Subtitle" en la pagina 23.

- El tamano disponible de resolucion del archivo DivX se encuentra por debajo de los 720x576 (An x Al) pixeles.
- El nombre de archivo de los subtitulos en DivX esta limitado a 47 caracteres.
- En un disco de contenido mixto (archivos  $\bullet$ MP3/WMA, JPEG y DivX), usted podra seleccionar la pantalla menu. Presione TITLE en la parte superior del menu resaltada. Despues, utilice  $\blacktriangleleft$  /  $\blacktriangleright$  para seleccionar MP3/WMA, JPEG o MOVIE; despues presione ENTER.
- Podra ver cualquier canal de TV o fuente de entrada  $\bullet$ de vídeo presionando RETURN  $(5)$ . Si desea regresar al menu, presione MENU/LIST.

#### Sugerencia:

Si los subtitulos aun no aparecen correctamente tras los pasos 1-2, mantenga presionado SUBTITLE alrededor de 3 segundos durante la reproduccion. El numero del codigo del nuevo idioma seleccionado se visualiza en la parte superior derecha de la pantalla de TV.

**2** Presione  $\triangle$  /  $\nabla$  para seleccionar una carpeta y, luego presione ENTER. Aparecera una lista de los archivos presentes en la carpeta. Si se encuentra en una lista de archivos y desea regresar a la lista de carpetas, utilice los botones  $\blacktriangle / \blacktriangledown$  del mando a distancia para resaltar  $\mathbf{u}$ . y presione ENTER.

Cambio de secuencia del codigo de idioma para el hungaro, Checo y polaco:

#### $IDIOMA 1 \rightarrow IDIOMA 2$

Cambio de secuencia del codigo de idioma para el ruso:

IDIOMA 1  $\rightarrow$  IDIOMA 2  $\rightarrow$  IDIOMA 3

# Acerca de archivos de pelicula DivX

#### La compatibilidad de los discos DivX con esta grabadora estan limitados como sigue:

- Si existen codigos imposibles de visualizarse en el archivo DivX; podrian mostrarse como una marca " \_ " en pantalla.
- Si el numero de fotogramas en pantalla es superior a 30 por segundo, esta unidad puede no funcionar normalmente.
- Si la estructura de video y audio del archivo grabado no esta interpolada, se emitira o video o audio.
- Esta grabadora no admite GMC.
- Archivos DivX reproducibles: ".avi", ".divx"
- Subtitulos DivX reproducibles: ".smi", ".srt", ".sub (Micro DVD, solo formato Subviewer 1-2)", ".txt (Micro DVD, solo formato T1-4)" subtitulos de Divx excepto aquellos antes mencionados no aparecen en la pantalla de TV.
- ? Formato Codec reproducible: "DIVX3.xx", "DIVX4.xx", "DIVX5.xx", "XVID ", "3IVX".

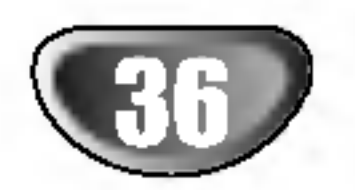

# Funcionamiento de CD de audio <sup>y</sup> MP3/WMA

# Reproduccion de un CD de audio o

# archivo MP3/WMA **CD MP3 WMA**

El uso de esta grabadora de DVD permite la visualizacion de archivos MP3/WMA contenidos en un CD-R/RW o DVD±R/RW. Antes de reproducir archivos MP3/WMA, lea las "Notas acerca de las grabaciones en MP3/WMA" a su derecha.

#### CD de audio

Una vez insertado un CD de audio, aparecera un menu en la pantalla de TV. Presione  $\triangle$  /  $\nabla$  para seleccionar la pista y despues presione  $\blacktriangleright$  (PLAY) o ENTER y la reproduccion comenzara.

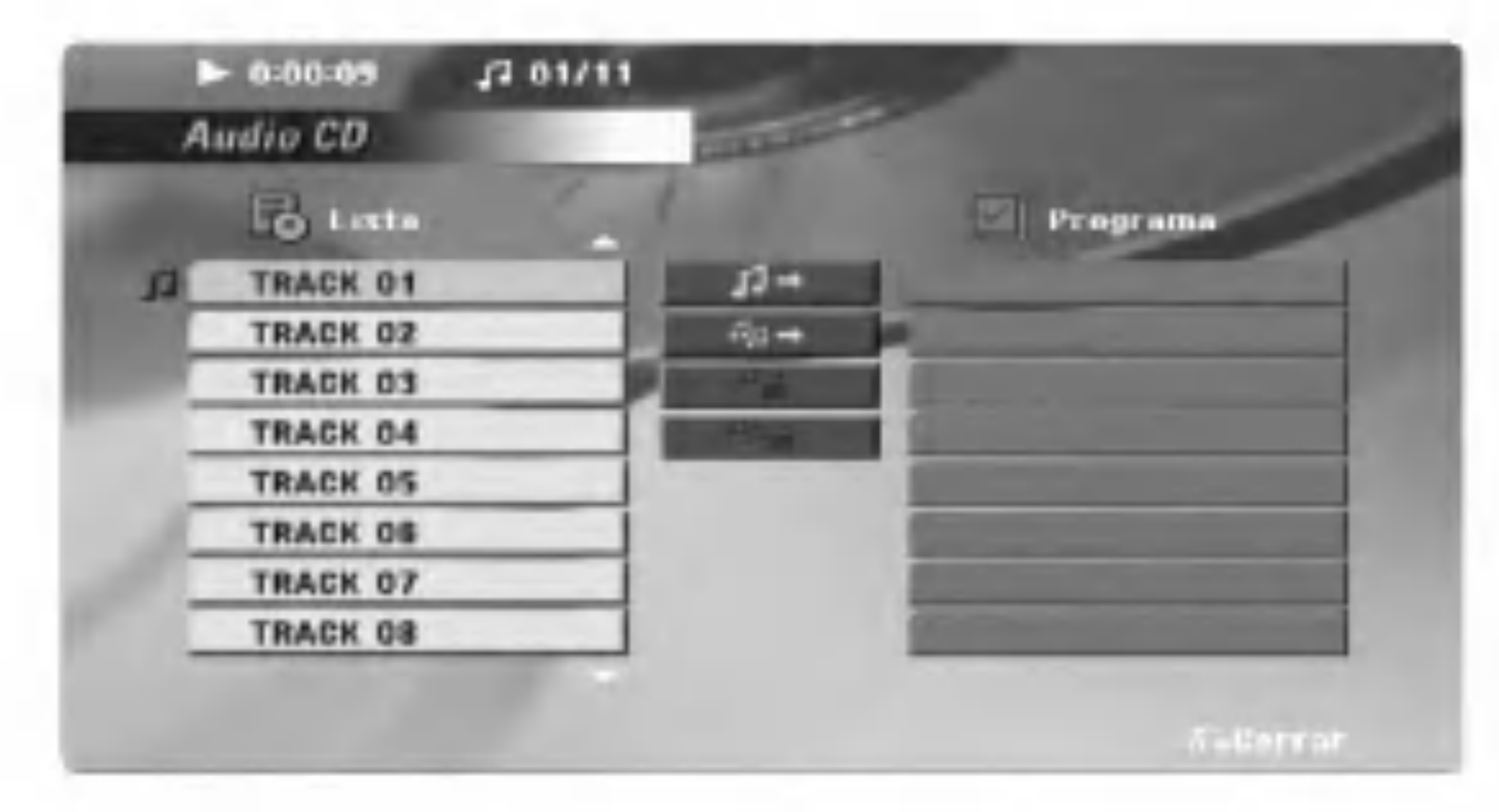

# MP3 / WMA

- 1. Presione  $\triangle / \blacktriangledown$  para seleccionar una carpeta, y presione ENTER para ver el contenido de las carpetas.
- 2. Presione  $\triangle$  /  $\nabla$  para seleccionar una pista y despues pre-

- Si usted se encuentra en una lista de archivos y desea volver a la lista de Carpetas, utilice  $\triangle / \blacktriangledown$ para resaltarlo **n**. y presione ENTER para volver a la pantalla anterior del menu.
- Presione y mantenga  $\triangle$  /  $\nabla$  para dirigirse a la pagina  $\bullet$ siguiente/anterior.
- En un disco de contenido mixto (archivos MP3/WMA,

• Podra ver cualquier canal de TV o fuente de entrada de vídeo presionando RETURN  $(5\rightarrow)$ . Si desea regresar al menu, presione MENU/LIST.

Consejos

JPEG y DivX), usted podra seleccionar la pantalla menu. Presione TITLE en la parte superior del menu resaltada. Despues, utilice  $\blacktriangleleft$  /  $\blacktriangleright$  para seleccionar MP3/WMA, JPEG o MOVIE; despues presione ENTER.

# Notas sobre la grabacion de MP3/WMA

#### La compatibilidad MP3/WMA del disco con este reproductor esta limitada como sigue:

- ? .<br>Frecuencia de muestreo: dentro de 32 - 48 kHz (MP3), dentro de 32 - 48kHz (WMA)
- Tasa de bits: dentro de 32 320kbps (MP3), 32 - 192kbps (WMA)
- ? La grabadora no puede leer un archivo MP3/WMA con una extension distinta a ".mp3" o ".wma".
- ? El formato fisico del CD-R debera ser ISO 9660.
- ? Si usted graba archivos MP3 / WMA utilizando un software que no puede crear un sistema de archivos (eg. Direct-CD), sera imposible reproducir archivos MP3 / WMA. Le recomendamos utilizar Easy-CD Creator, que puede crear un sistema de archivos ISO 9660.
- ? Los nombres de los archivos deberan tener un maximo de <sup>8</sup> letras <sup>y</sup> debe incorporar una extension .mp3 <sup>o</sup> .wma.
- ? No deberan contener letras especiales como: ? " : " $\Leftrightarrow$ l, etc.
- ? El numero total de archivos en el disco debera ser menos de 999.

Esta grabadora de DVD requiere que los discos <sup>y</sup> grabaciones cumplan ciertos estandares tecnicos para lograr una optima calidad de reproduccion. Los DVDs pregrabados son automaticamente fijados <sup>a</sup> estos estandares. Existen diversos tipos de formatos de disco grabables (incluyendo CD-R conteniendo archivos MP3 <sup>o</sup> WMA) <sup>y</sup> estos requieren una reproduccion compatible.

sione  $\blacktriangleright$  (PLAY) o ENTER. Se inicia la reproduccion.

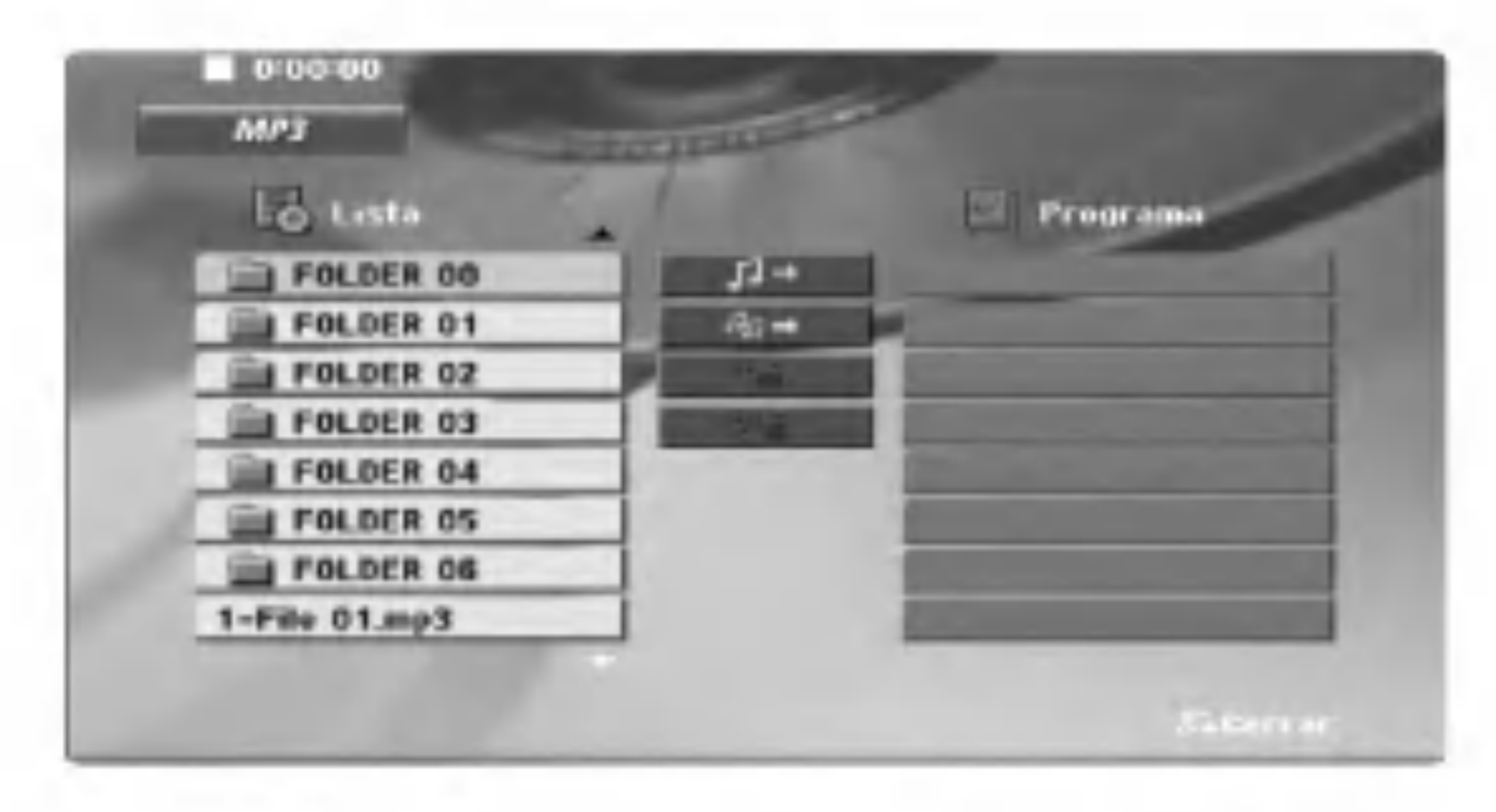

Los clientes deben observar que es necesario un permiso para descargar archivos MP3 / WMA <sup>y</sup> musica de Internet. Nuestra empresa no tiene ningun derecho a conceder tal permiso. El permiso debera siempre solicitarse al propietario del copyright.

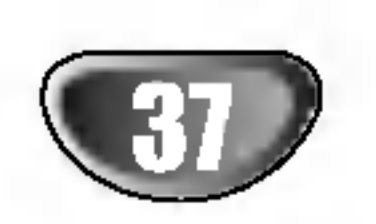

# Funcionamiento de CD de audio <sup>y</sup> MP3/WMA (continuado)

eleccion de pista **de de la componente durante la componente SKIP 144 o DD** brevemente durante la componente durante la componente a componente a componente a componente a componente a componente a componente a componente reproduccion para dirigirse a la siguiente pista o para

- Presione SKIP  $\blacktriangleleft$  brevemente dos veces para volver a la pista anterior.
- En un CD de audio, vaya directamente <sup>a</sup> cualquier pista, introduzca el numero de pista mediante los botones numericos (0-9) durante la reproduccion en la lista de pistas.

volver al comienzo de la pista actual.

2. Presione SCAN ( $\blacktriangleleft$  o  $\blacktriangleright$ ) para seleccionar la velocidad necesaria:  $\blacktriangleleft$ X2,  $\blacktriangleleft$ X4,  $\blacktriangleleft$ X8 (hacia atras) o  $\blacktriangleright\blacktriangleright$ X2,  $\blacktriangleright\blacktriangleright$ X4,  $\blacktriangleright\blacktriangleright$ X8 (hacia delante). La velocidad y sentido de la busqueda estan indicados en la visualizacion del menu.

3. Para salir del modo SEARCH, presione  $\blacktriangleright$  (PLAY).

# Repeticion A-B CDD MP3 WMA

# Repeticion de pista/todas/apagado

Presione REPEAT para seleccionar el modo de repeticion deseado.

- ? PISTA: repite la pista actual.
- ? TODDAS : repite todas las pistas del disco.
- ? OFF (sin visualizacion): no reproduce repetidamente.

#### Busqued CD

1. Presione SCAN ( $\blacktriangleleft$  o  $\blacktriangleright$ ) durante la reproduccion.

#### Pausar CD MP3 WMA

- 1. Presione PAUSE/STEP (II) durante la reproduccion.
- 2. Para volver a la reproduccion, presione  $\blacktriangleright$  (PLAY) o PAUSE/STEP (II) de nuevo.

La grabadora entrara en modo SEARCH.

#### Seleccion de pista CD MP3 WMA

Para repetir una secuencia en una pista:

- 1. Presione A-B en el punto de inicio deseado. El icono Repetir y la letra 'A' apareceran en la pantalla del menu.
- 2. Presione A-B de Nuevo para escoger su punto final. El icono Repetir y 'A - B' apareceran en la pantalla del menu, y dara comienzo la secuencia de repeticion.
- 3. Para salir de la secuencia y volver a la reproduccion

normal, presione A-B de nuevo. El icono Repetir desaparecera de la pantalla del menu.

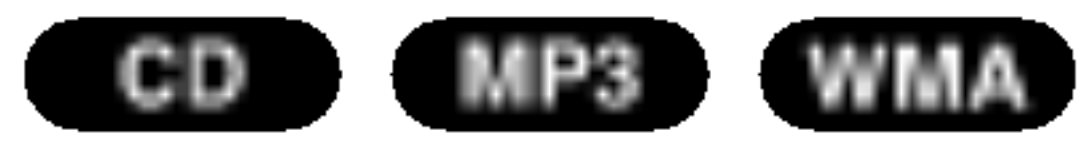

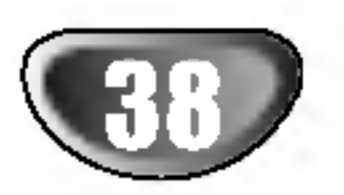

# Funcionamiento de CD de audio <sup>y</sup> MP3/WMA (continuado)

# Reproduccion programada

La funcion del programa le permite almacenar sus pistas favoritas de cualquier disco en la memoria del grabadora. Un programa puede contar con 99 pistas (CD de audio) <sup>o</sup> 256 pistas (MP3/WMA).

1. Insertar disco.

#### CD de audio <sup>y</sup> discos MP3/WMA:

4. Seleccione la pista que desea comenzar a reproducir de la Lista de programa. Presione y mantenga  $\triangle$  /  $\nabla$  para dirigirse a la pagina anterior/siguiente.

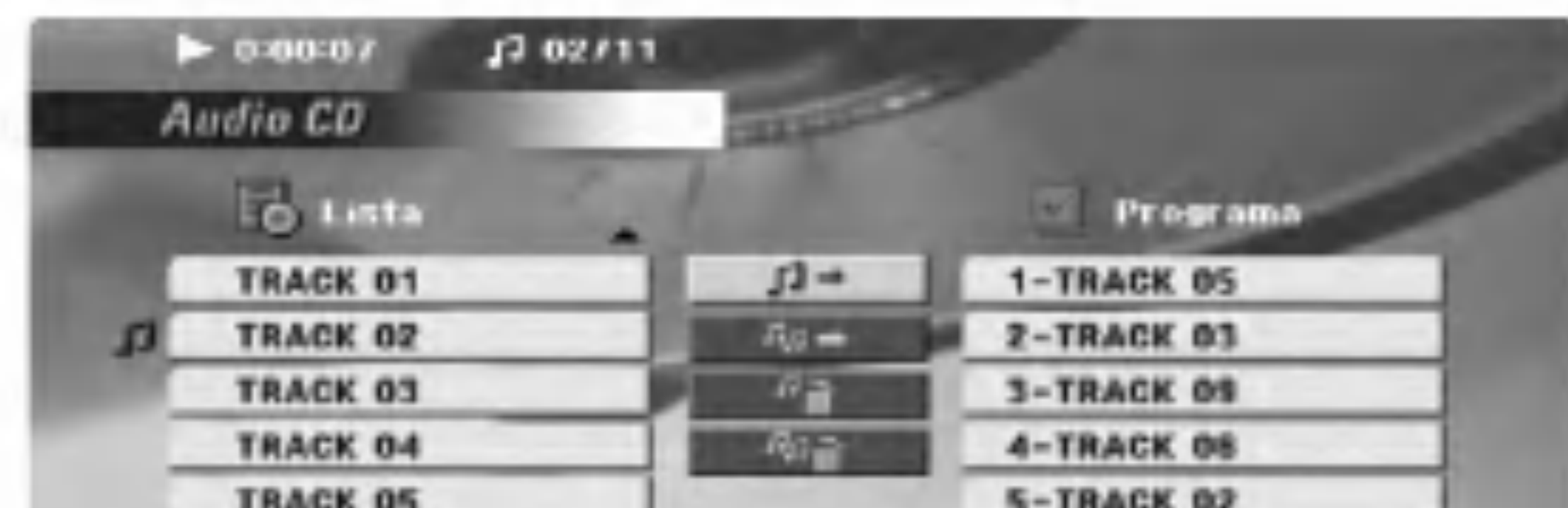

Aparecera el menu de CD de audio <sup>o</sup> MP3/WMA.

Seleccione una pista de la Lista.

5. Presione  $\blacktriangleright$  (PLAY) o ENTER para comenzar. La reproduccion comenzara en el orden en que haya programado las pistas.

La repeticion tendra lugar en pistas adicionales de la lista.

Usted puede anadir todas las pistas del disco. Seleccione el icono " " y despues presione ENTER.

Si presiona SKIP ( $\blacktriangleright\blacktriangleright$ I) una vez durante la reproduccion de repeticion de pistas, se cancelara la reproduccion de repeticion.

- 1. Presione REPEAT durante la reproduccion de un disco. Aparecera el icono Repetir.
- 2. Presione REPEAT para seleccionar el modo de repeticion deseado.
	- PISTA: repite la pista actual
- 3. Seleccione el icono "  $4$  " y despues presione ENTER para colocar la pista seleccionada en la lista de programa.

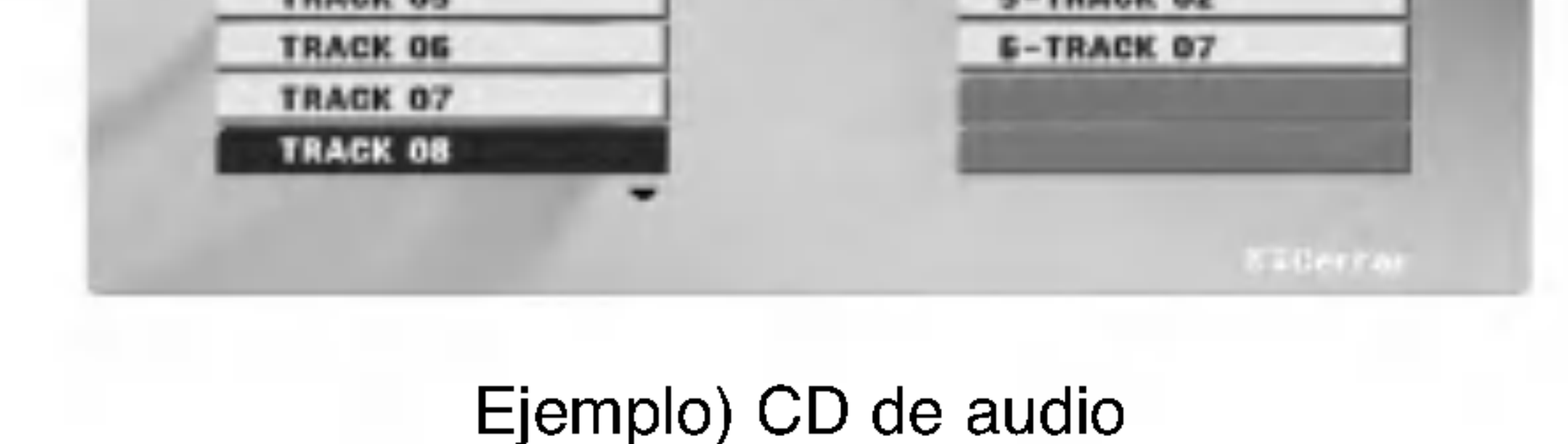

- 1. Utilice  $\triangle \blacktriangledown \blacktriangle \blacktriangleright$  para seleccionar la pista que desea borrar de la lista de programa.
- 2. Presione CLEAR. O seleccione el icono " <sup>2</sup>0 " y despues presione ENTER para borrar la pista seleccionada de la lista de programa. Repetir para borrar pistas adicionales de la lista.

La reproduccion cesara tras reproducir una vez todas las pistas de la lista de programa.

#### Repetir pistas programadas

Usted podra reproducir todas las pistas de un disco.

- TODAS: repite todas las pistas en la lista programada
- Off (sin visualizacion): no reproduce repetidamente.

#### Nota:

#### Eliminacion de una pista de la lista de programa

#### Eliminacion de toda la lista de programa

Seleccione "  $\omega$  " y despues presione ENTER. Se

borrara el programa completo del disco.

#### Nota:

Los programas tambien se eliminan al extraer el disco.

# Funcionamiento de archivos JPEG

# Visualizacion de un archivo JPEG

El uso de esta grabadora de DVD permite la visualizacion de archivos JPEG contenidos en CD-R/RW o DVD±R/RW Antes de reproducir archivos JPEG, lea las "Notas acerca de las grabaciones en JPEG" a su derecha.

Si se encuentra en una lista de archivos y desea volver a la lista de Carpetas anterior, utilice los botones  $\triangle$  /  $\nabla$  en el mando a distancia para resaltar **E.** y despues presione ENTER.

1. Inserte un disco y cierre la pletina. El menu JPEG aparecera en la pantalla de TV.

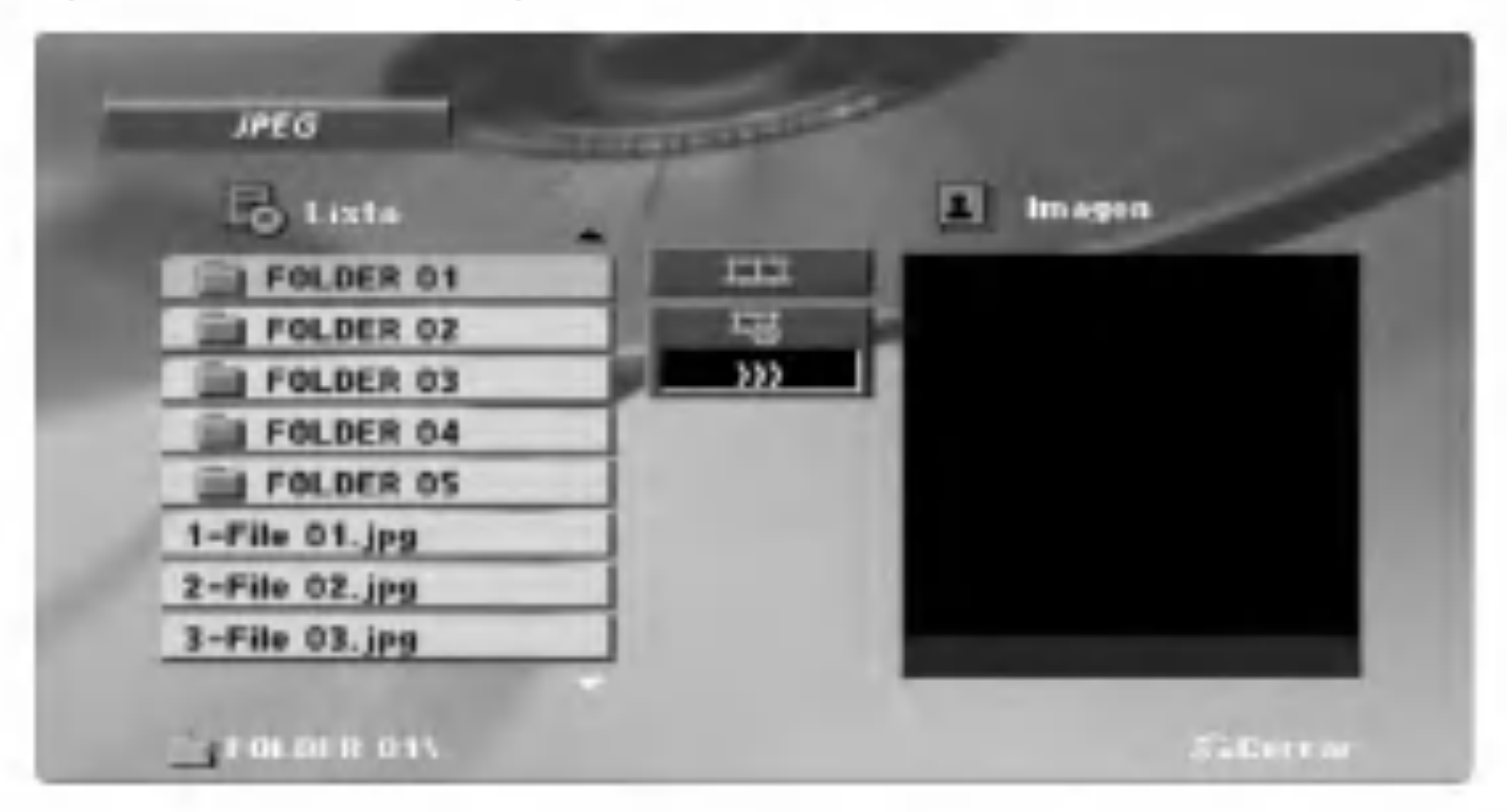

3. Si desea visualizar un archivo en concreto, presione  $\triangle$  /  $\nabla$  para destacar el archivo y despues presione ENTER  $o \blacktriangleright (PLAY)$ . La imagen seleccionada se visualizara a pantalla completa.

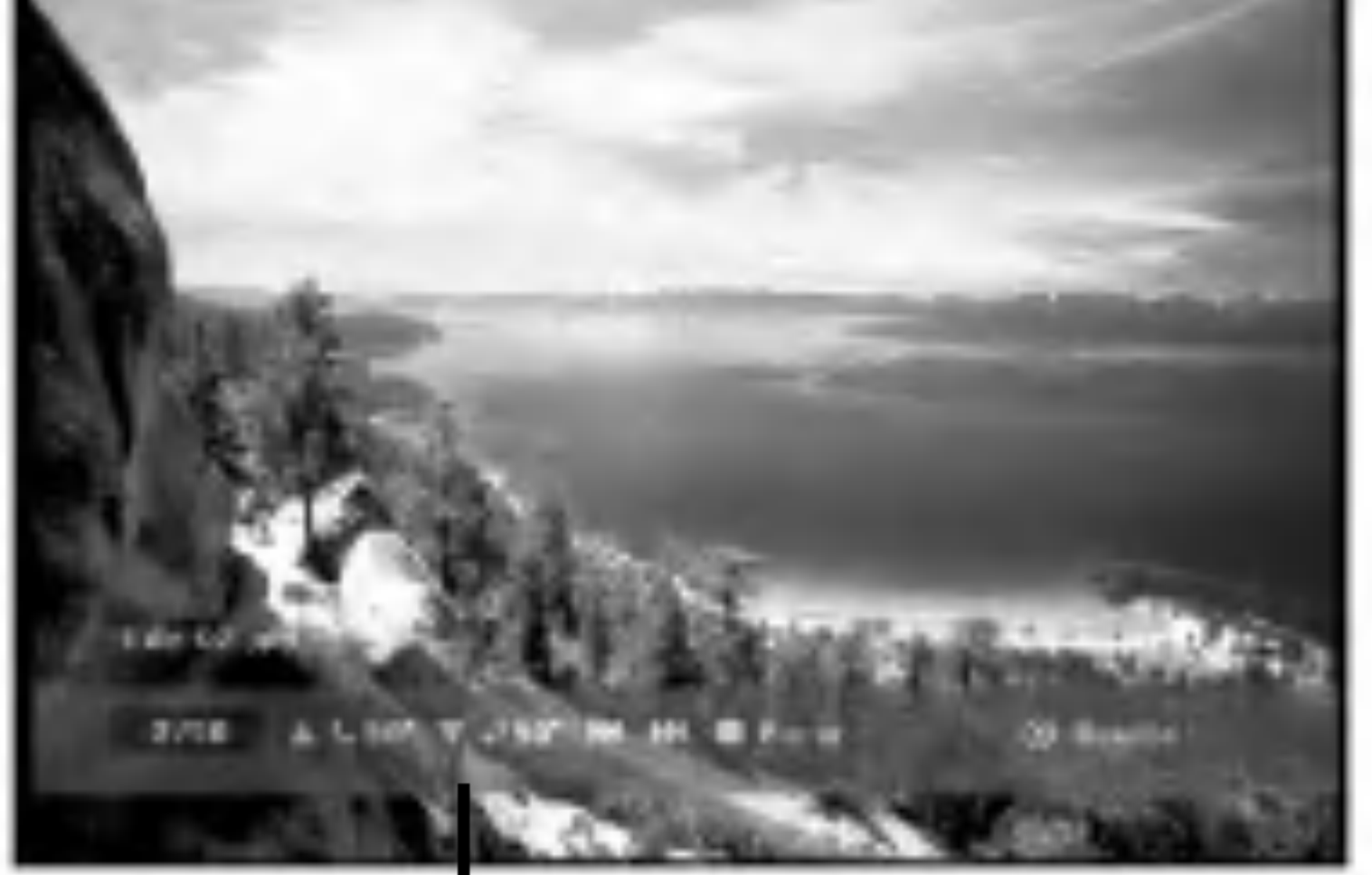

4. Para detener la visualizacion en cualquier momento, presione STOP.

Aparecera la pantalla de menu.

# Tip:

- Dependiendo del tamano y numero de los archivos JPEG, la grabadora de DVD podria tardar un largo tiempo en leer el contenido del disco.
- ? Si usted no advierte una visualizacion en pantalla tras varios minutos, algunos de los archivos pueden ser demasiado grandes — reduzca la resolucion de los archivos JPEG a menos de 5M pixeles como 2760 <sup>x</sup> 2048 pixeles y quemelos en otro disco.
- El numero total de archivos en el disco debera ser menos de 999. ? Algunos discos pueden ser incompatibles debido a un formato distinto de grabacion o a la condicion del disco. ? Asegurese que todos los archivos seleccionados tienen la extension ".jpg" al copiarlos al CD. ? Si los archivos tienen extensiones ".jpe" o ".jpeg", por favor vuelva a nombrarlos como ".jpg". ? Los nombres de archivo sin la extension ".jpg" no podran ser leidos por esta grabadora de DVD. Aun cuando los archivos se muestren como archivos de imagenes JPEG en Windows Explorer.
- 2. Presione  $\triangle$  /  $\nabla$  para seleccionar una carpeta y despues presione ENTER. Aparecera una lista de los archivos en la carpeta.

- ? Si usted se encuentra en una lista de archivos y desea volver a la lista de Carpetas, utilice  $\triangle / \blacktriangledown$  para resaltarlo **n**. y presione ENTER para volver a la pantalla anterior del menu.
- ? .<br>Presione y mantenga ▲ / ▼ para dirigirse a la pagina siguiente/anterior.
- En un disco de contenido mixto (archivos MP3/WMA, JPEG y DivX), usted podra seleccionar la pantalla menu. Presione TITLE en la parte superior del menu resaltada. Despues, utilice  $\blacktriangleleft$  /  $\blacktriangleright$  para seleccionar MP3/WMA, JPEG o MOVIE; despues presione ENTER.
- ? Podra ver cualquier canal de TV o fuente de entrada de vídeo presionando RETURN  $(5\rightarrow)$ . Si desea regresar al menu, presione MENU/LIST.

# Notas acerca de las grabaciones en JPEG

REPRODUCCION

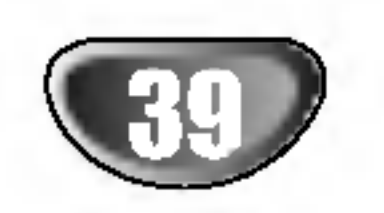

Presione ENTER para hacer aparecer <sup>o</sup> desaparecer este menu.

# Funcionamiento de archivos JPEG (continuado)

Utilice  $\triangle \blacktriangledown \blacktriangle \blacktriangleright$  para destacar  $\blacksquare$  (visualizacion de diapositivas) en el menu JPEG y despues presione ENTER. La visualizacion de diapositivas comienza desde el archivo seleccionado si la opcion Velocidad no esta II (Off) (apagada). Durante la visualizacion de un archivo, usted puede presionar STOP para desplazarse al menu anterior (menu JPEG).

 $\Box$  (3) :  $\gg$  (Rapida),  $\gg$  (Normal),  $>$  (Lenta) y II (Apagada).

Utilice  $\triangle \blacktriangledown \blacktriangle \blacktriangleright$  para resaltar las opciones de Velocidad ( $\blacksquare$ ). Despues, utilice  $\blacktriangleleft$  / $\blacktriangleright$  para seleccionar la opcion que desea utilizar y presione ENTER.

# Foto fija **JPEG**

Existen cuando opciones de velocidad de diapositiva

Presione SKIP ( $\blacktriangleleft \bullet \blacktriangleright$ ) o  $(\blacktriangleleft \circ \blacktriangleright)$  una vez mientras ve una pelicula para avanzar al archive siguiente o anterior.

Presione  $\triangle$  /  $\nabla$  durante la visualizacion de una imagen para rotarla en direccion de las agujas del reloj o sentido contrario.

# Escuchar musica al mismo tiempo que visualiza diapositivas **dre**d

Seleccione el icono  $\blacksquare$ , despues presione ENTER en el menu JPEG.

#### Diapositivas JPEG

- 1. Presione PAUSE/STEP durante las diapositivas. La grabadora entrara ahora en modo PAUSE.
- 2. Para volver a las Diapositivas, presione  $\blacktriangleright$  (PLAY) o PAUSE/STEP de nuevo.

# Cambiar a otro archivo **JPEG**

Utilice el ZOOM para aumentar el tamano de la imagen. (Consulte la pagina 32).

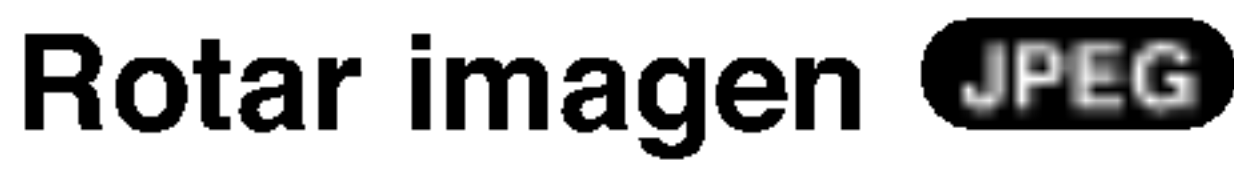

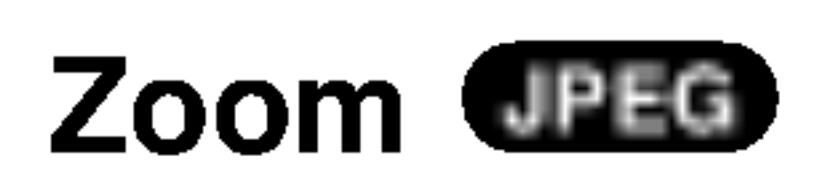

Podra visualizar archivos de fotos mientras disfruta de los archivos de musica MP3/WMA grabados en un disco.

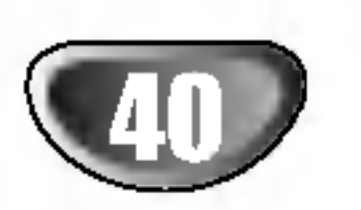

GRABACION

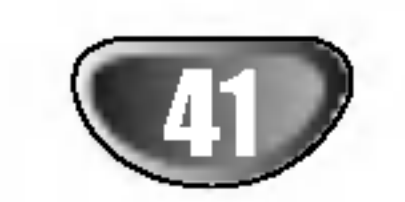

# Grabacion basica

# Grabacion basica de canales de TV

Siga las instrucciones a continuacion para grabar un programa de la TV. La grabacion se inicia inmediatamente y continua hasta que el disco este lleno o usted pare la grabacion.

**2** Configure un modo de grabacion segun sea necesario presionando el MODO REC repetidamente. (HQ, SQ, LQ, EQ) HQ; Alta calidad, SQ; Calidad estandar,

<sup>1</sup> Encienda la grabadora <sup>y</sup> cargue un disco grabable. Asegurese tambien que la fuente de entrada de la TV esta configurada a grabadora.

 $\blacksquare$  Utilice los botones PR  $(+/-)$  para seleccionar el canal de TV a grabar.

Si carga un disco completamente en blanco, la grabadora tardara un tiempo en iniciarlo.

LQ: Baja calidad, EQ: Calidad ampliada

#### Cambiar canal de audio de TV

Usted puede seleccionar el canal de audio (idioma) a escuchar presionando AUDIO durante el visionado de un programa de TV. El canal de audio actual se visualiza en pantalla.

Difusion estereo o mono: Estereo  $\rightarrow$  Izquierda  $\rightarrow$  Derecha Difusion bilingue: Principal+Sub  $\rightarrow$  Principal $\rightarrow$  Sub

- La grabacion continua hasta que presione  $STOP$  ( $\blacksquare$ ) o el disco este lleno.
- Para grabar durante una longitud fija de tiempo, consulte la el temporizador de grabacion instantanea a la derecha.

**5 Presione STOP (II) para parar la grabacion.** 

Si el sonido es de mala calidad cuando esta fijado en Estereo, a menudo podra mejorarlo cambiando a

Mono (Izquierda o Derecha).

Siga los pasos 1-4 como se muestra a la izquierda (Grabacion basica de canales de TV).

Esta grabadora puede grabar audio NICAM <sup>o</sup> normal. Si la configuracion NICAM (pagina 19) esta en Auto, si la difusion es NICAM, el audio cambiara automaticamente a NICAM y podra grabar el audio NICAM. Si la difusion no es NICAM, siempre se graba el audio normal.

Presione REC (<sup>•</sup>) repetidamente para seleccionar la longitud del tiempo de grabacion. La grabacion comenzara despues de presionar REC. Cada vez que lo presione incrementara en 10 minutos el tiempo de grabacion dentro del espacio libre disponible.

Si se dan distorsiones del sonido NICAM debido a una mala recepcion podra apagar la configuracion NICAM del programa.

Presione REC  $($ <sup> $\bullet)$ </sup> una vez para comprobar el tiempo de grabacion. El tiempo restante podra visualizarse en la pantalla de TV durante un instante.

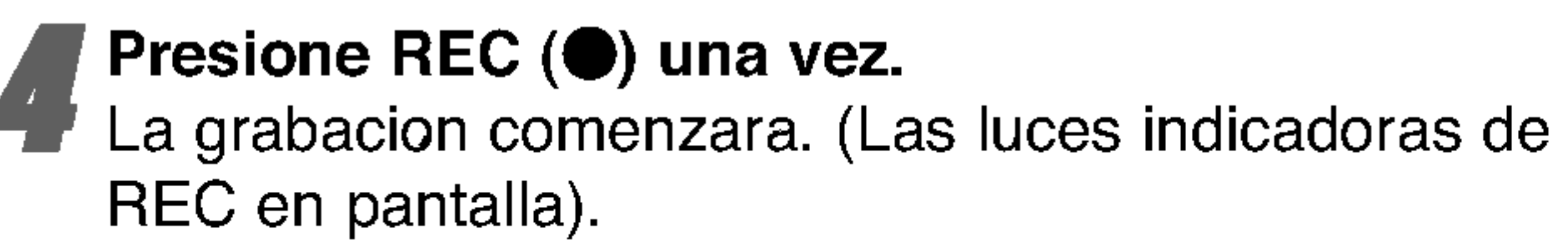

# Para pausar la grabacion

- 1. Presione PAUSE/STEP (II) para pausar el disco durante grabacion.
- 2. Cuando desee continuar la grabacion, presione PAUSE/STEP (II).

# Grabacion de un programa de TV durante el visionado de otro

- <sup>1</sup> Presione TV/DVD para seleccionar el modo TV durante la grabacion. El indicador de TV aparece en pantalla.
- 2 Utilizando la TV, seleccione el canal a visionar.

# Temporizador de grabacion

## instantanea

El temporizador de grabacion instantanea le permite realizar facilmente una grabacion de una longitud preestablecida sin utilizar el temporizador del programa.

El tiempo de grabacion se muestra en la pantalla de TV. Al final de la grabacion, la grabadora de DVD parara la grabacion <sup>y</sup> se apagara.

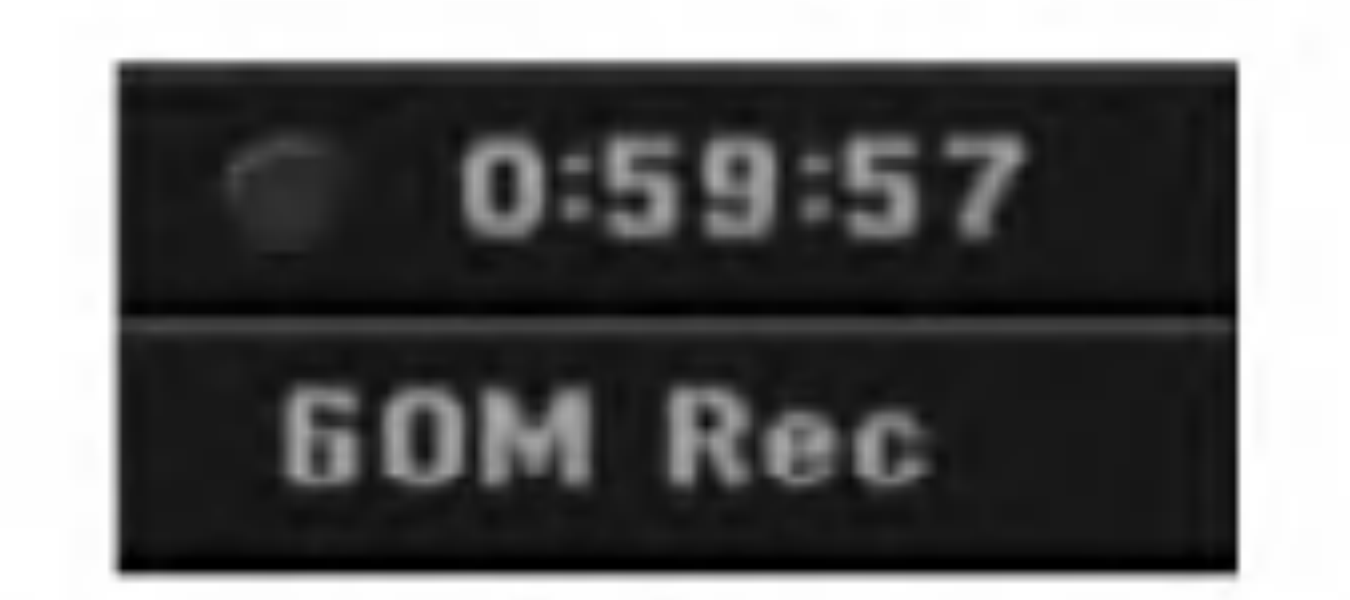

Menu de grabacion temporizada instantanea

# Comprobacion del tiempo de grabacion

# Extender el tiempo de grabacion

El tiempo de grabacion puede ampliarse en cualquier momento presionando REC  $($ . Cada vez que lo presione incrementara en 10 minutos el tiempo de grabacion dentro del espacio libre disponible.

 $\triangle$ Cuidado

Si la grabadora esta desenchufada (o en caso de caida de tension) mientras la grabadora esta en funcionamiento, la grabacion se perdera.

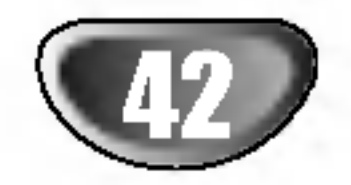

Esta grabadora de DVD puede programarse para grabar hasta 7 programas durante un periodo de <sup>1</sup> mes. Para grabaciones no atendidas, el temporizador necesita configurarse con los canales a grabar, el tiempo de inicio y el final.

#### Nota:

Si utiliza un disco completamente virgen para la grabacion del temporizador, antes debera formatear el disco para iniciar la grabacion.

(Consulte "Inicializacion" en la pagina 28.)

AT (Automatico) – este modo determina cuando tiempo queda disponible en el disco y cambia, si es necesario, del modo grabacion a completar la grabacion en el programa.

LQ, EQ, o AT).

#### Introduzca la informacion necesaria para el temporizador de grabacion.

#### Nota:

Cuando configure la opcion VPS/PDC en Encendida, el modo AT no estara disponible.

- $\blacktriangleleft$  /  $\blacktriangleright$  (izquierda/derecha) mueve el cursor a izquierda/derecha.
- ? —quierea aoroona.<br>▲ / ▼ (arriba/abajo) – cambia la configuracion en la posicion actual del cursor.
- ? Presione RETURN (O) para salir del menu temporizador de grabacion.
- Presione ENTER despues de introducir toda la informacion sobre el programa. Presione TIMER REC para visualizar la lista del temporizador de grabacion.

**1 Presione TIMER REC.**<br>Aparecera el menu temporizador de grabacion.

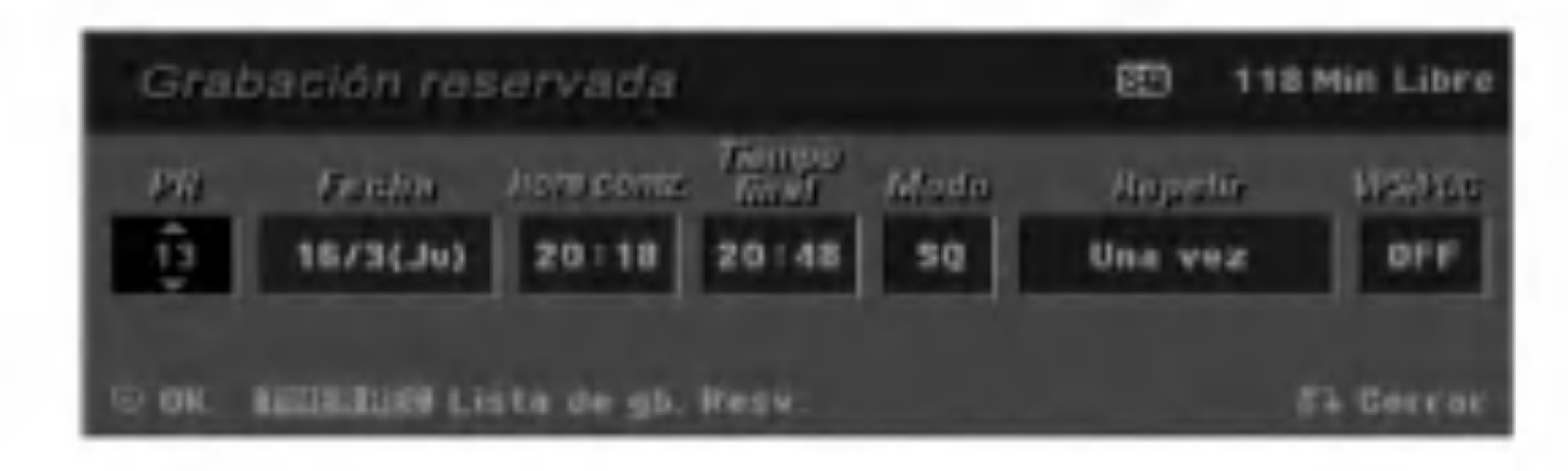

- PR -- Escoja un numero de programa memorizado, <sup>u</sup> una de las entradas externas desde la que grabar.
- Fecha -- Escoja una fecha con hasta un 1 mes de antelacion.
- Hora comz -- Fije la hora de inicio de la grabacion.
- **Tiempo final**  $-$  Fije la hora final de grabacion.
- Modo -- Escoja un modo de grabacion (HQ, SQ,

- ? Repetir -- Escoja la repeticion deseada (una vez, diaria (Lunes – Viernes), o semanal).
- ? VPS/PDC -- El sistema VPS/PDC ajusta automaticamente el tiempo de grabacion, por lo que incluso si un programa no esta emitiendose dentro de horario, usted no se lo perdera. Para que VPS/PDC funcione correctamente, debera introducir la hora y fecha correcta anunciada del programa que desea grabar. Tenga en cuenta que el sistema VPS/PDC puede

Para comprobar la programacion, aparecera la lista del temporizador de grabacion. Compruebe los campos "Rec. OK" en la lista del temporizador de grabacion que indican que la grabacion esta correctamente programada y se ha insertado un disco grabable.

#### Presione RETURN  $(5)$  para salir de la lista de programa.

**5 Asegurese de introducir un disco grabable y<br>8 presione POWER para cambiar su unidad a En** espera.

no funcionar en todos los canales.

#### Notas:

- ? Los canales que utilicen VPS/PDC, normalmente incluyen informacion VPS/PDC en la guia del teletexto de la TV. Por favor, consulte estas paginas cuando este configurando el temporizador de grabacion.
- ? Al utilizar VPS/PDC, puede haber ocasiones donde el inicio del programa no resulte grabado.

#### 3 Presione ENTER <sup>y</sup> la grabadora de DVD memorizara el programa.

#### Notas:

- ? Las luces indicadoras del temporizador estaran encendidas en pantalla si la grabadora esta en espera con el temporizador activo.
- ? Debera presionar POWER para parar la grabacion.
- ? Existe un pequeno retraso cuando una grabacio preestablecida termina, para confirmar el programa grabado. Si se han configurado dos grabaciones para que ocurra de forma secuencial (una detras de otra), el inicio del segundo programa puede no grabarse.

# Temporizador de grabacion

GRABACION

# Temporizador de grabacion (continuado)

# Revision de los detalles de recepcion del temporizador de grabacion

Puede comprobar la programacion siempre que la grabadora de DVD este encendida. Presione TIMER REC dos veces.

- <del>o deentouse.</del><br>Utilice ▲ / ▼ para seleccionar una grabacion programada.
- ? Presione ENTER para editar el programa seleccionado. Aparecera el menu temporizador de grabacion.
- ? Presione CLEAR para retirar el programa seleccionado de la lista temporizador de grabacion.

? unquior momonio antos aormicio ao italigrapadorin<br>Utilice ▲ / ▼ para seleccionar un programa que desea borrar de la lista temporizador de grabacion. Si desea borrar el programa, presione CLEAR. Aparecera el mensaje de confirmacion. Utilice  $\blacktriangleleft$ / $\blacktriangleright$ 

# Cancelacion del temporizador de grabacion

Puede borrar una configuracion del temporizador en cualquier momento antes del inicio de la grabacion.

- Ya se esta realizando una grabacion.
- La hora que esta intentando configurar ya ha pasado.
- Ya existen 7 configuraciones de programas temporizados.

para seleccionar "Ok" y despues presione ENTER.

# Para temporizador de grabacion en proceso

Una vez que una grabacion programada ha comenzado, usted todavia puede cancelar el programa. ? Presione POWER.

# Solucion de averias en el temporizador de grabacion

Aunque el temporizador esta configurado, la grabadora no grabara cuando:

- No hay ningun disco cargado.
- Se ha cargado un disco no-grabable.
- La proteccion de disco esta ON en el menu de configuracion (Consulte la pagina 28).
- La potencia esta encendida.
- Ya hay 99 títulos (DVD-R/RW), 49 títulos (DVD+R/RW) grabados en el disco.

No podra introducir un programa para una grabacion temporizada si:

Si dos o mas grabaciones de programas se sobreponen:

- ? El programa mas temprano tiene prioridad.
- ? Una vez que el programa mas temprano finaliza, el segundo comienza.
- ? Si dos programas estan configurados para comenzar exactamente al mismo tiempo, el programa que introdujo primero tiene prioridad.
- Si el disco esta danado, es posible que la grabacion

![](_page_42_Picture_749.jpeg)

nos se complete con exito. En ese caso, aunque la casilla Revisar muestre "Grabc. OK", puede no ser cierto.

![](_page_43_Picture_45.jpeg)

# Grabacion de fuente de entrada externa

# Grabacion de componentes externos

- <sup>1</sup> Asegurese que el componente desde el que desea grabar esta correctamente conectado a la grabadora de DVD. Consulte la pagina 16-17.
- **2** Presione AV repetidamente para seleccionar la

Puede grabar desde un dispositivo AV externo, como una videocamara o video, conectado a cualquiera de las entradas externas de la grabadora.

- 
- entrada externa desde la que grabar.
- Tuner: Sintonizador incorporado
- AV1: EURO AV1 AUDIO VIDEO montado en el panel posterior
- AV2: EURO AV2 DECODER montado en el panel posterior
- AV3: AUDIO IN 3 / VIDEO IN 3 montado en el panel posterior
- $\cdot$  AV4: INPUT 4 (VIDEO, AUDIO (L/R), S-VIDEO IN) montado en el panel frontal
- DV: ENTRADA DE DV montado en el panel frontal

Cargue un disco grabable.

- La grabacion continuara hasta que presione STOP ( $\blacksquare$ ) o el disco este lleno.
- Para grabar durante una longitud fija de tiempo, consulte el temporizador de grabacion instantanea en la pagina 41.

**E.** Presione STOP (III) para parar la grabacion.

4 Seleccione el modo de grabacion segun sea necesario presionando el MODO REC repetidamente. (HQ, SQ, LQ, EQ) HQ; Alta calidad, SQ; Calidad estandar, LQ: Baja calidad, EQ: Calidad ampliada

**Fig. 2** Presione REC  $($ <sup>o</sup>) una vez.

(La luz indicadora de REC se ilumina en pantalla).

- La senal fuente debe ser de formato DVC-SD.
- Algunas videocamaras no pueden controlarse utilizando el mando a distancia de la grabadora.
- ? Si conecta una segunda grabadora de DVD mediante un cable DV, no podra controlar el segundo DVD desde este.
- ? No podra controlar esta unidad mediante control remoto desde un componente conectado al puerto de DV IN.
- ? No podra grabar informacion de fecha y hora desde un casete DV.
- <sup>1</sup> Asegurese de que su videocamara digital esta conectada al panel frontal, al puerto de DV IN. Consulte la pagina 17.
- **20 Compruebe que la entrada de audio DV es la** que necesita.

#### Nota:

Si su fuente esta protegida contra copia mediante CopyGuard, no podra grabarla utilizando la grabadora.

#### Presione AV repetidamente para seleccionar la entrada DV.

Consulte Copyright en la pagina 9 para obtener mas detalles.

# Grabacion desde camara digital

Puede grabar desde una camara de video digital conectada al puerto de DV IN en el panel frontal de esta grabadora.

Utilizando el mando a distancia de la grabadora podra controlar tanto la videocamara como esta grabadora. Antes de la grabacion, asegurese de que la entrada de audio para el puerto de DV IN esta configurada. (Consulte la pagina 27).

## Consejos

?

- .<br>Dependiendo de su videocamara, podra utilizar el mando a distancia de esta grabadora para controlar la videocamara utilizando las funciones STOP, PLAY <sup>y</sup> PAUSE.
- Presione REC ( $\bullet$ ) una vez para iniciar la grabacion.
	- La grabacion se parara automaticamente si la grabadora no detecta ninguna senal.
	- ? Puede pausar o parar la grabacion presionando PAUSE/STEP  $(II)$  o STOP  $(III)$ . No podra controlar la videocamara con este mando a distancia durante la grabacion. En modo vídeo, la estructura final de la grabacio puede permanecer visualizada en pantalla durante un tiempo despues de que la grabacion se haya parado. ? Para que las grabaciones temporizadas funcionen correctamente en esta grabadora, la videocamara digital tambien debera estar encendida y en funcionamiento.

Puede escoger entre Audio <sup>1</sup> (audio original) y Audio 2 (audio doblado).

#### La grabacion comenzara.

La entrada DV esta configurada desde el audio DV Rec submenu del menu de configuracion. Consulte DV Rec Audio en la pagina 27 para obtener mas informacion.

DV aparecera en pantalla <sup>y</sup> en la pantalla de TV.

#### Encuentre el lugar en la cinta de la videocamara en el que desee que se inicie la grabacion.

Para lograr mejores resultados, pause la reproduccion en el punto desde el que desea grabar.

![](_page_44_Picture_35.jpeg)

# Grabacion de fuente de entrada externa (continuado)

# Que es DV?

Puede conectar una videocamara equipada con DV <sup>a</sup> esta grabadora mediante un unico cable DV para la entrada y salida de las senales de audio, video, datos y control.

? Esta grabadora solo es compatible con videocamara de formato DV (DVC-SD). Los sintonizadores de satelite digitales, PCs, y grabadoras de video D-VHS no son compati-bles.

- ? No puede conectar mas de una videocamara DV <sup>a</sup> la vez en esta grabadora.
- ? No puede controlar esta grabadora desde un equipo externo conectado mediante el puerto de DV IN (incluyendo dos grabadoras de DVDs).
- ? Puede no ser siempre posible controlar la videocamara conectada mediante el puerto de DV IN.
- ? Las videocamaras digitales normalmente pueden grabar audio en estereo 16-bit/48kHz, o pistas gemelas estereo de 12-bit/32kHz. Esta grabadora solo puede grabar una pista de audio estereo.
- Fije DV Rec Audio <sup>a</sup> Audio <sup>1</sup> <sup>o</sup> Audio <sup>2</sup> segun sea necesario (Consulte la pagina 27).
- La entrada de audio en el puerto de entrada DV debera ser de 32 o 48kHz (no 44.1 kHz).
- Pueden darse alteraciones en la imagen durante la grabacion si el componente fuente pausa la reproduccion o reproduce una seccion no grabada de la cinta, o si ocurre una caida de tension, o el cable DV se desconecta.

# Mensajes relativos <sup>a</sup> DV

Puede que vea alguno de los siguientes mensajes en su pantalla de TV cuando utilice el puerto de entrada DV.

#### No conectado a la videocamara

La videocamara no esta conectada correctamente, o esta apagada.

#### Demasiados dispositivos conectados

G

El puerto de entrada DV en esta grabadora admite la conexion de solo una videocamara.

#### Compruebe la cinta

No hay cinta cargada en el equipo conectado.

#### Dispositivo sin control

Esta grabadora no puede controlar la videocamara.

#### Actualizacion de informacion

La videocamara esta actualizando informacion DV.

#### Modo de camara

La videocamara esta configurada en modo camara.

# Solucion de averias

Si no puede obtener una imagen y/o audio mediante el puerto de entrada DV, compruebe estos aspectos:

- Asegurese que el cable DV esta conectado
- Aunque DV Rec Audio esta fijado a Audio 2 y la senal de Audio <sup>2</sup> no esta presente, DV Rec Audio se reinicializara automaticamente a Audio 1.
- correctamente.
- ? Intente apagar el equipo conectado y despues volver a encenderlo.
- ? Intente apagar la entrada de audio.

### Nota:

Dependiendo de la videocamara conectada, puede que no sea capaz de controlarla utilizando el mando a distancia incluido con esta grabadora.

# Menu Lista de títulos y Lista de capítulos – Generalidades

Utilizando el menu lista de titulos podra editar el contenido del video. Las prestaciones de edicion disponibles en el menu Lista de titulos dependen de si esta editando video en un DVD <sup>y</sup> de si esta editando contenidos originales o una lista de reproduccion.

Hay dos formas de editar discos DVD-RW en modo VR. Puede editar directamente los contenidos originales del disco o crear y editar una Lista de reproduccion. La Lista de reproduccion no cambia de hecho los

- contenidos del disco, sino que solo controla como se reproducen los contenidos.
- 1. Presione MENU/LIST para visualizar el menu de la lista de titulos.
	- Debe para la reproduccion cuando haga esto.
	- Al seleccionar títulos, utilice los botones  $\blacktriangle / \blacktriangledown$ para visualizar la pagina anterior/ siguiente si hay mas de 6 titulos.
	- Si esta editando un disco en modo VR, presione MENU/LIST para cambiar entre el menu Original y el menu Lista de reproduccion.

Existen opciones del menu en la parte izquierda de la pantalla. En la parte principal de la pantalla aparecen miniaturas de los titulos (o capitulo) existentes en el DVD. Puede cambiar estas miniaturas usando el boton THUMBNAIL - consulte Cambiar la presentacion en miniatura de la pagina 47.

Presione DISPLAY para visualizar la informacion del titulo seleccionado del menu Lista de titulos.

Una vez seleccionado el titulo o capitulo de la Lista de Titulos o menu Lista de Capitulos, presione ENTER. Las opciones de menu aparecen en la parte izquierda del menu. Utilice  $\triangle$  /  $\nabla$  para seleccionar una opcion y, a continuacion, presione ENTER para confirmar su seleccion.

- 1. Opciones del menu: Para visualizar las opciones del menu, seleccione un titulo o capitulo y despues presione ENTER. Las opciones en pantalla difieren dependiendo del tipo de disco.
	- [Capítulo] muestra la lista de capítulos del título.
	- [Combinacion] Combina dos capítulos en uno (pagina 50).
	- [Borrar] Elimina el título o capítulo. (pagina 49)
	- [Borrar parc.] Elimina una parte del título (pagina 49).
	- [Dividir] Divide un título en dos (pagina 52).
	- [Mostrar todo] Inicia la reproduccion del titulo seleccionado, incluyendo los capitulos ocultos.
	- [Escon (Mostrar)] Oculta (o muestra) el título o capitulo seleccionado. (pagina 52)

- 2. Para salir del menu lista de titulos, presione  $RETURN$  ( $\delta$ ) repetidamente.
- [Mover] Mueve un capitulo del menu Lista de reproduccion-Lista de capitulos a una posicion del menu. (pagina 51)
- [Play] Iniciara la reproduccion del título o capítulo seleccionado. Los titulos y capitulos ocultos del DVD+R/RW no pueden reproducirse.
- [Ana. P.list] Anade el título o capítulo a la Lista de reproduccion. (pagina 48)
- [Proteccion] Protege contra la grabacion, edicion o borrado accidental del titulo. (pagina 51)
- [Nom. Título] Edita el nombre del título. (pagina 50)
- [TITULO] Muestra la Lista de títulos del capítulo.
- 2. Indica el modo de grabacion, espacio disponible y barra de progreso del tiempo transcurrido.
- 3. Medio actual.
- 4. Titulo seleccionado actualmente.
- 5. Imagen en miniatura.
- 6. Muestra el numero del titulo seleccionado y el
	- numero total de titulos.
- 7. Muestra el nombre del titulo, fecha de grabacion y longitud de grabacion.

![](_page_45_Picture_34.jpeg)

![](_page_45_Figure_3.jpeg)

EDICION

![](_page_46_Picture_27.jpeg)

# Edicion de titulo y capitulo

Las ediciones que realice en el contenido original cambian el contenido actual del disco. Por ejemplo, si elimina un titulo o capitulo del contenido original (titulo o capitulo), ese titulo o capitulo se eliminara del disco, liberando tiempo extra de grabacion.

Cuando edite la Playlist, por otro lado, usted no esta cambiando en contenido del disco. Por ejemplo, al borrar un titulo de la Playlist, simplemente le esta diciendo a la grabadora que no reproduzca ese titulo; en realidad no se elimina nada del disco.

Las partes son secciones del original o de los titulos de la Playlist. Desde el menu Original y el de la Playlist, usted puede anadir o borrar partes. Anadir un capitulo o titulo a la Playlist crea un nuevo titulo hecho de una seccion (p.ej. un capitulo) de un titulo original. Borrar una parte elimina del titulo del menu original o de la Playlist.

Los titulos originales del disco contienen uno o mas capitulos.

Cuando inserte un titulo en la Playlist, todos los capitulos dentro de ese titulo apareceran tambien. En otras palabras, los capitulos en la Playlist se comportan exactamente igual que los capitulos en un DVD de video.

#### **2** En el punto que desee iniciar un nuevo capítulo, presione CHP ADD.

Tambien puede colocar marcadores de capítulo durante la grabacion.

Cuidado

? Al editar utilizando las funciones borrar, anadir o mover, la estructura de inicio y fin pueden no ser exactamente iguales que las configuradas en la visualizacion de los puntos de inicio y final.

> Presione THUMBNAIL para hacer que la imagen en visualizacion sea la que aparezca en el menu original o de la Playlist. La foto fija que usted escoja aparecera en el menu original y en el de la Playlist.

? Durante la reproduccion de la Playlist, puede que observe una pausa momentanea entre ediciones. Esto no es una averia.

# Anadir marcador de capitulo

Puede colocar un marcador de capitulo en cualquier parte de la Playlist o titulo original durante la reproduccion.

Una vez marcado el capitulo, podra utilizar la característica Busqueda de capítulos, así como borrar, combinar y desplazar capitulos del menu Lista de capitulo-Original o Lista de capitulo-Playlist.

#### Titulos, capitulos y partes VR

#### Nota:

Los marcadores de capitulo se insertan automaticamente a intervalos regulares. Usted puede cambiar estos intervalos en el Menu inicial de configuracion (consulte el capitulo Auto en la pagina 27).

#### Reproduccion del título (Original o Playlist).

Aparecera un marcador de capitulo en la pantalla de TV.

# Cambio de la imagen de titulo

Cada titulo visualizado en el menu de la Lista de titulo menu esta representado por una imagen en miniatura tomada del inicio de este titulo o capitulo. Si lo prefiere, seleccione una foto fija distinta del interior del titulo.

<sup>1</sup> Reproduccion del titulo (Original <sup>o</sup> Playlist).

#### Consejo:

Tambien podra cambiar la imagen en miniatura del titulo en el menu de la Lista de capitulo-original o Lista de capitulo-Playlist. Seleccione un capitulo del menu de la Lista de capitulo-original o Lista de capitulo-Playlist y despues presione THUMBNAIL. La imagen en miniatu-

ra del titulo que incluye el capitulo se cambia.

![](_page_46_Picture_18.jpeg)

![](_page_46_Picture_4.jpeg)

![](_page_47_Picture_22.jpeg)

# Edicion de titulo y capitulo (continuado)

Utilice esta funcion para anadir un titulo o capitulo original a la Playlist. Cuando lo haga, el titulo completo aparecera en la Playlist (despues podra borrar partes que no necesite - consulte Eliminacion de un titulo/capitulo en la pagina 49).

El titulo aparece completo en la Playlist con los marcadores de capitulo que aparecen en el original. Sin embargo, si mas adelante anade mas marcadores de capitulo al original, estos no se copiaran automaticamente en el titulo en la Playlist.

#### Seleccione 'Playlist nuevo' y despues presione ENTER.

Puede anadir 999 capitulos a un disco. Si solo desea anadir un capitulo de un titulo, utilice Anadir un titulo/capitulo a la Playlist en esta pagina.

Puede anadir un título o capítulo Original a una Playlist incluso si ya esta registrado.

#### Escoja un título o capítulo Original para situarlo en la Playlist, despues presione ENTER. Las opciones del menu original aparecen en el lado izquierdo de la pantalla.

#### <sup>1</sup> Escoja un titulo <sup>o</sup> capitulo del menu Original para colocar en la Playlist, despues presione ENTER.

Las opciones original (Titulo o Capitulo) apareceran en el lado izquierdo del menu Original.

■ Utilice ▲ / V para seleccionar 'Ana P.list' de las<br>
opciones Original y despues presione ENTER.

![](_page_47_Picture_12.jpeg)

#### Realizacion de una nueva Playlist VR

El nuevo titulo aparecera en la Playlist actualizada. Todos los capitulos del titulo se anaden a la Playlist.

# Anadir titulos adicionales/capitulos a

![](_page_47_Picture_13.jpeg)

![](_page_47_Picture_14.jpeg)

#### la Playlist VR

![](_page_47_Picture_15.jpeg)

![](_page_47_Picture_755.jpeg)

actualizada.

4 Repita los pasos 1-3 para anadir un titulo <sup>o</sup> capitulo a la Playlist.

**F** Presione RETURN (52) para salir o volver a<br>MENU/LIST al menu Lista de título-Original.

![](_page_48_Picture_41.jpeg)

# Edicion de titulo y capitulo (continuado)

## Borrar titulo/capitulo

Si usted elimina un titulo o un capitulo del menu Playlist en DVD-RWs formateados en modo VR, usted solo lo quita de la Playlist; el titulo/capitulo permanece en el menu Original.

1 En el menu Lista de título o menu Lista de<br>■ Capítulos, use ▲ ▼ ◀ ▶ para escoger un ca Capítulos, use ▲ ▼ ◀ ▶ para escoger un capítu lo o titulo que usted quiera borrar, despues presione ENTER.

Si usted elige borrar un titulo o capitulo del menu Lista de titulo o menu Lista de Capitulos, el titulo o capitulo es eliminado en realidad en el disco y el tiempo disponible restante se incrementa. Titulos/capitulos eliminados del menu Original son eliminados tambien de la Playlist.

# Borrar una parte **WR**

- **Presione ENTER para confirmar.** El mensaje de confirmacion de eliminacion aparecera.
	- Use  $\blacktriangleleft$  /  $\blacktriangleright$  para seleccionar 'Ok', despues presione ENTER.

#### Nota:

puede que no sea posible borrar capitulos que duran menos de 5 segundos.

Opciones aparecen en la parte izquierda de la pantalla.

**2** Seleccione 'Borrar' en el menu opciones.

![](_page_48_Picture_15.jpeg)

- Presione MENU/LIST repetidamente para mostrar el menu Lista de titulo-Playlist.
- Use  $\triangle \blacktriangledown \blacktriangle \blacktriangleright$  para elegir un titulo que usted  $\begin{pmatrix} 1 & 1 \\ 1 & 1 \end{pmatrix}$ quiera borrar, despues presione ENTER. Las opciones aparecen en el lado izquierdo del menu.
- Seleccione 'Borrar parcial' en las opciones en el

![](_page_48_Picture_16.jpeg)

![](_page_48_Picture_17.jpeg)

**Presione ENTER.**<br>El menu Edicion de Título (Borrar parcial) aparece en la pantalla de la TV. El icono 'Punto inicial' es resaltado.

![](_page_48_Picture_20.jpeg)

![](_page_48_Picture_1144.jpeg)

El capitulo o titulo seleccionado es eliminado. Despues de presionar ENTER, el nuevo, y actualizado menu es mostrado.

![](_page_48_Picture_25.jpeg)

**EXPERIGER Presione RETURN (62) repetidamente para salir** 

# del menu.

#### Nota:

 $\triangle$  /  $\nabla$  para seleccionar el icono 'Cancelar', despues presione ENTER.

#### Use  $\blacktriangleleft$  /  $\blacktriangleright$  para seleccionar 'Ok', despues presione ENTER.

Puede usted borrar la parte que no quiera en el titulo.

- Cuando grabe DVD+RW, el nombre del titulo borrado es cambiado a 'Titulo Eliminado'.
- ? Si mas de dos titulos son eliminados repetidamente, los titulos se unen en uno.
- ? Cuando este usted eliminando un titulo o capitulo, solamente el ultimo en DVD+RW aumenta el tiempo de grabacion restante.
- Despues de que termine de editar, seleccione el icono 'Completo', despues presione ENTER. El mensaje de confirmacion de eliminacion aparecera.
- Comienza la reproduccion y use pausa, buscar y camara lenta para encontrar el punto de inicio.
- Presione ENTER en el punto de inicio de la seccion que usted desea borrar. El icono 'Punto final' es resaltado. La parte es indicada en la Barra de Progreso.
- Use pausa, buscar y camara lenta para encontrar el punto final.
- Presione ENTER en el punto final de la seccion que usted desea borrar.

Puede usted cancelar el punto seleccionado, use

La parte seleccionada es eliminada del titulo y el menu Lista de titulo-Original o Lista de titulo-Playlist aparece.

![](_page_48_Picture_2.jpeg)

![](_page_49_Picture_30.jpeg)

#### Nombrar titulo VR Video

# Edicion de titulo y capitulo (continuado)

Puede usted nombrar titulos independientemente.

En el menu Lista de título, use  $\blacktriangle \blacktriangledown \blacktriangle \blacktriangleright$  para elegir el titulo que usted desea nombrar, despues presione ENTER.

Opciones aparecen en la parte izquierda del menu

2 Use A ▼ < ▶ para seleccionar la opcion<br>'Nombre título', despues presione ENTER.

**4 Introduzca un nombre para el título. Use**  $\triangle \blacktriangledown \blacktriangle \blacktriangleright$  para seleccionar un capítulo, despues presione ENTER para confirmar la seleccion. Ir al paso 5 como se ve en la pagina 29 (Etiquetas).

![](_page_49_Picture_15.jpeg)

Presione RETURN (52) repetidamente para salir del menu.

## El menu Teclado aparece.

![](_page_49_Picture_13.jpeg)

4 Elija OK, despues presione ENTER para guardar el nombre y return para mostrar el menu previo.

#### Notas:

# 2 Use A V < ► para seleccionar 'Combinar'.<br>El indicador de combinar aparece entre los dos capitulos que usted quiere combinar.

![](_page_49_Figure_19.jpeg)

![](_page_49_Picture_20.jpeg)

- Los nombres pueden ser de hasta 32 caracteres de largo.
- Para discos formateados en diferentes Grabadoras de DVDs, vera usted un conjunto limitado de caracteres.
- Cuando grabe discos DVD-R, DVD+R <sup>o</sup> DVD+RW, el

![](_page_49_Picture_27.jpeg)

**3** Presione ENTER para confirmar.<br>Despues de presionar ENTER, el menu actualizado es mostrado.

nombre introducido es mostrado en el reproductor de DVD solamente despues de la finalizacion.

# Combinacion de dos capitulos en uno

Use esta funcion para unir dos capitulos adyacentes de la Playlist u Original en uno.

#### Nota:

Esta funcion no esta disponible si solamente hay un capitulo dentro del titulo.

<sup>1</sup> En el menu Lista de capitulos, seleccione el primero de los dos capitulos que desea combinar y despues presione ENTER.

Las opciones de la Lista de Capitulos aparecen en lado izquierdo del menu.

VR +RW +R

EDICION

![](_page_50_Picture_24.jpeg)

# Edicion de titulo y capitulo (continuado)

# Mover capítulo de la lista **CID**

Use esta funcion para reorganizar el orden de reproduccion de la Playlist de capitulos en el menu Lista de titulo-Playlist.

#### Nota:

**2 Presione ENTER.**<br>Las opciones de Lista de Capítulos-Playlis aparecen en la parte izquierda del menu.

Esta funcion no esta disponible si solo hay un capitulo.

1 Seleccione un capítulo del menu Lista de<br>1 Capítulos-Plavlist.

# WR Proteger un título +RW +R

Use  $\triangle \blacktriangledown \blacktriangle \blacktriangleright$  para seleccionar 'Mover' en las opciones de la Playlist, despues presione ENTER.

![](_page_50_Picture_14.jpeg)

#### Capitulos-Playlist.

Use  $\triangle \blacktriangledown \blacktriangle \blacktriangleright$  para elegir el lugar donde quiere mover el capitulo, despues presione ENTER. Despues de presionar ENTER, el menu actualizado es mostrado.

2 Use A V < ► para elegir un título que usted<br>quiera proteger, despues presione ENTER. Las opciones aparecen en la parte izquierda de la

**4 Presione ENTER para confirmar.**<br>• La marca de proteccion aparecera una imagen en miniatura del titulo.

Use esta funcion para proteger contra grabacion accidental, edicion o eliminacion del titulo.

<sup>1</sup> Presione MENU/LIST para mostrar el menu Lista de titulo.

#### pantalla.

#### Seleccione 'Proteccion' en las opciones.

![](_page_50_Picture_17.jpeg)

#### Consejo:

Si usted selecciona un titulo que ya ha sido protegido en el menu Lista de titulo, puede usted 'desprotegerlo' eligiendo "Proteccion" en las opciones del menu Lista de titulo. Despues de hacer eso, puede usted editar y borrar el titulo.

![](_page_51_Picture_25.jpeg)

# Edicion de titulo y capitulo (continuado)

# Ocultar un capítulo **CHWD CHR**

Usted puede omitir la reproduccion de capitulos o titulos sin eliminarlos del disco.

En el menu Lista de Capítulos, use  $\blacktriangle \blacktriangledown \blacktriangle \blacktriangleright$ para elegir un capitulo que usted quiera ocultar, despues presione ENTER.

Las opciones aparecen en la parte izquierda de la pantalla.

# +RW +R Dividir un título en dos +RW

La imagen en miniatura del titulo se ensombrecera.

#### Consejo:

#### Seleccione 'Dividir' en las opciones del menu Lista de titulo.

![](_page_51_Picture_17.jpeg)

Presione ENTER despues de que la opcion 'Dividir' este resaltada. El menu Edicion de Titulo (Dividir) aparece y se pone en modo STOP.

Si usted selecciona un capitulo que ya esta ensombrecido en el menu Lista de Capitulos, puede usted 'mostrarlo' eligiendo "Mostrar" en las opciones del menu Lista de Capitulos. Despues de hacer eso, podra usted ver el titulo.

> **5 Cuando la opcion 'Dividir' este resaltada,**<br> **1 Augustione ENTER en ese punto** presione ENTER en ese punto.

Use este comando para dividir un titulo en dos nuevos titulos.

<sup>1</sup> En el menu Lista de titulo, seleccione un titulo que usted quiera dividir, despues presione ENTER.

**Execcia la opcion 'Completo', despues presione** ENTER para fijar el punto de division. El titulo es dividido en dos nuevos titulos. Tardara hasta 4 minutos en dividir.

El menu opciones aparecera en la parte izquierda de la pantalla

![](_page_51_Picture_9.jpeg)

#### Seleccione 'Escon' en las opciones.

![](_page_51_Picture_11.jpeg)

#### Presione ENTER para confirmar.

![](_page_51_Picture_21.jpeg)

Puede usted quitar el punto de division y salir del menu Edicion (Dividir), use  $\triangle$  /  $\nabla$  para seleccionar la opcion 'Cancelar', despues presione ENTER. El punto de division es eliminado.

![](_page_51_Picture_20.jpeg)

Imagen actual

REFERENCIA

![](_page_52_Picture_37.jpeg)

# Informacion adicional

Para sobrescribir una nueva grabacion de video en un titulo previamente grabada, siga estos pasos. Esta caracteristica no esta disponible para DVD+Rs, que siempre graban al final del Disco.

Seleccione la fuente de entrada que quiere usted grabar (canal de TV , AV1-4, DV).

**20 Presione MENU/LIST para mostrar el menu Lista** 

![](_page_52_Picture_5.jpeg)

Use  $\blacktriangle \blacktriangledown \blacktriangle \blacktriangleright$  para elegir un título que usted quiera sobrescribir.

**4 Presione REC (...) para comenzar la grabacion.**<br>La grabacion comienza desde el punto de inicio del titulo.

![](_page_52_Picture_11.jpeg)

![](_page_52_Picture_12.jpeg)

**3** Para reproducir un título, seleccione el título que<br>usted quiera y presione ENTER o  $\blacktriangleright$  (PLAY).

![](_page_52_Picture_7.jpeg)

![](_page_52_Picture_8.jpeg)

- Esta funcion no esta disponible en un título protegido.
- Si la sobre-escritura es mas larga que la longitud de la grabacion del titulo actual, el titulo siguiente es sobrescrito. Pero si el titulo siguiente esta protegido, la sobre escritura para en el punto de inicio del titulo.

El nuevo titulo es creado y el menu actualizado es mostrado.

Puede usted quitar el menu Lista de titulo  $presionando STOP (1)$ .

#### Notas:

# Ver menu Lista de titulo en otra grabadora de DVDs o reproductor

Puede usted ver el menu Lista de titulo en otro reproductor de DVDs que sea capaz de reproducir discos DVD+RW <sup>o</sup> DVD+R.

<sup>1</sup> Inserte un DVD+R <sup>o</sup> DVD+RW ya grabado.

#### 2 Presione TITLE en modo reproduccion <sup>o</sup> de parada.

El menu Lista de titulo aparecera como se muestra abajo.

#### Consejo:

- Un DVD+RW no finalizado es reproducible en reproductores de DVDs comunes.
- Los contenidos editados de un DVD+RW son compatibles en reproductores de DVDs solamente despues de finalizarlos.
- Cualquier contenido editado de un DVD+R no es compatible con reproductores de DVDs comunes. (Ocultar, combinar capitulos, anadir marcas en capitulos, etc)
- Lo que tarde la finalizacion depende del tipo de disco, cuanto se haya grabado en el disco y el numero de titulos en el disco.

#### Sobrescribir grabacio +RW

# Reproduccion de su grabacion en otro

# reproductor de DVD (Finalizar un disco)

La mayoria de los reproductores comunes de DVDs pueden reproducir discos finalizados grabados en modo Video, DVD+R <sup>o</sup> DVD+RWs finalizados. Un pequeno numero de reproductores pueden tambien reproducir DVD-RWs grabados en modo VR, finalizados <sup>o</sup> no. Mire el manual que viene con el otro reproductor para comprobar que formatos de discos reproducira.

Finalizar 'guarda' las grabaciones y ediciones en un lugar de forma que el disco puede ser reproducido en un reproductor de DVD comun o un ordenador equipado con una disquetera DVD-ROM adecuada. Finalizar un disco en modo Video, crea una pantalla menu para navegar por el disco. Se puede acceder al menu presionando MENU/LIST o TITLE. Para finalizar un disco, ver "Finalizar" en la pagina 29.

**Formula** Presione STOP (III) para parar la grabacion.

### Notas:

Un disco DVD+R DL puede tardar hasta 30 minutos en terminar.

![](_page_52_Picture_24.jpeg)

![](_page_53_Picture_12.jpeg)

# Lista de codigo de idioma y codigo de area

![](_page_53_Picture_1233.jpeg)

#### Codigos de area

Seleccione un codigo de area de esta lista.

![](_page_53_Picture_1234.jpeg)

![](_page_53_Picture_1235.jpeg)

![](_page_53_Picture_1236.jpeg)

![](_page_53_Picture_1237.jpeg)

![](_page_53_Picture_1238.jpeg)

![](_page_53_Picture_1239.jpeg)

# Codigos de idioma

Utilice esta lista para introducir su idioma deseado para las siguientes configuraciones iniciales: Audio del disco, subtitulos, y menu del disco.

REFERENCIA

![](_page_54_Picture_18.jpeg)

Puede usted controlar el nivel de sonido, la fuente de entrada, y el interruptor de encendido de su TV LG con el mando a distancia suministrado.

Usted puede controlar su TV usando los botones mostrados a continuacion.

![](_page_54_Picture_693.jpeg)

# Controlar otras TVs con el mando a distancia

Usted tambien puede controlar el nivel de sonido, la fuente de entrada y el interruptor de encendido de TVs no LG. Si su TV. Si su TV esta incluida en la tabla de abajo, establezca el codigo del fabricante apropiado.

1. Mientras mantiene presionado el boton TV POWER, presione los botones numericos para

seleccionar el codigo del fabricante de su TV (vea la tabla de abajo).

2. Suelte el boton TV POWER.

# Codigos numericos de TVs controlables

Si hay mas de un codigo numerico en la lista, intente introducirlos uno a uno hasta que encuentre uno que funcione en su TV.

![](_page_54_Picture_694.jpeg)

#### Notas:

- Dependiendo de su television, algunos o todos los botones pueden no funcionar en la TV, incluso despues de entrar el codigo del fabricante correcto.
- Si entra usted un nuevo codigo numerico, el codigo anteriormente introducido sera borrado.
- Despues de que usted reponga las pilas del mando a distancia, el codigo numerico puede ser devuelto a su configuracion por defecto. Reintroduzca el codigo numerico apropiado.

![](_page_54_Picture_3.jpeg)

# Control de su TV con el mando a distancia incluido

# Solucion de averias

![](_page_55_Picture_3.jpeg)

![](_page_55_Picture_1022.jpeg)

Compruebe en la siguiente guia la posible causa de un problema antes de contactar al servicio de reparacion.

![](_page_56_Picture_10.jpeg)

# Solucion de averias (continuado)

![](_page_56_Picture_1214.jpeg)

#### Reiniciar la grabadora

#### Si observa alguno de los siguientes sintomas...

- La unidad esta enchufada, pero no se enciende ni apaga el aparato.
- La pantalla del panel frontal no funciona.
- La grabadora no funciona con normalidad.

#### ....puede reiniciar la grabadora siguiendo estas instrucciones:

- Mantenga presionado el boton POWER durante al menos 5 segundos. Esto forzara el apagado de la unidad, despues vuelva a encender la unidad.
- Desenchufe el cable de alimentacion, aguarde al menos cinco segundos y vuelva a enchufarlo de nuevo.

## **Especificaciones**

#### General

Dimensiones (Aprox).  $430 \times 49 \times 300$  mm (w x h x d) Sistema de TV sistema de color PAL I, B/G, I/I, SECAM D/K, K1

Formato de grabacion Video grabacion de DVD, DVD-VIDEO Discos grabables DVD-Regrabable, DVD-grabable, DVD+Regrabable, DVD+grabable,

Requisitos de alimentacion CA 110-240V, 50/60 Hz Consumo de energia 27W Peso (Aprox). 3.5Kg Temperatura de funcionamiento 5°C a 35°C Humedad operativa 5 % a 90 % Formato de grabacion PAL

#### Grabacion

Respuesta de frecuencia DVD (PCM <sup>48</sup> kHz): <sup>8</sup> Hz <sup>a</sup> <sup>22</sup> kHz, CD: <sup>8</sup> Hz <sup>a</sup> <sup>20</sup> kHz DVD (PCM 96 kHz): 8 Hz a 44 kHz Relacion de senal a ruido Superior a 100 dB (conector AUDIO OUT)

DVD+grabable (doble capa)

Tiempo de grabacion DVD (4.7GB): Aprox. <sup>1</sup> hora (modo HQ), <sup>2</sup> horas (modo SQ),

4 horas (modo LQ), 6 horas (modo EQ)

DVD+R DL (8.5GB): Aprox. <sup>2</sup> hora (modo HQ),

3 horas 40 minutos (modo SQ), 7 horas 50 minutos (modo LQ),

<sup>11</sup> horas 30 minutos (modo EQ)

Formato de grabacion de video

Frecuencia de muestreo 27MHz Formato de compresion MPEG <sup>2</sup> Formato de grabacion de audio Frecuencia de muestreo 48kHz

Formato de compresion Dolby Digital

VIDEO OUT 1 Vp-p 75 Ω, sincronizacion negativa, 1 toma RCA / SCART COMPONENT VIDEO OUT  $(Y)$  1,0 V (p-p), 75  $\Omega$ , sincronizacion negativa, 1 toma RCA (Pb)/(Pr) 0,7 V (p-p), 75 Ω, 2 toma RCA Audio output (digital audio) 0,5 V (p-p), 75  $\Omega$ , 1 toma RCA Audio output (optical audio)  $3 V (p-p)$ , 75  $\Omega$ , 1 conector optico Audio output (analog audio) 2,0 Vrms (1 KHz, 0 dB), 600 Ω, <sup>1</sup> toma RCA (L, R)/ SCART

#### Reproduccion

Distorsion armonica Inferior <sup>a</sup> 0,008% (conector AUDIO OUT) Gama dinamica Superior <sup>a</sup> 95 dB (conector AUDIO OUT)

#### Entradas

![](_page_57_Picture_849.jpeg)

#### Salidas

#### Accesorios:

![](_page_57_Picture_850.jpeg)

![](_page_57_Picture_851.jpeg)

- El diseno y las especificaciones estan sujetas a cambios sin previo aviso.
- Fabricado bajo licencia de Dolby Laboratories. "Dolby", "Pro Logic" y el simbolo de la doble-D son marcas comerciales de Dolby Laboratories.
- "DTS" y "DTS Digital Out" son marcas registradas de Digital Theater Systems, Inc.

![](_page_57_Picture_26.jpeg)